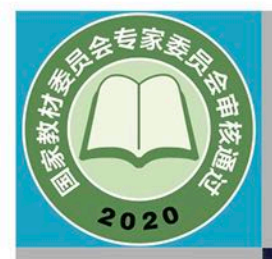

WOIDIOIO*IOIOIOIDID* 

*MODIDIDOIDOINDOIDIDOID* 

(普通高中)致科书

# 信息技术 选择性必修 5 三维设计与创意

**B** 华东师范大学出版社

管通高中致科书

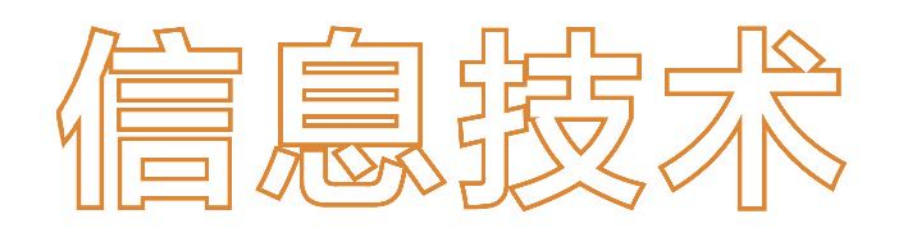

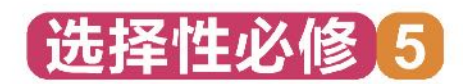

## 三维设计与创意

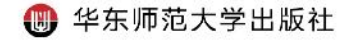

- 总 主 编!李晓明
- 副 总 主 编: 赵 健
- 本 册 主 编!徐迎庆
- 本册副主编!王长波 邱 楠
- 编写人员(按姓氏笔画排序):

### 王长波 申大山 邱 楠 金 琼 徐迎庆 曹云霞 谭洪政

- 责任编辑:平萍
- 美术设计:储平

### 普通高中教科书 信息技术 选择性必修5 三维设计与创意

上海市中小学(幼儿园)课程改革委员会组织编写

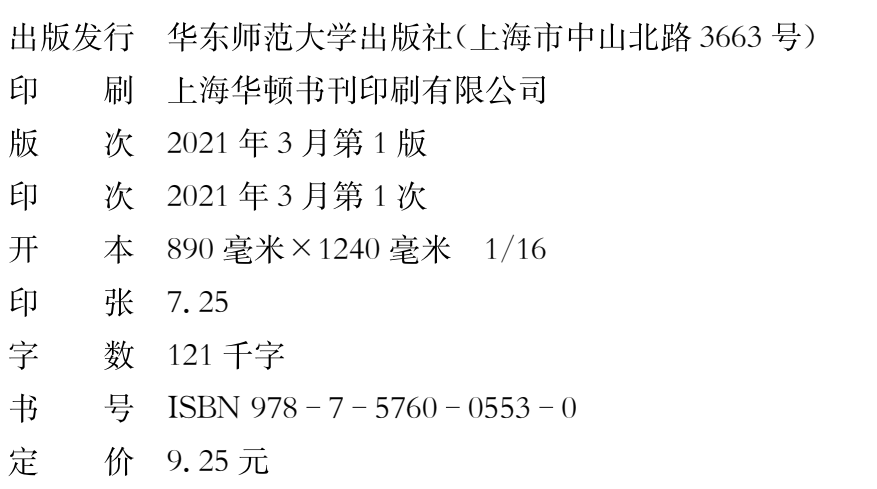

版权所有 · 未经许可不得采用任何方式擅自复制或使用本产品任何部分 · 违者必究 如发现内容质量问题,请拨打电话 021-60821714 如发现印、装质量问题,影响阅读,请与华东师范大学出版社联系。电话: 021-60821711 全国物价举报电话: 12315

声明 按照《中华人民共和国著作权法》第二十五条有关规定,我们已尽量寻找著作权人 支付报酬。著作权人如有关于支付报酬事宜可及时与出版社联系。

本册教材图片提供信息:

本册教材中的部分图片由全景网、视觉中国等图片网站提供。

### 致同学们

ш

亲爱的同学们:

计算机图形学主要研究如何在计算机中设计和生成图形,以及利 用计算机进行图形的计算、处理和显示的相关原理与算法。随着信息 技术的飞速发展,作为计算机图形学重要组成部分的三维图形设计和 动画设计,在影视特技、产品设计、虚拟现实与增强现实、科学数据可 视化、电子游戏、艺术创作等领域中的应用日趋普及,并且起到了极其 重要的作用。

. .

+ "三维设计与创意"是高中信息技术学科选择性必修课程中的一<br>个模块,依据《普通高中信息技术课程标准(2017年版)》,本模块包 括:二维设计与创意、三维建模与数字化发布、虚拟现实与增强现实、 综合创意设计四个主要部分。在本课程的学习过程中,同学们将通过 项目实践,循序渐进地学习三维设计与创意的基本方法,并分别利用 二维和三维设计软件开展设计创作以及文化遗产数字化的应用设计。

通过本课程的学习,同学们能够理解基于数字技术进行三维图形 和动画设计的基本思想与方法,能够结合学习与生活的实例,设计并 发布三维作品,体验利用数字技术进行三维创意设计的基本过程与 方法。

三维图形与动画设计在同学们未来的学习与工作中有着重要的 应用并会产生深远的影响。希望大家通过本课程的学习,能够掌握相 关的理论与方法,在创意设计的实践中不断进步。

编 者

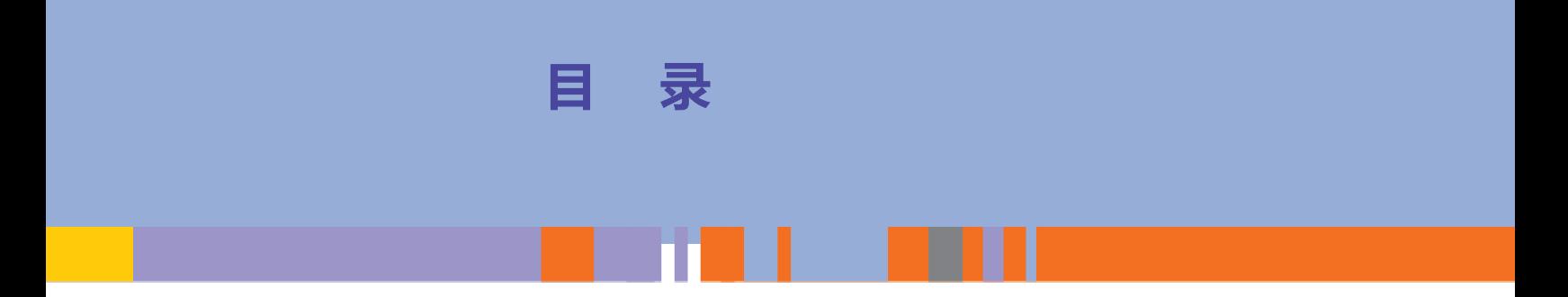

### 第一章 二维设计与创意 1

- 项目主题 玩转七巧板 ... 3
- 第一节 二维设计基本认识 ... 4
- 第二节 二维设计创意实践 ... 10
- 第三节 二维动画及游戏制作 ... 20

### 第二章 三维建模与数字化发布 ... 31

- 项目主题 重现滕王阁 ... 33
- 第一节 三维建模基本思路 ... 34
- 第二节 三维建模创意实践 ... 39

目 录 1

- 第三节 三维建模项目实践 ... 46
- 第四节 三维数字动画发布 ... 52

### 第三章 虚拟现实与增强现实 ... 59

### 项目主题 漫游西游场景 ... 61

- 第一节 虚拟现实技术 ... 62
- 第二节 增强现实技术 ...  $77$
- 第三节 虚实结合创意设计技术 ... 86

### 第四章 综合创意设计 ... 93

- 项目主题 开放性创意设计 ... 95
- 第一节 创意设计方法 ... 96
- 第二节 创意设计实践和评价 ... 100

后记 ... <sup>105</sup>

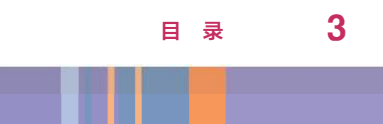

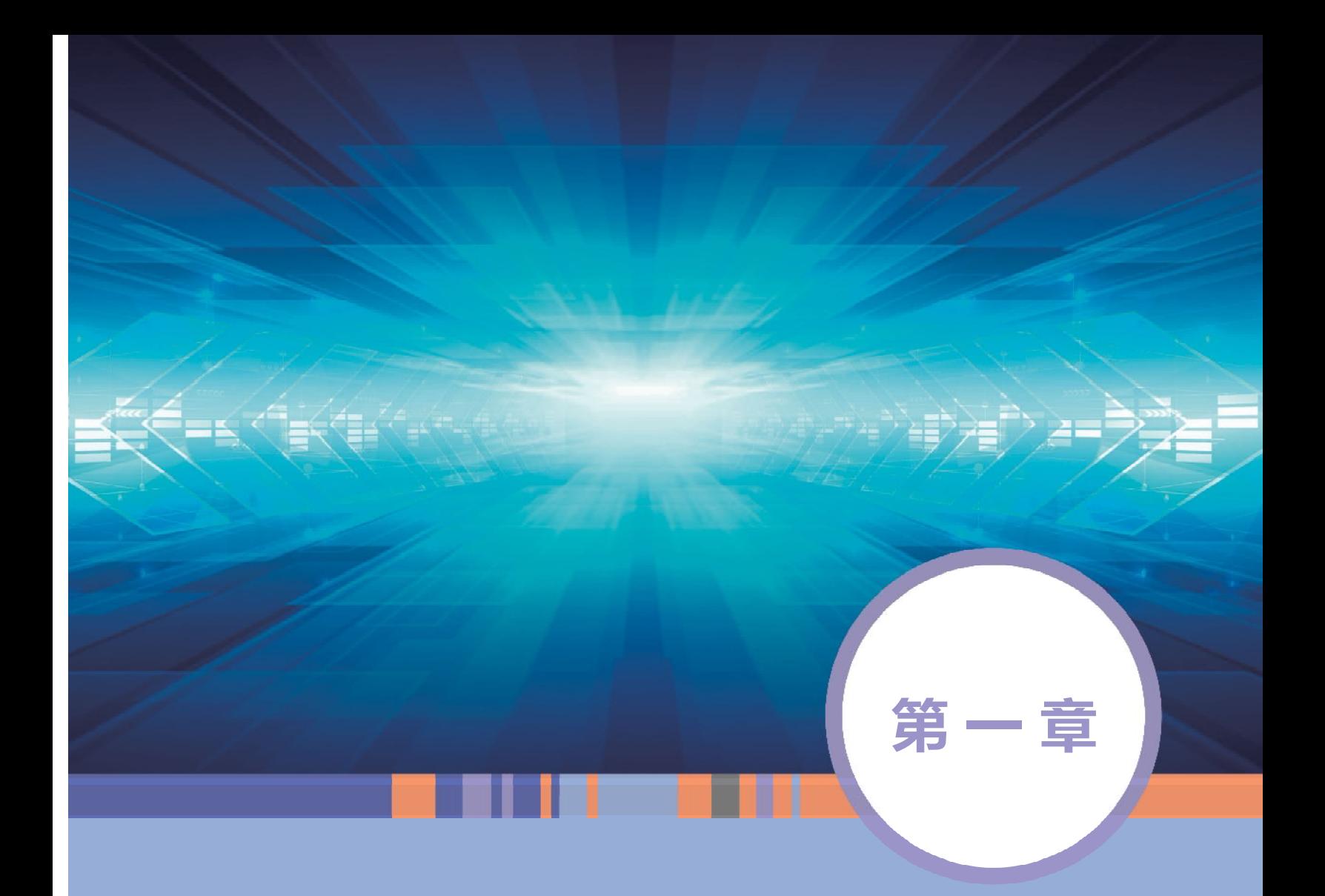

# 二维设计与创意

### 本章学习目标

- $\bigcirc$ 理解二维创意设计的概念和表达方式,以及数字图像的原理。
- $\bigcirc$ 依据创意设计原理,掌握二维创意设计的方法。
- $\bigodot$ 学会绘制基本图形,完成简单动画的制作。
- $\bigcirc$ 了解动画制作流程,能根据给定的情境设计二维动画。

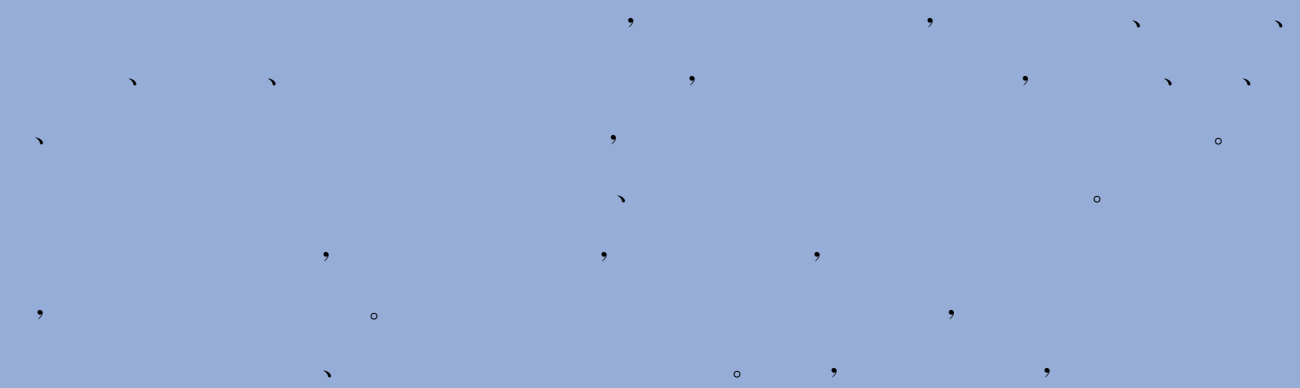

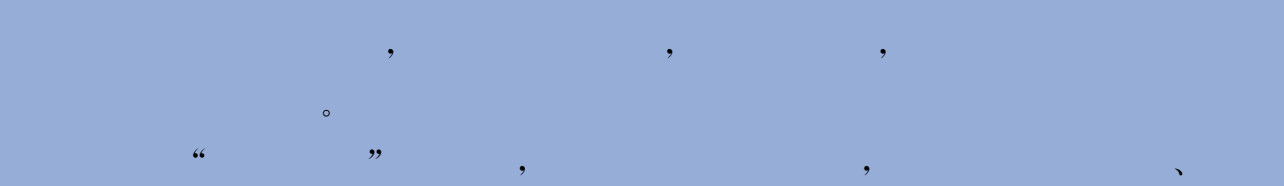

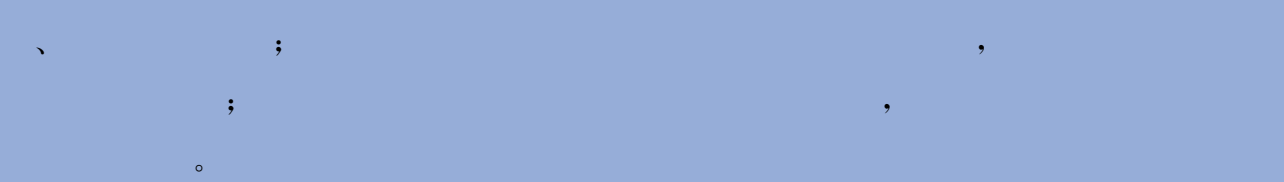

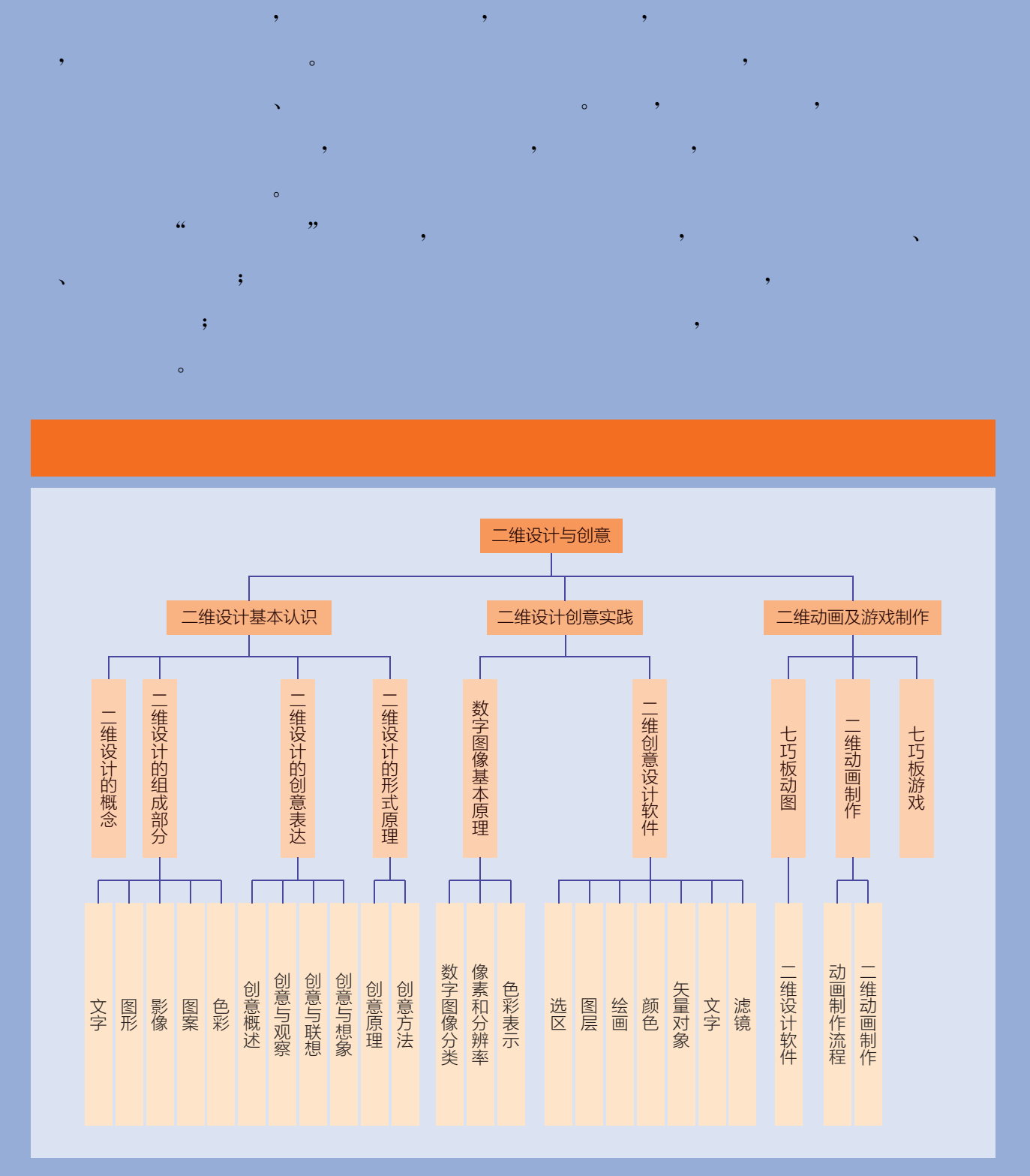

# 项目主题 玩转七巧板

 $\mathcal{O}(\mathcal{O}(\log n)$  is the set of  $\mathcal{O}(\log n)$ 

### $\lambda$  ,  $\lambda$  ,  $\lambda$

 $\overline{\phantom{a}}$ ,  $\overline{\phantom{a}}$ , , the contract of  $\alpha$  and  $\beta$  $\begin{array}{c}\n\bullet \\
\bullet \\
\bullet\n\end{array}$ 二维平面与三维空间构成了我们常见的世界,而创意设计点缀其中使得单薄  $\overline{\phantom{a}}$ 

 $\overline{\phantom{a}}$ 

### $\mathcal{O}(\mathcal{O}(\log n)$  . The  $\mathcal{O}(\log n)$

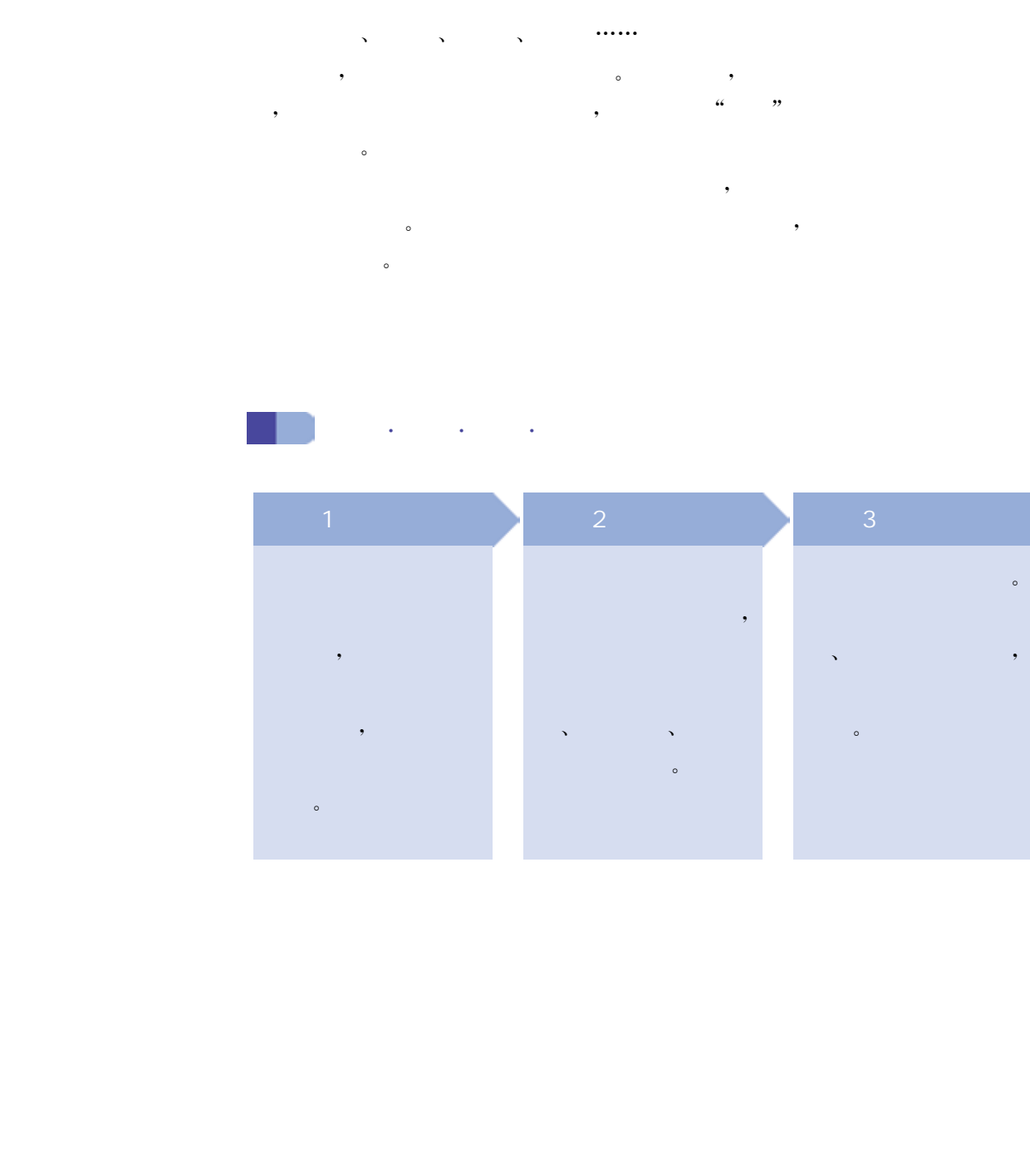

也许同学们并没有意识到,在现实生活中,几乎每天人们都在接 触与感受着二维设计,比如逛街、阅报、品书、上网,人们随时都被围拥 在"二维设计"之中。

当你翻开一本精美的杂志,即使对其中的文字内容没有什么兴 趣,但其明快的版式、跳跃的色彩也能吸引住你。这就是二维设计的 魅力,它能把一个概念、一种思想通过精美的构图、版式和色彩,传达 给观看者。人们在不自觉地感知和品味的同时,也随之作出了选择和 判断。

 $\bullet$ , 2008. The contract of the contract of the contract of the contract of the contract of the contract of the contract of the contract of the contract of the contract of the contract of the contract of the contract of t  $\qquad \qquad \bullet$  , we are the contract to the contract of  $\qquad \qquad \bullet$  , we are the contract of  $\qquad \qquad \bullet$ 段在设计及创意过程中充分发挥想象力,以便设计理念可以使观看者产生共鸣,达到理想的信息传达 效果。 1. 文字、图形、影像、图案、色彩在二维设计中有什么作用? 2. 观察、联想、想象对于创意有什么影响? 华东师范大学出版社

, which is a set of the transformation of the transformation  $\mathcal{A}$ 

、二维设计的概念和表达方式

### 1. 二维设计的概念

二维设计,也称平面设计、视觉传达设计,以"视觉"作为沟通和表 现的方式。二维设计是将创意符号化、视觉化的过程,设计者将视觉元 素按照自己的设计思路进行选择、变化、替换、重新组合,将视觉元素进 行一定的编码、关联,使它们形成一种传达想法或信息的符号系统。

二维设计是一种主要的设计手段,所有二维空间中的设计活动都 基本属于二维设计的内容。例如,包装设计、广告设计、标志设计、企 业形象设计、字体设计、出版物的装帧设计等,都属于常见的二维 设计。

### 2. 二维设计的表达方式

二维设计,就是在二维平面上,由设计师把所要表达的信息,在符 合视觉逻辑、视觉美感的基础上进行编排。其中编排的方式在很大程 度上决定了二维设计的质量和效果。在二维设计中,表达方式和形式 内容是多种多样的。

 $(1)$   $(2)$   $(3)$ 

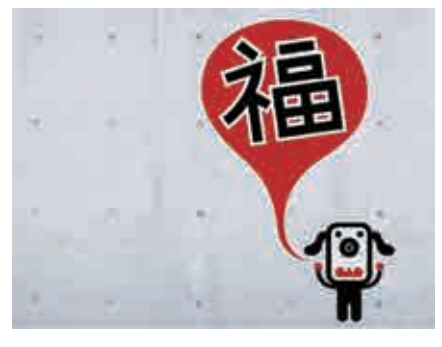

 $1.1$ 

文字是人类文化的重要组成部分,是记录语言信息的视 觉符号,同时也是人们表达思想感情的图画形式。

文字的不同排列与组合,直接影响二维设计的视觉传 达效果。因此,可以充分利用文字的排列与组合的创意理 念提高作品的诉求力,赋予二维设计审美价值。如图1.1 所示,在二维设计中,文字的可读性及视觉美感是至关重要 的两个方面。 华东师范大学出版社

① 文字的可读性

文字的主要功能是在视觉传达中向观看者传达作者的意图和各种 信息,要达到这一目的必须考虑文字设计的整体效果以给人清晰的视 觉印象。因此,设计中的文字应避免繁杂零乱,应使人易认、易懂。

② 文字的视觉美感

在视觉传达过程中,文字作为画面的形象要素具有传达情感的效 能,因而必须具有视觉上的美感。字型设计良好、组合巧妙的文字能 使人感到愉快,给人留下美好的印象,从而获得良好的心理反应。

 $\overline{2}$ 

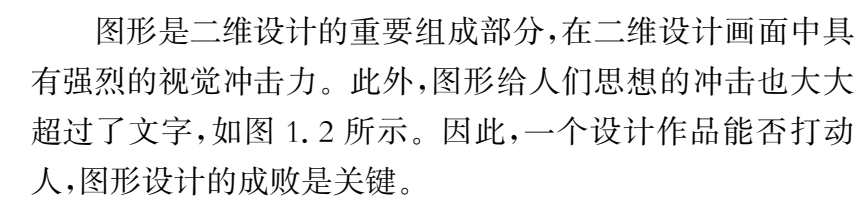

二维设计中的图形可分为两大类:直接表现图形和间接 表现图形。

 $1.2$ 

① 直接表现图形

直接表现图形主要表现对象的外观形象,具有鲜明准确、快速传 递信息的优势,多用在受众注目时间较短暂的媒体上,起到声明与提 醒记忆的作用。

② 间接表现图形

间接表现图形指根据设计的主题要求,选择有利于受众理解的具

有创意表现性的图形。这类图形根据设计需要可以是抽象的形色组 合,也可以是具体图形,能让受众通过自己的理解产生共鸣,具有较好 的感染力、说服力和震撼力。

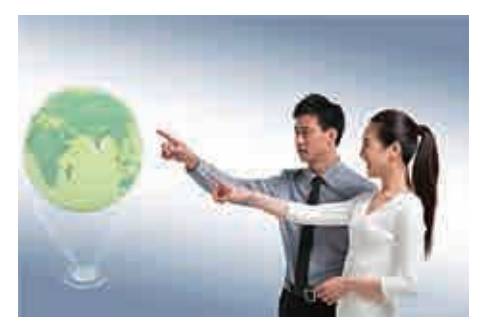

"影像"一词来源于摄影术语,即摄影曝光、显影后留下 的静态二维图像。在现代社会的传媒领域,影像信息已经 成为二维设计表达的主要形式,如图1.3所示。据资料调 查统计,90%以上的二维设计作品都包含影像成分。

在二维设计中,影像表达方式有以下几种:纯影像表 达方式,图文并茂表达方式,多图组合表达方式。

① 纯影像表达方式

 $\overline{\mathbf{3}}$ 

在影像表达中,二维设计作品由一张完整的摄影图像 构成,把整张图像作为一幅设计作品。纯影像表达方式多应用于海报 的作品设计中。

② 图文并茂表达方式

影像作品与设计图形相结合,两者所占比重相当,拼贴组合在一 幅作品中,共同表达设计者的设计思想。

③ 多图组合表达方式

多个影像与图形在一起交织组合,影像浮于图形上或者图形浮于 影像上。在二维设计中,编排组合图形与影像,可以进一步表达设计 者的设计思想。

 $\overline{4}$ 

二维设计中的图案设计分为两大类:具象图案设计和抽象图案 设计。

① 具象图案设计

具象图案设计包含植物、动物和人物等素材,其特点是将具体形 态通过重新加工、组织,形成适合实际需要的图案形象。值得一提的 是,由于现代数码技术、电子技术日益成熟,二维设计中出现了一些将 的静态主维图像,在现代社会的传媒技巧。<br>
城内二维设计表达的主要形式、如图 1.3 所属<br>
1.2 在统计,对公认上的二维设计作品都包含影像,如果是一种公司的。在工程以上的一种设计是一种设计,是一种设计中心的保证与主机设计库的。<br>
核化、化成、化能体表达方式,如果是进行信息和分类化方式,可以是一种设计中断的保护性、结果的工程,可以进行信息进行的。 经股票达方式<br>
1.图文并茂表达方式<br>
第6条 化最小中国设计作品。纯影像表达方式多图组

图片影像与传统描绘相结合的图案设计作品,并且在时尚、 出版行业应用广泛。

② 抽象图案设计

抽象图案设计是相对于以植物、动物、人物等具体形态 作为图案素材的一种设计。抽象图案包括点、线、面等形态 抽象、肌理抽象以及接近绘画的自由抽象等,但它们没有严 格的界限,可以根据构思混合进行,也可以结合具象的图案 进行设计,如图1.4所示。

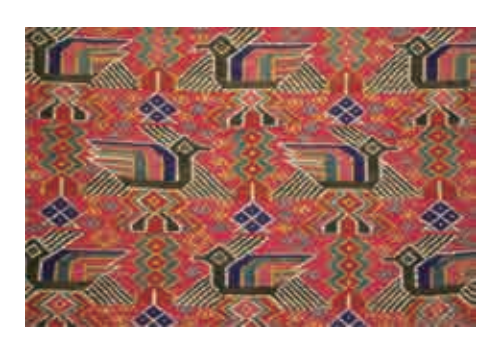

 $1.4$ 

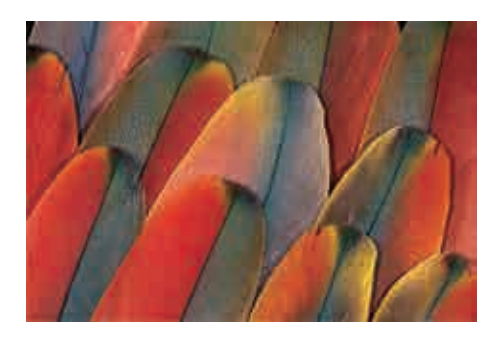

 $1.5$ 

 $5$ 色彩表达是二维设计作品中的灵魂,其美感能给人精 神上的享受,如图1.5所示。色彩在二维设计中还可以传 播一定的信息。

色彩效果以对比的方式体现出其性质并相互增强与减 弱。在两种相对的状态之间可以看出明显的色彩效果不同 时,称之为色彩对比。当这种不同达到最大程度时,就产生 了强烈的对比,例如深浅、大小、黑白、冷暖等。

在二维设计的色彩表达中,对色彩对比手段的应用有着现实意 义,从某种意义上来说,它构成了二维设计表达的基本手段。色彩对 比有以下几种类型:色相对比、明度对比、冷暖对比、补色对比、色度 对比等。

### 1. 二维设计的创意原理

、二维设计的创意方法

创意是设计的灵魂,好的创意能唤起大众的共鸣。因此,掌握和 理清创意思维复杂过程中的一般规律、捕捉灵感的火花,从各种联想 中去发现和启迪创造思维,寻求更深远、更有意义的新概念,对于开阔 设计思路有极大的帮助。

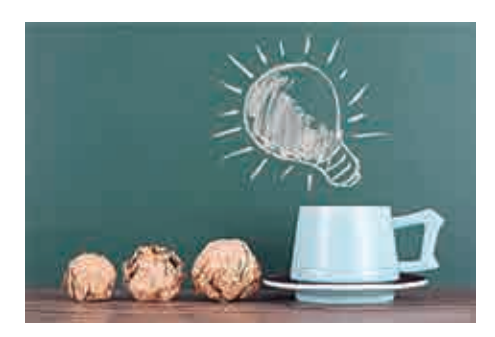

 $\sim$  1

 $\overline{\mathbf{2}}$ 

创意就是创造新意,是寻求新颖、奇妙、独特的某种构 思、主意和意念。通俗地说,就是对某一主题表现的奇特想 法,如图1.6所示。创意的本质是改变,威力巨大的创意就 成了颠覆。创意首先是发现,创意需具备的前提是"批判性 思维",但"批判性思维"并不等于创意,创意需要"批判性思 维"及挑战的精神,创意也同样需要悟性。 华东师范大学出版社

 $1.6$ 

观察在心理学上属于一种"有意的注意",是积极的 思维活动。观察是分析、研究、判断、想象和艺术创造的依据和前 奏。要具备"设计的眼睛",可以说,没有观察就不可能有创意活动 的发生。

 $\overline{\mathbf{3}}$ 

创意离不开联想,联想是创意的原动力和源泉。联想,就是由当 前感知的事物回忆起有关的另一事物,或由想起的一件事又想起另一 件事。许多事物之间存在着不同程度的共性,人们对其也存在着某种 认识上的关联性。

人们不但可以由事物的接近点、相似点产生联想,也可以由事物 的相反点、对立点产生联想。二维设计运用各种手法激发有益的联

 $\overline{4}$ 

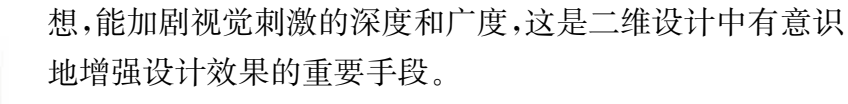

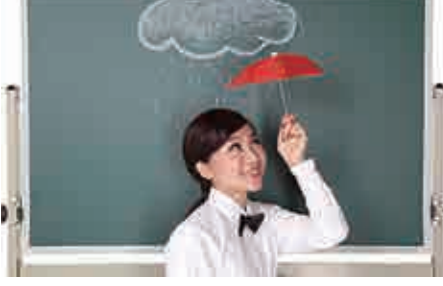

想象是人们进行发明创造所必备的心理品质。通过 想象才能运用感知的素材(形象、色彩、纹理结构)进行创 造。任何一件设计作品的构思意图都是在想象的基础上 产生的,如图1.7所示。人们通过想象,可以理解事物, 创造发明,构造现实中所不存在的形象,形成新颖奇妙的 创意。 人们不但可以由事物的接近点、相似点产生联想,也能够认同了。 机械 机能力 " " " " " " " " " " " " " " " " " " " " " " " " " " " " " " " " " " " " " " " " " " " " " " " " " " " " " " " " " " " " " " " " " " " " " " " " " " " " " " " " " " " " " " " " " " " "

### 2. 二维设计的创意方法

二维设计致力于以图形语言进行视觉沟通,集中体现了一种对即 时视觉效应的追求,以图形刺激观看者的直觉,使其感受设计的意义 与旨趣。而设计者则为此苦心孤诣地营造图形世界,其内容与形式的 丰富性自然不言而喻。

图形创意是以传播信息为目的,以标新立异为主导,以新颖的设 计、独特的意念和不同寻常的表现方式为宗旨,从而达到引人注目、新 鲜奇妙、生动而有感染力的视觉效果。缺乏新意和创造性的图形难以 留存于生活在快节奏中的现代人的视线里。

 $\mathbf 1$ 

 $2$ 

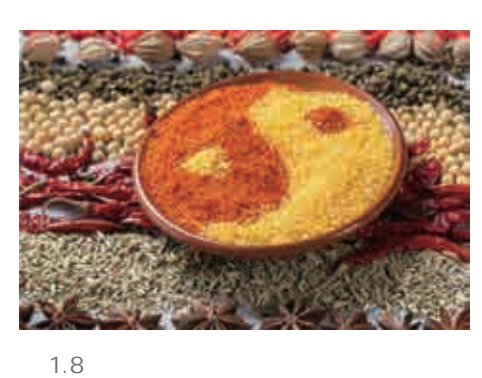

 $1.7$ 

首先,要以敏锐的目光捕捉准确的信息。其次,要打破 常规的思维习惯。再次,迭代反复。

① 组合或拼接。将形象和意义方面不同的事物进行 分析研究,从中找到相关的联系,组合在一起,形成新的视 觉形象,创造出一种出乎意料又符合情理的图形,如图1.8 所示。

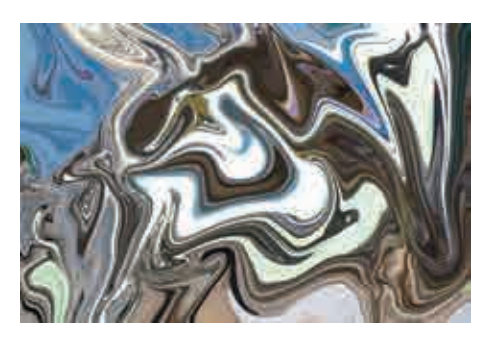

图 1.9 通过变换产生新图形

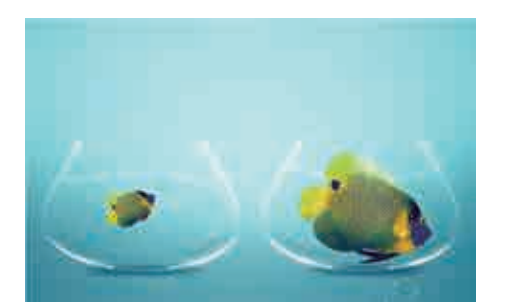

1.10

 ② 变换角度和位置。将形象和意义方面具有相似性 的事物进行变换,或将物体原形进行整体或局部的变换、反 转,产生一种富有新奇感的图形,吸引人们的注意力,如图 1.9所示。

③ 扩大或缩小。运用各种独特手段,把图形进行扩大 或缩小,形成一种强烈的对比,产生令人吃惊或夸张的效 果,如图1.10所示。

④ 象征和寓意。新图形在传达信息时,要有一定的诱 导性,利用象征和寓意方法,造成一种令人回味无穷的效 果,并营造一种情境,让人们去联想和想象。

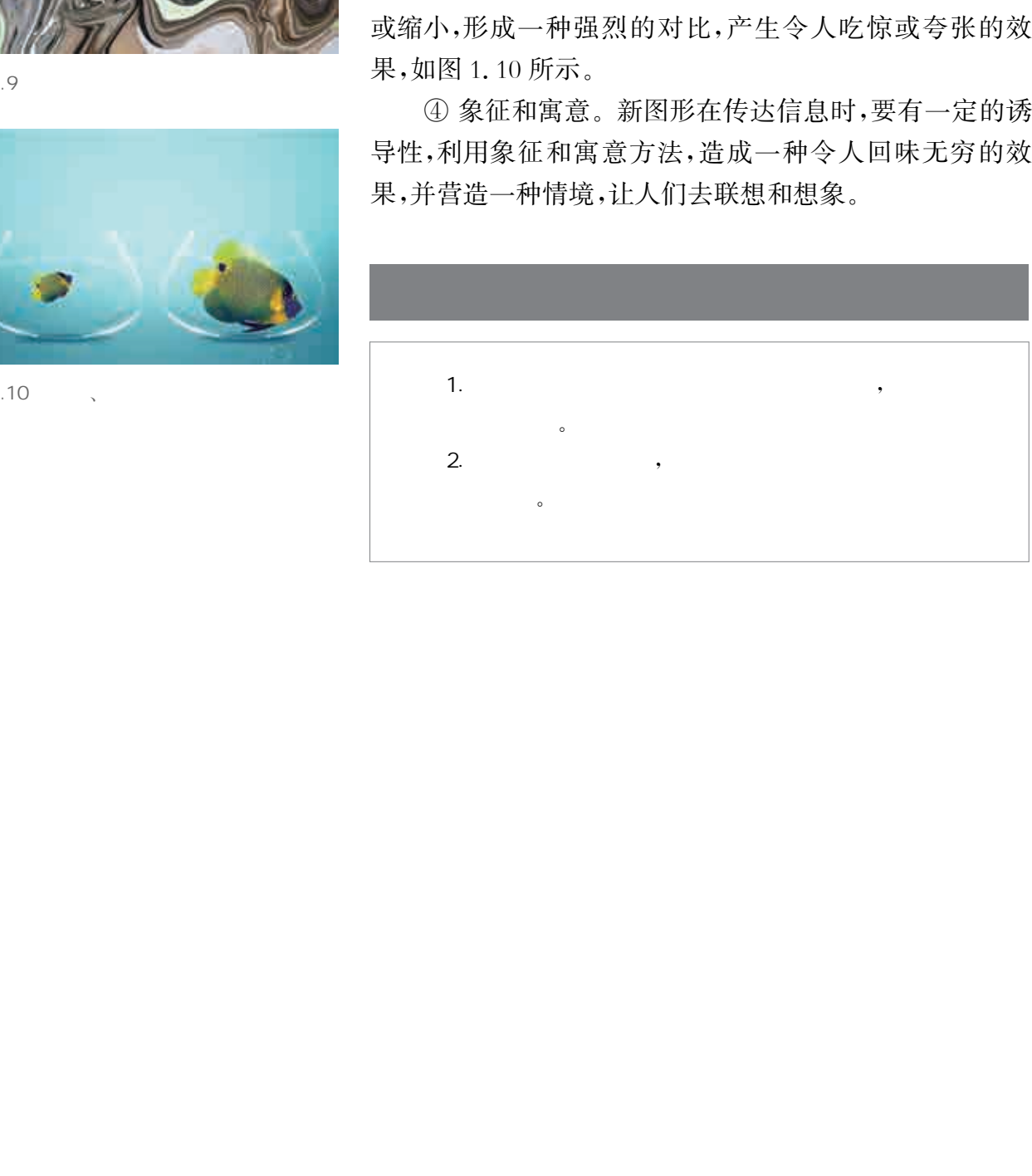

二维设计通过多种方式来创造和组织符号、图片和文字,以此完 成信息的视觉表达。二维设计的用途非常广泛,例如品牌标识、出版 物(杂志、报纸和书籍)、广告、海报、网站设计和产品包装等等。

1. 如何通过二维设计更好地沟通和表达?

, and the contract of the contract of the contract of the contract of the contract of the contract of the contract of the contract of the contract of the contract of the contract of the contract of the contract of the con

2. 剖析、模仿七巧板二维创意设计的样例,实现自己的创意公益海报设计。

、探究数字图像基本原理

 $\,$ , the contract of the contract of the contract  $\alpha$  , and  $\beta$  , and  $\beta$  , and  $\beta$  , and  $\beta$  , and  $\beta$ 二维创意设计者必须具备综合知识和相关技能,才能正确理解和把握所要设计对象的本质特征,选取适宜

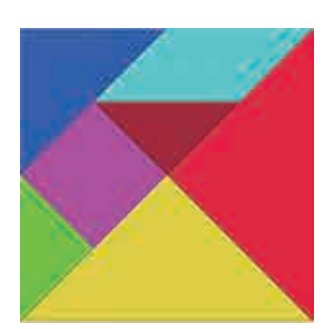

 $1.11$ 

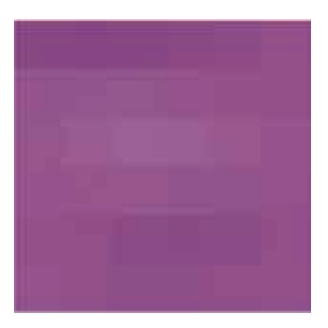

1.12

计算机图形、图像主要分为两类,一类是位图图像,另一类是矢量 图形。位图图像也称为栅格图像,它是由像素(pixel)组成的。利用显 示工具软件,打开一幅数字图像并连续放大到一定程度,画面中会出 现很多小方块,它们便是像素。图1.11和图1.12为七巧板原图和放 大后的局部图。 华东师范大学出版社

像素是构成位图图像最基本的元素。每一个像素都有自己的坐 标位置,记录着图像的颜色信息。一个图像包含的像素越多,文件占 用的存储空间就越大。一个图像总像素数为水平方向的像素数乘以 垂直方向的像素数。

图像分辨率指每英寸图像内的像素数,分辨率的单位为 PPI (pixelsperinch),通常读做像素每英寸。

显示分辨率(屏幕分辨率)是指显示器所能显示的像素数。由于 屏幕上的点、线和面都是由像素组成的,相同大小的显示屏可显示的 像素越多,画面就越精细,同样的屏幕区域内能显示的信息也越多,所 以分辨率是显示器非常重要的性能指标。显示屏大小固定时,显示分 辨率越高,图像越清晰。

输出分辨率是打印机等输出设备在输出图像时每英寸所产生的 油墨点数,通常使用的单位是 DPI(dot per inch),即每英寸所表达的 打印点数。

日常生活中用数码摄像机拍摄的照片、扫描仪扫描的图片和计算 机屏幕截图都属于位图图像。它的优点是可以体现色彩的丰富变化 和颜色的细微过渡,进而产生逼真的效果;缺点是占用的存储空间比 较大。

矢量图形是通过数学向量方式进行精细计算得到的图形。其优 点主要有两个方面:一是任意缩放、旋转和拉伸都不会降低其清晰度; 二是占用的存储空间比较小。其缺点是它不能创建具有丰富的颜色 变化或细腻色调过渡的复杂图形。

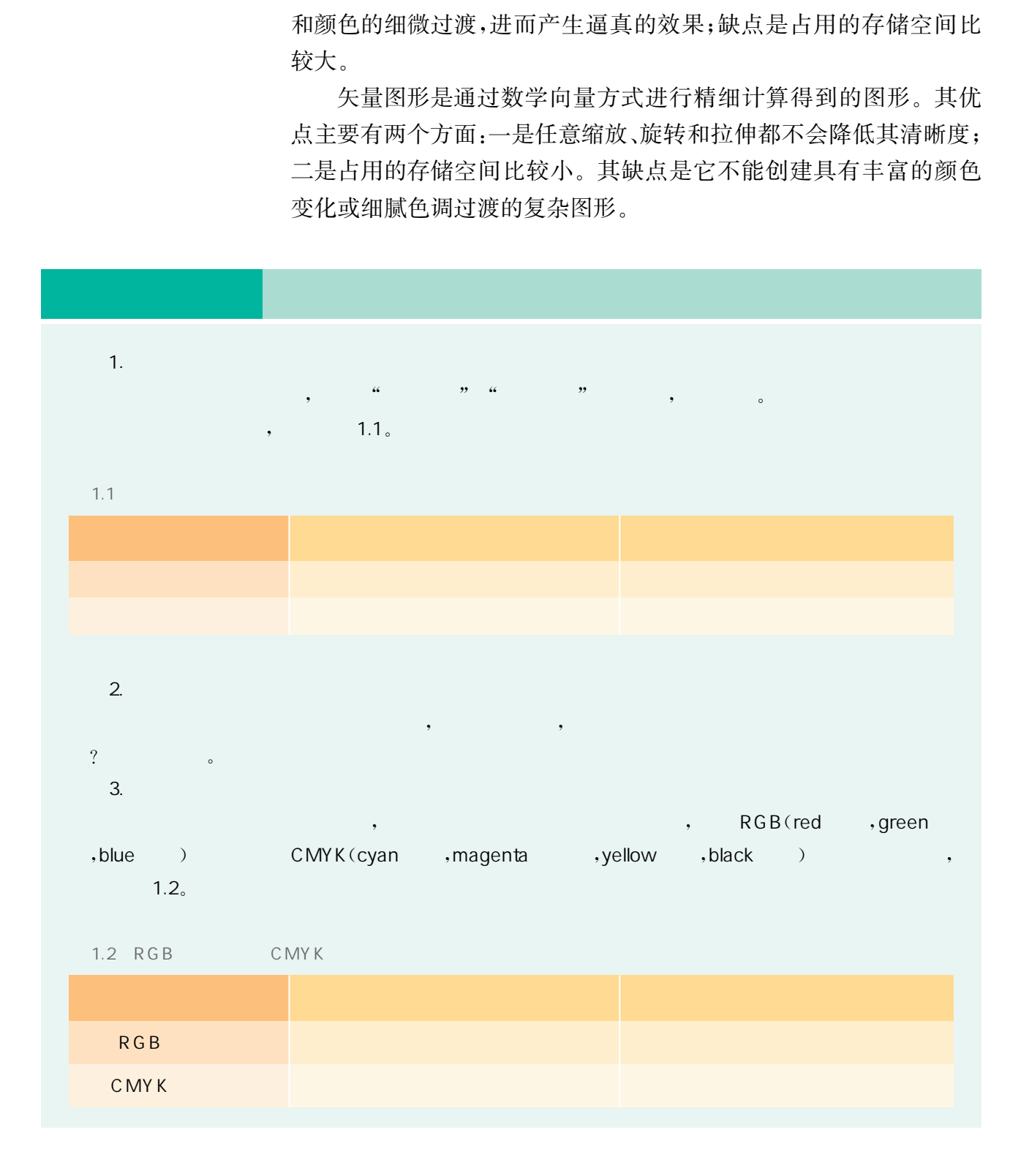

二维设计软件有很多,在数码艺术、网页制作、矢量绘图、多媒体 制作和桌面排版等领域,每一种软件都有其独特的优势。

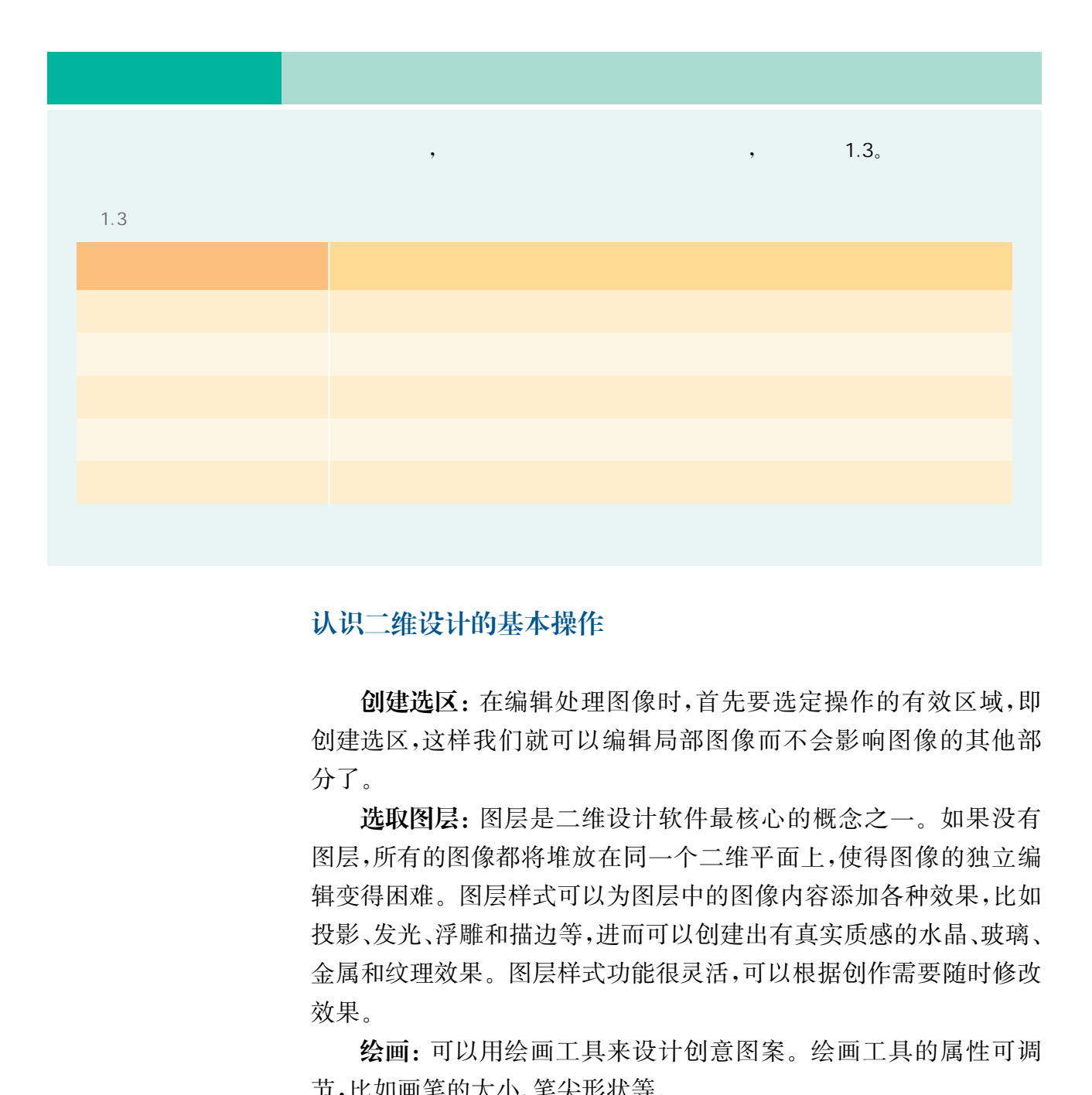

、玩转二维创意设计软件

### 认识二维设计的基本操作

创建选区: 在编辑处理图像时,首先要选定操作的有效区域,即 创建选区,这样我们就可以编辑局部图像而不会影响图像的其他部 分了。

选取图层: 图层是二维设计软件最核心的概念之一。如果没有 图层,所有的图像都将堆放在同一个二维平面上,使得图像的独立编 辑变得困难。图层样式可以为图层中的图像内容添加各种效果,比如 投影、发光、浮雕和描边等,进而可以创建出有真实质感的水晶、玻璃、 金属和纹理效果。图层样式功能很灵活,可以根据创作需要随时修改 效果。

绘画: 可以用绘画工具来设计创意图案。绘画工具的属性可调 节,比如画笔的大小、笔尖形状等。

 设置颜色: 图像中不同的色彩可以带给我们不同的心理体验,创 意地使用色彩,不仅可以营造各种丰富多彩的意境,而且使得图像更 具有表现力。设计者也可以根据创意需要采用纯色或是渐变色来填 充图像。

创建矢量对象: 利用矢量工具可以创建不同类型的矢量对象, 即一种由锚点和路径组成的图形。锚点分为两种,一种是平滑点, 另外一种是角点。平滑点主要用来形成平滑曲线,角点则用来形成 直线。

设置文字: 文字在二维创意设计中不仅可以传达信息,还有美 化图像、强化主题的作用。二维设计软件中往往都会有文字工具, 可以设置文本方向、字体样式、文字大小、文本排列样式和文字颜色 等等。

设置滤镜: 滤镜源自摄影的镜头加装了辅助光学元件后拍摄 出的特殊效果,是二维设计软件中具有神奇魔术效果的操作工具 之一,通 常 简 单 的 操 作 就 可 以 让 图 像 呈 现 出 令 人 震 撼 的 视 觉 效果。

、古诗词创意海报设计

现在我们以七巧板为素材,进行古诗词创意海报设计。

### 1. 认识七巧板

清代陆以湉在其所著的《冷庐杂识》卷一中写道:

近又有七巧图,其式五,其数七,其变化之式多至千余。体物肖 形,随手变幻,盖游戏之具,足以排闷破寂,故世俗皆喜为之。

其中的"七巧图"就是指七巧板,又称智慧板,是中国民间流传的 智力玩具。用有限的7块板可以拼出创意无限的图案,从简单的几何 图形,如三角形、平行四边形和不规则多边形等,到复杂的组合图形, 如各种动物、人物、建筑和文字图案等,如图1.13所示。在有趣的探 索中,玩家可以不断挑战并拓宽创造力和想象力的边界,这也正是七 巧板游戏的乐趣精髓所在。 即一种由锚点和路径组成的图形。锚点分为两种开始是有点。平滑点主要用来形成平滑电道、<br>另外一种是角点。平滑点主要用来形成平滑曲线<br>直线、设置文字:文字在二维创意设计中不仅可以<br>收入工程的作用。二维设计软件中在在<br>4、设置建设:提供用、二维设计软件中在在<br>5、设置建设:提供用于、工作技术中在在中有量术<br>等等。<br>化图像系统:是工程设计软件中具有神奇魔术<br>第一段器体系,是工程设计软件中具有神奇魔术<br>之一,通常简单的操作就可以让图像呈现出<br>文果。

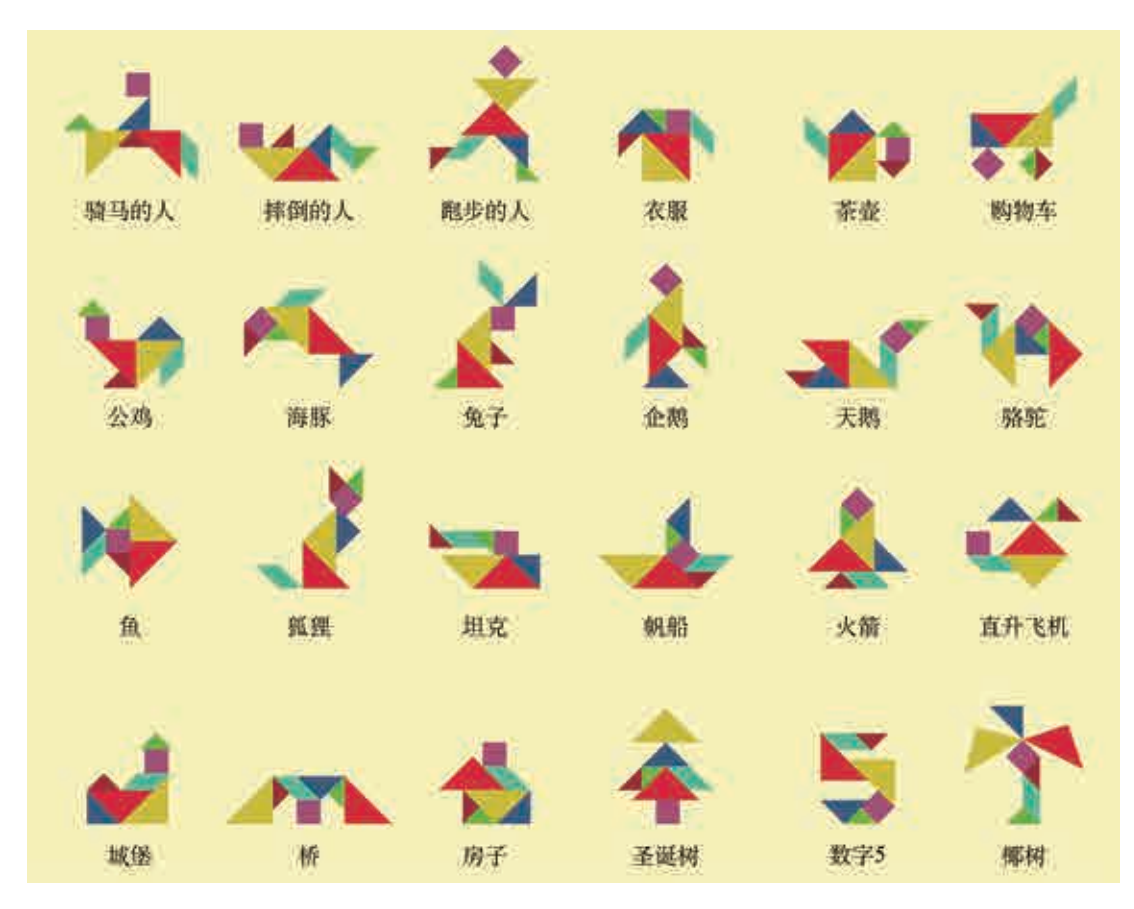

 $1.13$ 

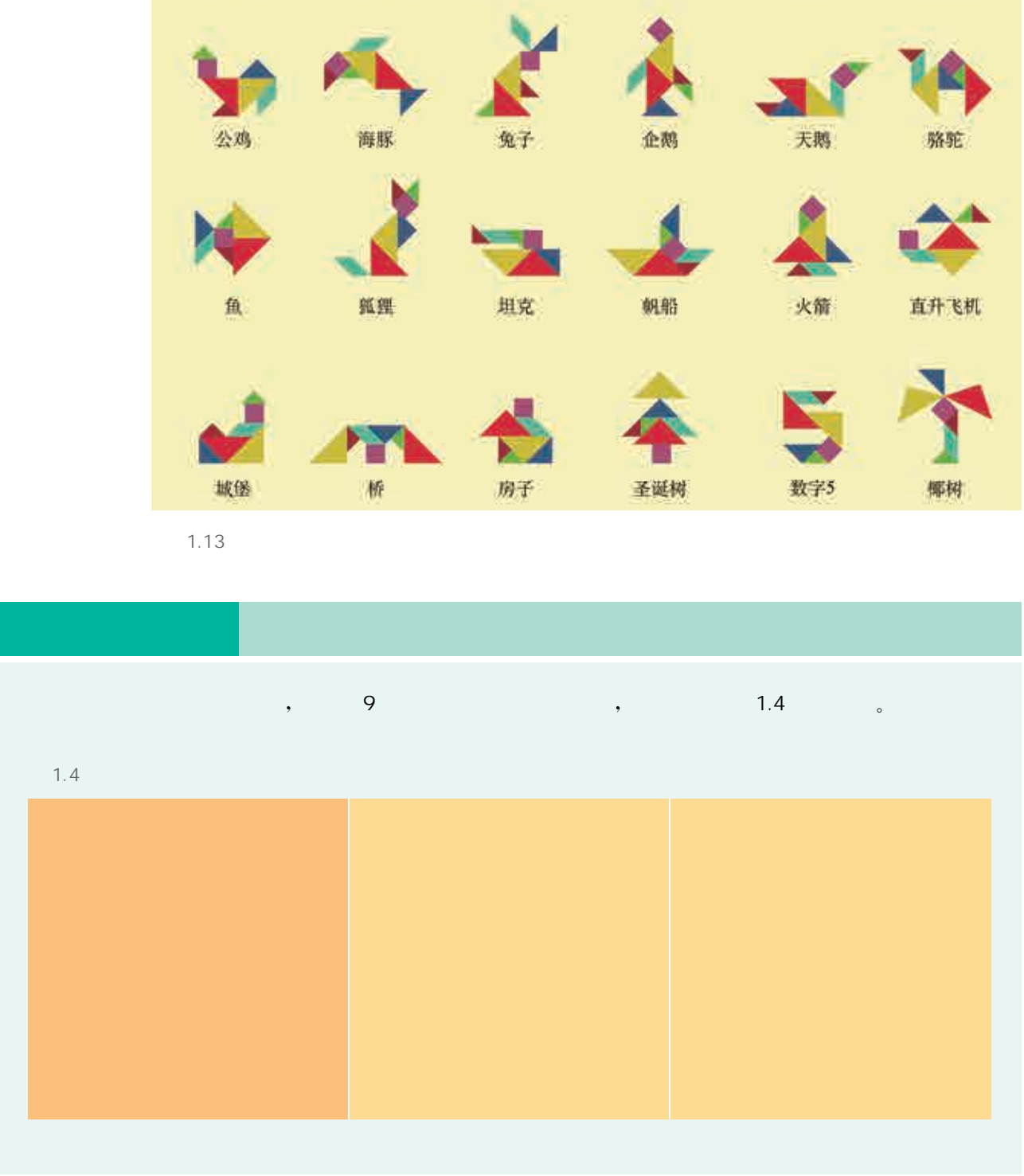

# $\frac{2}{\pi}$

 $7 \t, 5 \t (2 \t, 1 \t)$  $2 \qquad \qquad \text{)}$ , 1,  $1 \qquad \qquad \text{,}$  1,  $1 \qquad \text{,}$  $1.14$  。

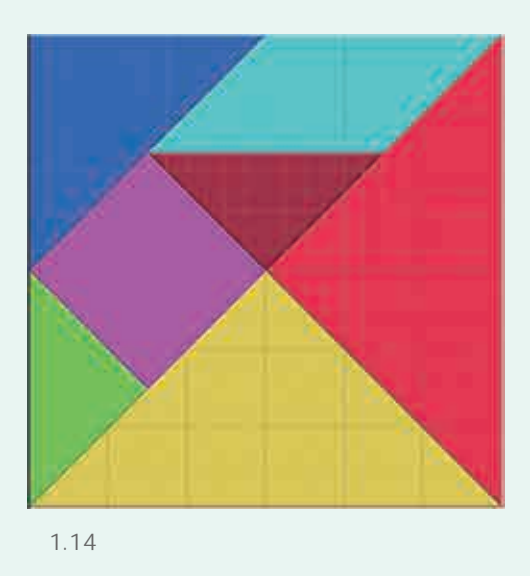

 $1.14$ 

### 2. 用二维设计软件制作七巧板

用二维设计软件制作七巧板的步骤思路如下:

 $\Omega$  创建大小为15 cm×15 cm 的正方形画布,建议打开网格标尺 作参考,并新建图层,如图1.15所示。

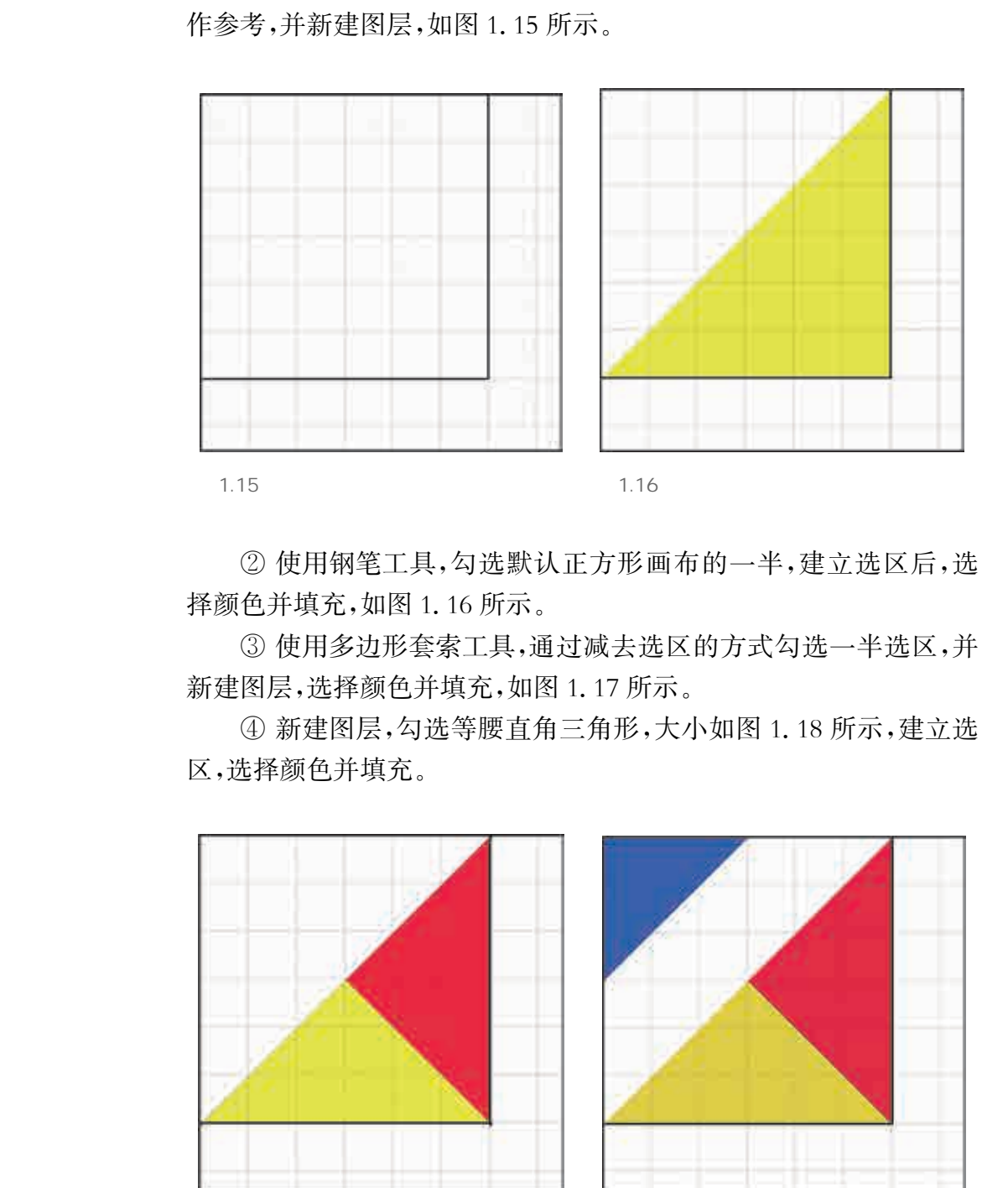

② 使用钢笔工具,勾选默认正方形画布的一半,建立选区后,选 择颜色并填充,如图1.16所示。

③ 使用多边形套索工具,通过减去选区的方式勾选一半选区,并 新建图层,选择颜色并填充,如图1.17所示。

④ 新建图层,勾选等腰直角三角形,大小如图1.18所示,建立选 区,选择颜色并填充。

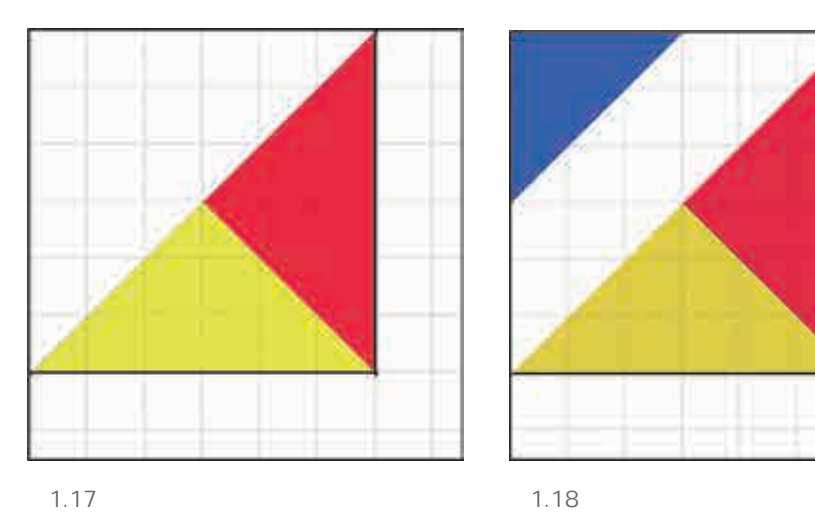

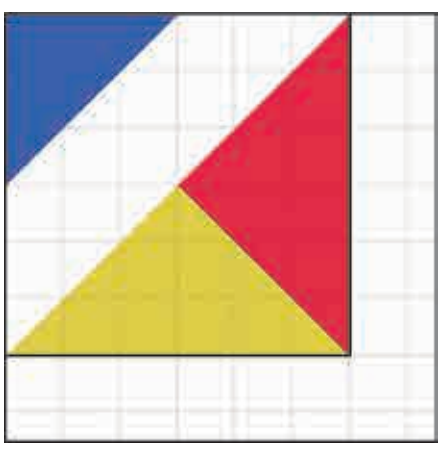

⑤ 新建图层,使用钢笔工具勾选小型等腰直角三角形,选择颜色 并填充,如图1.19所示。

⑥ 新建图层,使用钢笔工具勾选正方形,选择颜色并填充,如 图1.20所示。

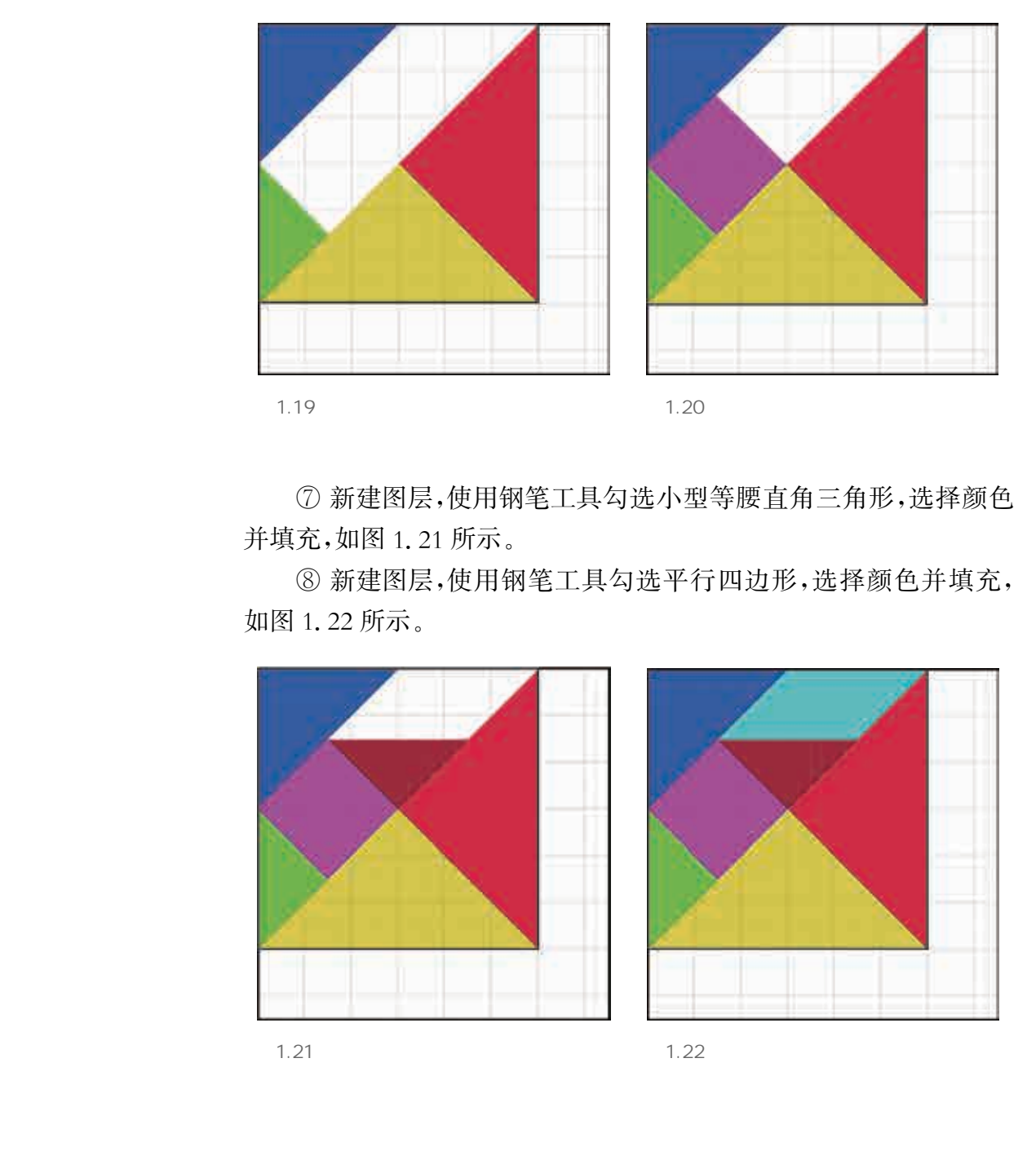

⑦ 新建图层,使用钢笔工具勾选小型等腰直角三角形,选择颜色 并填充,如图1.21所示。

⑧ 新建图层,使用钢笔工具勾选平行四边形,选择颜色并填充, 如图1.22所示。

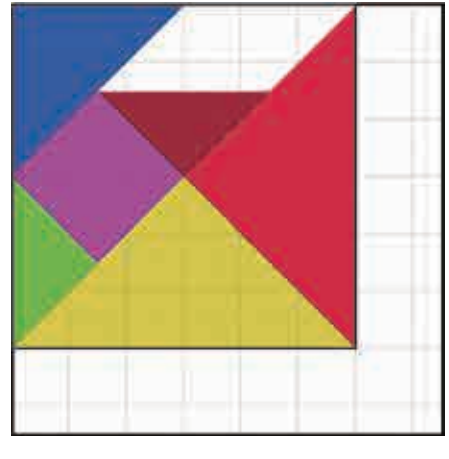

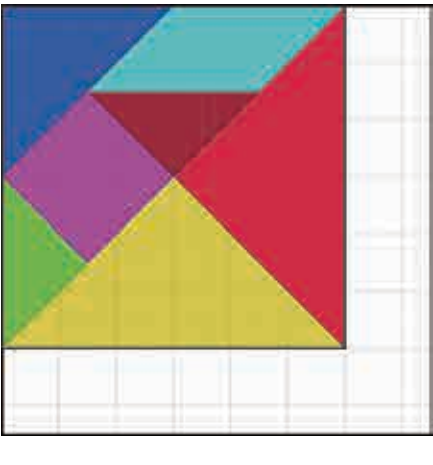

 $1.21$   $1.22$ 

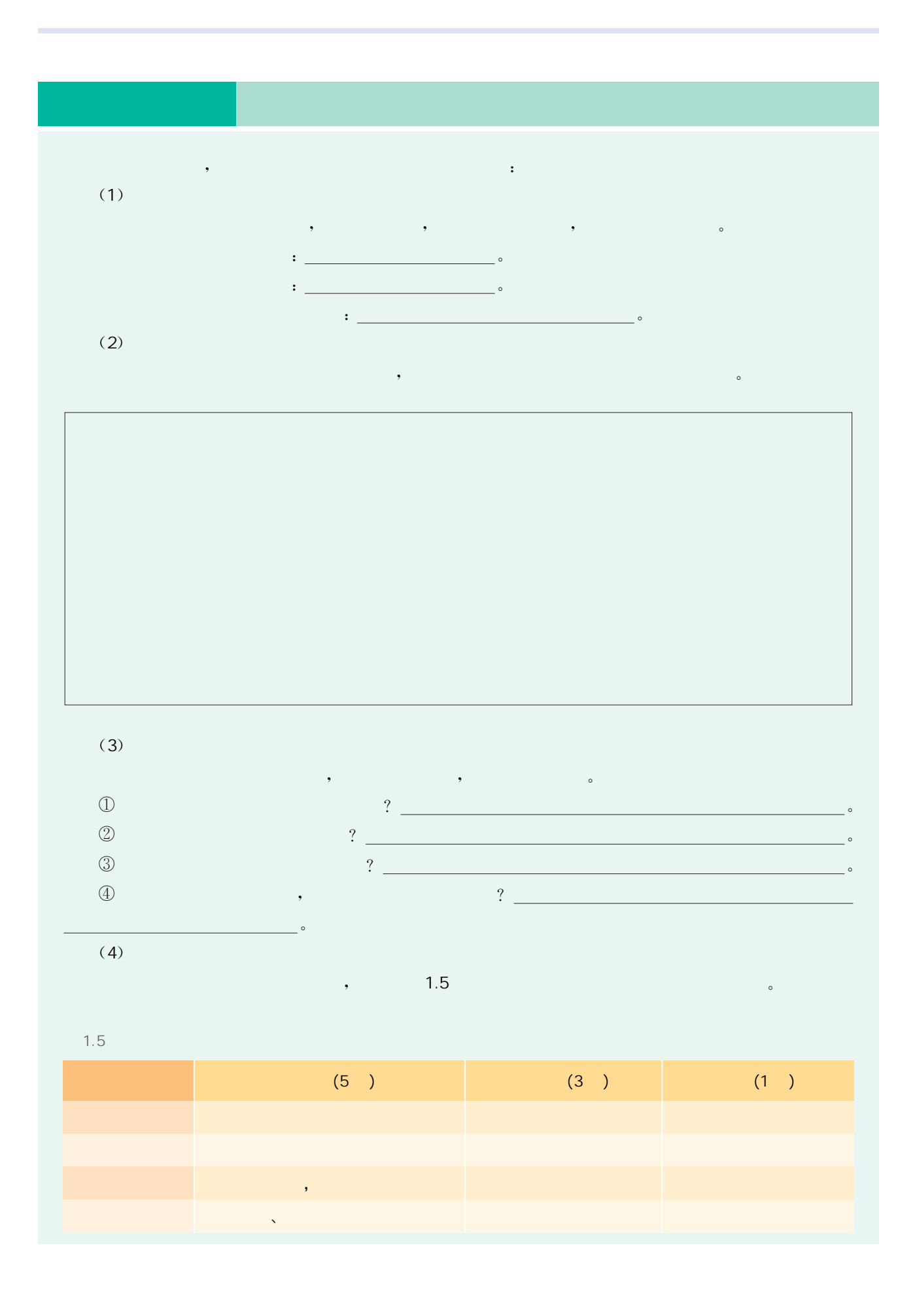

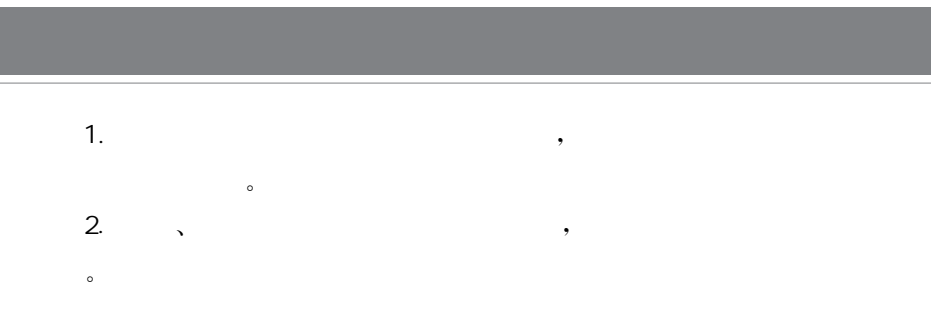

### RGB(red.,green.,blue...) CMYK(cyan.,magenta yellow , black ) 。<br> RGB RGB  $\alpha$ , and  $\alpha$  contracts the contracts of  $\alpha$  contracts of  $\alpha$  contracts of  $\alpha$   $\alpha$   $\beta$ , and the set of the set of the set of the set of the set of the set of the set of the set of the set of the set of the set of the set of the set of the set of the set of the set of the set of the set of the set of the se c MY K RGB  $RGB$  and  $RGB$  are respectively denoted by  $RGB$  and  $RGB$ 的红色、绿色、蓝色的值均在 0到 255之间。例如,亮红色使用 R值 246、G值 20和 B值 50。当 3个分量 的值相等时,结果是中性灰度级;当 3个分量的值都为 255时,结果是纯白色;当 3个分量的值都为 0时, 结果是纯黑色。 RGB图像使用 3种颜色或通道在屏幕上重现颜色。在 8位/通道的图像中,这 3个通道将每个像素转  $24(8/23)$   $24(3/24)$   $24(3/24)$  $\frac{1}{2}$  48 (16 / ) 96 (32 / ), CMY K  $CMYK$  , which is a constant of  $\mathcal{C}$ ,  $\mathcal{C}$  ,  $\mathcal{C}$  ,  $\mathcal{C}$  ,  $\mathcal{C}$  $\frac{1}{2}$  ( ) and  $\frac{1}{2}$  CMYK  $\frac{1}{2}$  4 0%, a compute the RGB computer of CMYK  $\sim$  RGB , RGB , RGB , CMYK 图像。 1990<br>
Wellow black ), RGB (mean blue ) CMYK (cyan black )<br>
RGB (MYK<br>
RGB (D 255 , R 246, G 20 B<br>
RGB 3 , 8 , 3 , 3<br>
24 (8 / ×3 ) , 24 , 3<br>
CMYK<br>
CMYK<br>
CMYK<br>
(CMYK<br>
CMYK<br>
(CMYK<br>
(CMYK<br>
CMYK<br>
(CMYK<br>
(CMYK<br>
(CMYK<br>
(CMYK<br>
(CMY

通过前两节内容的学习,我们掌握了二维设计的基本概念和原 理,并有了二维设计的实践经验,本节将继续讲解二维设计的操作工 具和常见的表达方式。本节将通过"简单入门———绘制七巧板动图" "二维动画制作"和"互动游戏制作———七巧板游戏"三个项目任务,学 习二维互动设计软件的基本操作、动画制作流程以及游戏制作的基本 思路。希望在前两节二维设计创意的启发下,通过实践操作深化对二 维设计理论的理解,制作出具有创意的、精美的二维设计作品。 "二维动画制作"和"互动游戏制作——七巧板游戏"二个对二维互动设计软件的基本操作、动画制作流程以及游戏、带型在前两节二维设计创意的启发下,通过实践、思路、希望在前两节二维设计创意的启发下,通过实践、机关、单位计理论的理解,制作出具有创意的,精美的二维设计划、<br>维设计理论的理解,制作出具有创意的,精美的二维设计划、<br>维设计理论的理解,制作出具有创意的,精美的二维设计划、<br><<br><<br><<br><<br><<br><<br><<br><<br><<br><<br><<br><<br><<br><<br><<br><<br><<br>

1. 有哪些软件可以进行二维设计?

学们熟悉二维图形编辑软件的使用。

于一体的集成开发环境,以美工、动画为主,以程序为辅。

2. 熟悉矢量图形编辑软件的操作方法,设计画面精美、构思精巧的动画。

我们首先用熟悉的七巧板制作一个简单的动图。

 $\sim$ 

利用二维图形编辑软件进行二维设计时,比较常用的是矢量图形编辑软件,它是集美工、动画和编程

 $\hspace{-.1cm}\cdot\hspace{-.1cm}\cdot\hspace{$ 

### 1. 绘制七巧板

① 打开矢量图形编辑软件,新建一个场景。

② 在白色背景中单击右键,更改文档属性,尺寸改为合适大小。

③ 在工具栏中选择矩形绘图工具,调整好边框及填充颜色,按住 Shift键拖动鼠标绘制正方形。

④ 使用线条工具,按住Shift键先绘制正方形的两条对角线,再 画辅助线绘制其余线条。多余线条擦除方法:选用箭头工具,点击多 余线条,按键盘上的Delete键进行删除。

⑤ 使用颜料桶工具,对七巧板的7个板块进行颜色填充。

⑥ 使用橡皮擦工具,擦除所有多余线条,如图1.23所示。

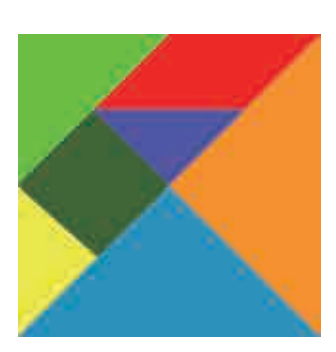

 $1.23$ 

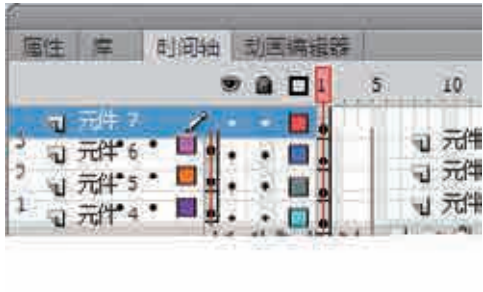

 $1.24$ 

### 2. 构建运动造型

右键点击每一个板块,转换为元件,并且分散到图层 中,如图1.24所示。

用箭头工具将七巧板的每个板块小心地移开,并删 除原本的框架线段。

设置七巧板的初始位置(如图1.25所示)及结束位 置(如图1.26所示),添加关键帧和补间动画。

(提示:借助箭头工具来移动、定位板块;使用任意 变形工具旋转板块;使用菜单命令进行水平翻转和垂直 翻转。)

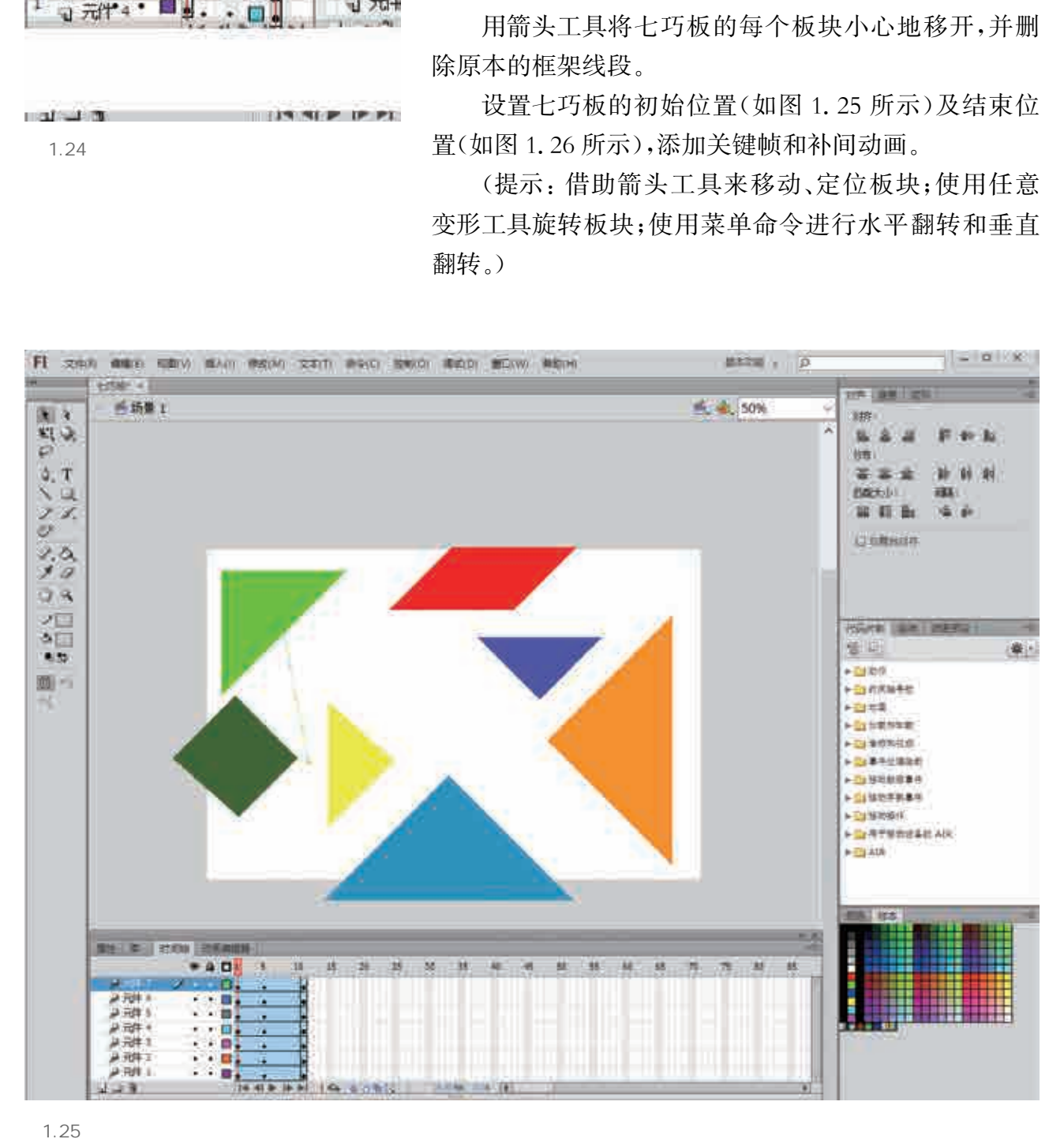

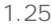

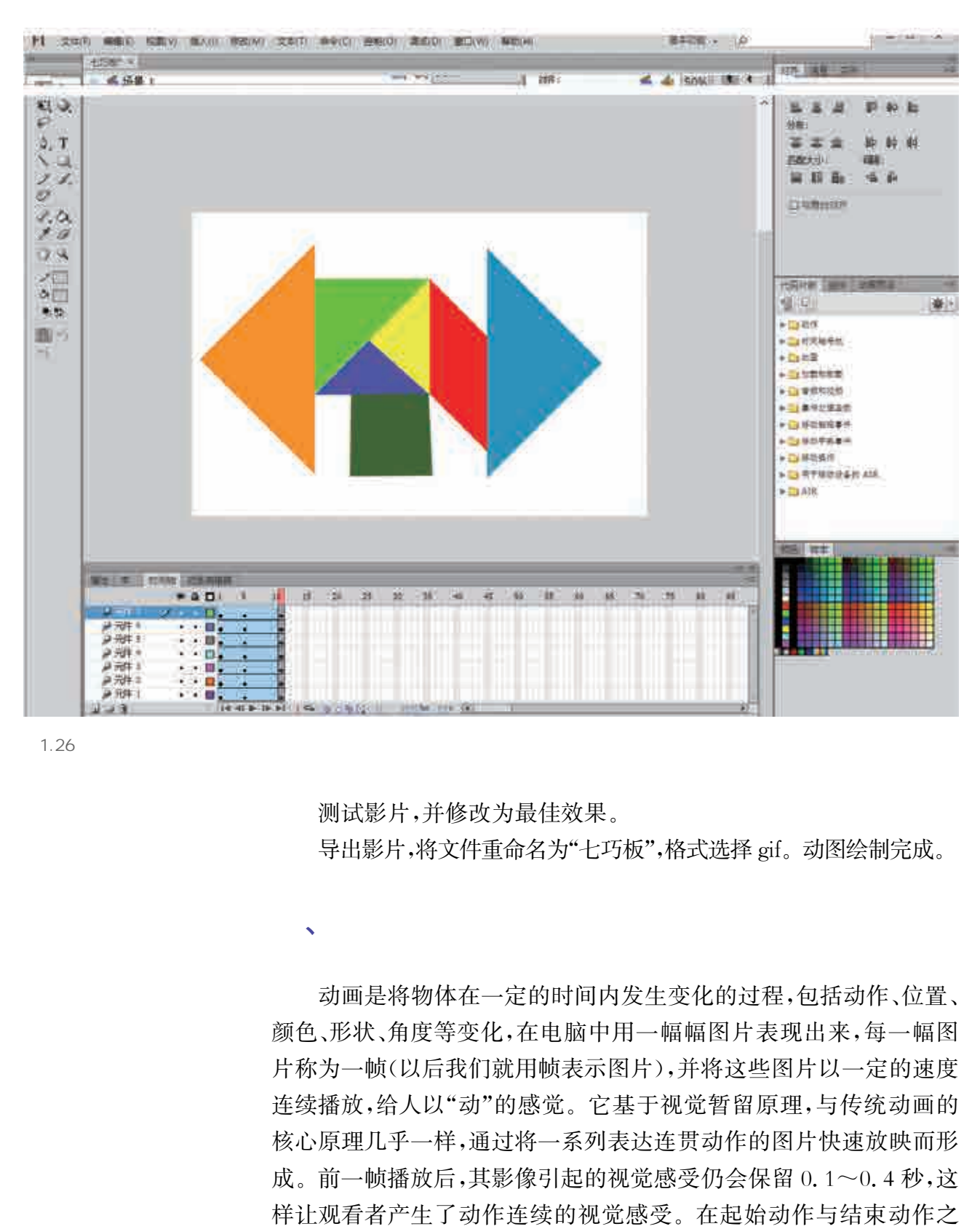

 $\sqrt{2}$ 

1.26

 测试影片,并修改为最佳效果。 导出影片,将文件重命名为"七巧板",格式选择gif。动图绘制完成。

动画是将物体在一定的时间内发生变化的过程,包括动作、位置、 颜色、形状、角度等变化,在电脑中用一幅幅图片表现出来,每一幅图 片称为一帧(以后我们就用帧表示图片),并将这些图片以一定的速度 连续播放,给人以"动"的感觉。它基于视觉暂留原理,与传统动画的 核心原理几乎一样,通过将一系列表达连贯动作的图片快速放映而形 成。前一帧播放后,其影像引起的视觉感受仍会保留0.1~0.4秒,这 样让观看者产生了动作连续的视觉感受。在起始动作与结束动作之 间的过渡帧越多,创意动画制作出的效果就越流畅。

### 1. 动画制作流程

动画是建立在造型艺术和视听艺术基础上的独特艺术形式,动画 的艺术性需要电影思维和视听语言传达,同时动画又具有绘画特征。

动画短片的最终实现需要三个阶段:早期准备阶段、中期制作阶 段、后期合成阶段。整个制作过程涉及多方面内容,如剧本策划、分镜 头脚本编写和分镜头绘制,造型、场景、动作的设计,音乐的编创等,因 此熟悉动画的制作流程是非常必要的。

下面,我们结合流程图(如图1.27所示)简要讲解动画制作的基 本步骤。

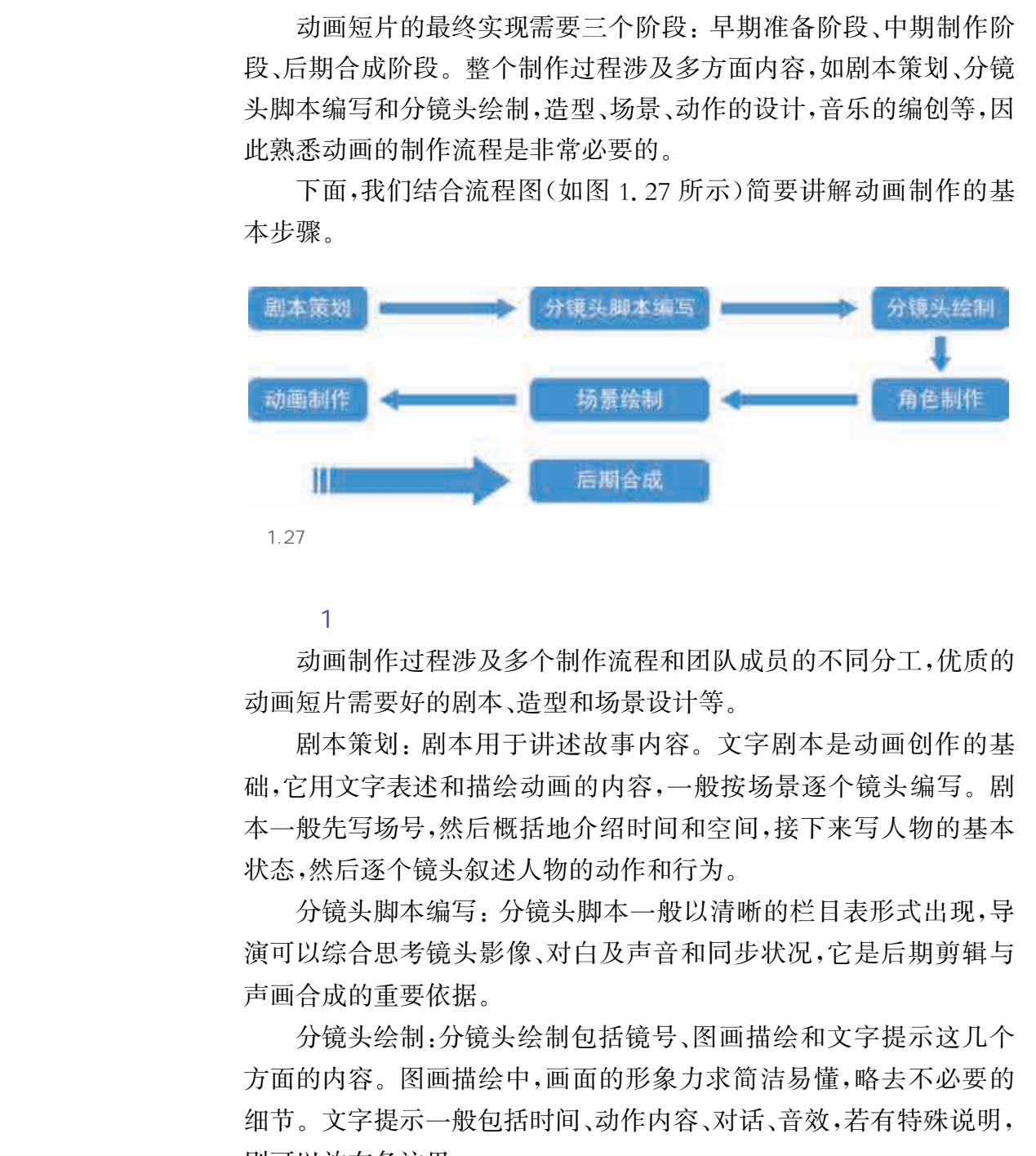

### $(1)$   $\cdots$

动画制作过程涉及多个制作流程和团队成员的不同分工,优质的 动画短片需要好的剧本、造型和场景设计等。

剧本策划:剧本用于讲述故事内容。文字剧本是动画创作的基 础,它用文字表述和描绘动画的内容,一般按场景逐个镜头编写。剧 本一般先写场号,然后概括地介绍时间和空间,接下来写人物的基本 状态,然后逐个镜头叙述人物的动作和行为。

分镜头脚本编写:分镜头脚本一般以清晰的栏目表形式出现,导 演可以综合思考镜头影像、对白及声音和同步状况,它是后期剪辑与 声画合成的重要依据。

分镜头绘制:分镜头绘制包括镜号、图画描绘和文字提示这几个 方面的内容。图画描绘中,画面的形象力求简洁易懂,略去不必要的 细节。文字提示一般包括时间、动作内容、对话、音效,若有特殊说明, 则可以放在备注里。

角色制作:角色制作就是根据故事的需要,将片中的角色设计出 来,并绘制出每个造型的几个不同角度的标准页,而且还要画出其高

矮比例、各种角度的样子、脸部的表情、道具等。角色制作最主要的手 法就是夸张变形,合理的夸张能使动画中的人物或动物的特征更加鲜 明、更加典型且富有情感。

场景绘制:场景绘制是指除角色造型设计以外的物的造型,是为 展现故事情节、完成戏剧冲突、刻画角色性格服务的一种手段。动画 的场景设计首先要符合剧本要求和整体构思。有的场景设计非常简 洁,很好地突出了主体角色;有的场景设计视觉效果比较丰富,是为了 更好地烘托气氛。

 $\overline{2}$ 

动画制作:绘制原画一般有两种方法,一种是直接在电脑中绘 制;另一种是先将人物的各种主要姿态在纸上手绘完成,再将手绘稿 扫描,通过软件描摹将位图转化为矢量图,同时在绘制过程中注意每 条线的细节处理。动画的实现同样也需要这两种方式的配合使用。

二维动画制作软件主要采用了矢量绘图方式。矢量图形可以无 限放大而不失真,同时,因为矢量图具有图形颜色单纯的特点,二维动 画多数以整块的色彩平涂方式呈现,给人以造型简练质朴、色彩鲜明 的视觉感受,此外图像处理方面也有各种丰富的特效。

动画的角色是矢量图形,并使用了动画制作软件提供的已有元件 和编辑脚本,所以制作速度快。二维动画的动画方式很多,如逐帧动 画、补间动画、路径动画、遮罩动画、行为动画等,且二维动画制作软件 是关键帧动画制作软件,只要有关键帧(即相当于传统动画中的原 画),就可以通过软件自己生成动画,大大节约了时间和动画制作的 成本。 华东师范大学出版社

 $\overline{\mathbf{3}}$ 

动画在制作过程中即可进行测试,例如检查播放效果及动作、节 奏等。动画制作完成后,可以点击"发布"或"导出"命令进行输出,可 根据应用需求选择合适的格式。

### 2. 动画制作———在二维设计软件中制作一个小车和一条路

下面以Flash软件为例,制作简单动画。

 $(1)$  matrix  $(1)$ 

从工具箱中选择矩形工具和椭圆工具画出小车。选择箭头工具 将整个小车框起来,选择菜单中的"修改—组合"命令,将小车组装起 来。这样就有了起点小车的图片,如图1.28所示。

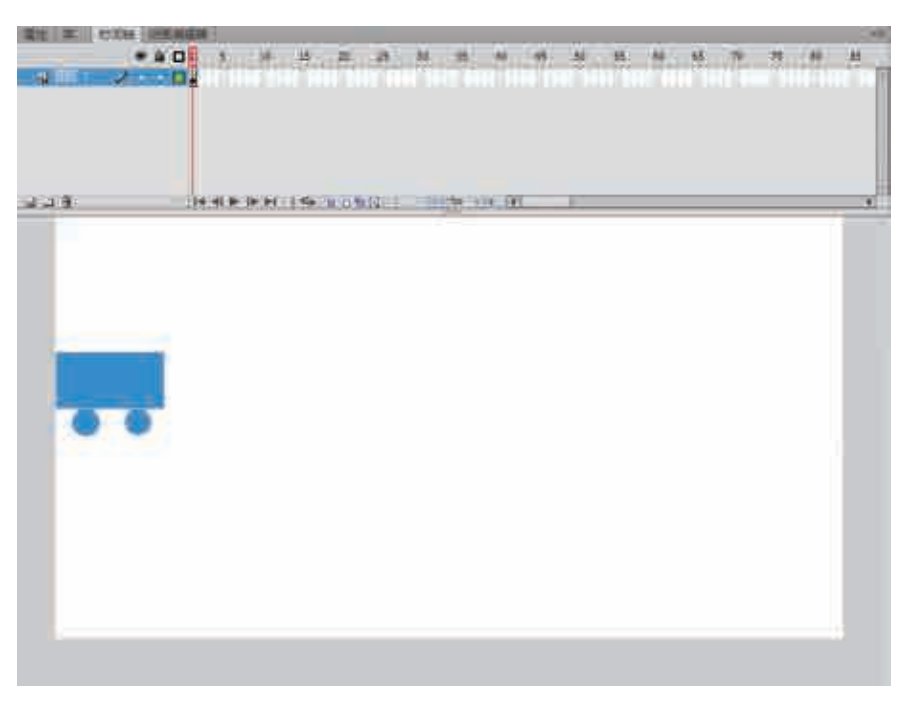

 $1.28$ 

### $\sim$  2

在第20帧插入关键帧,将工作区中左边的小车平移到右边,如图 1.29所示。这样第1帧小车在左边,第20帧小车在右边。

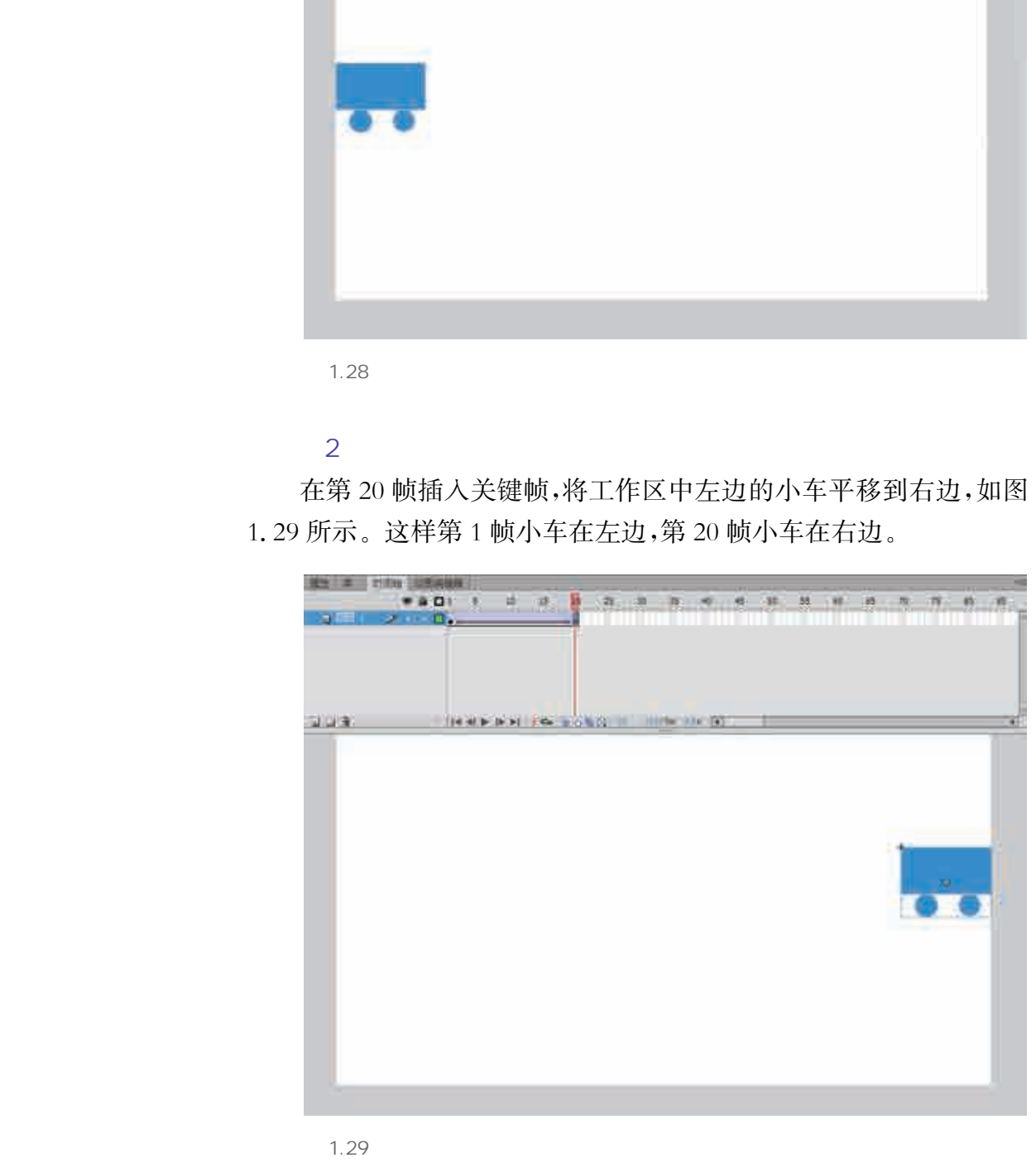

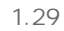

 $\overline{\mathbf{3}}$ 

在第1~20帧中的任意帧上单击右键,在弹出的菜单中选择创建

传统补间,即动作补间。第1帧到第20帧颜色会变为蓝紫色,出现一 个从左到右的箭头,这表示电脑已经成功地插入了中间过渡帧。

 $\overline{4}$ 

公路是静止不动的,因此公路和小车分布在不同的图层上。新建 图层2,点击鼠标选中第1帧,选择直线工具在小车的上、下各画一条 长的直线,如图1.30所示。

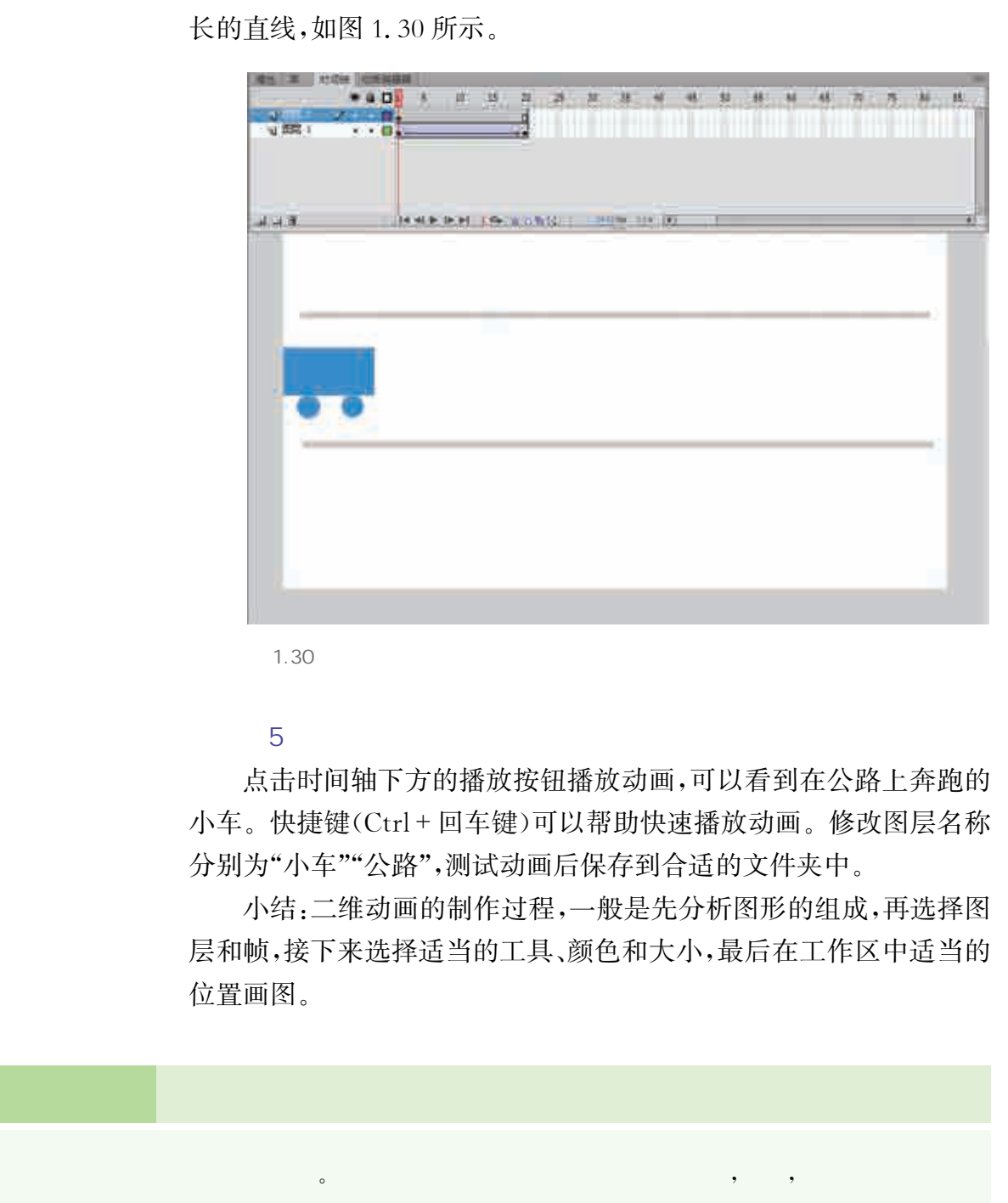

1.30

### $5<sub>h</sub>$

点击时间轴下方的播放按钮播放动画,可以看到在公路上奔跑的 小车。快捷键(Ctrl+回车键)可以帮助快速播放动画。修改图层名称 分别为"小车""公路",测试动画后保存到合适的文件夹中。

小结:二维动画的制作过程,一般是先分析图形的组成,再选择图 层和帧,接下来选择适当的工具、颜色和大小,最后在工作区中适当的 位置画图。

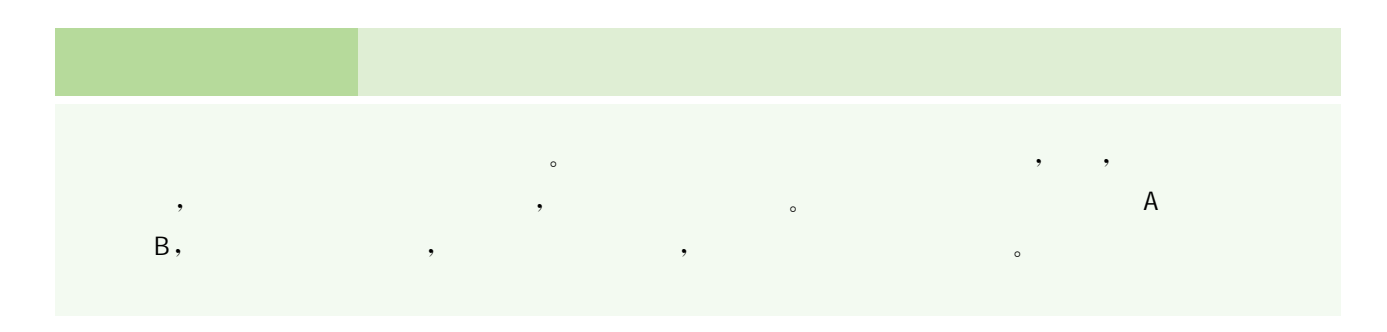

目前的二维设计软件把音乐、动画、声效及交互成功地融合为一 体,已成为一种全新的文化传播方式。随着编辑脚本的不断强大,采 用设计软件制作的游戏具有文件小从而适于网络传输、由矢量图形绘 制从而放大不失真、移植性好等诸多优势。而传统的七巧板游戏具有 趣味性、益智性、可玩性,是一个很好的小游戏素材,所以本节旨在用 优秀实用的软件设计实现互动的七巧板游戏,并通过自身的实践进一 步加深对设计软件及其动作脚本的认识,掌握用软件制作游戏的 技术。 华东师范大学出版社

 $\Delta$  and  $\Delta$  and  $\Delta$  and  $\Delta$  and  $\Delta$  and  $\Delta$ 

一个初步的互动游戏想法形成后,必须设定好一个完整的游戏规 则,尽可能考虑到游戏制作的方方面面。图1.31是一个互动游戏的 完整制作流程。

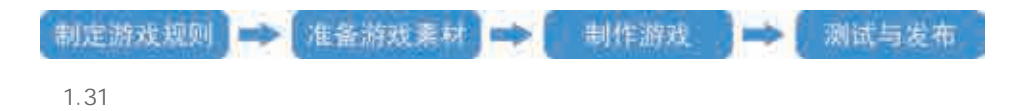

制定游戏规则:游戏规则是对于游戏内容和玩法的指导,它是整 个游戏的灵魂,决定着游戏的可玩性。一个好的游戏规则,通常需要 兼具趣味性和公平性,同时需考虑游戏使用者的特性。

准备游戏素材:制定好游戏规则的同时,需要对游戏素材进行收 集、整理、制作、编辑。游戏素材主要包括图形、图像、视频、声音、组 件等。

制作游戏:当所有游戏素材准备好之后,就可以正式开始游戏的 制作:拆解游戏规则为详细的制作步骤并规划进度安排,使用合适的 游戏制作软件将游戏素材动作化,根据需要辅以编程。

测试与发布:游戏程序编写完成以后,需要对程序反复调试后才 能发布上线。

通过以上介绍,我们了解了互动游戏的制作流程,然而要设计出 一款吸引人的游戏,仅仅有丰富的内容是远远不够的,还要有漂亮的、 吸引人的、友好的操作界面。

七巧板游戏能够培养观察力、空间想象力及逻辑分析能力。有了 二维动画设计的基础,下面,我们就来制作七巧板小游戏。

# 技 术 支 持 七巧板小游戏的制作

, the contract of  $1.32$  and  $1.32$  and  $2.5$  and  $2.5$  and  $2.5$  and  $2.5$  and  $2.5$  and  $2.5$  and  $2.5$  and  $2.5$  and  $2.5$  and  $2.5$  and  $2.5$  and  $2.5$  and  $2.5$  and  $2.5$  and  $2.5$  and  $2.5$  and  $2.5$  and  $2.5$  and , and a strong control of the strong control  $\sim$  7  $\sim$  7  $\sim$  7  $\sim$  $\bullet$  , and a set of the set of the set of the set of the set of the set of the set of the set of the set of the set of the set of the set of the set of the set of the set of the set of the set of the set of the set of the , the contract of the contract of the contract of the  $\frac{1}{2}$   $\frac{1}{2}$   $\frac{1}{2}$   $\frac{1}{2}$   $\frac{1}{2}$   $\frac{1}{2}$   $\frac{1}{2}$   $\frac{1}{2}$   $\frac{1}{2}$   $\frac{1}{2}$   $\frac{1}{2}$   $\frac{1}{2}$   $\frac{1}{2}$   $\frac{1}{2}$   $\frac{1}{2}$   $\frac{1}{2}$   $\frac{1}{2$  $\bullet$  , and the contract of the contract of the contract of the contract of the contract of the contract of the contract of the contract of the contract of the contract of the contract of the contract of the contract of th  $\cdot$ 

- 1. 7 (1)  $, 7$  $\bullet$ (2)  $\qquad \qquad , \qquad \qquad 1g$  ,
- $\frac{a}{\sqrt{2}}$  +  $\frac{a}{\sqrt{2}}$  +  $\frac{a}{\sqrt{2}}$  +  $\frac{a}{\sqrt{2}}$  +  $\frac{a}{\sqrt{2}}$  +  $\frac{a}{\sqrt{2}}$  +  $\frac{a}{\sqrt{2}}$  +  $\frac{a}{\sqrt{2}}$  +  $\frac{a}{\sqrt{2}}$  +  $\frac{a}{\sqrt{2}}$  +  $\frac{a}{\sqrt{2}}$  +  $\frac{a}{\sqrt{2}}$  +  $\frac{a}{\sqrt{2}}$  +  $\frac{a}{\sqrt{2}}$  +  $\frac{a}{\sqrt{2}}$ 1 1 ,g (graphic) 。  $\mathcal{A}=\mathcal{A}+\mathcal{A}+\mathcal{$  $\frac{1}{3}$
- (3)  $\qquad \qquad \bullet$ (button) 个按钮元件,将其命名为 1b,进入元件编辑区后,在弹起(up)帧
- $\mathcal{L}_{\mathcal{A}}$ (4)  $\qquad \qquad \bullet$ , which is a construction of the construction of the construction of the construction of the construction of the construction of the construction of the construction of the construction of the construction of the construc
- $\sim$  1r, the contract of the contract of the contract of the contract of the contract of the contract of the contract of the contract of the contract of the contract of the contract of the contract of the contract of the  $\overline{\phantom{a}}$  $\sim$ (5)  $\blacksquare$
- 三角形的角落。
- $(6)$  , we can according the contract of  $\sim$ and 3 。 6 , 18 。  $2.$
- $\blacksquare$ background,  $\bullet$

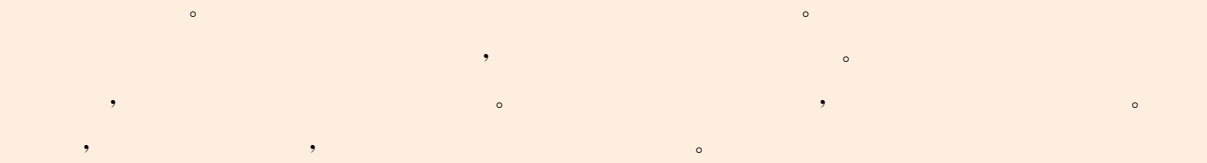

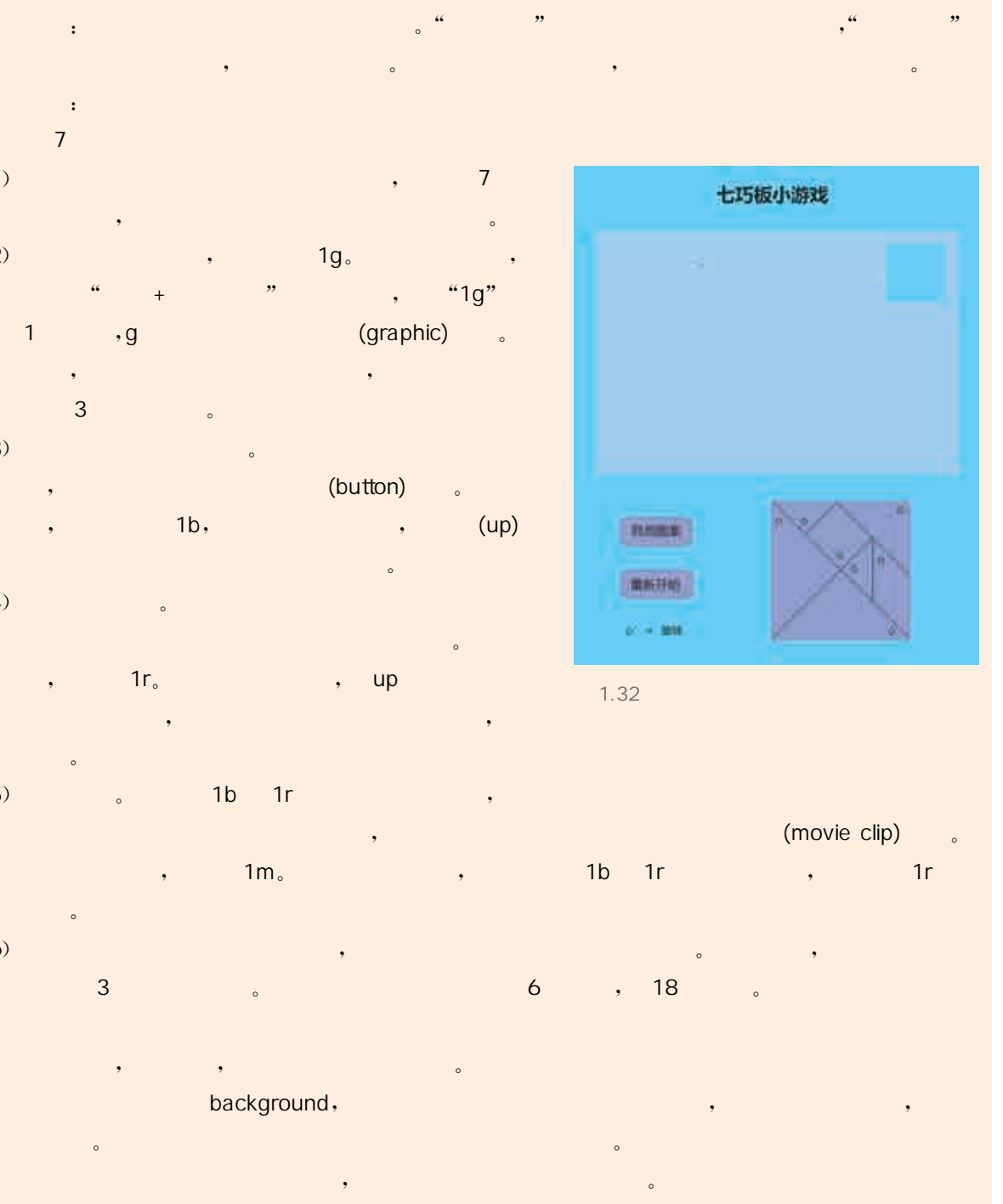

 $1.32$ 

- (movie clip)  $\mathfrak{m}_{\circ}$  and  $\mathfrak{m}_{\circ}$  is the set of the 1r in the 1r is the 1r is the 1r
	-
	-

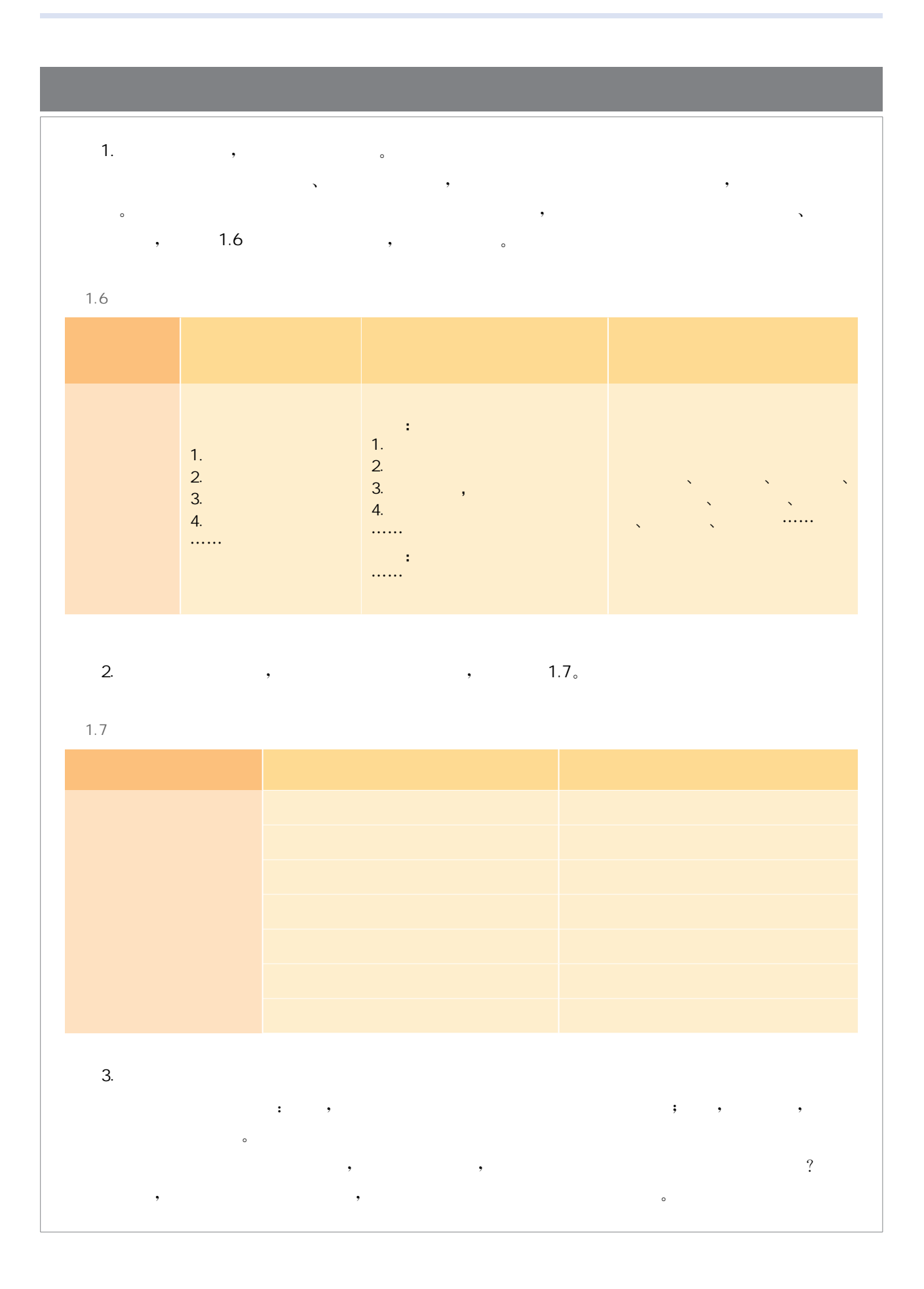
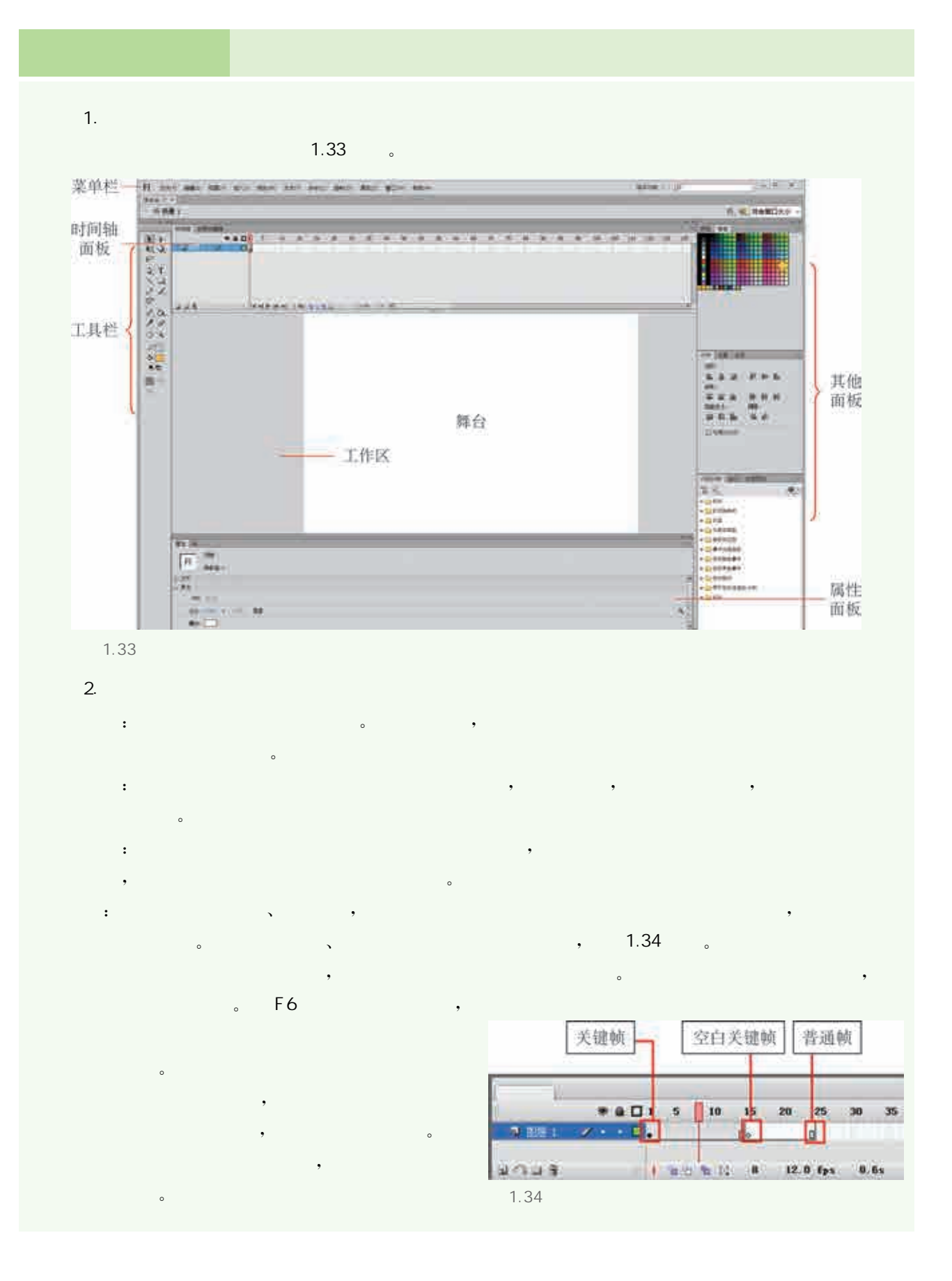

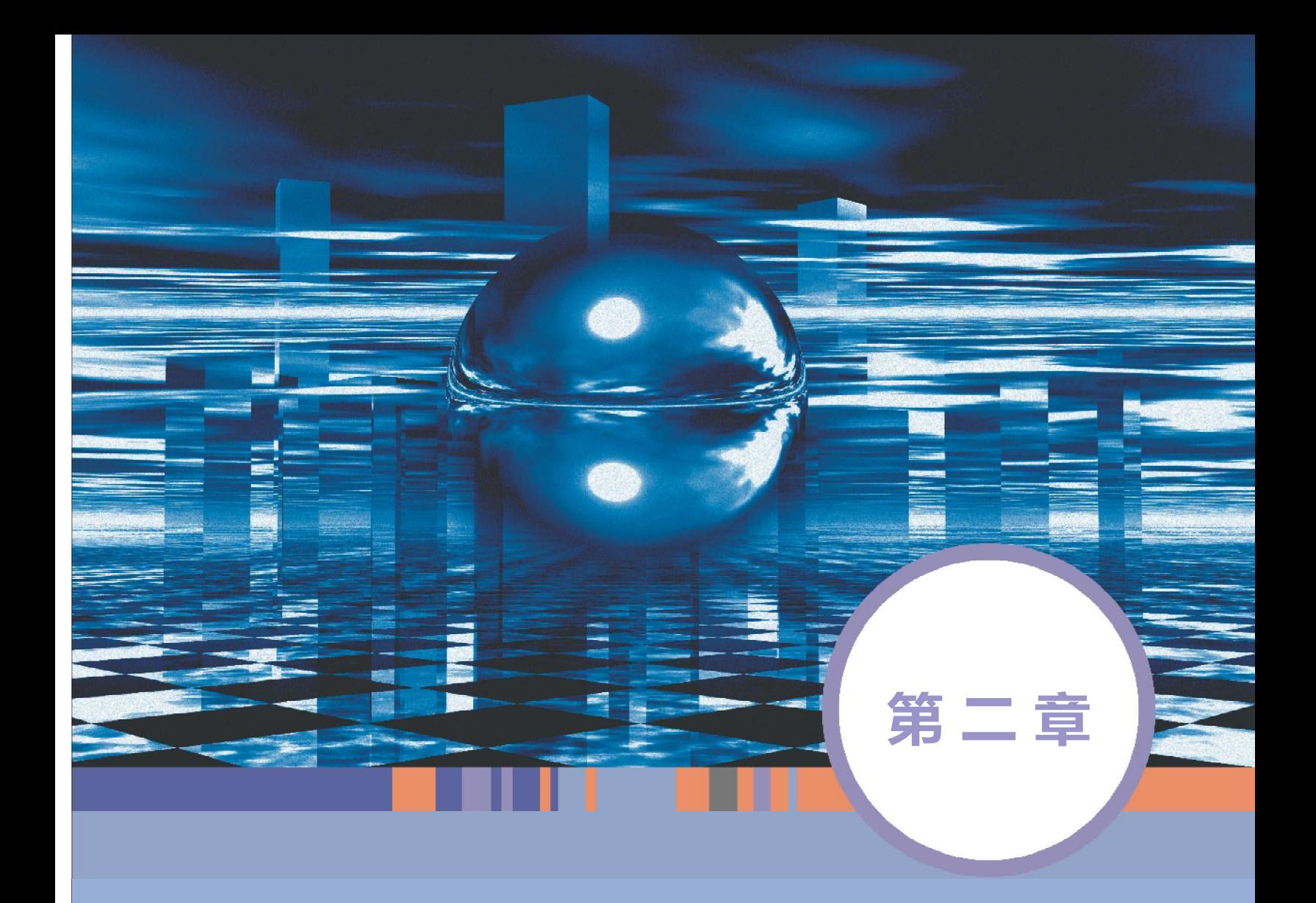

# 三维建模与数字化发布

# 本章学习目标

- $\bigcirc$ 掌握三维模型建立的基本思路和方法。
- $\bigcirc$ 能按照三维建模项目开展的流程和方法进行实践。
- $\bigcirc$ 能够正确评价三维模型作品,并利用信息化手段交流与分享。
- $\bigodot$ 通过案例和实践了解三维数字动画发布的方法。

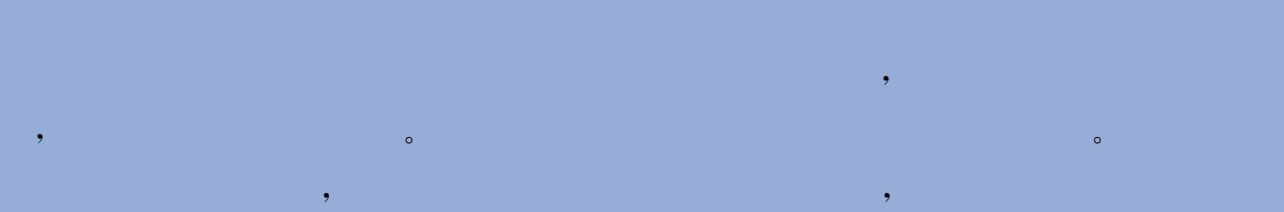

 $\mathcal{A} = \frac{1}{2} \sum_{i=1}^{n} \frac{1}{2} \sum_{j=1}^{n} \frac{1}{2} \sum_{j=1}^{n} \frac{1}{2} \sum_{j=1}^{n} \frac{1}{2} \sum_{j=1}^{n} \frac{1}{2} \sum_{j=1}^{n} \frac{1}{2} \sum_{j=1}^{n} \frac{1}{2} \sum_{j=1}^{n} \frac{1}{2} \sum_{j=1}^{n} \frac{1}{2} \sum_{j=1}^{n} \frac{1}{2} \sum_{j=1}^{n} \frac{1}{2} \sum_{j=1}^{n} \frac{1}{2} \sum$ 历史悠久的中国拥有丰富的文明遗址、遗产,这为民族文化的数字化应用与创新设计提供 了源源不断的灵感和动力。

 $\mathcal{A}=\mathcal{A}$ , https://www.com/distribution/distribution/distribution/distribution/distribution/distribution/distribution/distribution/distribution/distribution/distribution/distribution/distribution/distribution/distribution/distribu 建模。

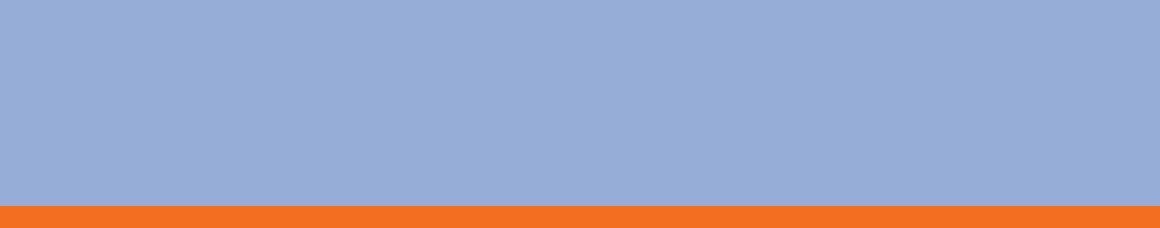

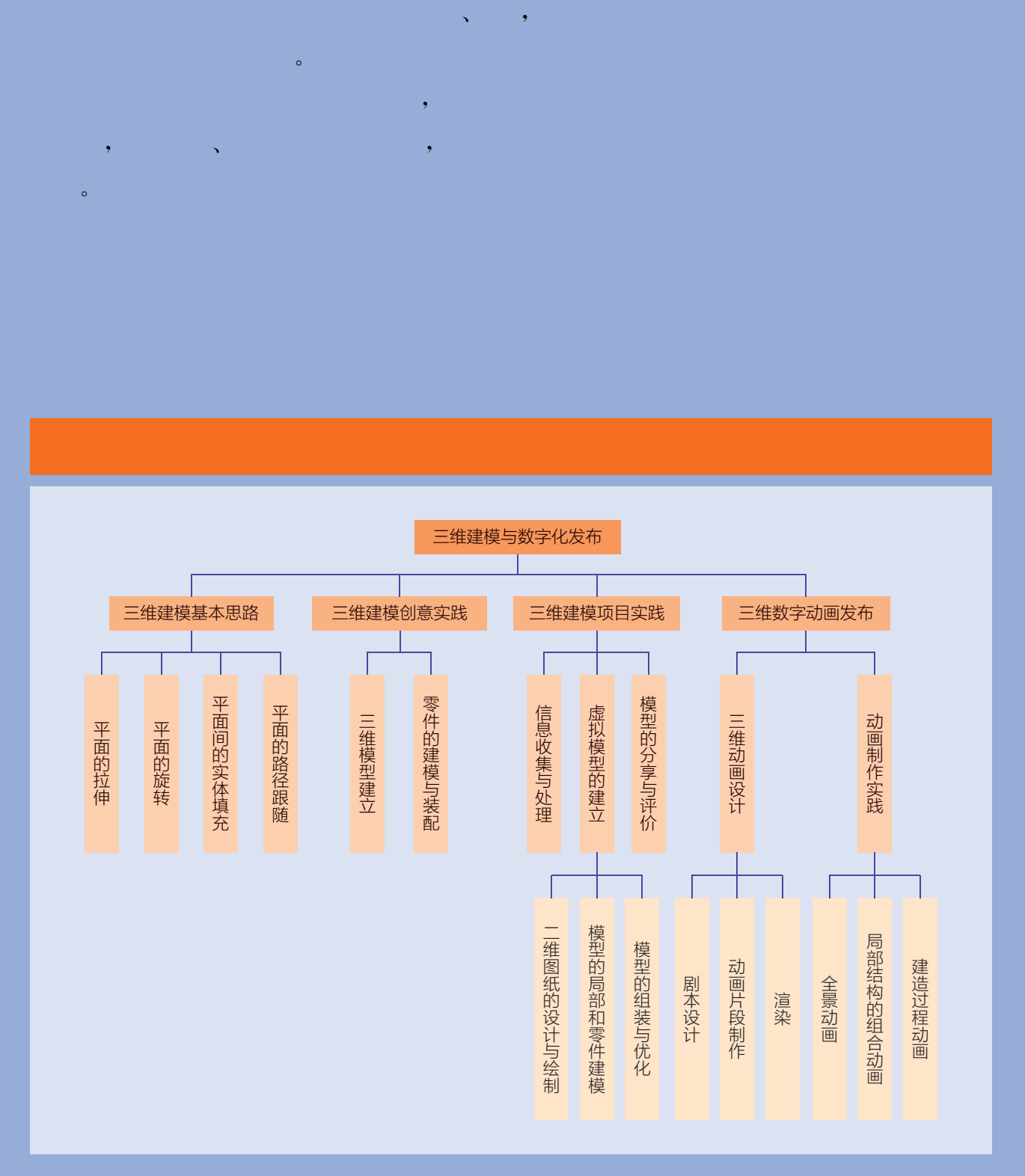

# 项目主题 重现滕王阁

 $\mathcal{O}(\mathcal{O}(\log n)$  is the set of  $\mathcal{O}(\log n)$ 

 $\mathcal{A}$ 的文化财富。但是随着时间的流逝,它们中的大部分都消失在了历史长河中,再也  $\sim$  200  $\sim$  300  $\sim$  300  $\sim$  300  $\sim$  300  $\sim$  300  $\sim$  300  $\sim$  300  $\sim$  300  $\sim$  300  $\sim$  300  $\sim$  300  $\sim$  300  $\sim$  300  $\sim$  300  $\sim$  300  $\sim$  300  $\sim$  300  $\sim$  300  $\sim$  300  $\sim$  300  $\sim$  300  $\sim$  300  $\sim$  300  $\sim$  的发展给人类提供了新的思路。出土的文物、经典的建筑、文明的遗迹……我们可  $\mathcal{A}$  $\bullet$ 本章的主题围绕"文化遗产的数字化"展开,以中国古典建筑"滕王阁"为载体,

 $\mathcal{O}(\mathcal{O}(\log n)$  . The  $\mathcal{O}(\log n)$ 

 $\frac{1}{2}$ 

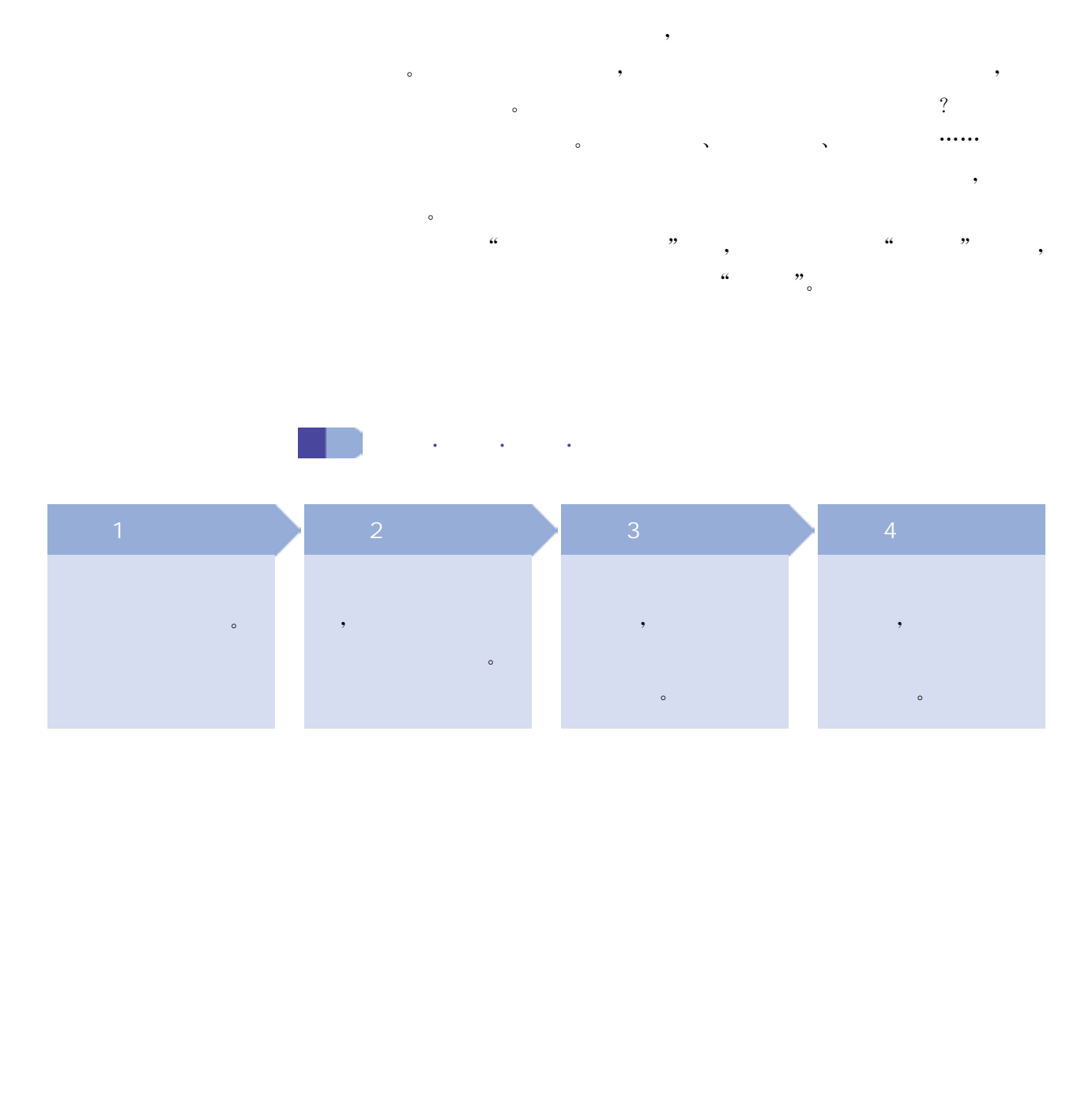

人类利用二维手段记录信息的历史已经非常久远,而且行之有 效,许多古老的画作留存至今,根据这些历史遗存我们仍能想象出当 时的场景。精良的三维实物模型却很难见到,原因是实物模型的制作 本身就非常困难,而随着时间的流逝,仅有的精品模型也极易受到损 毁。现在发达的计算机技术让我们可以方便地在数字化的世界中实 现三维展现。

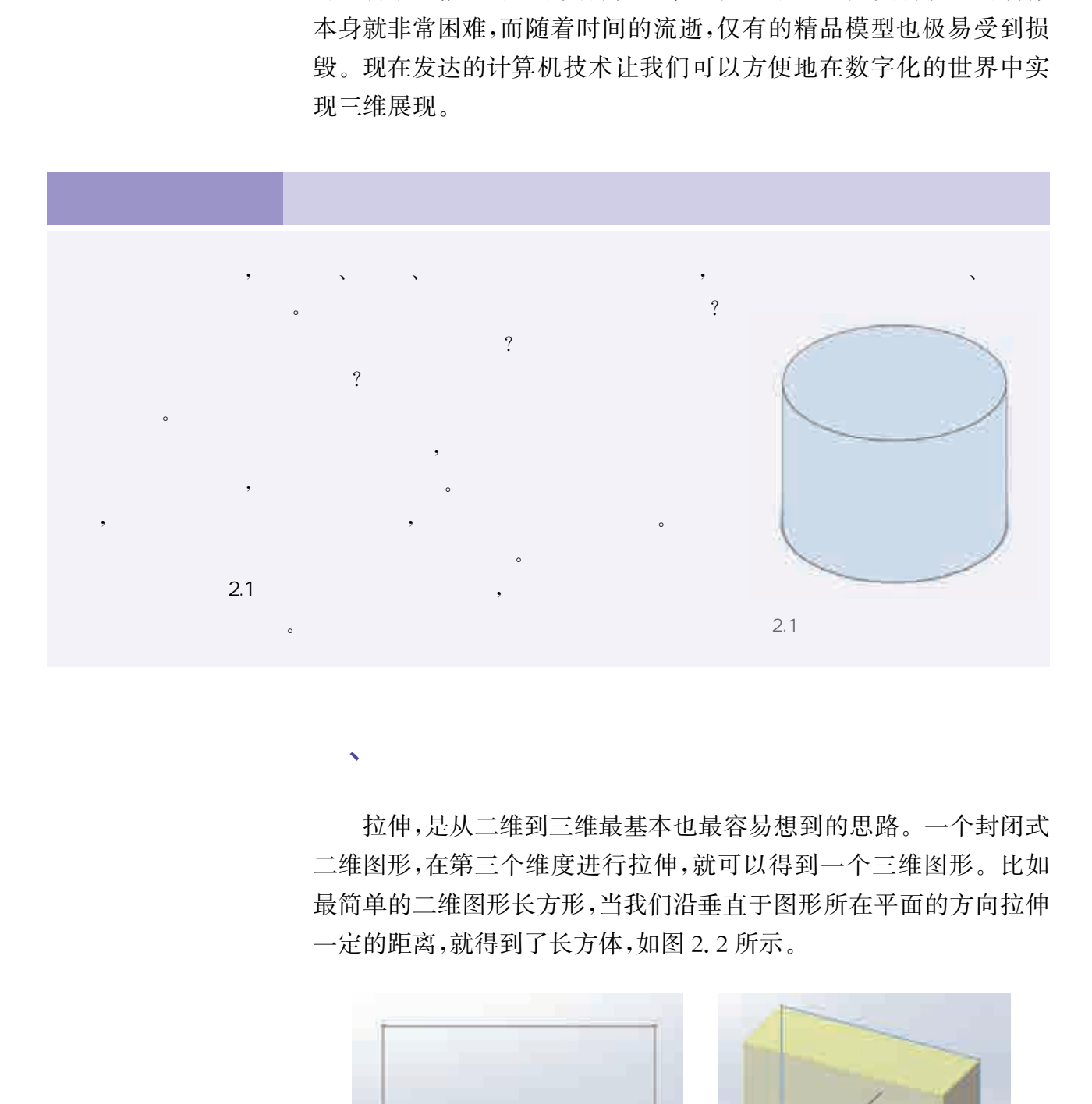

拉伸,是从二维到三维最基本也最容易想到的思路。一个封闭式 二维图形,在第三个维度进行拉伸,就可以得到一个三维图形。比如 最简单的二维图形长方形,当我们沿垂直于图形所在平面的方向拉伸 一定的距离,就得到了长方体,如图2.2所示。

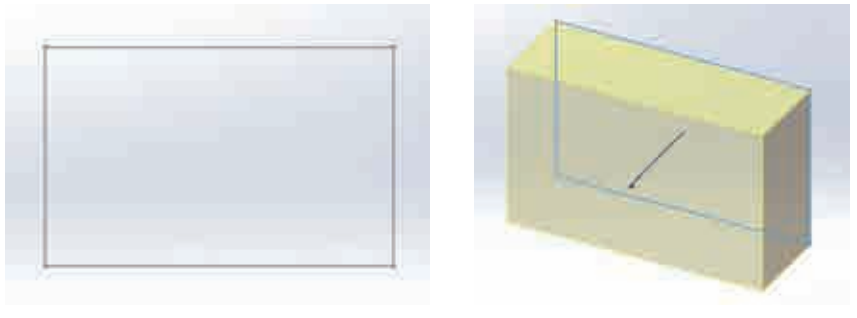

 $2.2$ 

 $\sqrt{N}$ 

1.  $10 \text{ mm} \times 8 \text{ mm} \times 3 \text{ mm}$  $2.$   $\hspace{1.6cm}$ ,  $\hspace{1.6cm}$ ,  $\hspace{1.6$ 

 $\sqrt{1 - \frac{1}{2}}$ 

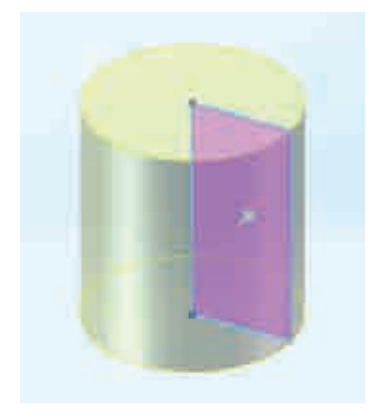

助三维建模软件将它制作出来。

旋转是另外一种基本的三维建模思路。在绘制各种具有中心 对称轴的回转体时,旋转是最常用的建模思路。选择一个封闭的 二维图形,以该平面内的一个轴作为旋转轴,旋转所需角度后即得 到一个三维模型。

 $2.3$ 

以二维图形中的长方形为例,我们选择长方形的一条长边作 为旋转轴,进行360°的旋转,最终得到一个三维的圆柱体,如图2.3 所示。

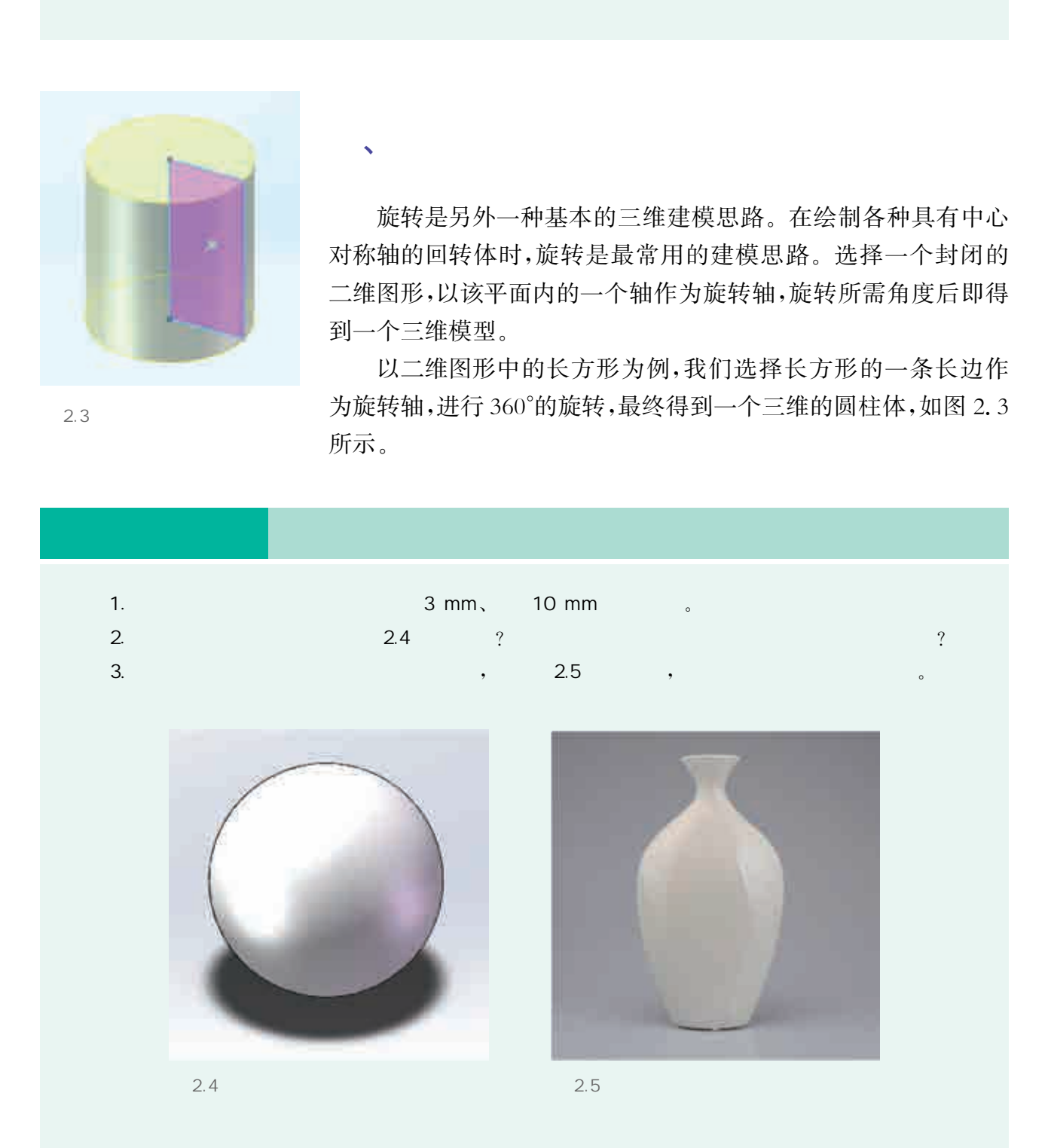

在拉伸和旋转的帮助下,可以实现很多基本图形的建模,但是在 三维建模中还会有一些看似简单的基本形体,它们往往无法通过二维 图形直接得到。所以,这时必须采用全新的三维建模思路。

、平面间的实体填充

首先要在两个平面上画出相应的图形(当然这两个平面不能重合 或垂直),然后通过软件的相应指令,就可以在这两个二维图形中间自 动填充上材质,并生成三维模型。

例如平面的梯形较容易建模,但在三维中对应的四棱台却很难通 过对梯形拉伸精准得到,我们可以在平行的两个平面上分别绘制两个 长方形,将对应顶点连接后,再在它们中间填充上材质,从而得到我们 需要的形状,如图2.6所示。

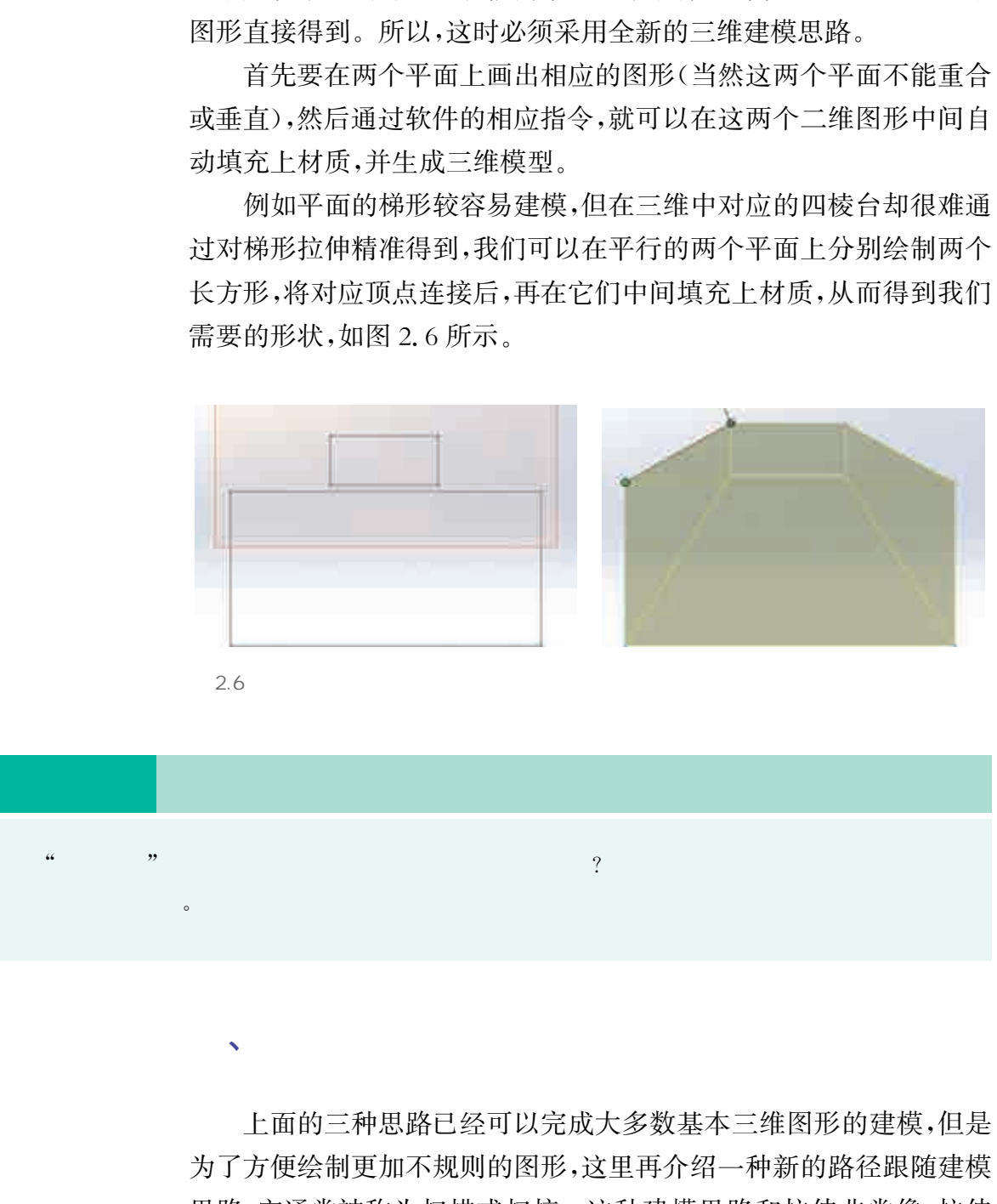

2.6

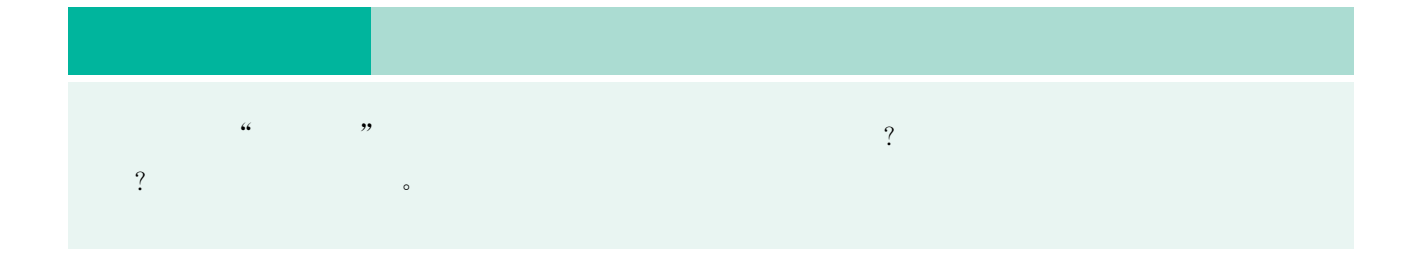

 $\sqrt{R}$ 

上面的三种思路已经可以完成大多数基本三维图形的建模,但是 为了方便绘制更加不规则的图形,这里再介绍一种新的路径跟随建模 思路,它通常被称为扫描或扫掠。这种建模思路和拉伸非常像,拉伸 是二维图形沿着第三个维度直线移动,但是在进行扫描时,二维图形 可以不沿直线移动,而是可以沿我们预先规定的路径移动。

例如图2.7中,对于二维的圆形,如果进行拉伸,只能得到圆柱。 如果再在垂直的平面上绘制一条半圆曲线作为运动路径,那么对这个 二维圆形沿曲线进行扫描之后,就会得到半个圆环。

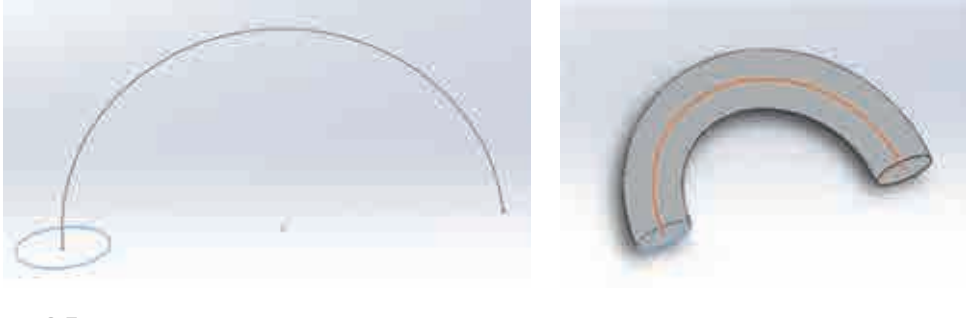

 $2.7$ 

通过扫描我们可以得到许多新的非常规图形。另外,一些螺旋结 构往往也是通过扫描来实现的,如图2.8所示的弹簧结构。

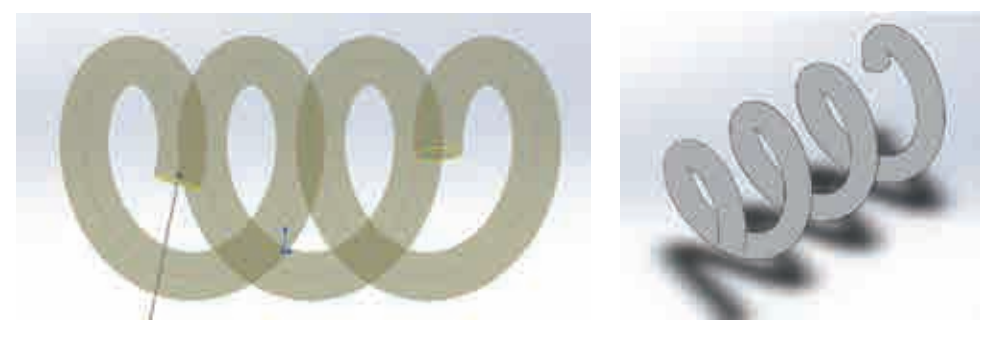

 $2.8$ 

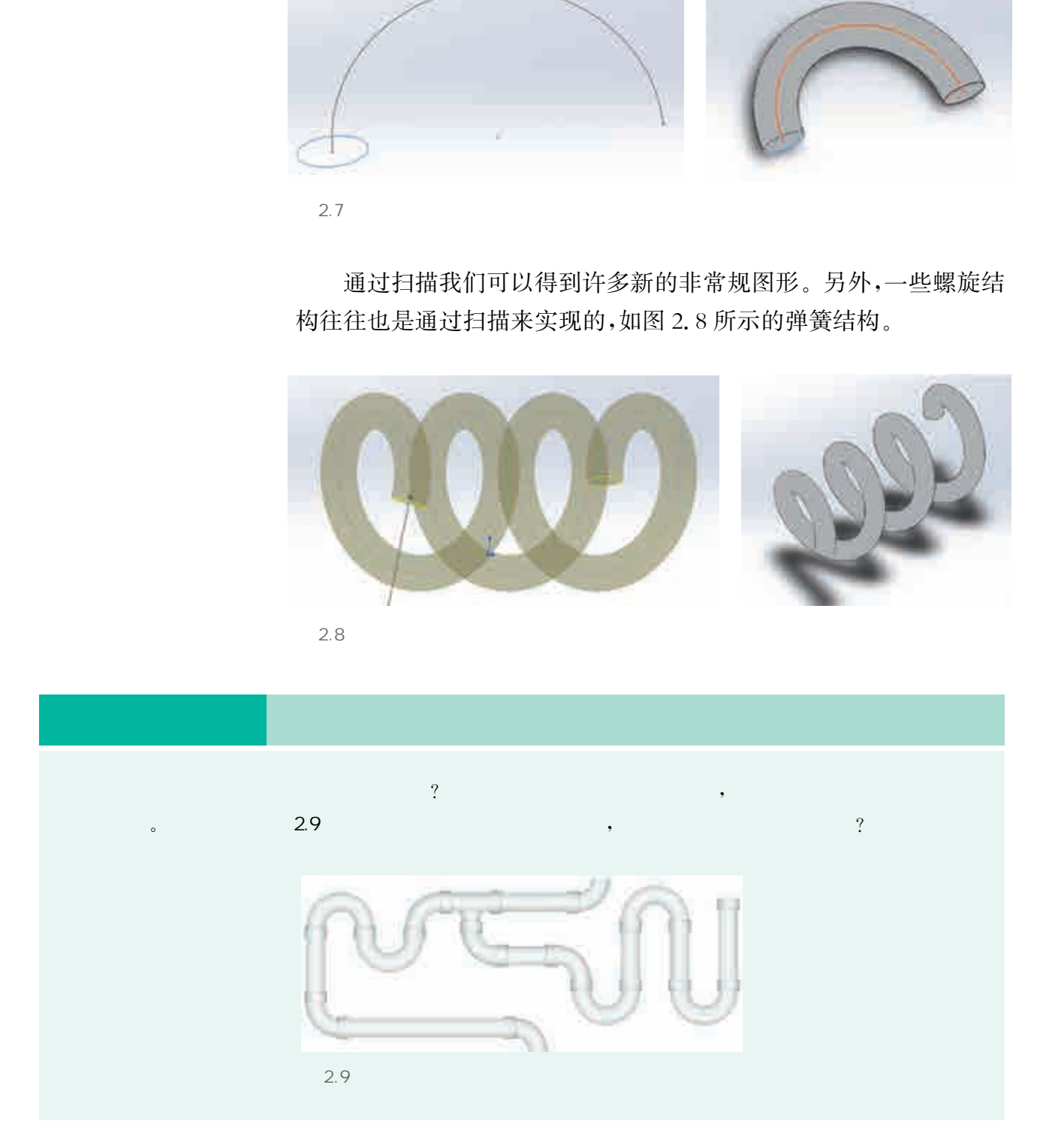

相信大家通过思考与实践,已经能够充分掌握这四种基本建模思 路,其实三维建模方式还有很多,比如曲面建模(如图2.10所示)、雕 刻建模(如图2.11所示)等。希望大家能学好技术,灵活应用技术来 解决问题。

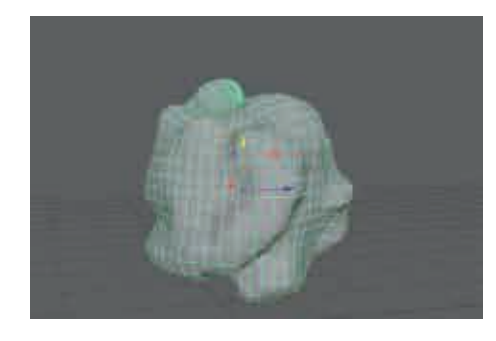

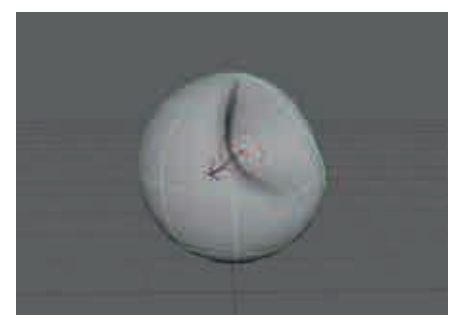

 $2.10$  2.11

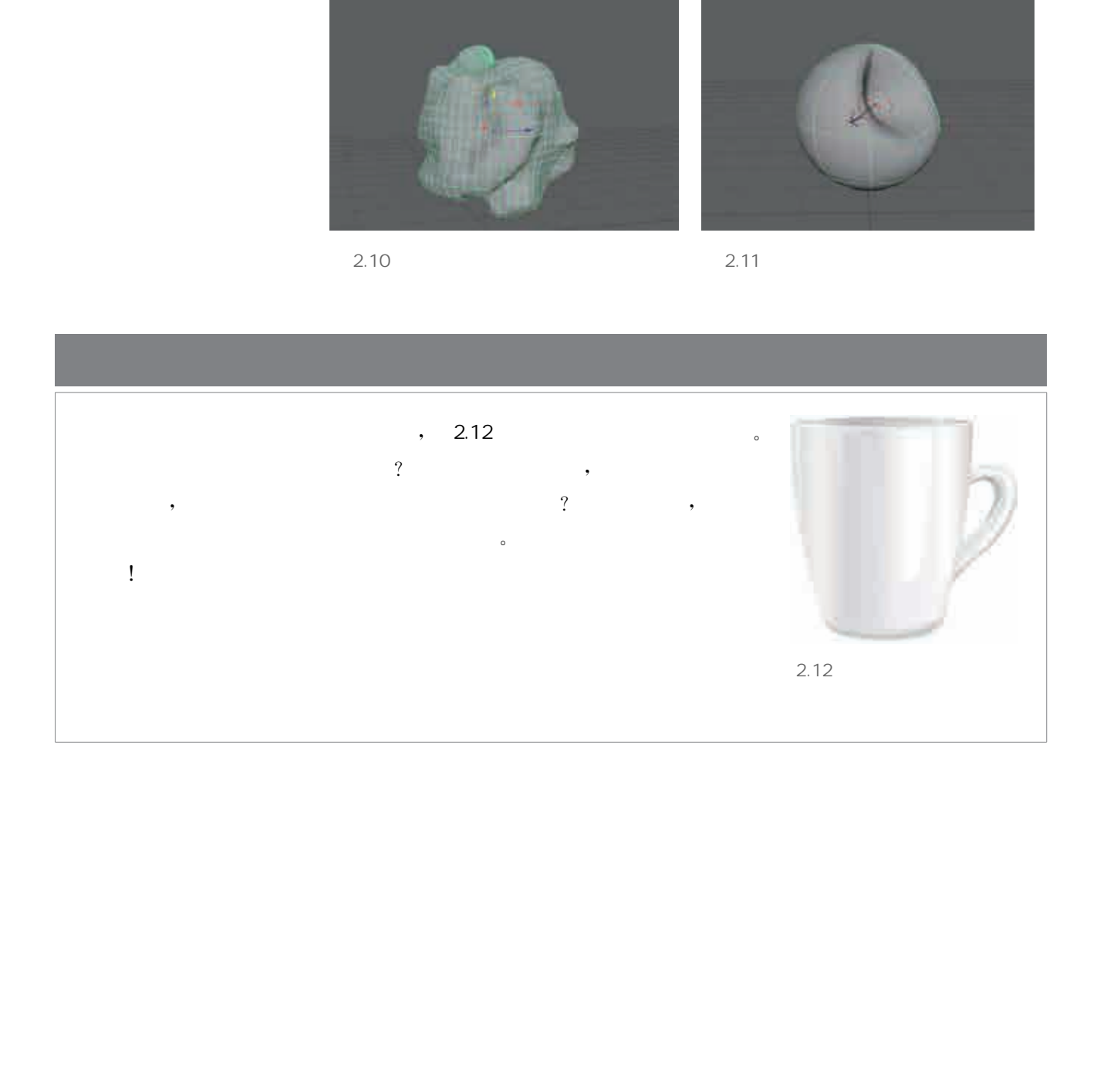

三维建模根据建模需求的不同与构建模型表面方式的不同,可以 分为多边形建模、参数化建模、逆向建模、曲面建模等。

多边形建模是目前三维软件中比较流行的建模方法,其对象一般 由点、线、面、体构成。通常情况下,一个完整模型由很多规则的多边形组 成,多边形建模非常适合对精度要求不高的建模,多用于影视、游戏中。

曲面建模是由曲线和曲面来定义一个三维模型。曲面建模通过 曲线组成曲面,再通过曲面组成模型表面。而曲线的控制点可以控制 曲线曲率、方向和长短,因此,要在曲面建模过程中生成一条有棱角的 边非常困难,它非常适合创建光滑的物体,如:数码产品、汽车等。同 时其缺点也很明显,无法精准参数化描述现实物体,所以它更多地用 来展示效果图,而非投入生产使用。

参数化建模是20世纪末逐渐占据主导地位的一种计算机辅助设 计方法。相比于上述两种方法需要指定细节上的点、线、面,参数化建 模的方法可以让用户指定形状并且调整参数,生成各种零件并进行加 工。参数化建模得到的模型既能精准地描述物体,又十分方便建模者 修改调整。其建模过程类似于使用机床的生产过程,符合人类直觉。 此类建模方法多用于工业设计、建筑设计、室内装修设计等。

逆向建模是直接使用计算机科学技术对现实中存在的物体进行 建模的方法,不依赖人工从头开始建模,也就是人们常常听说的三维 重建。逆向建模主要包括三维扫描建模和从二维图像恢复建模。三 维扫描建模通常精度非常高,能够生成非常细腻的模型表面。从二维 图像恢复建模则是一项尚未十分成熟的技术,它往往通过对一个三维 物体多个角度的拍摄图像推断出图像中的深度信息,来生成模型。逆 向建模的技术一旦成熟,将会对现实生活的数字化有进一步推动。 由点线、面书构成、通常特况下,一个完整装到进版、新闻、公立进程、当前进程及进行开发、生产、生产、生产、生产、生产、生产、生产、生产、生产、生产、生产及进程、由血管、血管化、血管化、血管化、血管化、血管 化分子 "维修是我们的人工,我们也是不是我们的人们的人们,我们也会有一个工程,我们也不会对于工程中的问题,不过,我总结在一个工程,我们也没有一个工程,我们也没有一个工程,我们也没有一个工程,我们也不会对我们们认为我们们们的问题,我们们们们们们

在悠久的历史长河中,涌现出了大量巧妙的结构设计,这是众多 能工巧匠智慧的结晶。如今要在虚拟的世界重现这些经典的结构,我 们该如何表达自己的设计意图呢?

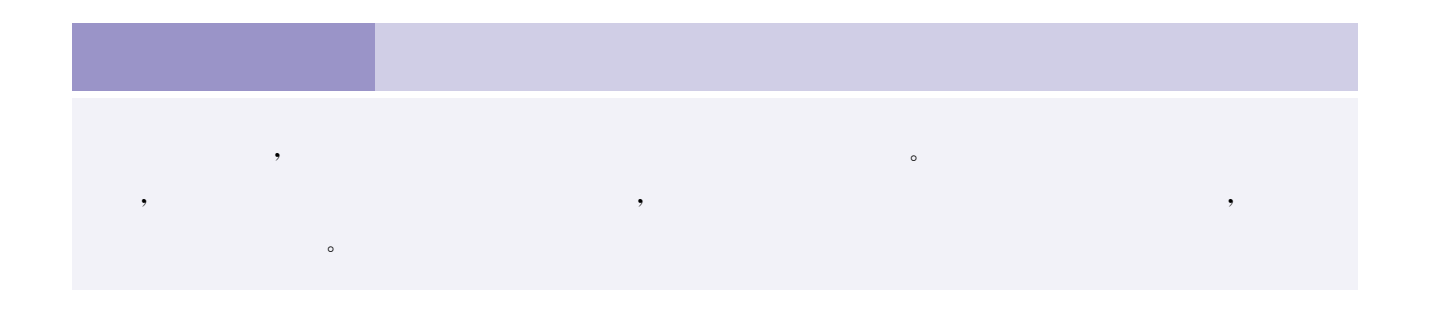

三维建模的基本思路我们在上一节已经充分掌握, 而要将它们以合适的方式应用在模型建立的过程中还要 依靠我们的智慧。

一个三维模型的建立,需要先测量、计算,得到建模 关键部位的数据尺寸,然后再经历二维设计,最后转换成 三维模型。越是复杂的模型越需要更多的数据,还往往 需要先在纸上进行徒手绘图和尺寸标注。

图2.13展示了一个实物榫卯结构,类似的经典结构

 $2.13$ 

还有很多,同学们可以查阅资料挑选自己感兴趣的结构, 尝试进行三维复原,这既是应用三维建模解决实际问题的开端,又是 对中国传统智慧的挖掘与传承!

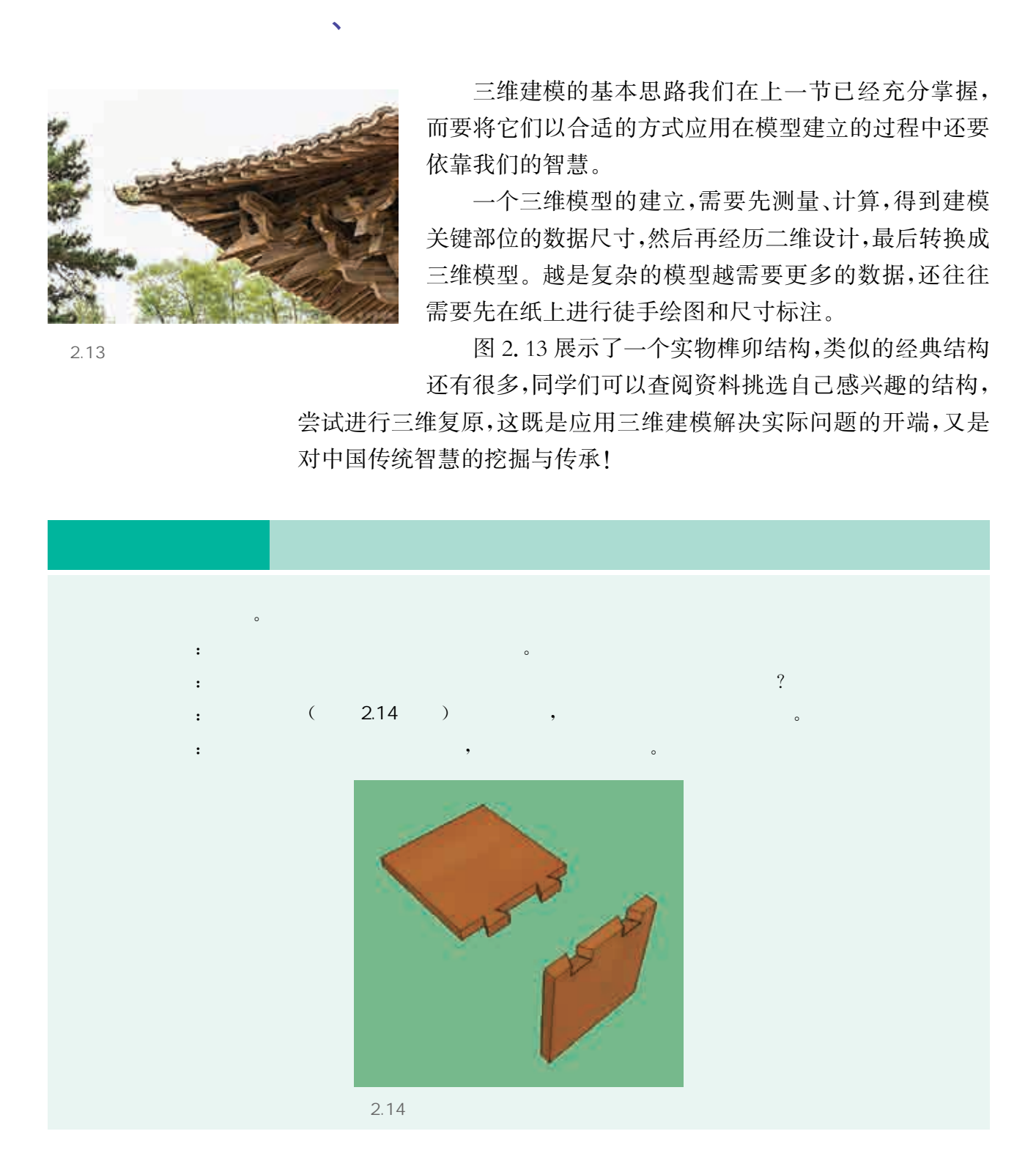

而今,如此经典的结构模型逐渐失传,传统的手工艺人都是利用木头制作榫卯模型,那么同学们能否

、简单三维模型的建立过程

 $\,$ ,  $\,$ 

建模得到的榫卯结构是以独立零件的方式呈现的,我们可以在软 件中将它们拼装起来,从而检验尺寸设计是否合理,这个过程叫作装配。 在结构设计中也经常需要对两个甚至多个零件进行单独设计,最 终将它们装配到一起。如果对一个零件的尺寸进行修改,另一个零件 也需要作相应调整,因为两个零件的尺寸有严格的对应关系。以榫卯 为例,凸出来的榫头和凹进去的榫槽如果尺寸不对应就会出现插不进 去或连接不紧密等问题。同学们需要建立起零件与整体的关联思想, 这就更要求在设计零件时仔细考虑关联尺寸。

 $\mathbf{v}$ 

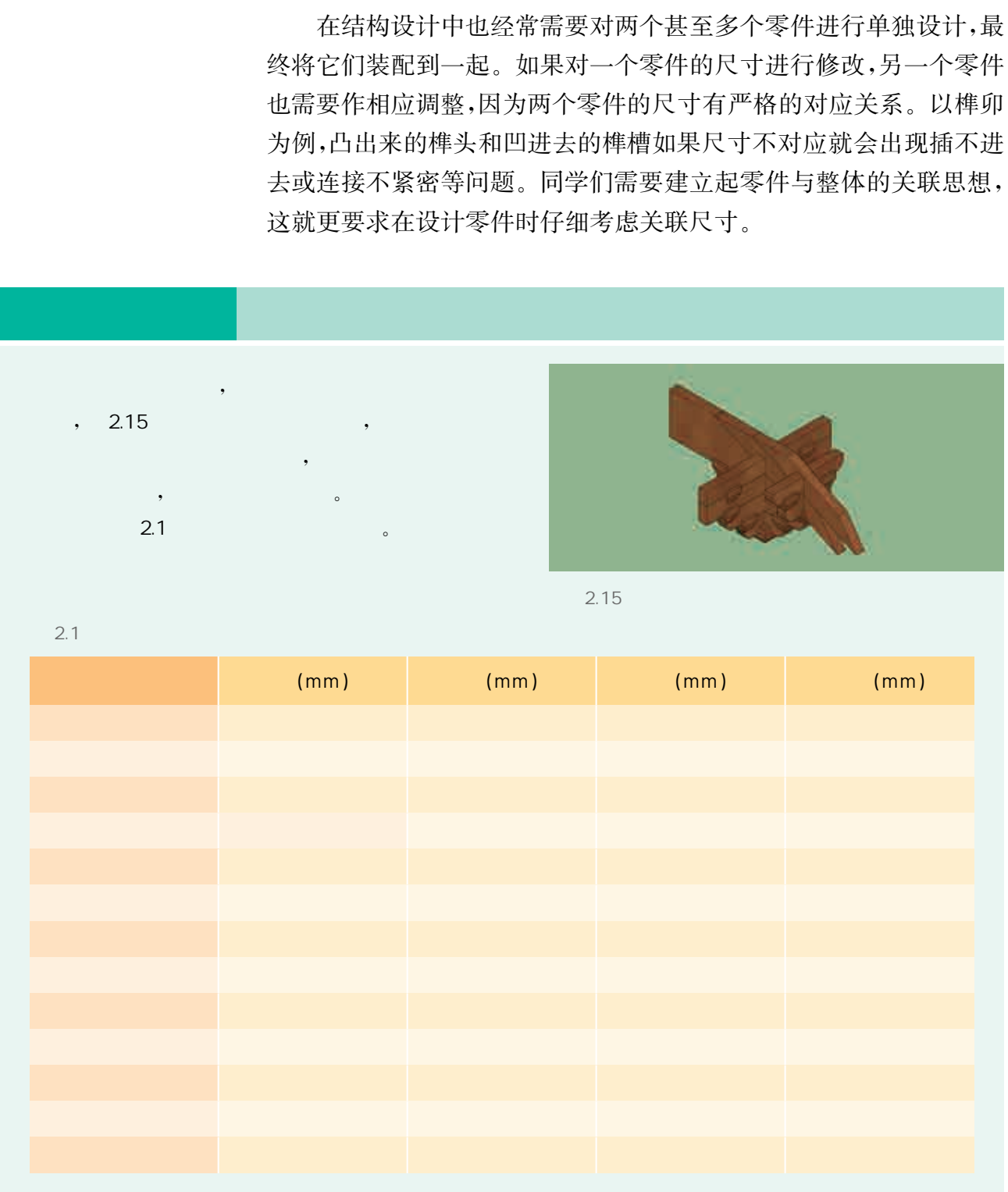

三维建模往往借助许多成熟的建模工具,这些工具极大地节省了建模者的时间与精力。 export in the SOLIDWORKS of the control of the control of the control of the control of the control of the control of the control of the control of the control of the control of the control of the control of the control o  $\sim$  FUSION 360  $\sim$  SOLIDWORKS  $\sim$  ,  $\sim$  $\sim$  SketchUp $\sim$ 。 123D Design, , 。 3DS MAX , the contraction of the set of the set of the set of the set of the set of the set of the set of the set of the set of the set of the set of the set of the set of the set of the set of the set of the set of the set of th 模型制作成三维动画。  $\mathcal{A}=\mathcal{A}$  $\bullet$  $1.$ 

技 术 支 持 一种斗拱的三维建模示例

(1) 17 mm×17 mm  $\cdot$  , 5 mm, (2)  $\frac{1}{3}$ , 3 mm,  $\frac{23 \text{ mm} \times 23 \text{ mm}}{23 \text{ mm}}$ , 216  $\frac{1}{3}$ (3)  $(3)$ ,  $(3)$ 

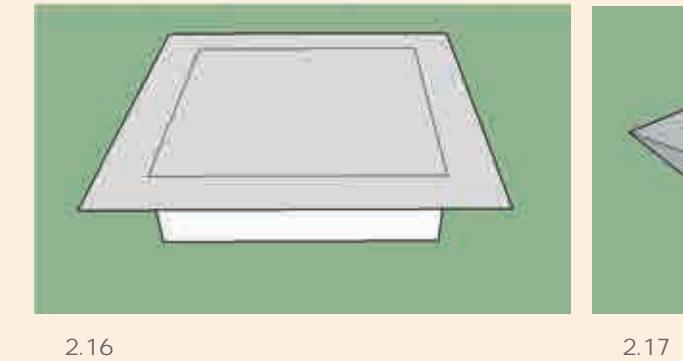

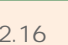

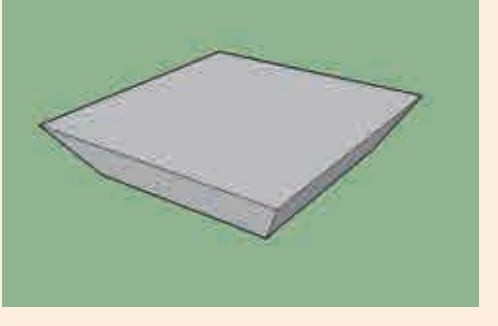

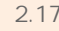

- (4)  $4$  6.5 mm  $12$  mm, ,  $2.18$  .
- (5)  $\,$ , 5mm, , 2.19

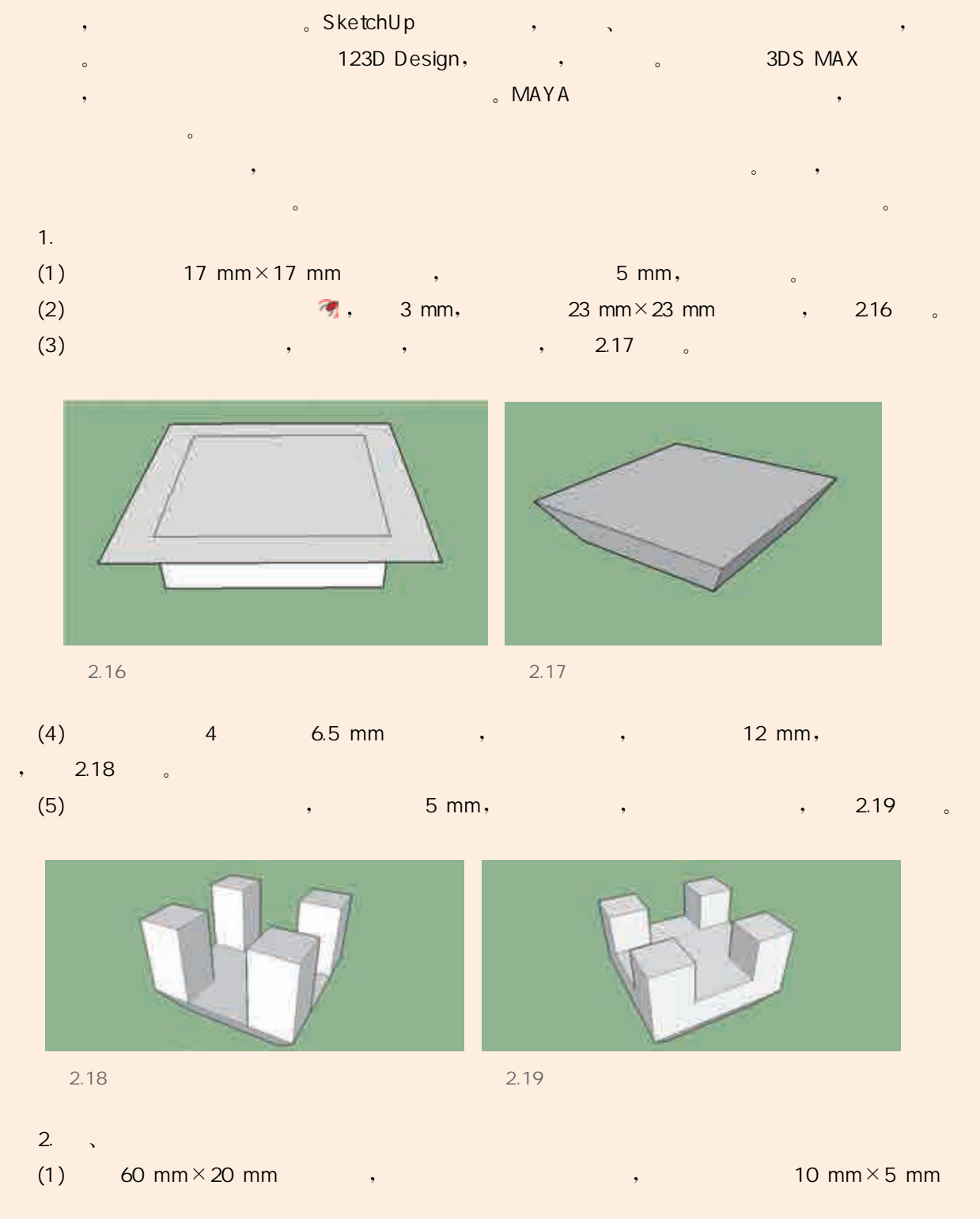

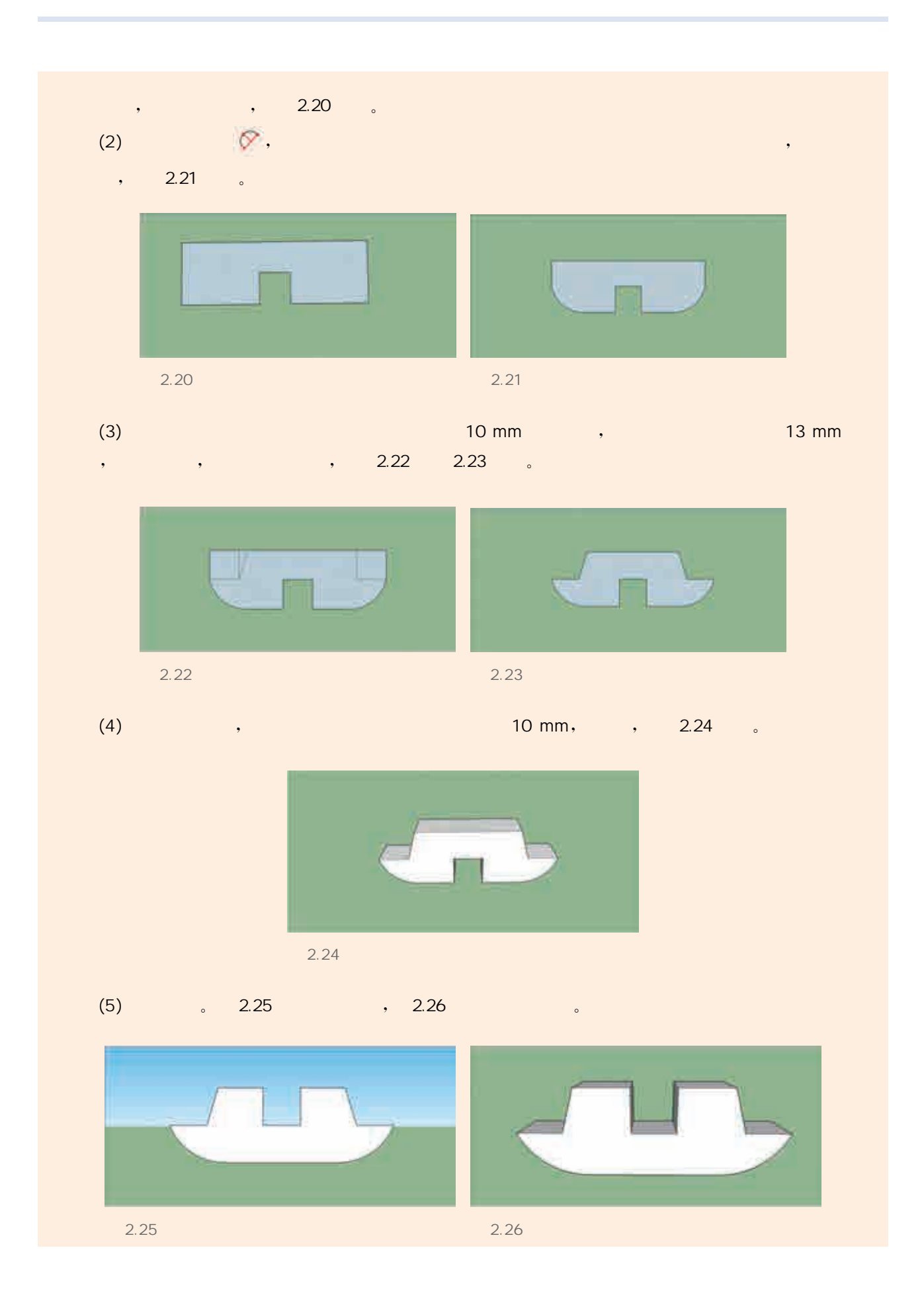

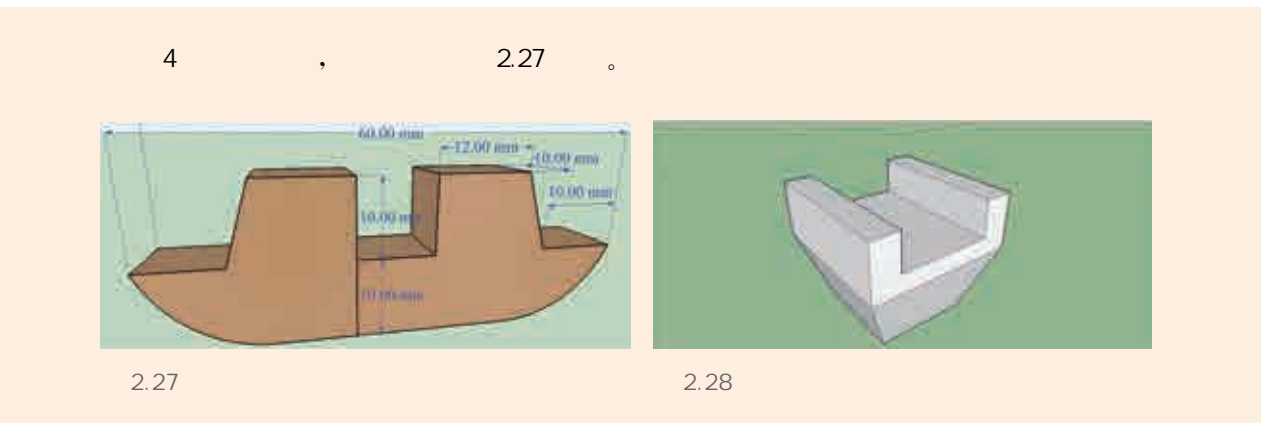

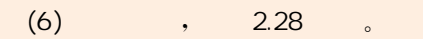

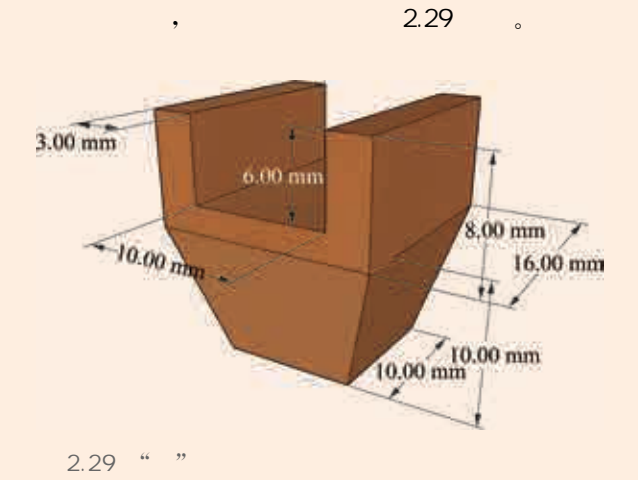

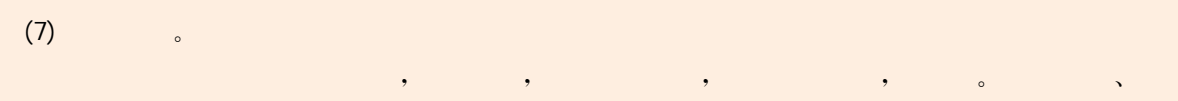

 $\begin{array}{ccccccccc}\n,& & & & \nonumber & 2.30 & & 2.31 & & \nonumber & & & \nonumber \end{array}$ 

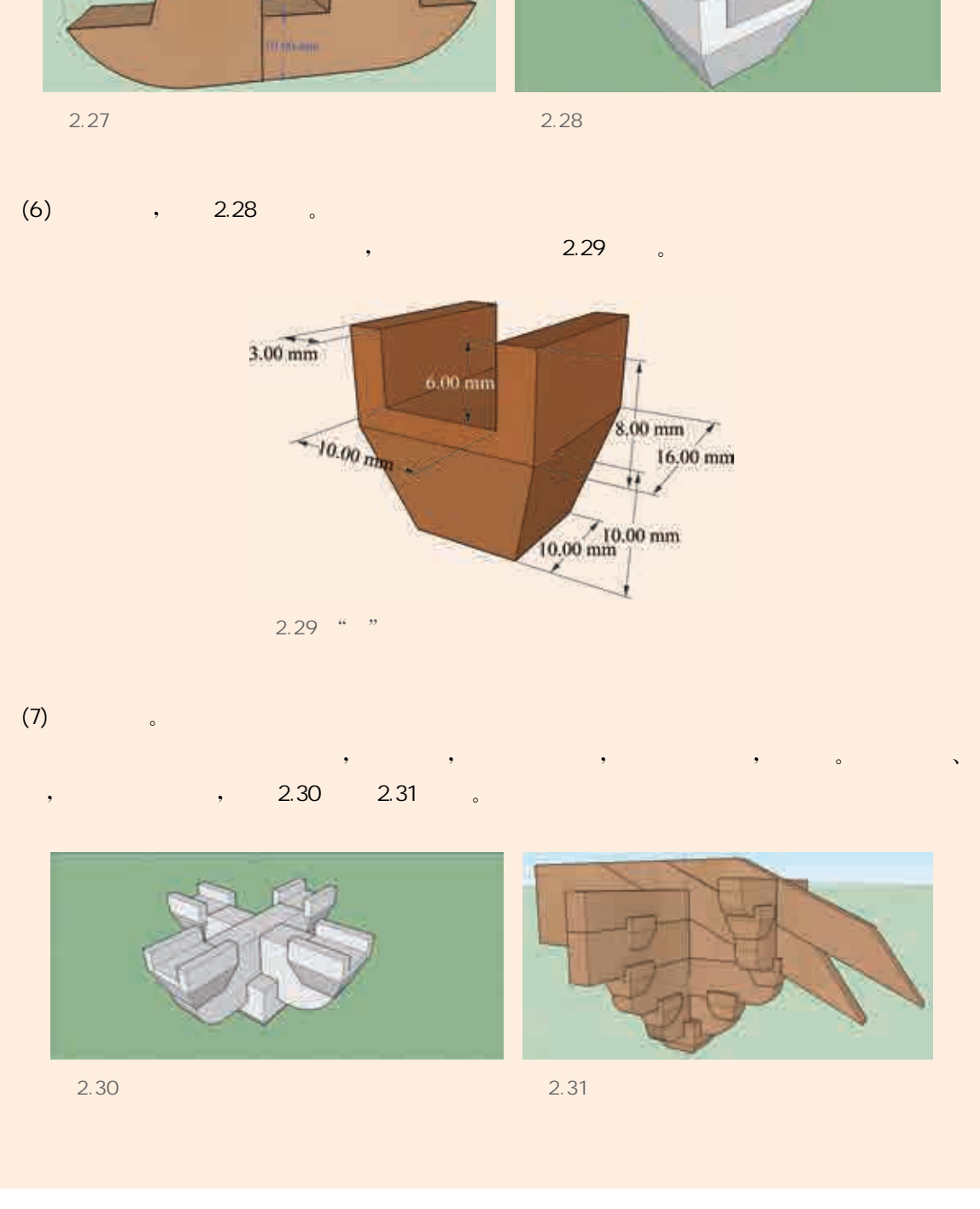

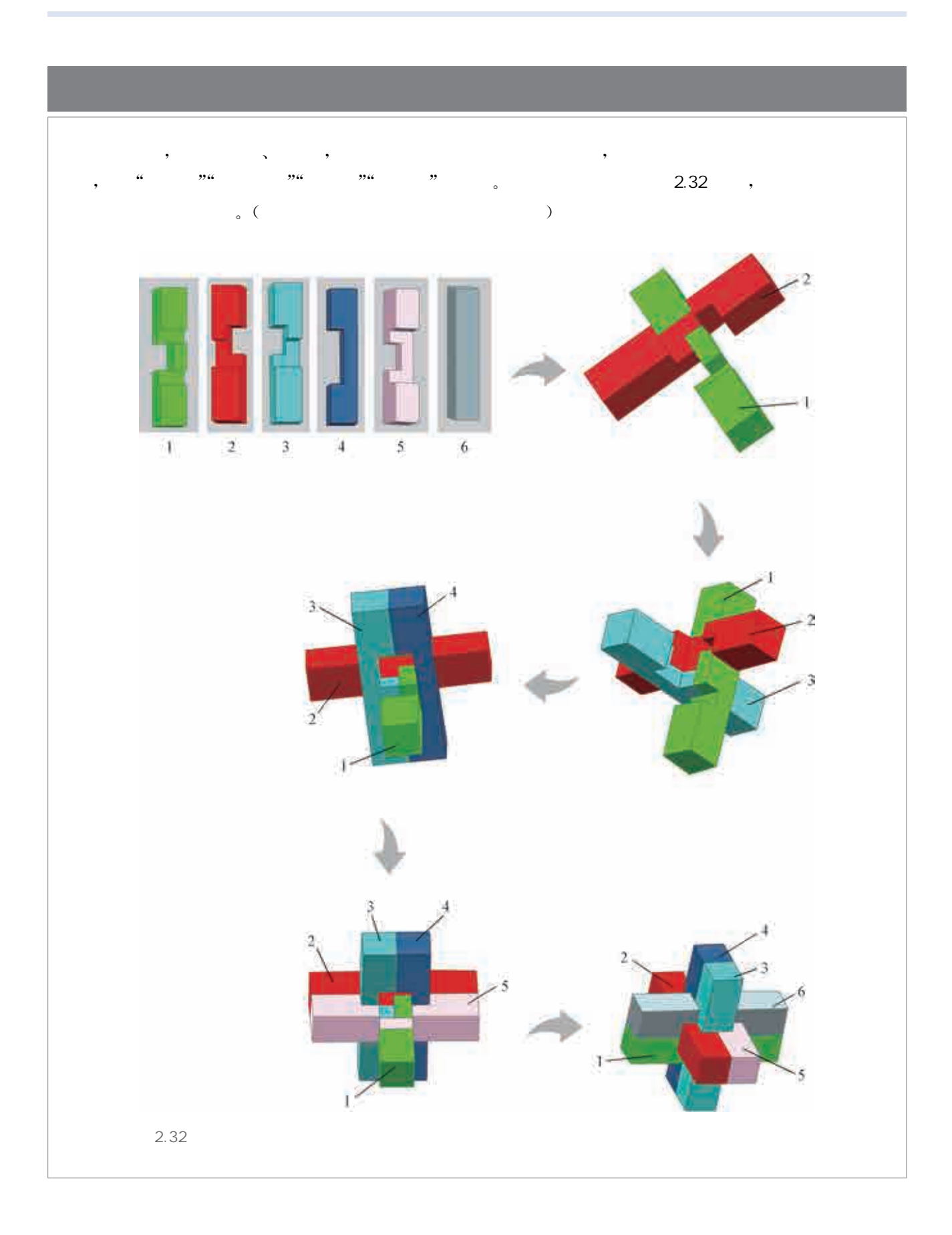

宏观的世界是三维的,人们的眼睛也更加习惯处理三维的场景, 三维模型可以更形象地表达创意,三维建模是新一代数字化、虚拟 化、智能化设计的基础。三维模型设计已经被广泛应用于多个领 域,例如在医疗领域中用来设计器官的精确模型;在动画与游戏领 域中用来构建丰富多彩的角色模型;在建筑领域中用来在实际动工 前展示建筑设计全貌;在科学工程领域中则用来模拟各种结构模型 等。本节将围绕滕王阁的三维重现过程这一示例,展示如何选择主 题进行三维建模项目实践。

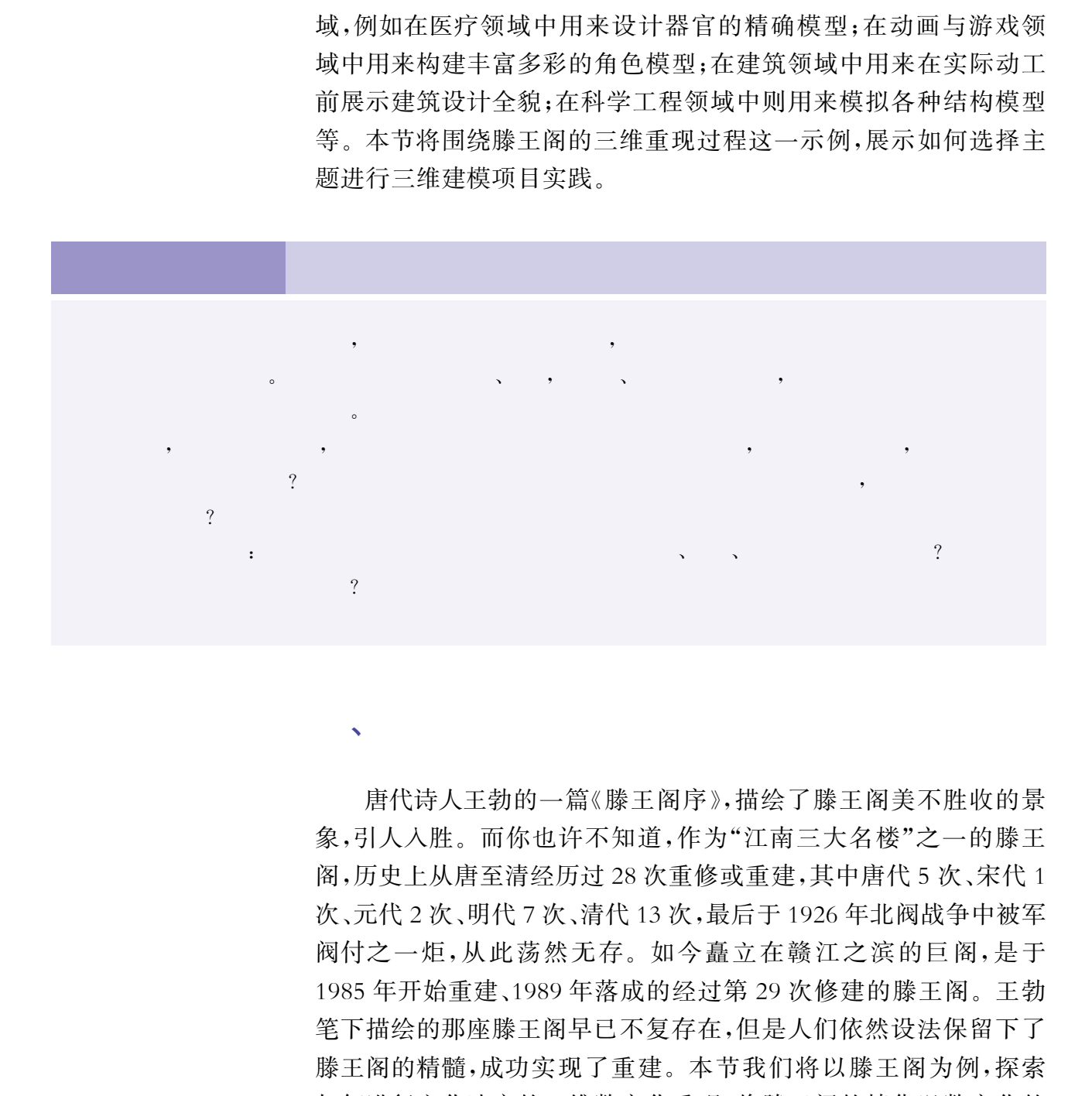

 $\sqrt{1 + \frac{1}{2}}$ 

唐代诗人王勃的一篇《滕王阁序》,描绘了滕王阁美不胜收的景 象,引人入胜。而你也许不知道,作为"江南三大名楼"之一的滕王 阁,历史上从唐至清经历过28次重修或重建,其中唐代5次、宋代1 次、元代2次、明代7次、清代13次,最后于1926年北阀战争中被军 阀付之一炬,从此荡然无存。如今矗立在赣江之滨的巨阁,是于 1985年开始重建、1989年落成的经过第29次修建的滕王阁。王勃 笔下描绘的那座滕王阁早已不复存在,但是人们依然设法保留下了 滕王阁的精髓,成功实现了重建。本节我们将以滕王阁为例,探索 如何进行文化遗产的三维数字化重现,将滕王阁的精华以数字化的 形式长久保存下去。

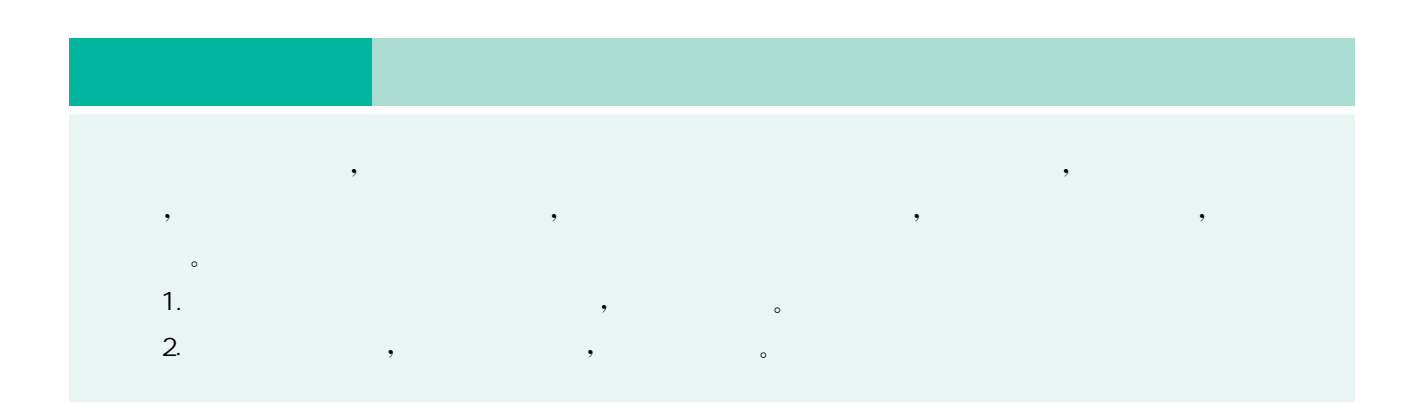

以滕王阁的建模过程为例,我们需要查阅有关的历史文字资料、 二维绘图信息,以及滕王阁现在的实物照片,如果有条件的话还可以 赴江西南昌进行实地考察。

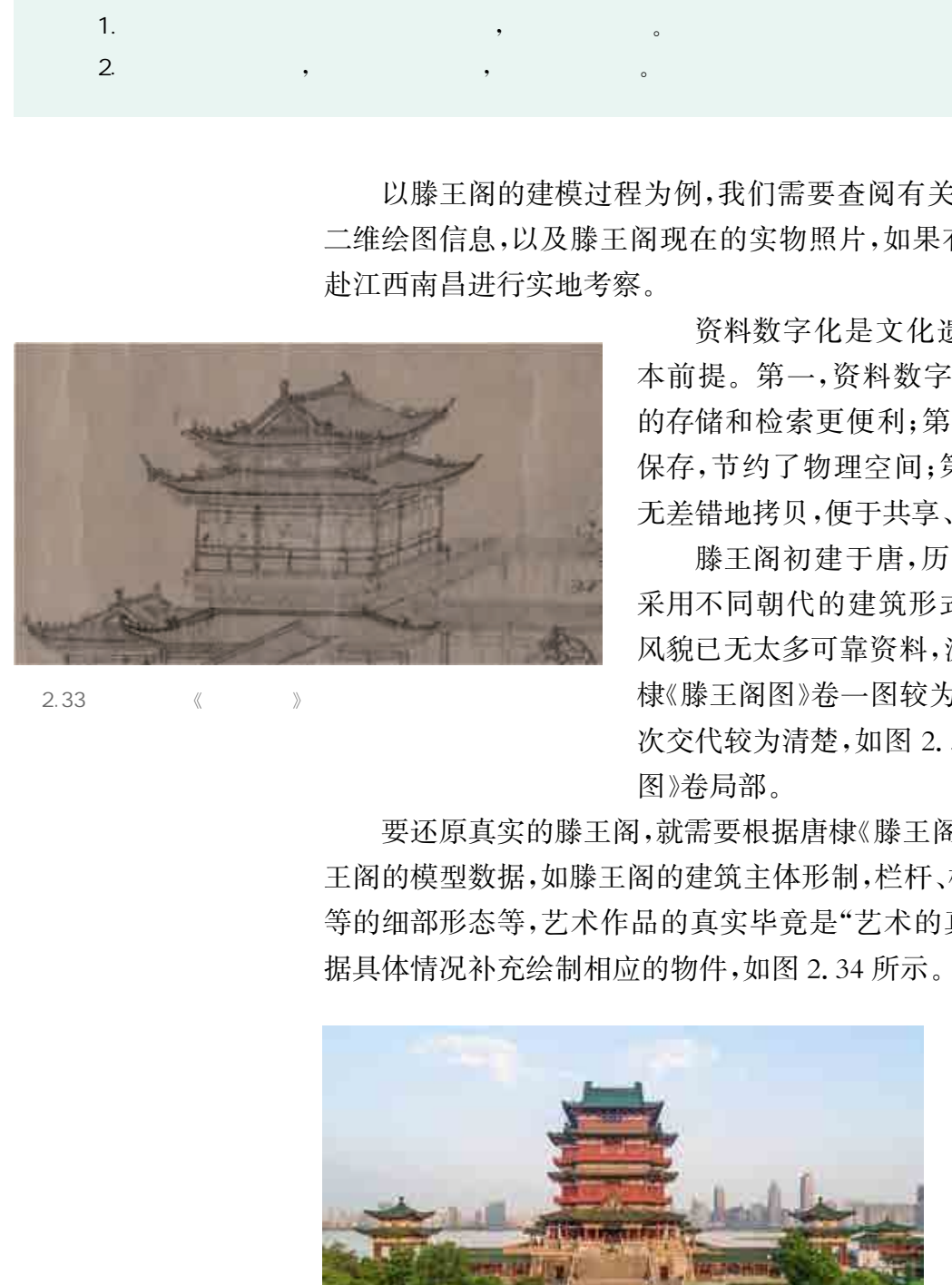

 $2.33$   $\langle\!\langle\,\,\rangle\,\rangle$ 

资料数字化是文化遗产虚拟复原的基 本前提。第一,资料数字化处理,使得资料 的存储和检索更便利;第二,电子文档集中 保存,节约了物理空间;第三,可以低成本、 无差错地拷贝,便于共享、传播和交流。

滕王阁初建于唐,历代在重修、重建时 采用不同朝代的建筑形式。历代滕王阁的 风貌已无太多可靠资料,流传至今的元代唐 棣《滕王阁图》卷一图较为写实,画中建筑层 次交代较为清楚,如图2.33所示为《滕王阁 图》卷局部。

要还原真实的滕王阁,就需要根据唐棣《滕王阁图》卷一图得到滕 王阁的模型数据,如滕王阁的建筑主体形制,栏杆、柱子、门、窗、瓦、梁 等的细部形态等,艺术作品的真实毕竟是"艺术的真实",我们还要根 据具体情况补充绘制相应的物件,如图2.34所示。

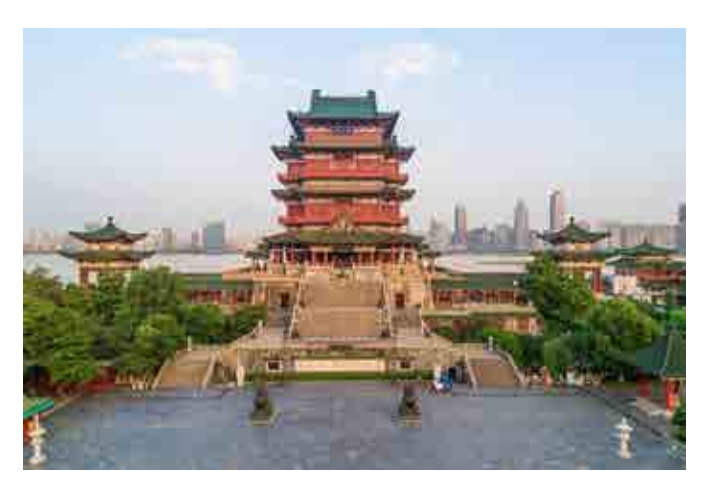

滕王阁的建模属于建筑的建模,由于我们的最终目的是展示滕王 阁的样貌,因此不用考虑其力学结构,只需搭建出外形即可。对此,我 们采用实体几何构造法来构建滕王阁模型。实体几何构造法也称体 素构造法。我们构建出若干基本的体素,比如长方体、圆球、棱锥等 等。然后通过调整这些体素的参数,通过组合这些基本的体素,构建 滕王阁的承重柱、墙面、阁顶等部件。最终,将部件进行搭建拼接,即 可得到最终的模型。

利用三维建模技术,可重现物质文化遗产历史,实现跨越时空的 交流,使物质文化遗产绽放出它们的历史文化价值。本节通过如下活 动,初步完成滕王阁的局部建模。

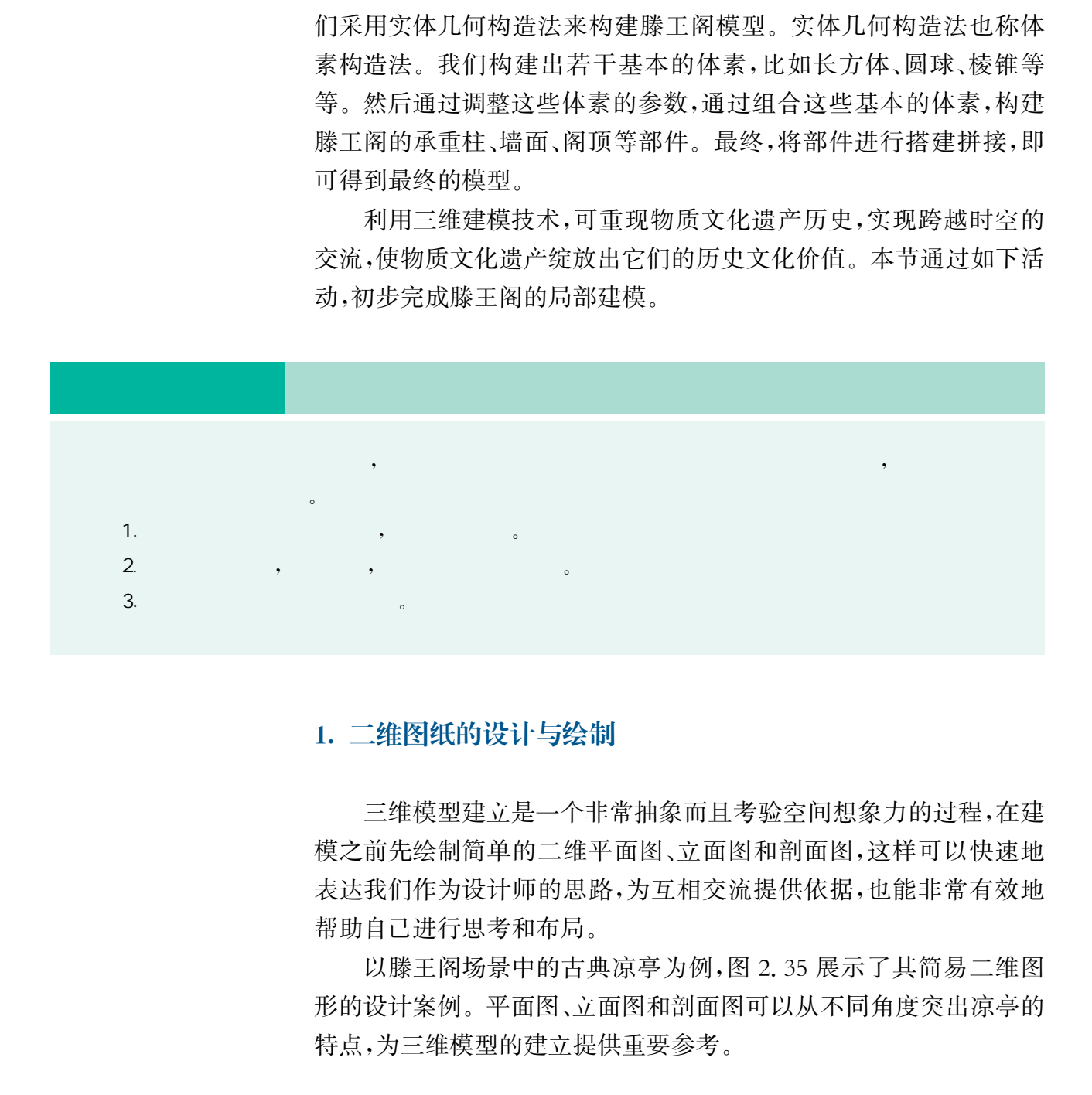

### 1. 二维图纸的设计与绘制

 $\sqrt{2}$ 

三维模型建立是一个非常抽象而且考验空间想象力的过程,在建 模之前先绘制简单的二维平面图、立面图和剖面图,这样可以快速地 表达我们作为设计师的思路,为互相交流提供依据,也能非常有效地 帮助自己进行思考和布局。

以滕王阁场景中的古典凉亭为例,图2.35展示了其简易二维图 形的设计案例。平面图、立面图和剖面图可以从不同角度突出凉亭的 特点,为三维模型的建立提供重要参考。

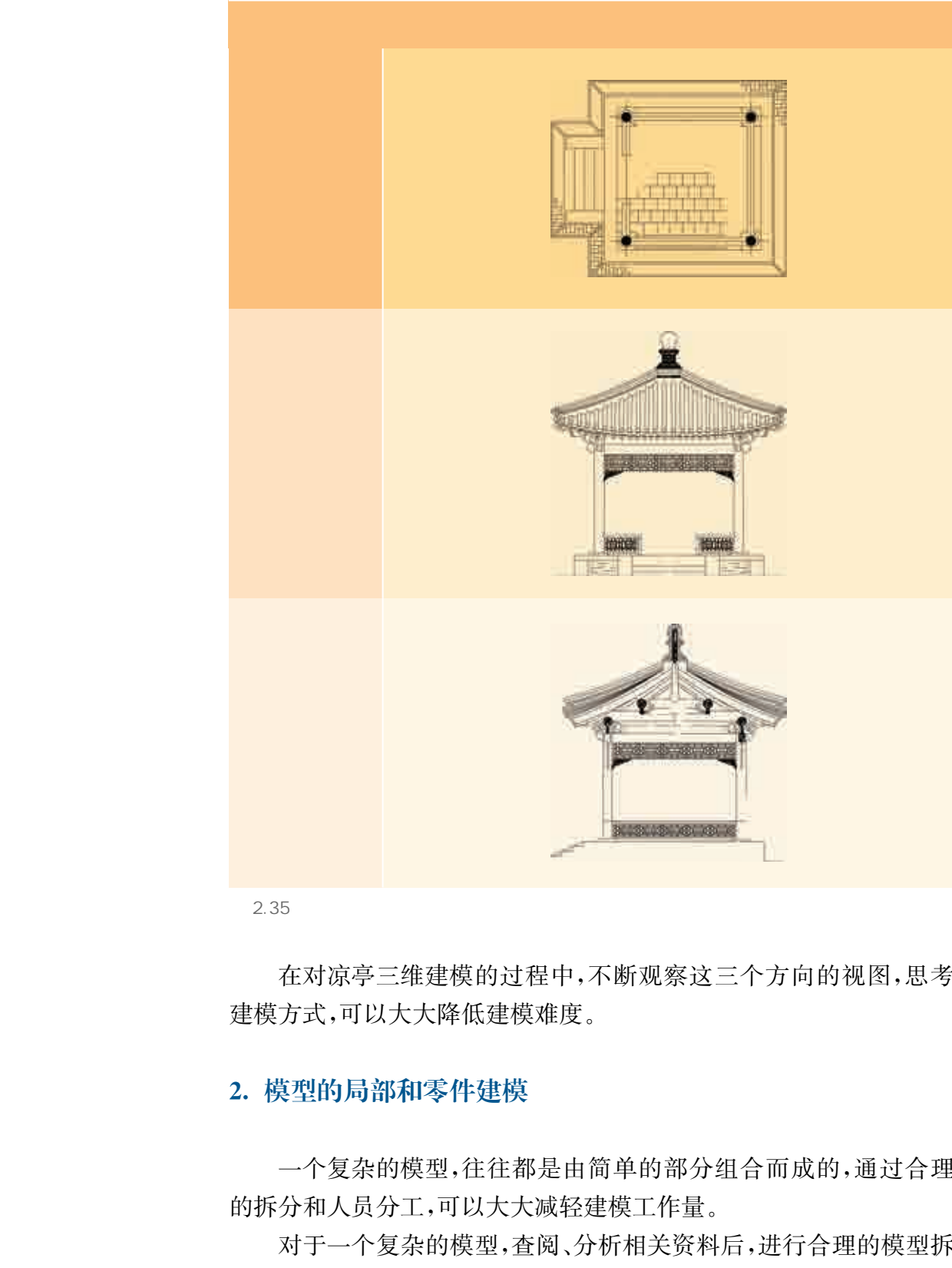

 $2.35$ 

在对凉亭三维建模的过程中,不断观察这三个方向的视图,思考 建模方式,可以大大降低建模难度。

# 2. 模型的局部和零件建模

一个复杂的模型,往往都是由简单的部分组合而成的,通过合理 的拆分和人员分工,可以大大减轻建模工作量。

对于一个复杂的模型,查阅、分析相关资料后,进行合理的模型拆 分,约定尺寸比例,并协商团队成员的任务分工,如表2.2所示。

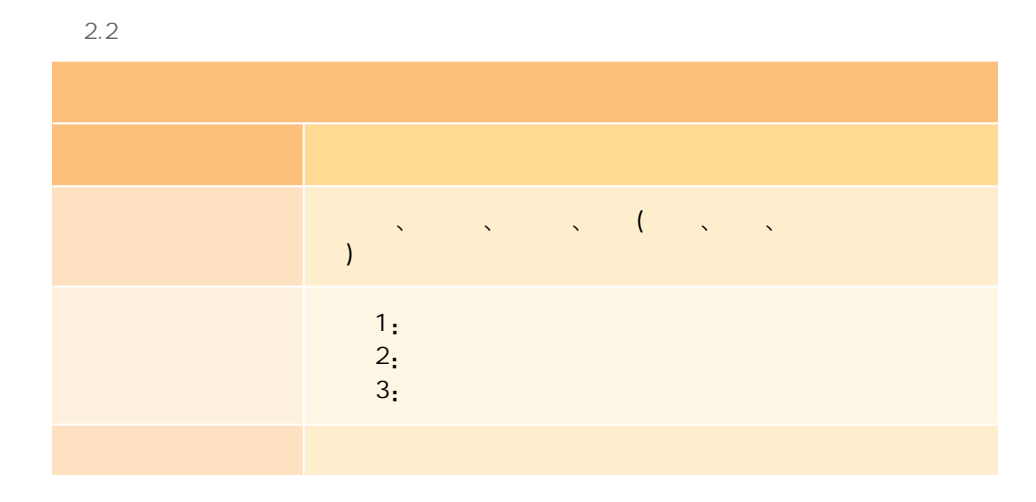

 在绘制滕王阁二维图纸时,可能会发现部分建筑组件有重复,如 建筑中的屋顶、斗拱、柱子、门窗等都是较为接近的,可以在建模过程 中采用模块化的建模思路,首先建立标准样式的零件,然后通过"拼 接"和"复制"来加速建模过程,以减少重复劳动。

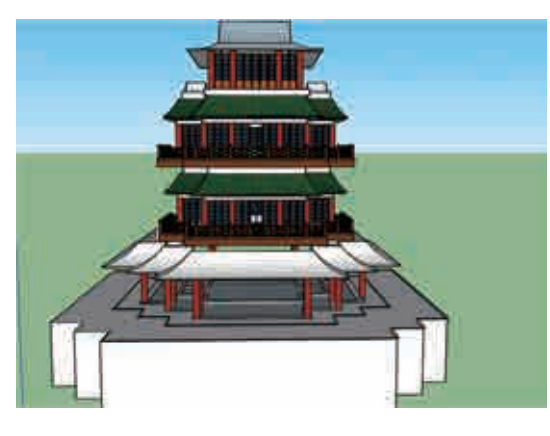

# 3. 模型的组装与优化

利用三维设计的基本方法和建模技术,合理分工 进行局部建模,然后组装不同成员的零件得到滕王阁 模型结构,如图2.36所示。

得到的模型作品也许与你预想中的还有些差距, 接下来对比你们的模型与实物照片,观察哪些地方不 一致,分析存在的问题,交流建模体会,可参考表2.3 中的问题进行分析。

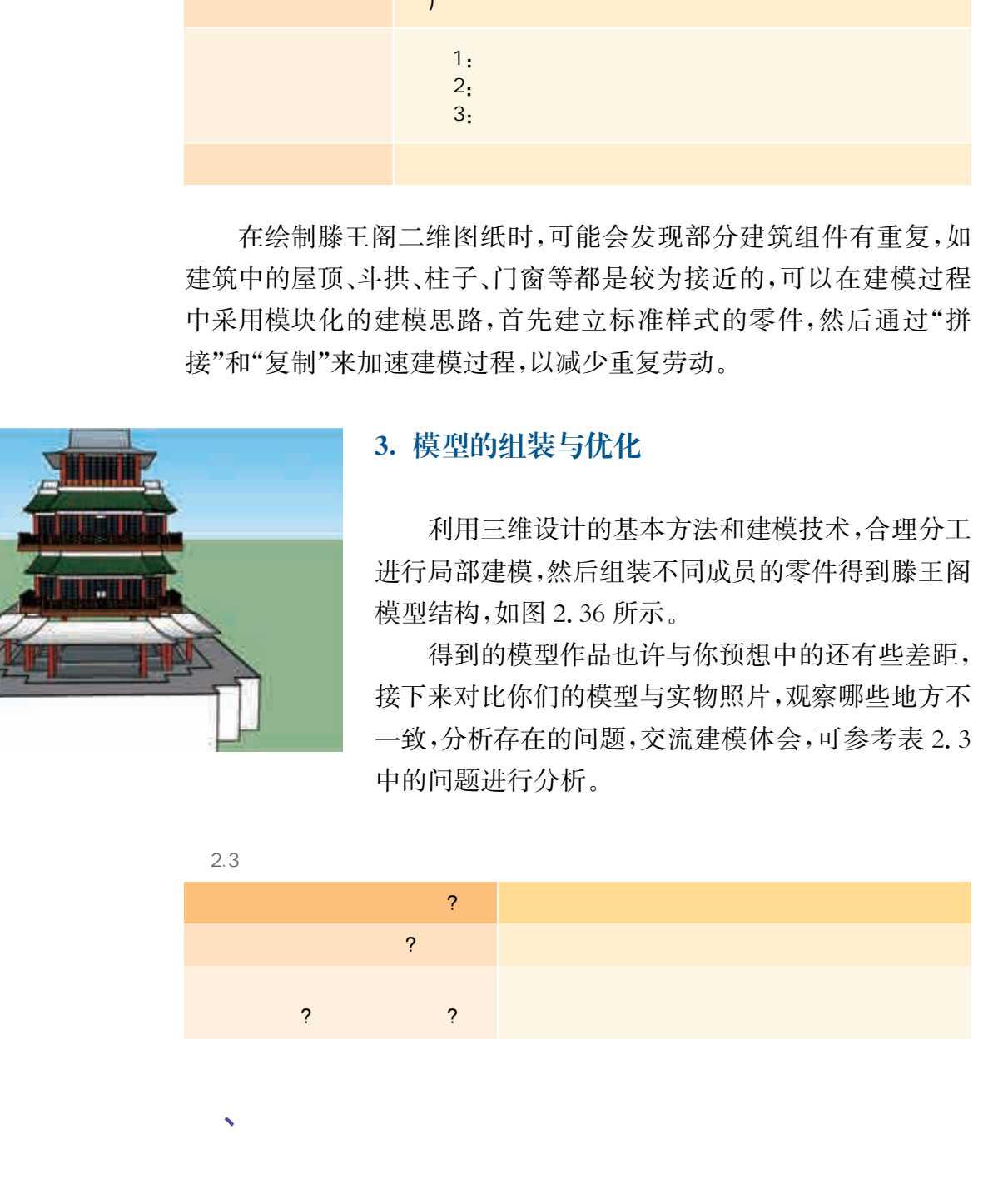

在完成了初步的建模工作之后,相信同学们都非常乐于将自己的 成品模型分享给他人,得到他人的赞赏和反馈,从而进一步修改和优 化模型。

 $\mathbf{v}$ 

2.36

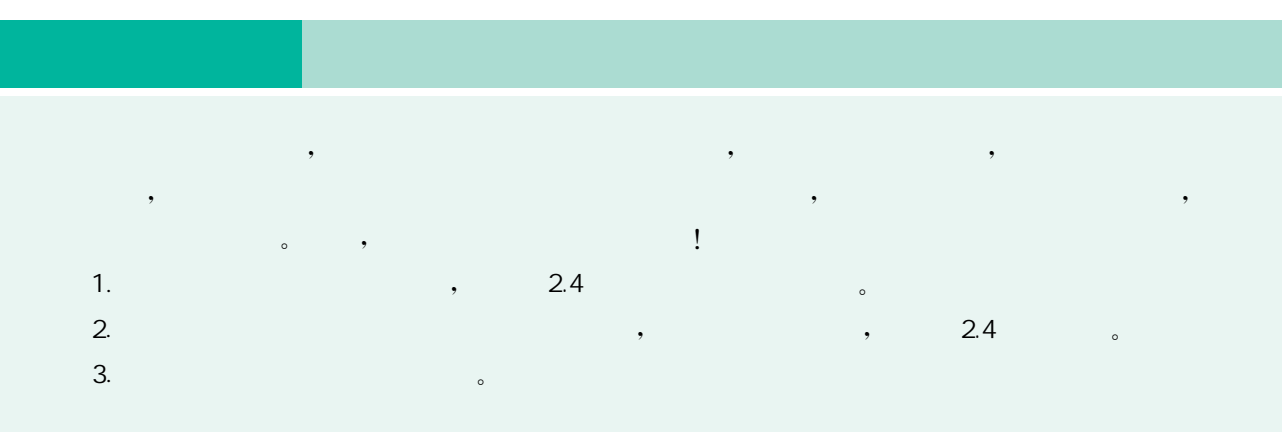

 $2.4$ 

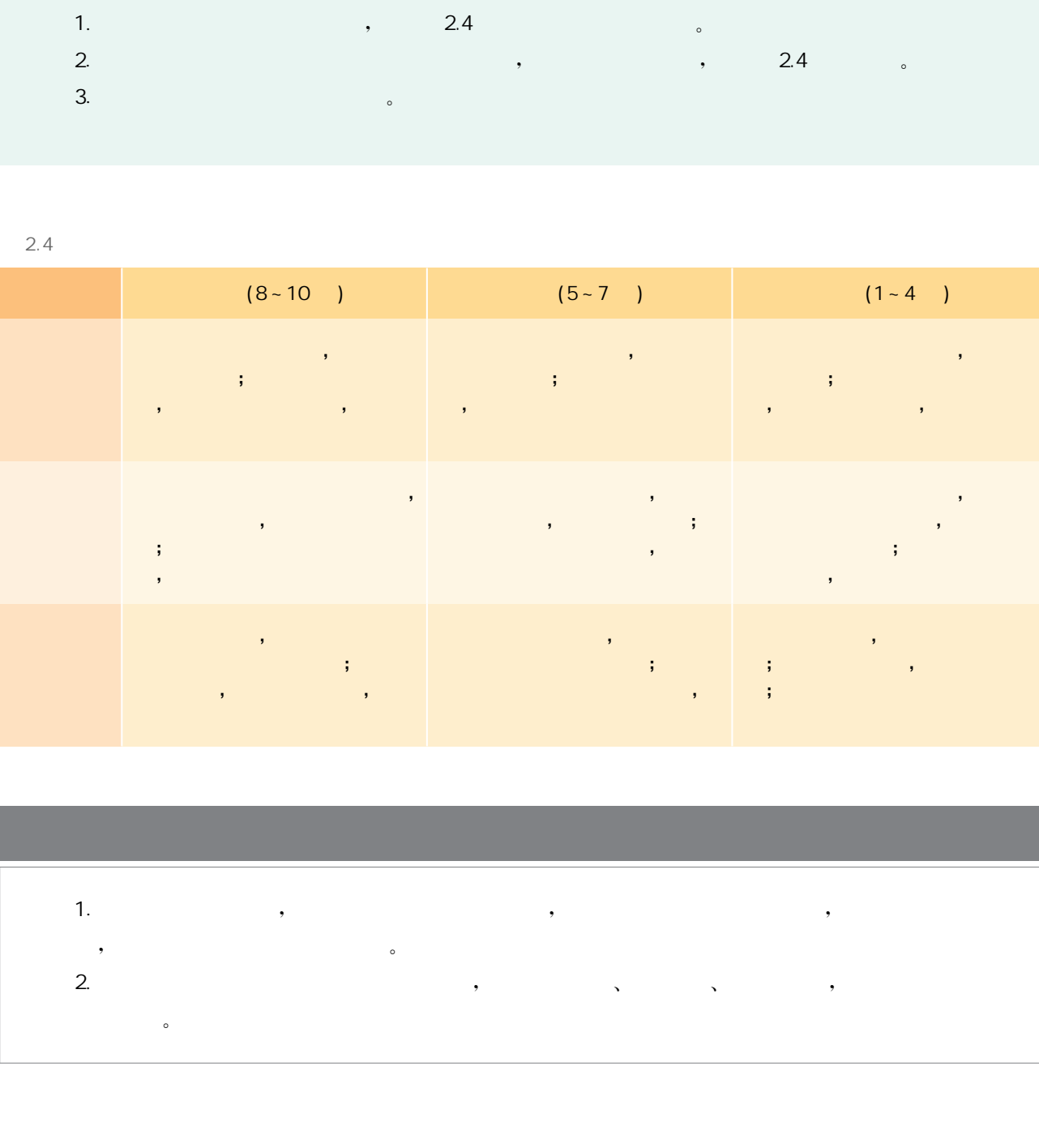

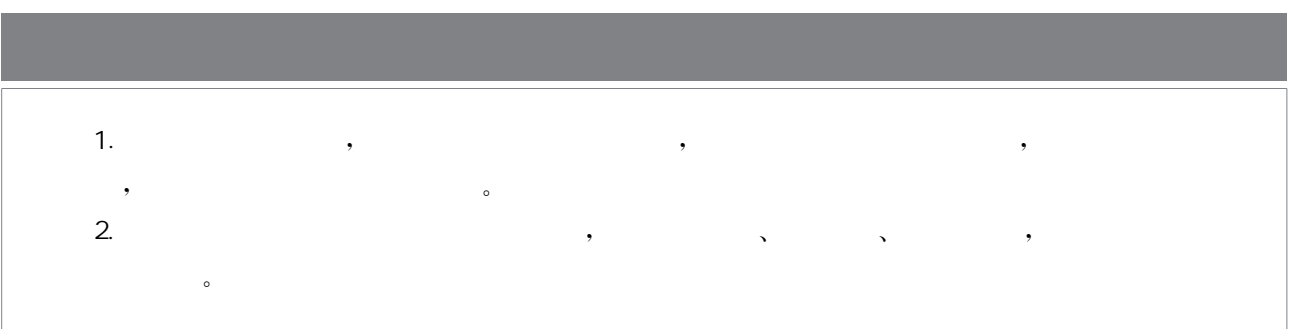

有了精美的三维立体模型后,就能够让它以动态的形式呈现,这 就是三维动画。三维动画又称3D动画,与二维动画相比,在真实感、 光影、视觉冲击力等方面都更有优势。

三维动画的应用领域十分广泛,如影视动画、建筑动画、广告动画、 展览展示、行业仿真和游戏动画等领域。动画已经成为影视制作的必 备技术,它能展现出超炫视觉效果和立体感。动画技术所具有的丰富表 现力能够重构现实生活中的各种场景。在建筑设计领域,建筑动画可以用 来展示建筑物的效果和结构。在广告营销领域,广告动画可以生成极具感 染力的广告效果。在游戏制作中,大规模游戏场景和逼真游戏人物也离不 开三维动画制作技术。因此,三维动画表达与人们生活息息相关。

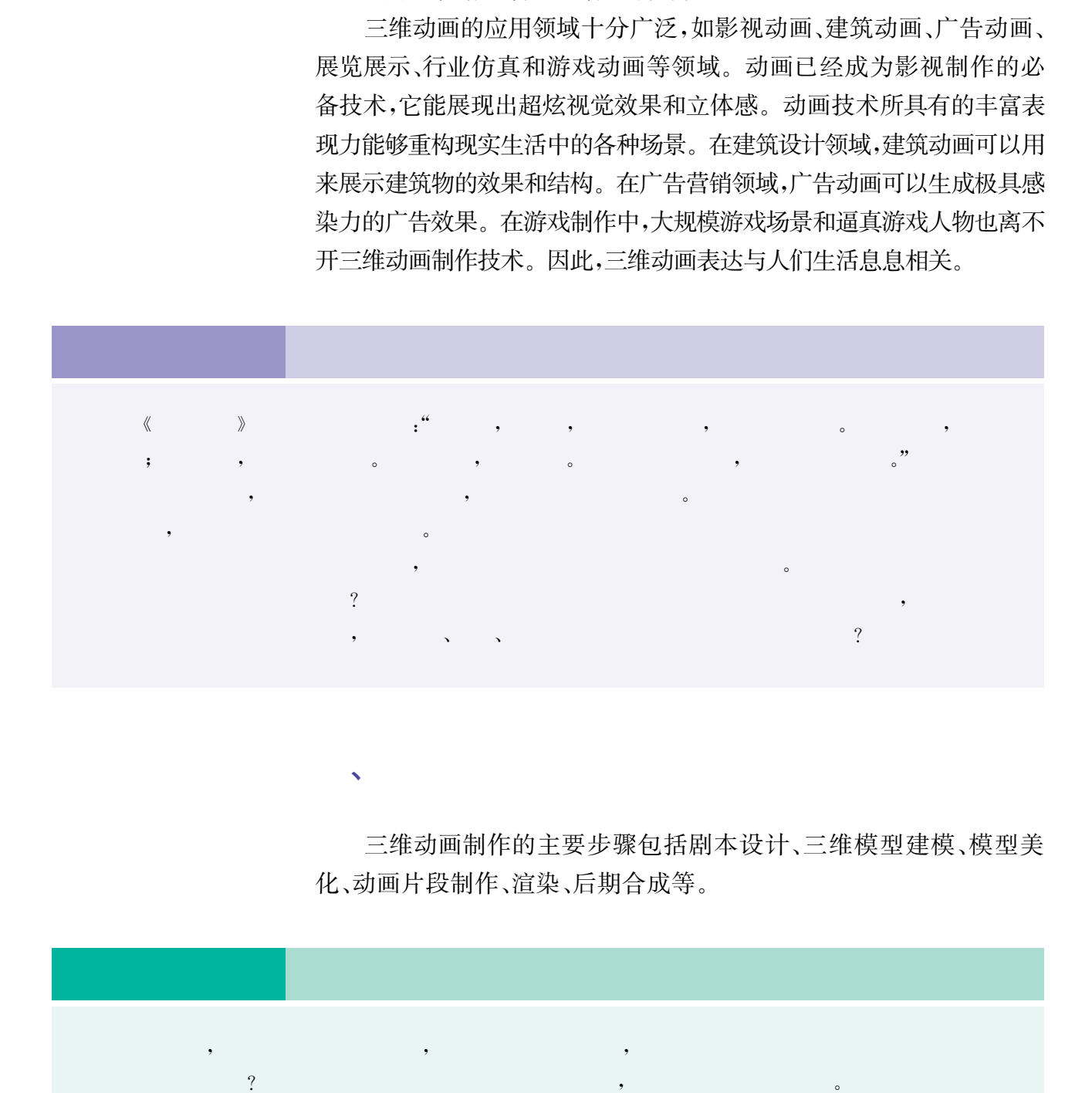

 $\mathbf{v}$ 

三维动画制作的主要步骤包括剧本设计、三维模型建模、模型美 化、动画片段制作、渲染、后期合成等。

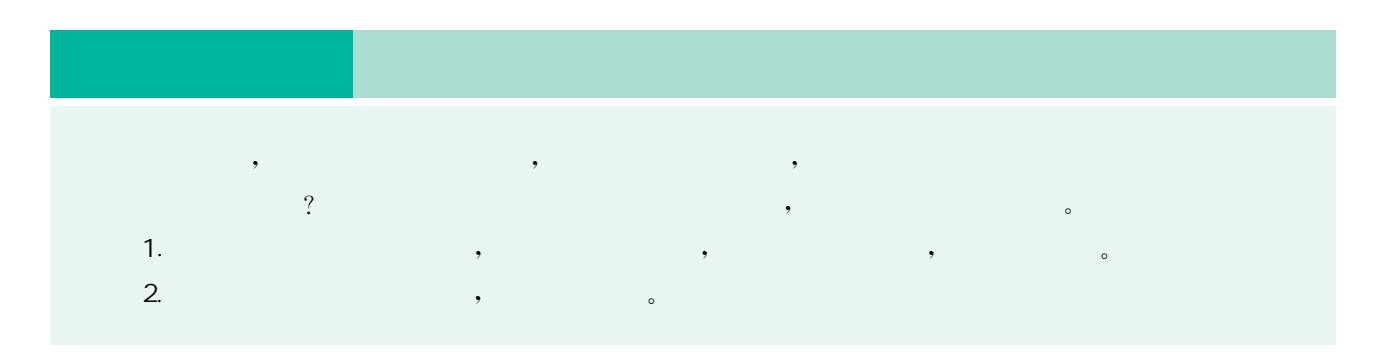

# 1. 剧本设计

一个好的剧本是动画制作的基础,而剧本设计恰恰能发挥同学们 的创意。剧本设计的过程应该是团队进行交流讨论的过程。选择场 景、布局模型、展示角度、光影效果辅助,这些都由前期的剧本设计来 决定,剧本设计格式可参考表2.5。伴随动画的制作过程,还需要进一 步优化修改剧本,最终达到理想的效果。

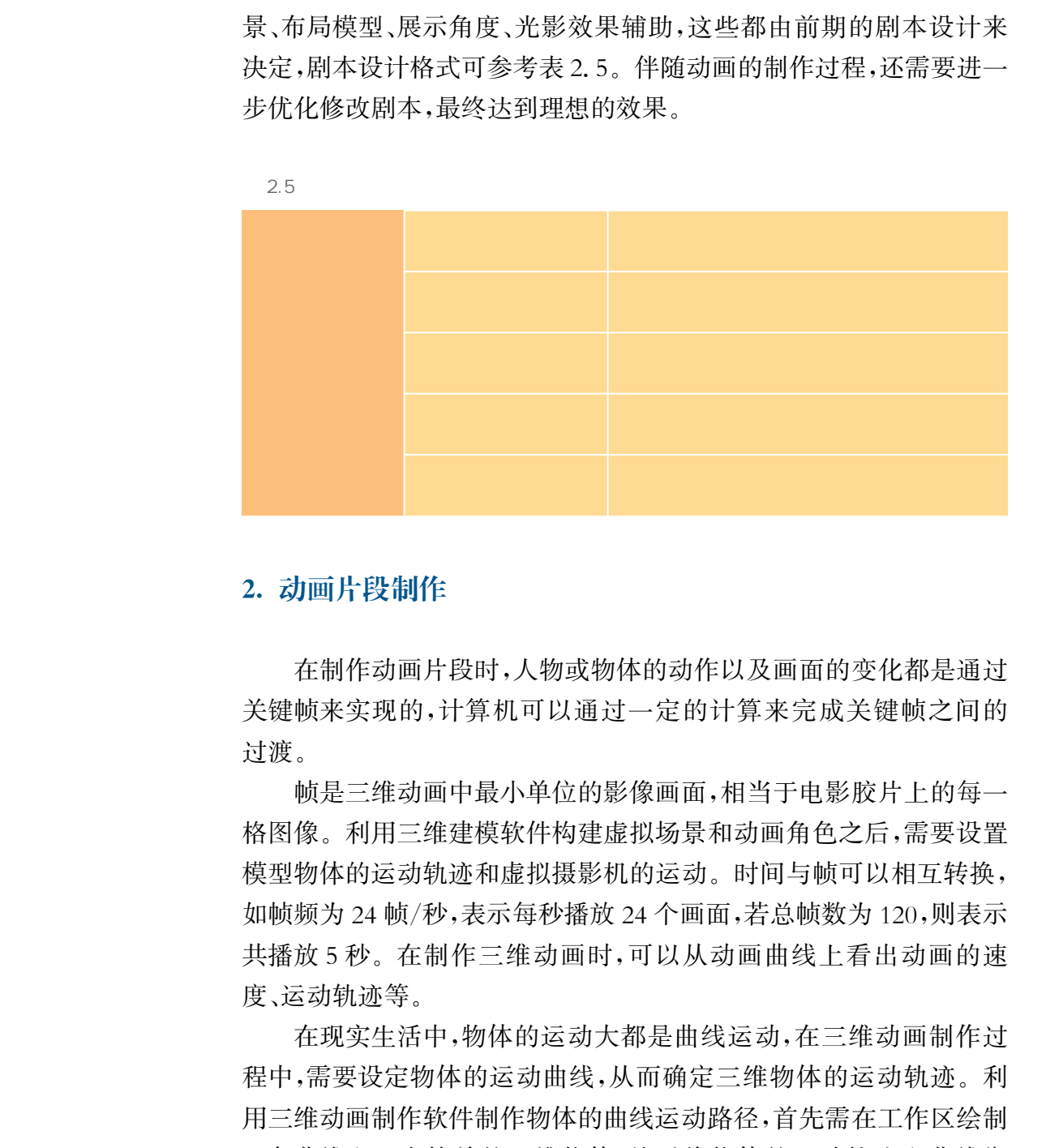

## 2. 动画片段制作

在制作动画片段时,人物或物体的动作以及画面的变化都是通过 关键帧来实现的,计算机可以通过一定的计算来完成关键帧之间的 过渡。

帧是三维动画中最小单位的影像画面,相当于电影胶片上的每一 格图像。利用三维建模软件构建虚拟场景和动画角色之后,需要设置 模型物体的运动轨迹和虚拟摄影机的运动。时间与帧可以相互转换, 如帧频为24帧/秒,表示每秒播放24个画面,若总帧数为120,则表示 共播放5秒。在制作三维动画时,可以从动画曲线上看出动画的速 度、运动轨迹等。

在现实生活中,物体的运动大都是曲线运动,在三维动画制作过 程中,需要设定物体的运动曲线,从而确定三维物体的运动轨迹。利 用三维动画制作软件制作物体的曲线运动路径,首先需在工作区绘制 一条曲线和一个简单的三维物体,然后将物体的运动轨迹和曲线绑 定,并设置输出动画的帧数,如图2.37所示。

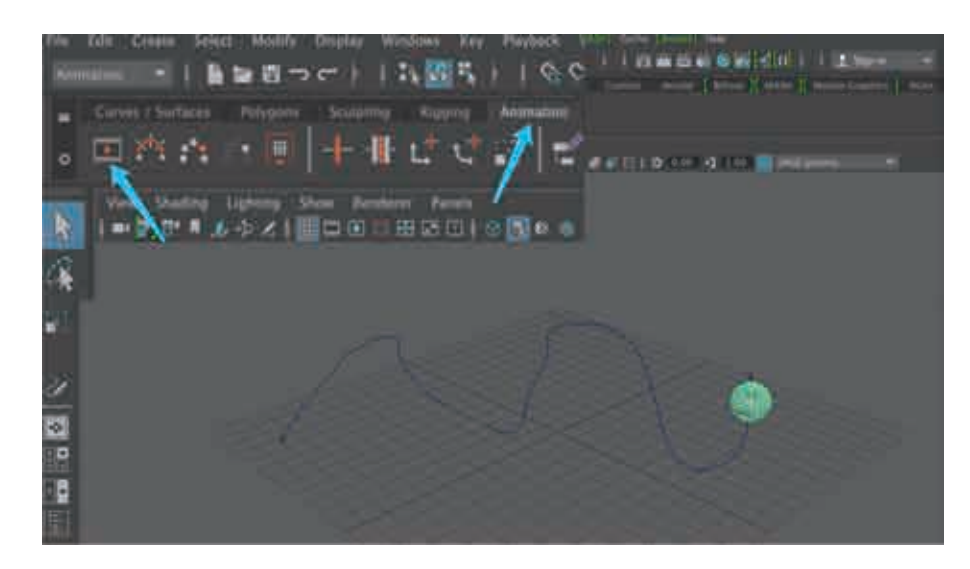

 $2.37$ 

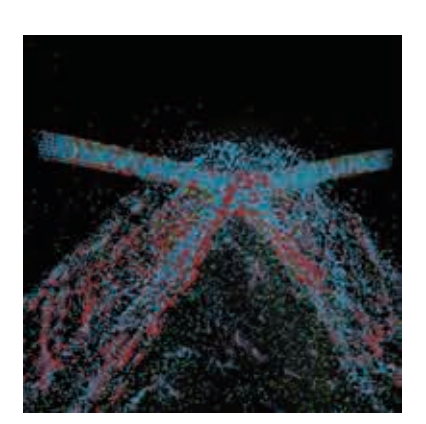

2.38

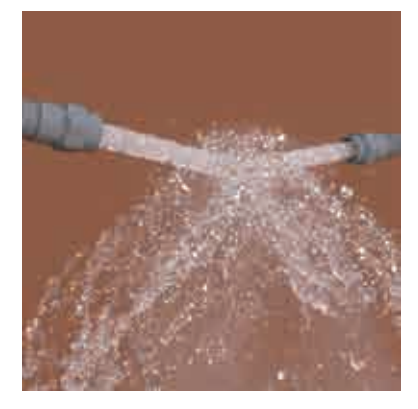

2.39

# 3. 渲染

绚丽多彩的动画效果,离不开渲染这一步骤。可以通过程 序对物体的材质和环境灯光效果等进行处理,从而得到一幅完 整的画面或一些动画片段。最后,通过软件将各动画片段、声音 等按照分镜头剧本的设计进行编辑和合成。

三维动画的特点是有非常逼真的动态效果。三维动画的渲 染涉及灯光和材质等。材质对于被构建的物体至关重要,它直 接影响到物体的整个外观。灯光可以烘托出某种环境和氛围, 可以通过设置灯光的种类和阴影来模拟真实环境,获取更好的 光影效果。渲染是动画制作过程中的最后一步,经过最后的渲 染才可以观察到物体的材质和灯光效果,还可以根据实际需要 选择不同的渲染器,也可根据制作人员的经验和实际需求进行 制作,例如在某场景下制作出的流体特效,其点云模型以及最终 渲染效果图分别如图2.38和图2.39所示。 "<br>237<br>237<br>237<br>10. 情绪发布的动画效果,离不开渲染这一步骤,<br><br>237<br>10. 情绪发布的动画效果,离不开渲染过一步骤,<br><br>PAMP的标准,最后,通过较好,最后,通过较好,经常是有时间的,经常进行处理,能够的时间,在某场里的时间,发展的时间,发展学生的功能和分裂,<br>等较照分离外的特质是有非常逼真的动态效果。<br>等级照分类,刚本的过程计算和合成。<br><br>染发后,而将的体积,从外部的材质和对比类似的变形,经常是有时间的体积的功能是

纹理是物体外部的特征信息,用来展示物体的表面细节。 精致细腻的纹理特征能够极大地增强物体或者场景的真实感, 是三维动画的重要组成部分。常见的纹理特征有木质纹理(如

图2.40所示)和石材纹理(如图2.41所示)。对于亭台楼阁式 的建筑,墙壁和砖瓦的纹理也是必须要考虑的。在构建过程中,纹理 通常以"图"的形式存在,纹理图将会贴在所构建物体的表面。常用的 三维动画制作工具具有更复杂的纹理技术,可使得纹理和物体的结合 更加自然。

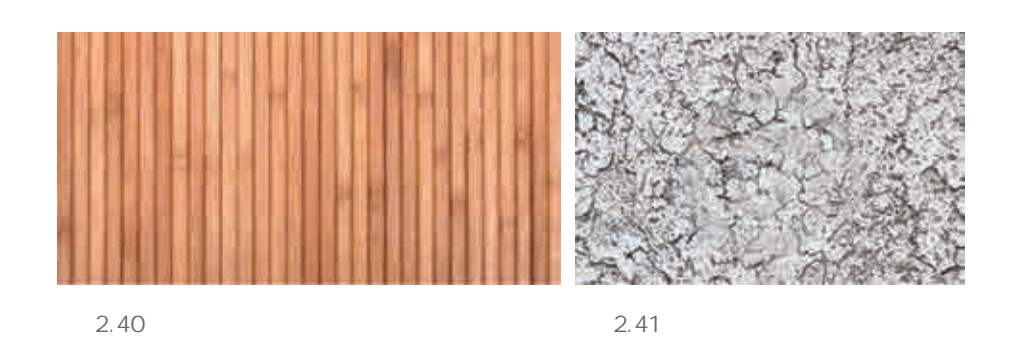

光照直接关系到三维动画最后的生成效果。最简单的光照效果 是通过环境光、漫反射和镜面反射三种光照的叠加来模拟现实场景, 如图2.42所示。环境光是指太阳光经过无数物体的反射照射到物体 表面,它只有一个亮度值,并且不会衰减。漫反射是指投射在物体表 面上的光向各个方向反射的现象。镜面反射是指反射面较为光滑,平 行入射的光线会平行地反射出去。在渲染的时候,可结合这些光照模 型,生成逼真的三维效果。

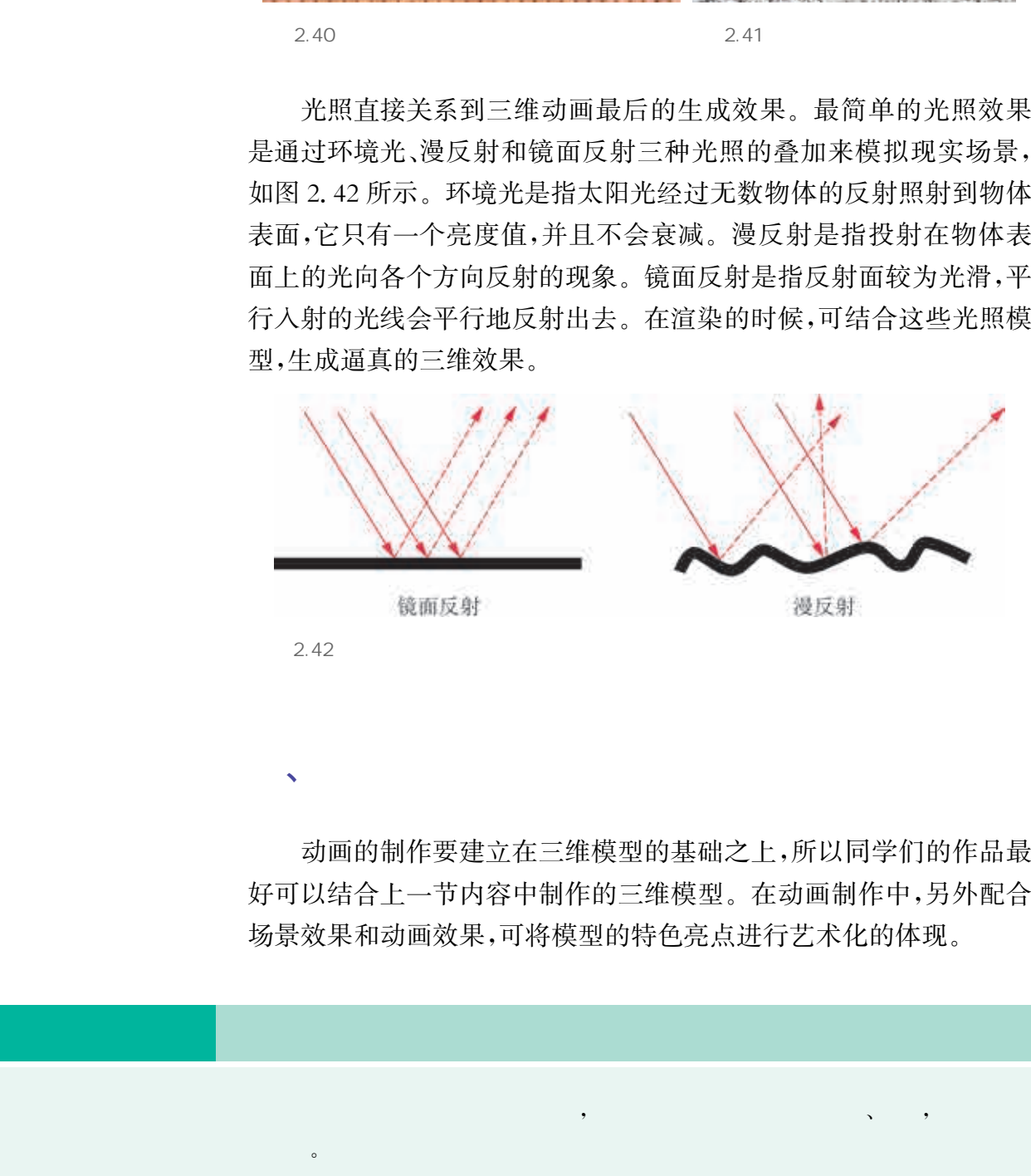

动画的制作要建立在三维模型的基础之上,所以同学们的作品最 好可以结合上一节内容中制作的三维模型。在动画制作中,另外配合 场景效果和动画效果,可将模型的特色亮点进行艺术化的体现。

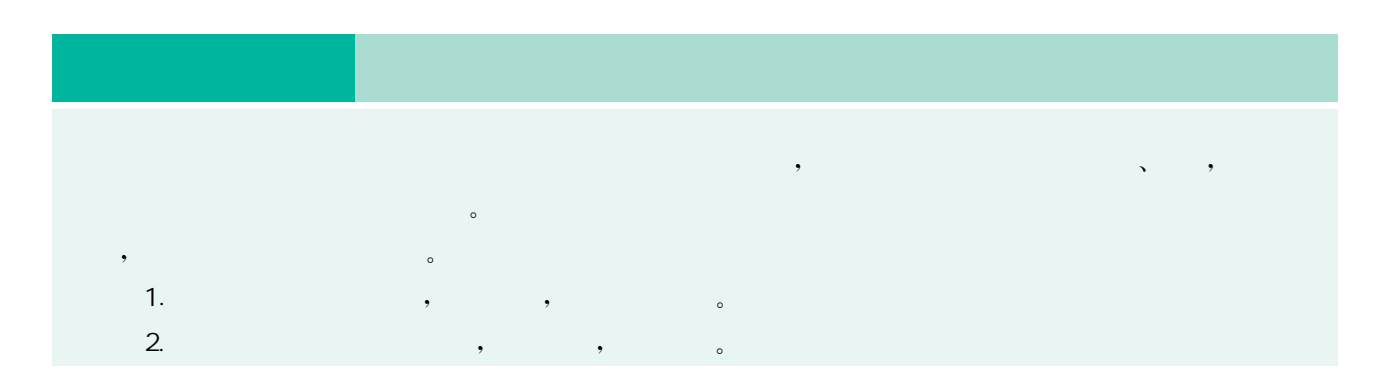

 $\sqrt{2}$ 

 针对动画的制作,这里以滕王阁的模型为例,展示了三个不同特 色的动画设计思路。

# 1. 全景动画

可以从多个角度对建立好的三维模型进行欣赏。通过动画效果 的制作,观赏者可以按照设计好的剧本和角度来欣赏三维模型。

利用滕王阁的成品三维模型进行动画设计,首先要筛选展示滕王 阁的哪几个结构部位,并判断其所需的角度;然后将滕王阁中需要展 示的几个部分设置为场景并进行命名;最后,计算机自动将这些场景 连接起来生成动画,图2.43展示了滕王阁全貌。

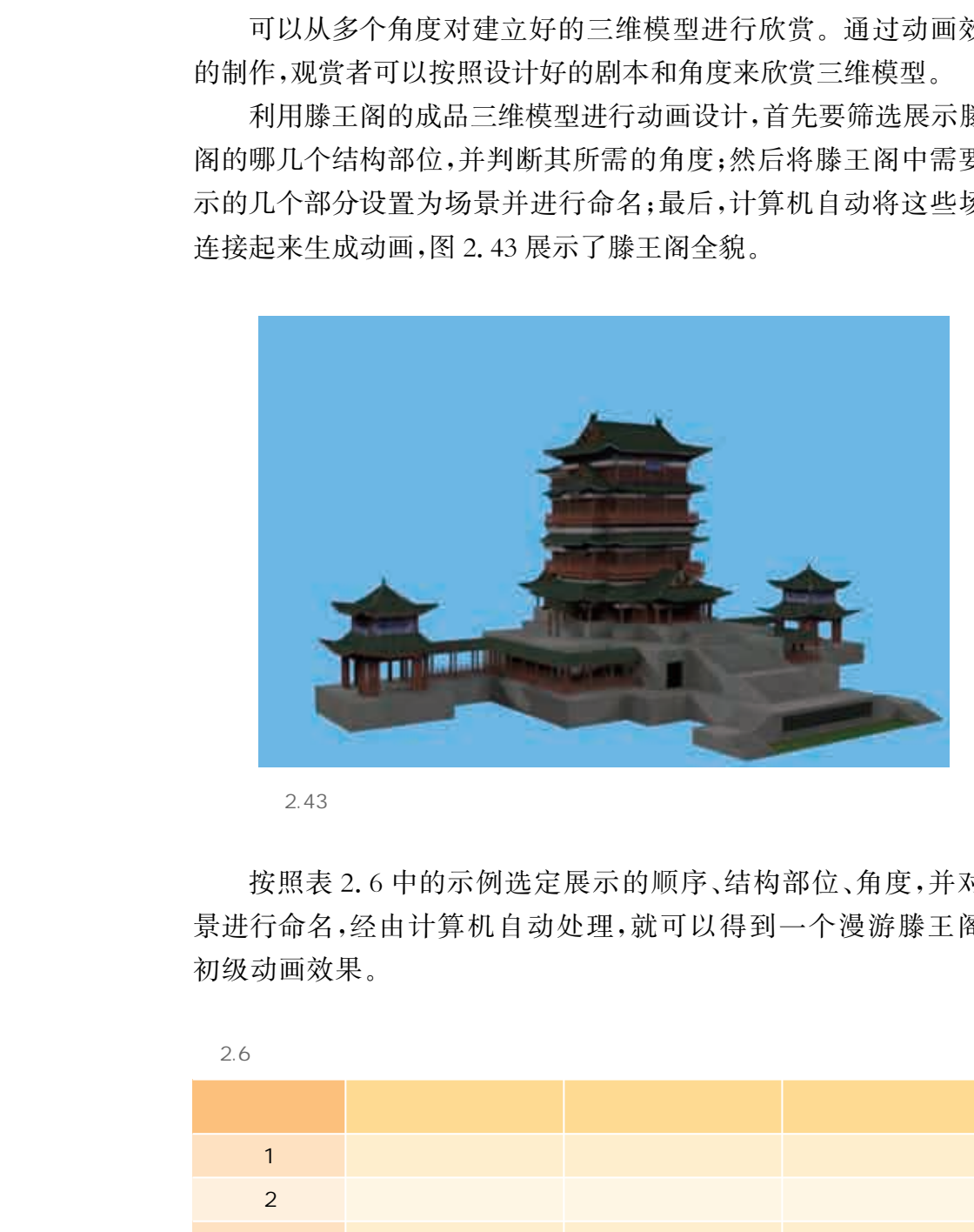

2.43

按照表2.6中的示例选定展示的顺序、结构部位、角度,并对场 景进行命名,经由计算机自动处理,就可以得到一个漫游滕王阁的 初级动画效果。

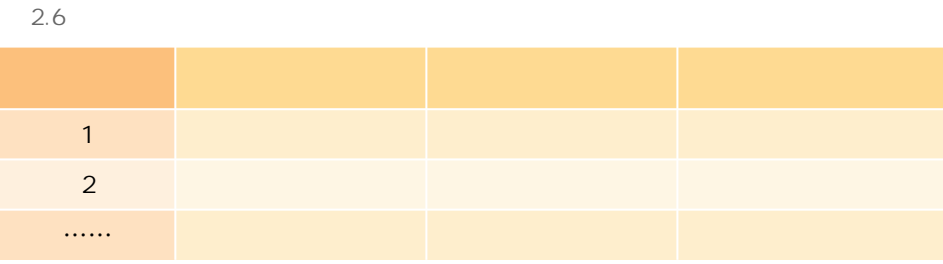

# 2. 局部结构的组合动画

在建模时,通常都会将复杂的整体模型拆分成独立部件进行分别 建模,这样可以大大降低建模难度,但最终这些零部件需要重新组合 装配才能形成整体的模型。

在分工制作结构部件时,其实已经考虑了各部件的组合接口,比 如建筑中的斗拱和榫卯组合。将建筑结构中关联的结构部件组合在 一起,需要注意各个结构部件的组合角度。部件的组合过程可以通过 三维动画的形式进行展示。

合理设计组合过程,按照组合序号和组合的结构部位序号,根据 既定的展示角度,展现组合的结构部位,并对场景进行命名。这不仅 能充分展现自己的设计思路,还会使你的动画增添亮点,具体可参考 表2.7。

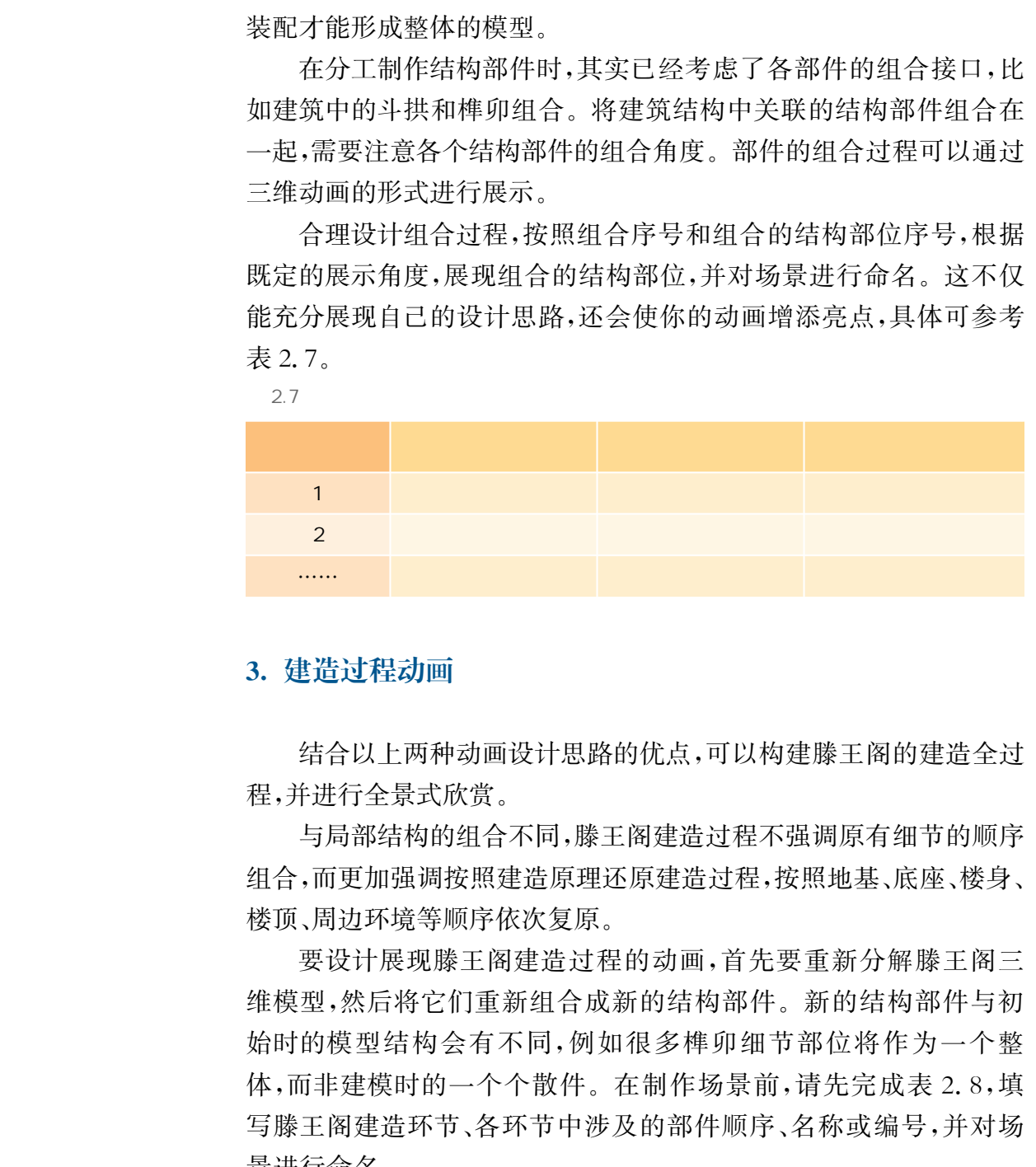

### 3. 建造过程动画

结合以上两种动画设计思路的优点,可以构建滕王阁的建造全过 程,并进行全景式欣赏。

与局部结构的组合不同,滕王阁建造过程不强调原有细节的顺序 组合,而更加强调按照建造原理还原建造过程,按照地基、底座、楼身、 楼顶、周边环境等顺序依次复原。

要设计展现滕王阁建造过程的动画,首先要重新分解滕王阁三 维模型,然后将它们重新组合成新的结构部件。新的结构部件与初 始时的模型结构会有不同,例如很多榫卯细节部位将作为一个整 体,而非建模时的一个个散件。在制作场景前,请先完成表2.8,填 写滕王阁建造环节、各环节中涉及的部件顺序、名称或编号,并对场 景进行命名。

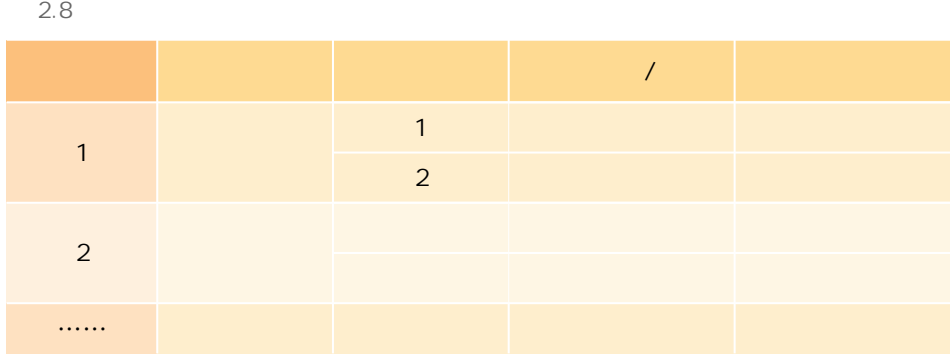

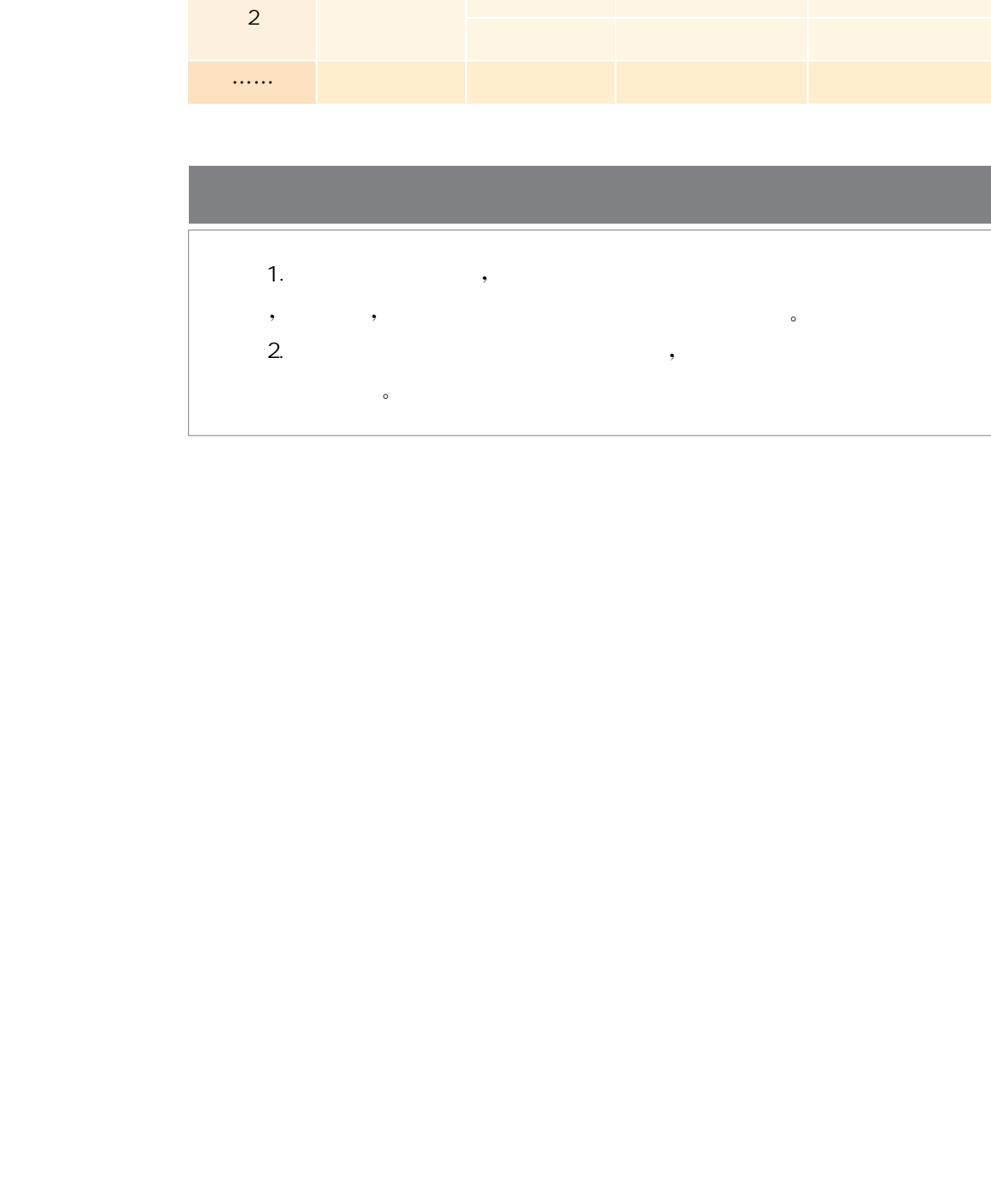

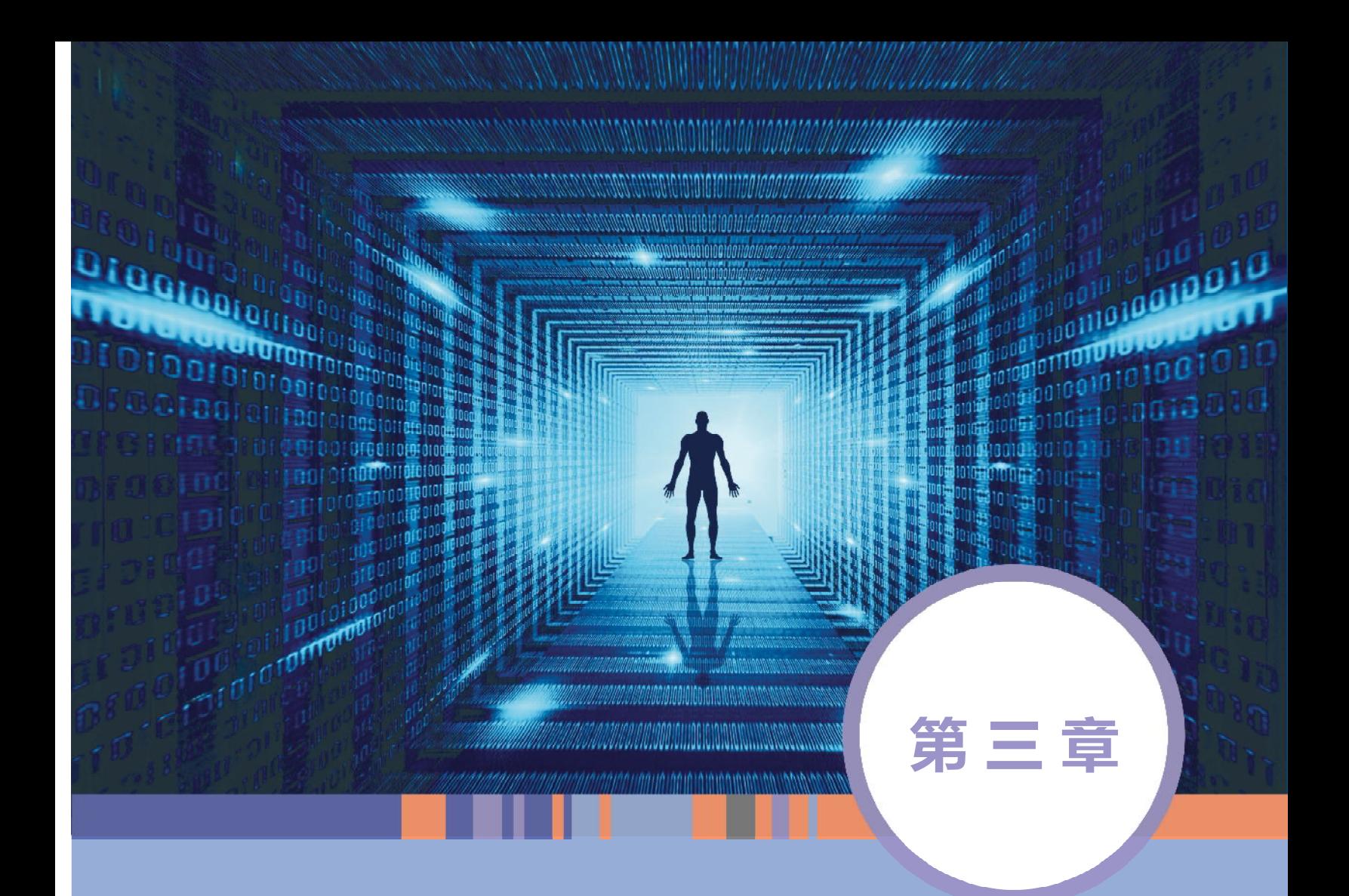

# 虚拟现实与增强现实

# 本章学习目标

- $\mathbf{\copyright}$ 了解虚拟现实及增强现实技术的原理和方法。
- $\bigcirc$ 通过动手实践,掌握基本的虚拟现实和增强现实作品创作技术。
- $\bigcirc$ 熟悉其他虚实结合创意设计技术,拓展虚实结合创意设计思维及应用。

# $\mathcal{O}(\mathcal{O})$  , we can define the contract of  $\mathcal{O}(\mathcal{O})$

供了更多想象空间和技术手段,由此生成的特效极大地促进了影视、动画和游戏的发展。  $\mathcal{A}(\mathcal{A})$  , and the contract  $\mathcal{A}(\mathcal{A})$  , and  $\mathcal{A}(\mathcal{A})$  , and  $\mathcal{A}(\mathcal{A})$  , and  $\mathcal{A}(\mathcal{A})$  $\lambda$  , and the properties of the properties of the properties  $\lambda$  $\mathcal{G}(\mathcal{G})$  $\epsilon$ , and a contract of the contract of the contract of the contract of the contract of the contract of the contract of the contract of the contract of the contract of the contract of the contract of the contract of the contr

 $\sim$ 

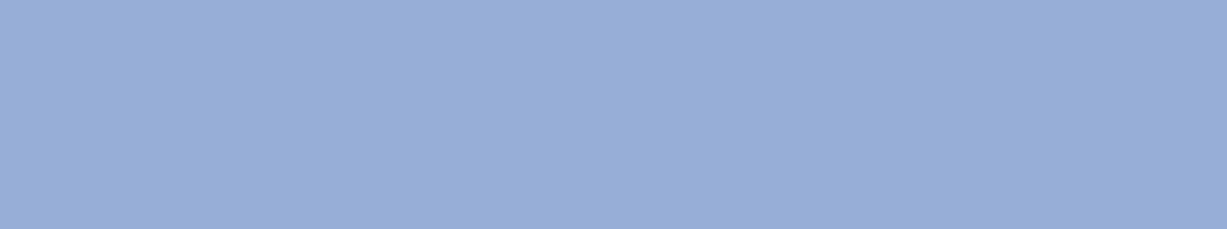

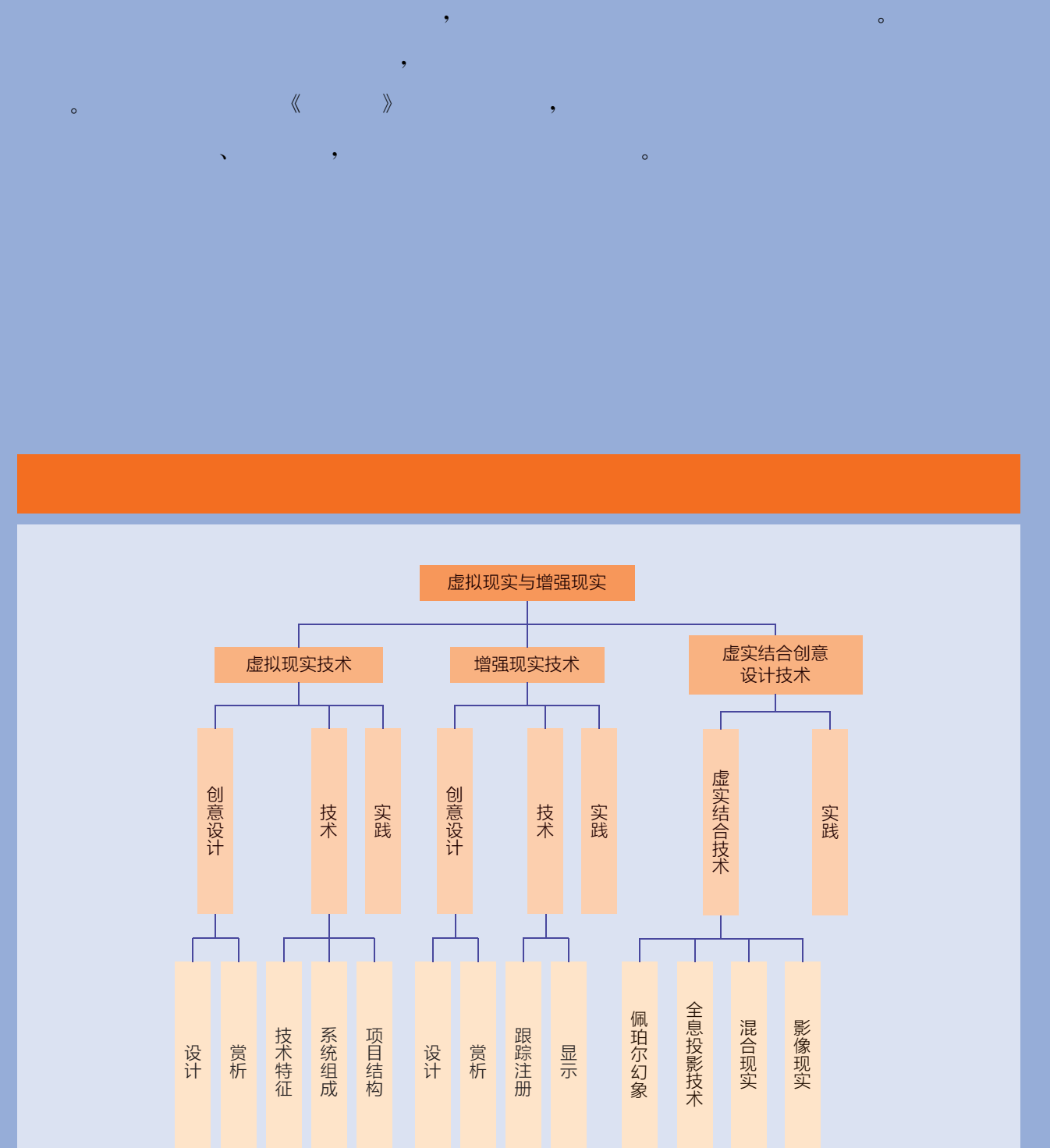

# 项目主题 漫游西游场景

# $\mathcal{O}(\mathcal{O}(\log n)$  is the set of  $\mathcal{O}(\log n)$

- $\blacksquare$ 身临其境的体验。古典名著《西游记》《三国》等为娱乐、设计领域提供了丰富的 素材。
- $\qquad \qquad , \quad \langle \langle \quad \rangle \rangle$  $\sim$  , and  $\sim$  , and  $\sim$  , and  $\sim$  , and  $\sim$  , and  $\sim$  , and  $\sim$  , and  $\sim$  $\bullet$

# $\mathcal{O}(\mathcal{O}(\log n)$  . The contribution of

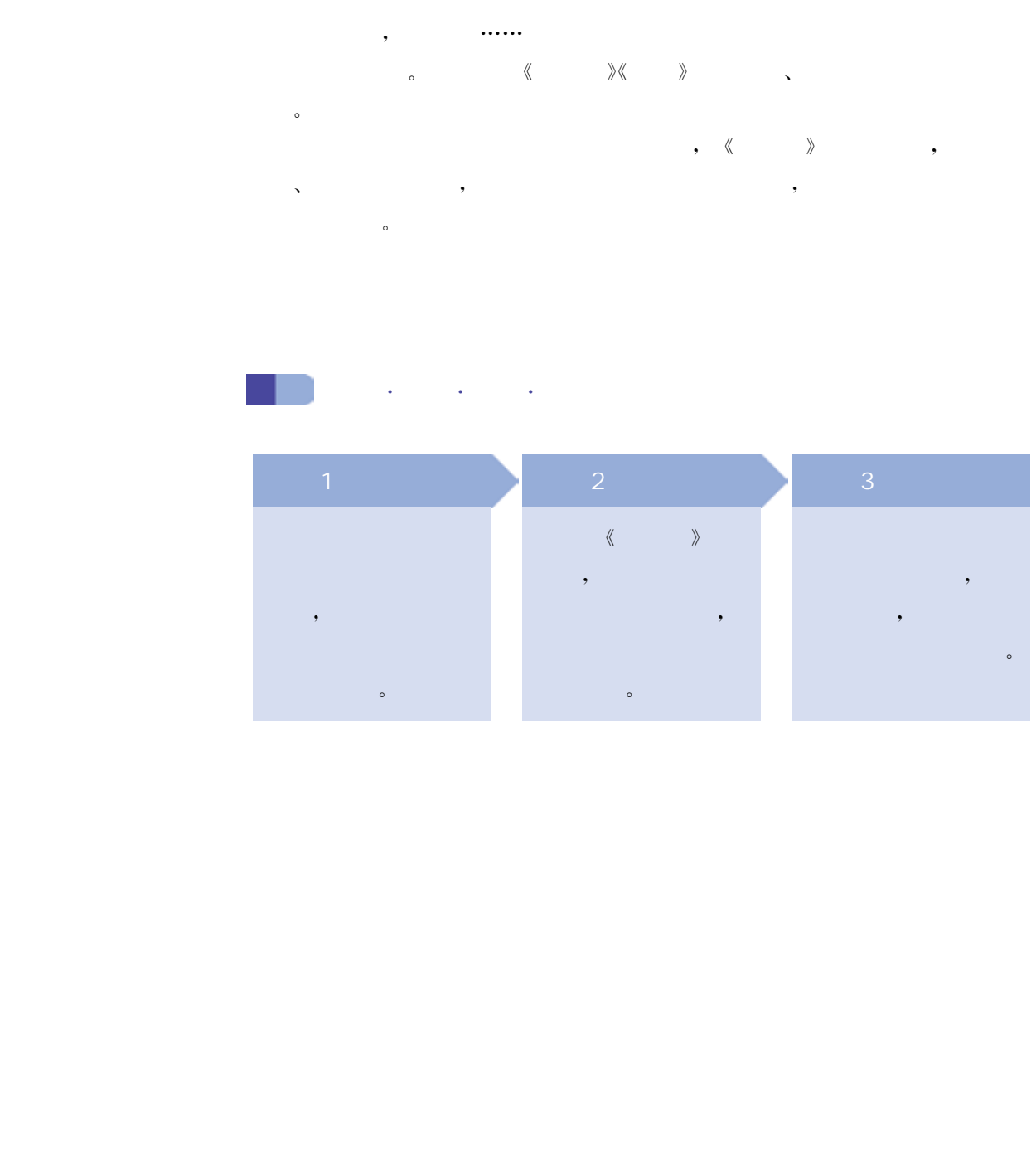

虚拟现实(virtualreality,简称 VR)是一种计算机仿真系统。该 系统使用计算机模拟产生一个虚拟三维空间,为用户提供视觉、听觉 等多个感官的信息,以使用户能够沉浸到该环境中。虚拟现实基于动 态环境建模技术、显示与传感器技术、实时三维图像生成技术等多种 技术,力图解决虚拟环境表示的准确性、虚拟环境感知信息合成的真 实性、人与虚拟环境交互的自然性等问题,使用户能够身临其境地感 知虚拟环境,从而达到探索、认识客观事物的目的。

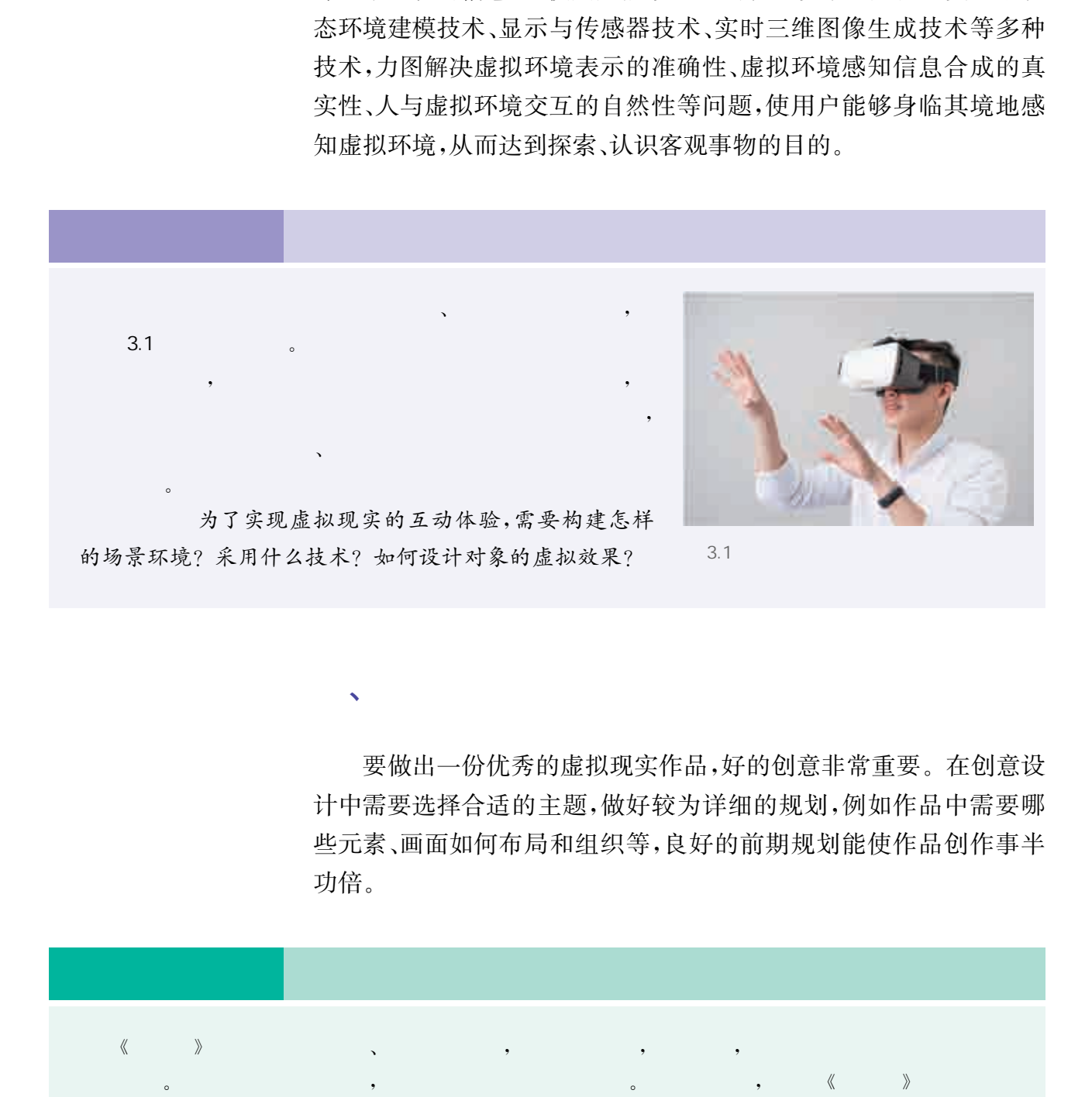

、虚拟现实创意设计

要做出一份优秀的虚拟现实作品,好的创意非常重要。在创意设 计中需要选择合适的主题,做好较为详细的规划,例如作品中需要哪 些元素、画面如何布局和组织等,良好的前期规划能使作品创作事半 功倍。

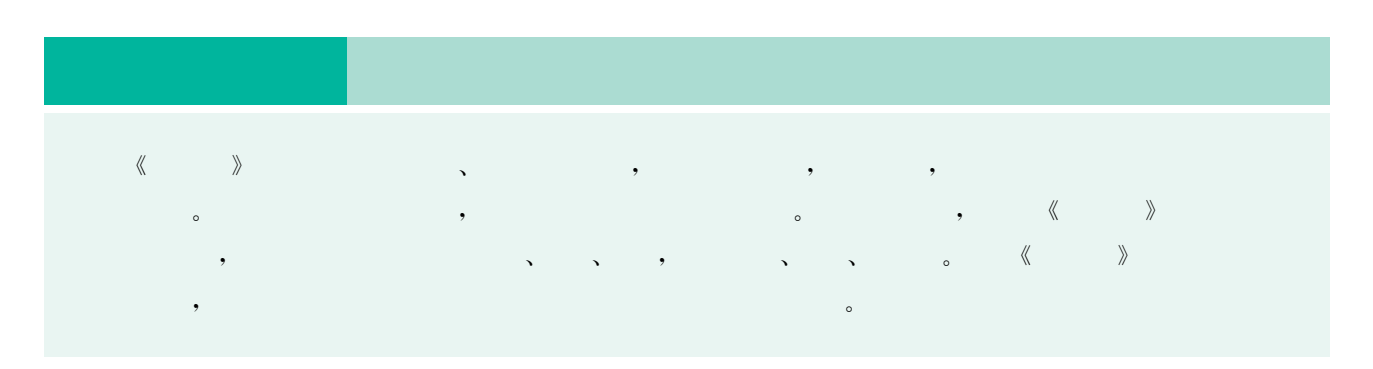

# 1. 虚拟现实作品设计的一般流程

虚拟现实系统除了给人一种沉浸式的体验,还提供了良好的人机 交互功能。在设计作品的过程中,不仅需要针对产品做完整的规划及 功能设计,还需要构建场景、角色、动作和特效等多个对象。一般而 言,在构建现实场景时,可以采用软件建模、三维扫描、拍摄建模等多 种方法。但是在 VR世界中,大多数场景是真实世界中不存在的,这 就需要用软件设计出来,设计的步骤包括:创意设计、手绘草图、三维 建模、渲染等,如图3.2至图3.4所示。除了视觉设计之外,还包括交 互设计、声音设计等,如图3.5所示为 VR交互设计。 华东师范大学出版社

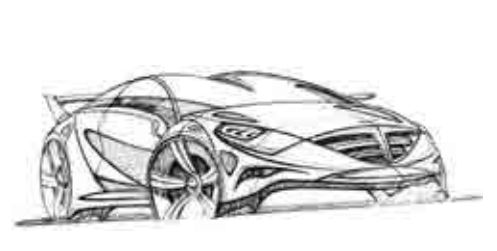

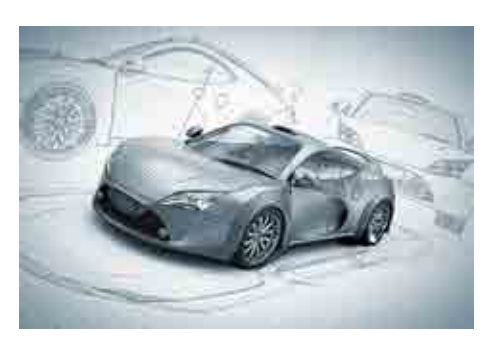

 $3.2$   $3.3$ 

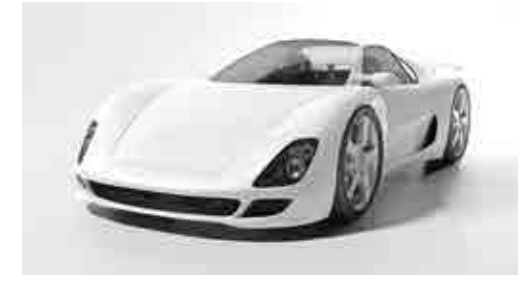

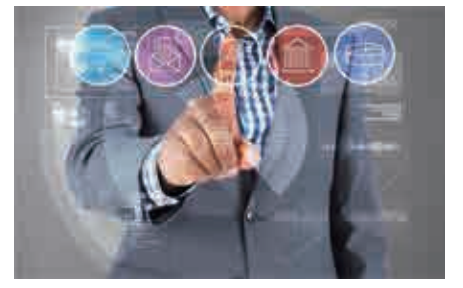

 $3.4$   $3.5$  VR

# 2. 虚拟现实作品赏析

虚拟现实技术在影视创作中起着非常重要的作用,利用 VR技术 可以给人们在观影中提供强烈的、唯美的视觉冲击,给观影者带来震 撼的身心体验,虚拟现实创意设计是技术与艺术的完美融合。利用 VR技术制作的效果往往十分逼真,如图3.6和图3.7所示,这些设计 值得细细品鉴。

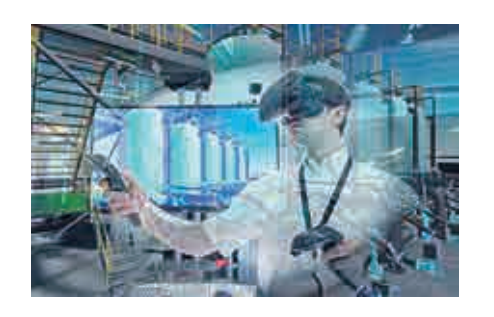

 $\sqrt{2}$ 

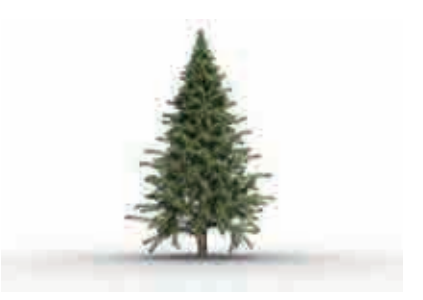

3.6 VR 3.7 VR

有了好的创意并不代表就能制作出优秀的作品,还需要熟练的技 术来支持作品的制作。虚拟现实技术与以往的图形、图像技术相比有 着更为鲜明的特征,需要更多部件协同交互才能构建出良好的虚拟现 实系统。在制作作品的过程中,虚拟现实技术的运用涉及资源、场景、 对象等多个元素。

# $\bullet$ 1、《学者》1、《学者》1、《学者》1、《2012年)、《2012年)、《有了好的创意并不代表就能制作出优秀的作品,还需要为鲜明的特征,需要更多部件协同交互才能构建出版,实系统。在制作作品的过程中,虚拟现实技术的运用涉及系统。在制作作品的过程中,虚拟现实技术的运用涉及系统。在制作作品的过程中,虚拟现实技术的运用涉及系统。在制作作品的过程中,虚拟现实技术的运用涉及、触觉等感官的<br>对象等多个元素。<br>用户如同类似,因素是一个元素,但是否认识

# 1. 虚拟现实技术的特征

虚拟现实提供给用户关于视觉、听觉、触觉等感官的模拟体验,让 用户如同身临其境一般,可以即时、没有限制地观察三维空间内的事 物。简单来说,VR技术能够将用户的感知带入虚拟世界中,让用户 以为眼前的一切都是真实的。虚拟现实技术具有以下特征:

① 多感知性:除视觉之外,用户在虚拟环境中还可以通过听觉、 触觉,甚至味觉和嗅觉来感知虚拟环境。

② 沉浸感:虚拟环境使用户参与、融入、代入的程度,能让用户专 注在当前的目标情境下使得用户犹如身临其境。

③ 交互性:虚拟环境中的物品可以由用户自由操纵,用户在虚拟 环境中的举动能得到及时的反馈。

④ 自主性:虚拟环境中的物体能够按照现实世界的物理规律"自 主"运动。

# 2. 虚拟现实系统的组成

虚拟现实系统主要由六个部分组成:输入设备、输出设备、专业 图像处理机、数据库、应用软件系统、虚拟现实开发平台。

 $(1)$  matrix  $(1)$ 

虚拟现实系统要求用户采用自然的方式与计算机进行交互。传 统的鼠标和键盘等交互设备无法实现,需要采用特殊的设备。这些特 殊设备需要使用专门设计的接口把用户命令输入计算机中。基于不 同的功能和目的,有多种虚拟现实接口用于解决多个感觉通道的交 互,主要的输入设备有三维跟踪定位设备、人体运动捕捉设备、手部姿 态输入设备以及其他手控输入设备。

 $\overline{2}$ 

输出设备为用户提供输入信息的反馈,即将各种感知信号转变为 人们所能接收的多通道刺激信号。主要包括针对视觉感知的立体显 示设备,针对听觉感知的声音输出设备,以及针对人体表面感知的触 觉反馈设备。

 $\overline{3}$ 

专业图像处理机是虚拟现实系统的关键部分,它从输入设备中读 取数据,访问与任务相关的数据库,执行任务要求的实时计算,从而实 时更新虚拟世界状态,并把结果反馈给输出显示设备。由于虚拟世界 是一个复杂的场景,系统很难预测用户的所有动作,也很难在内存中 存储所有状态,因此虚拟世界需要实时绘制和删除,这就大大增加了 计算量,对计算机的配置提出了高要求。 1<br><br><br>统的最标和键盘等交互设计的接口把用户命令输入<br>统计和取样的。有多种能拟现实接口用户命令输入设备有要使用专门设计的接口把用户命令输入人员的反馈。<br>同的功能和日的,有多种能拟现实接口用于解决多<br><br>有限的输入设备有三维腺踪定位设备。从时间的,即将各<br><br><br>工、主要的输入设备有三维腺院会设备。从时间,即将各<br><br><br>在一个时间的方式,也可以现实系统的关键的是可以使用的时间的可以会可以使用。<br><br>不仅在,引用户程序和关的数据库,执行任务要求的和删除

 $\overline{4}$ 

在虚拟现实系统中,数据库用来存放所有对象模型的相关信息和 系统需要的各种数据,例如地形数据、场景模型、各种建筑模型等。在 虚拟世界中,构建场景需要实时绘制大量的虚拟对象,并进行保存、调 用和更新,所以需要数据库对对象模型进行分类管理。

 $5$ 

应用软件系统是实现虚拟现实技术应用的关键,系统提供了工具 包和场景图,以降低编程任务的复杂性。虚拟现实系统使用的工具包 分为三类:三维动画类、网络场景类和直接控制类。用户根据现场要 求选取合适的工具包。应用软件系统借助这些工具包和场景图来完 成几何建模、运动建模、物理建模、行为建模和声音建模。
$\overline{6}$ 

虚拟现实开发平台用于三维图形驱动的建立和应用功能的二次 开发,同时是连接虚拟现实外设、建立数学模型和应用数据库的基础 平台,是整个虚拟现实系统的核心,保障整个虚拟现实场景的开发、运 算、生成,并负责连接和协调各子系统的工作和运转。

#### 3. 虚拟现实项目结构

 $\vert$  1

虚拟现实项目中任何可以使用的文件都是项目中的一个资源,音 频、图像、模型文件等都是资源。某些设计软件中提供了一些已有的 原始模型———立方体、球体、胶囊体、圆柱体等。资源包是将文件和数 据或元素的集合压缩生成的一个文件,可以从资源商店中获得。

 $\overline{2}$ 

一个场景对应一个文件,可以在里面放置各种各样的游戏对象。  $\overline{\mathbf{3}}$  ,  $\overline{\mathbf{3}}$ 

游戏对象是一个重要的概念,游戏中的每一个物体都是一个游戏 对象,角色、灯光、摄像机、特效等也都是游戏对象。游戏对象本身什 么也不能做,被赋予各种属性后,才能成为一个角色、装饰或特效,这 样的操作通过添加组件完成。比如,一个立方体对象,包含了网格过 滤器和 网格 渲 染 器 组 件 用 来 绘 制 立 方 体, 还 包 含 一 个 名 为 BoxCollider的基元碰撞器来处理物理碰撞。所有的游戏对象都包含 一个名为 Transform 的组件,这个组件的属性决定游戏对象的位置、 旋转和缩放。另外,可以创建C#脚本,然后作为组件添加至游戏对 象中,用来控制游戏对象的行为。 华东师范大学出版社

 $\overline{4}$ 

对于重复使用的游戏对象,可以在资源中创建预制体来实现复用, 当场景中需要一个游戏对象时,直接从资源文件中拖放预制体即可。

 $\sqrt{2}$ 

明确作品主题并进行合理规划之后,就可以选择合适的软件,结 合相应的知识和技术进行作品的创作了。在创作过程中,可能会用到 一些素材资源,这些资源可以从互联网上下载,也可以由用户自行绘 制。在使用资源时务必尊重作者版权。作品的创作是一个较为复杂 的过程,也是一个不断追求完美的过程。

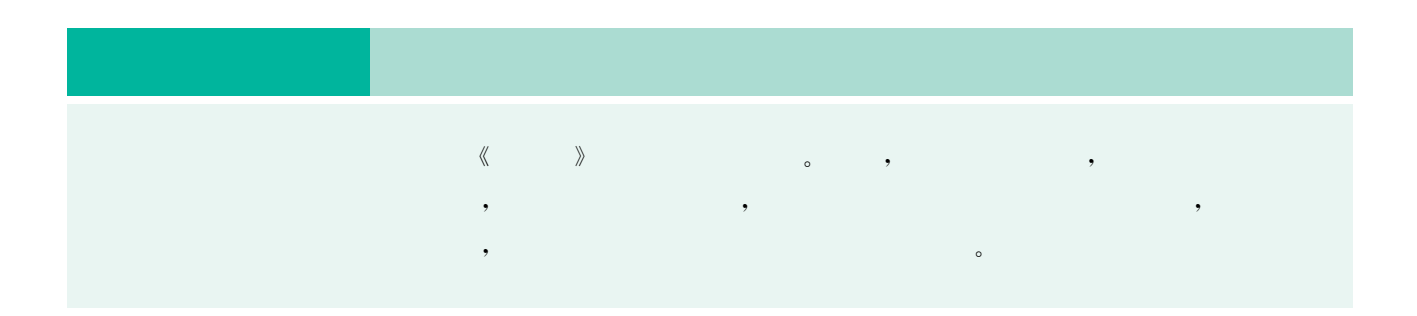

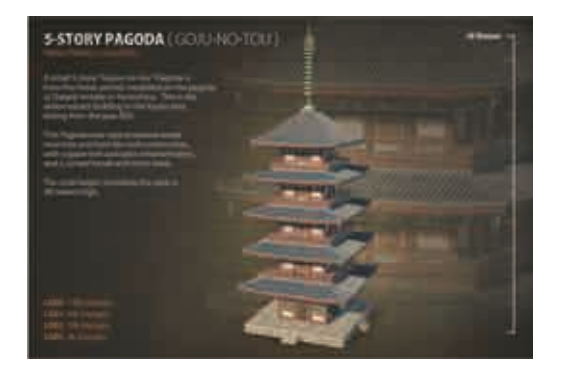

1. 导入资源包

通常虚拟现实引擎的建模功能无法同专业的三维 建模软件相比,因此大多数游戏、视频中的模型、动画 等资源都是由三维建模软件生成,再将资源导入虚拟 现实引擎中。某些设计软件支持多种外部导入的模型 格式,如 MB、MAL、MAXL格式等。除此之外,用户 还可以通过访问软件提供的资源商店等在线服务来获 取资源,包括人物模型、动画、纹理、音乐特效,甚至功 能脚本和各类扩展插件等,如图3.8所示。

在新建的项目中导入已有的资源包有两种常见的方法,一种是通 过菜单选项导入资源文件夹中,另一种是直接拖动。导入完毕后,资 源文件夹下会多出一个与项目同名的文件夹,可以在其中探索已有的 各种场景,一个场景往往是一个文件。此外,导入的已有资源的场景 文件中已内置了一个场景,里面包含了丰富的古建筑对象,用户可以 通过编辑这个场景搭建自己心目中的"西游世界"。导入资源包的过 程如图3.9至图3.11所示。

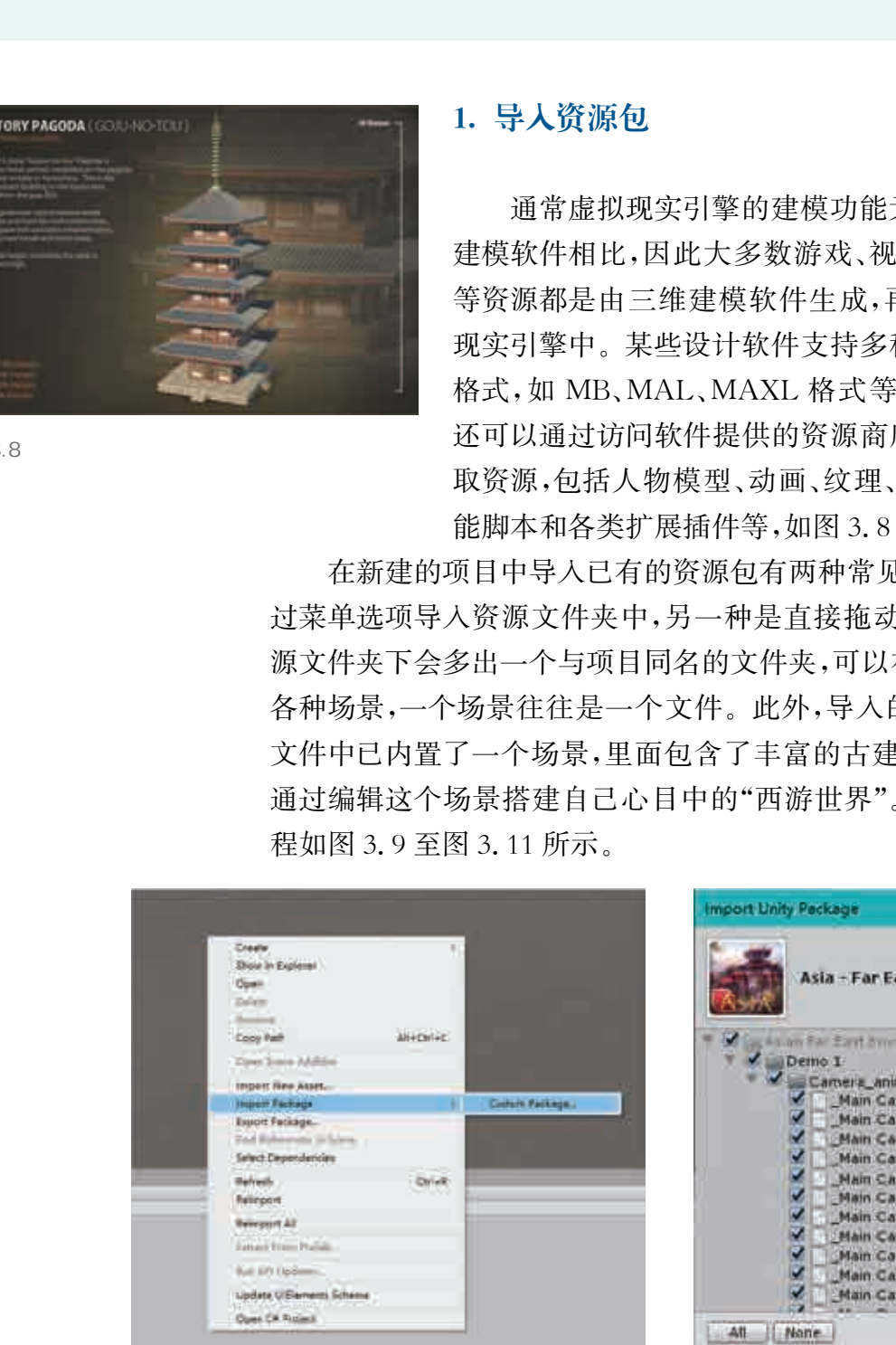

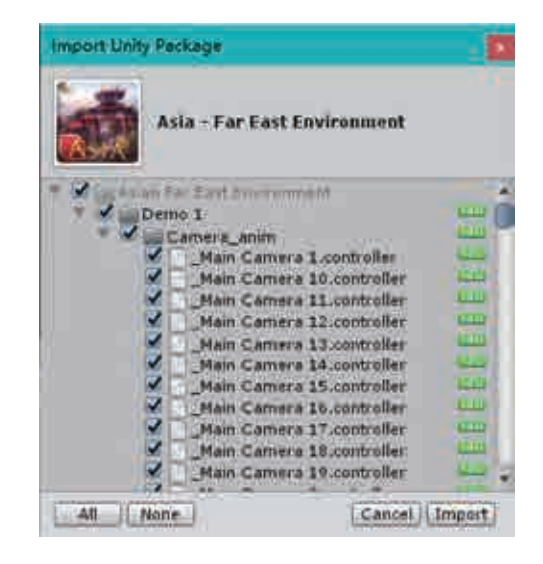

 $3.9$  3.10

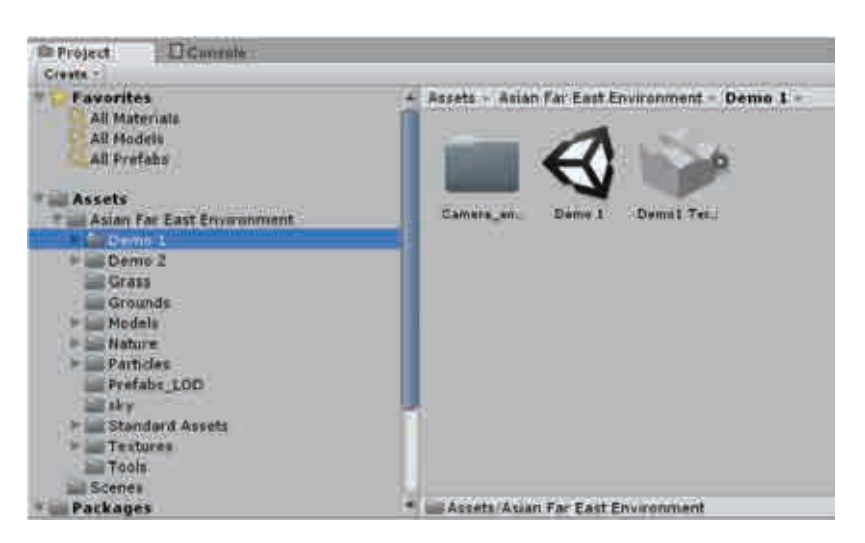

#### 2. 搭建场景

一个工程中可以包含多个场景。新建工程后,会自动生成一个场 景,用户可以对其进行保存和命名。在场景中,首先需要为其添加一个 平面,并对其坐标等信息进行设置。场景中的资源可以由用户自己创 建,也可以从资源包导入,例如环境资源包中就有地形、树木、水等资源, 用户可以根据需求对场景中的对象进行大小、高度、纹理等设置。在完 成场景中各元素的组合之后,需要为场景创建光源和阴影,光源决定了 场景环境的明暗、色彩和氛围。某些设计软件中的光源类型有方向光 源、点光源、聚光灯和区域光,每个场景中都有一个默认的方向光源。阴 影类型有硬阴影与软阴影之分,软阴影也就是柔和阴影,是阴影的模糊效 果,而硬阴影则是边界清晰的阴影。图3.12是某一虚拟现实场景图。

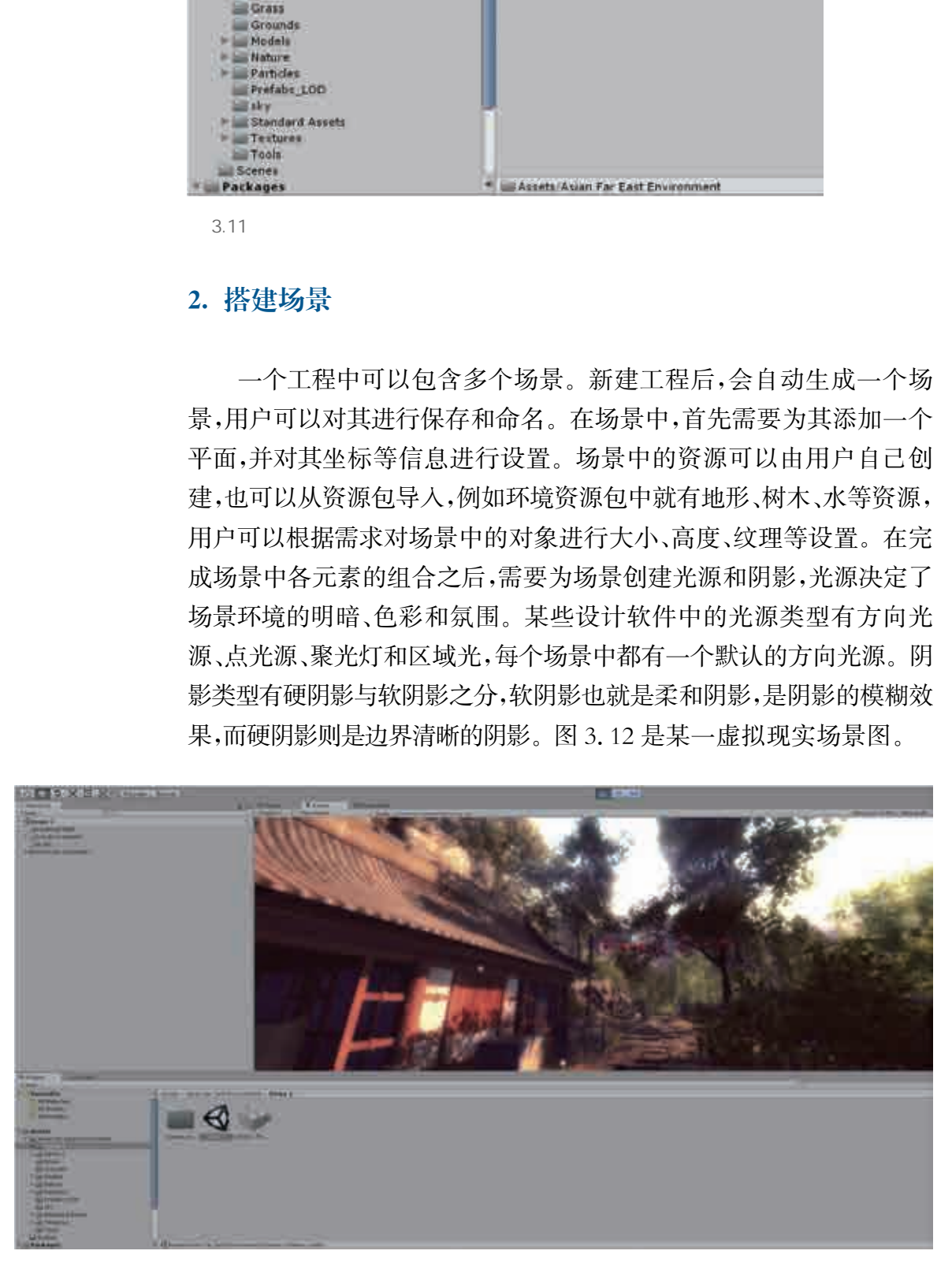

 $3.12$ 

 在制作作品时,可以使用资源商店里提供的免费资源包"虚拟现 实套件",将当前的第一人称控制器(摄像机)替换成套件中提供的第 一人称控制器(一个 VR 的模拟设备)。导入完毕后,资源文件夹中会 出现一个虚拟现实套件文件夹。打开其中示例文件夹中的第一个示 例场景,复制虚拟现实套件管理器对应的游戏对象,这其中包含了所 需的 VR模拟控制器,过程如图3.13和图3.14所示。

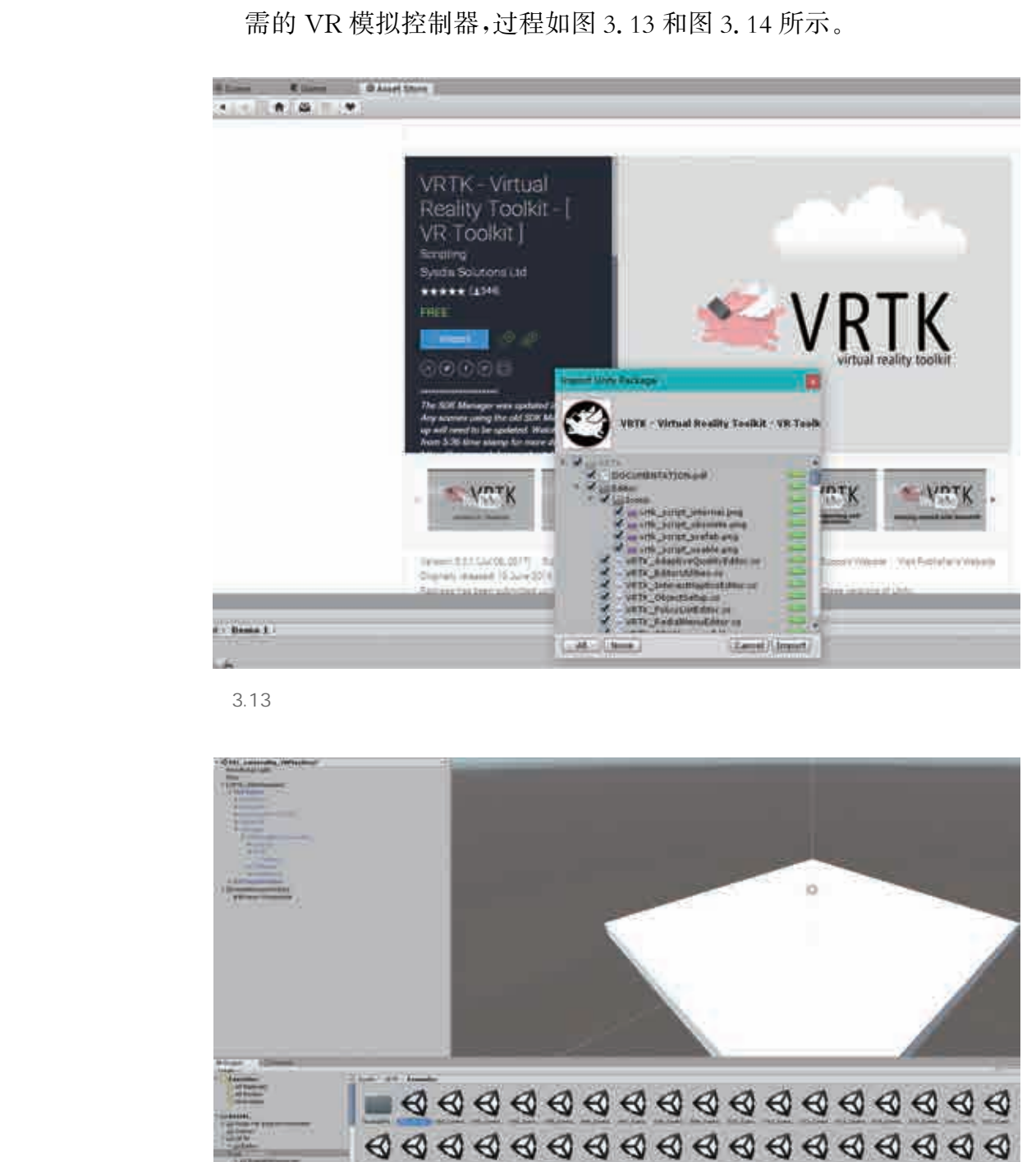

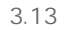

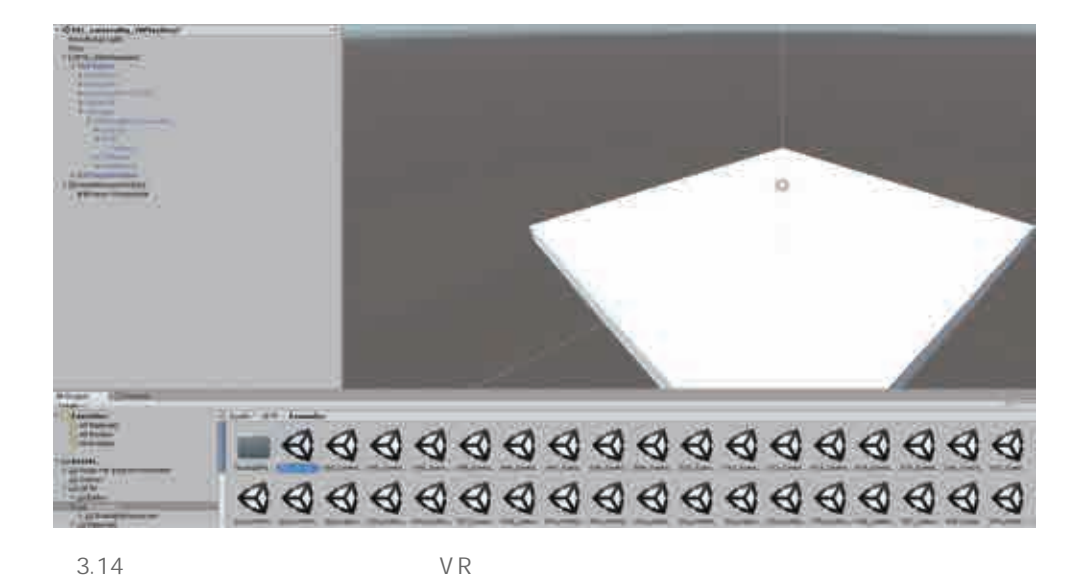

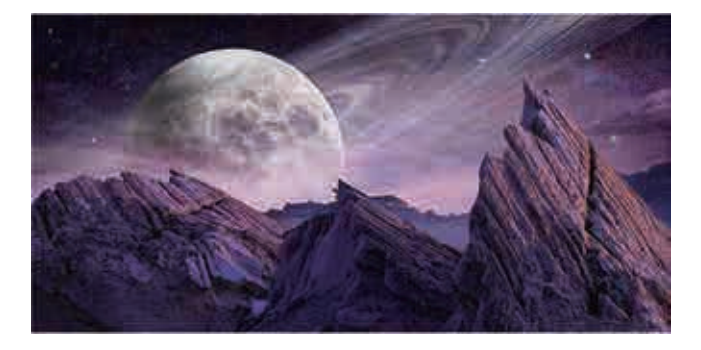

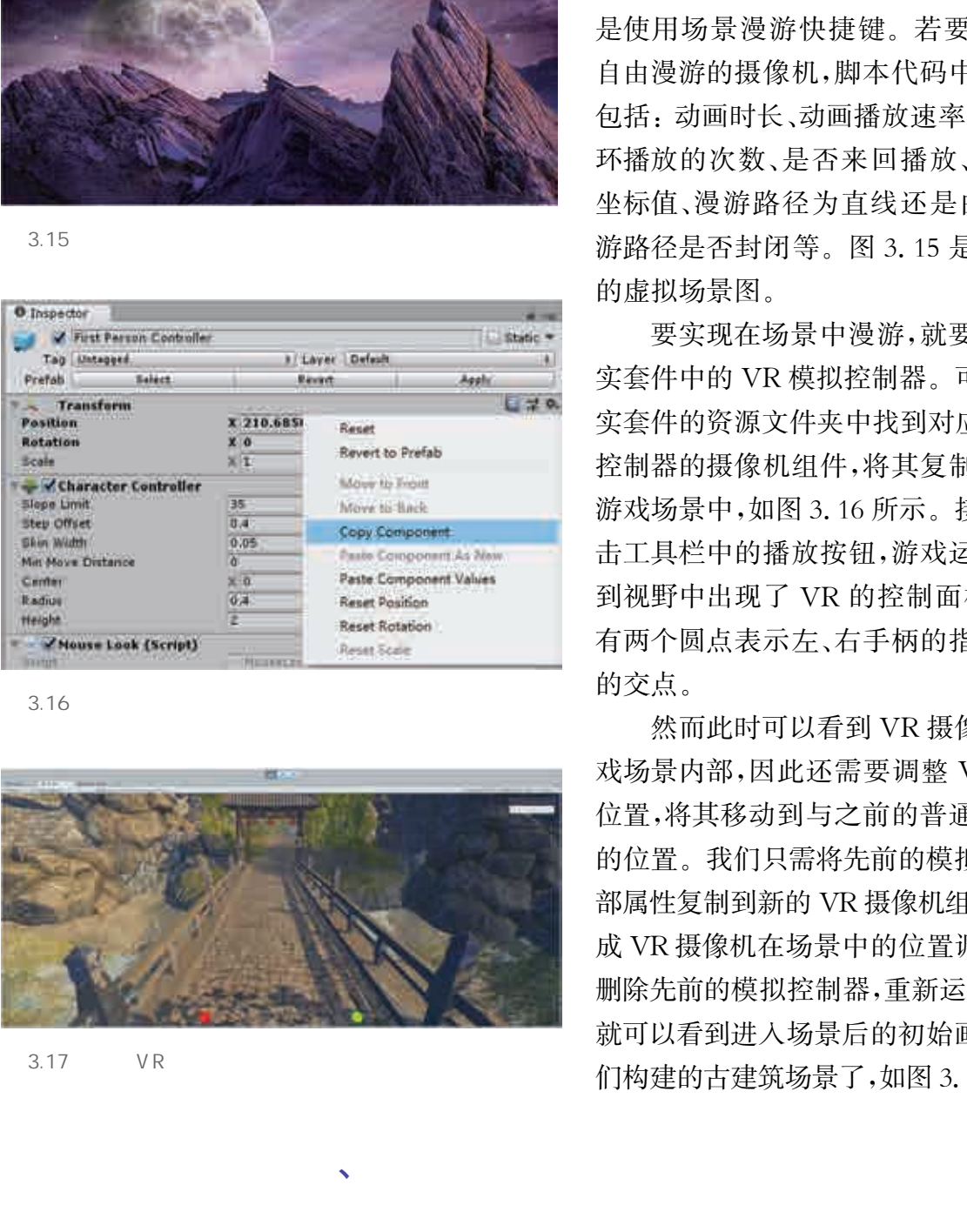

3.16

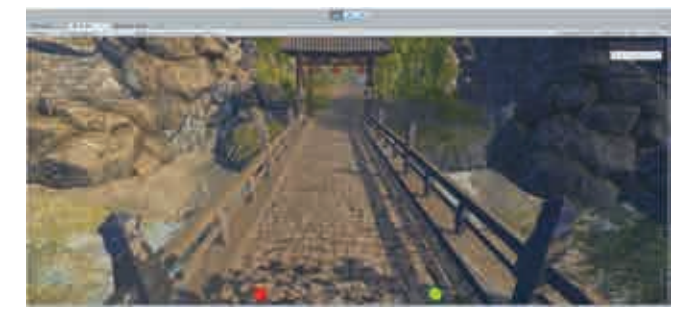

 $\sqrt{3}$ 

 $3.17$  VR

#### 3. 虚拟现实场景漫游

编辑场景物体时可以用两种方法,一种 是用变形、平移、旋转、缩放工具等,另一种 是使用场景漫游快捷键。若要实现一个可 自由漫游的摄像机,脚本代码中的属性设置 包括:动画时长、动画播放速率曲线、动画循 环播放的次数、是否来回播放、移动路径的 坐标值、漫游路径为直线还是曲线,以及漫 游路径是否封闭等。图3.15是某一可漫游 的虚拟场景图。

要实现在场景中漫游,就要借助虚拟现 实套件中的VR模拟控制器。可以在虚拟现 实套件的资源文件夹中找到对应的VR模拟 控制器的摄像机组件,将其复制到已搭建的 游戏场景中,如图3.16所示。接下来直接点 击工具栏中的播放按钮,游戏运行后可以看 到视野中出现了 VR 的控制面板,地平面上 有两个圆点表示左、右手柄的指向与地平面 的交点。

然而此时可以看到VR摄像机并不在游 戏场景内部,因此还需要调整 VR 摄像机的 位置,将其移动到与之前的普通摄像机相同 的位置。我们只需将先前的模拟控制器的全 部属性复制到新的VR摄像机组件上,就能完 成VR摄像机在场景中的位置调整。接下来 删除先前的模拟控制器,重新运行游戏场景, 就可以看到进入场景后的初始画面已经是我 们构建的古建筑场景了,如图3.17所示。

各小组成员参考表3.1所示的评价表,对其他同学搭建的场景作 品进行赏析评价,体会作品所表达的设计思想。

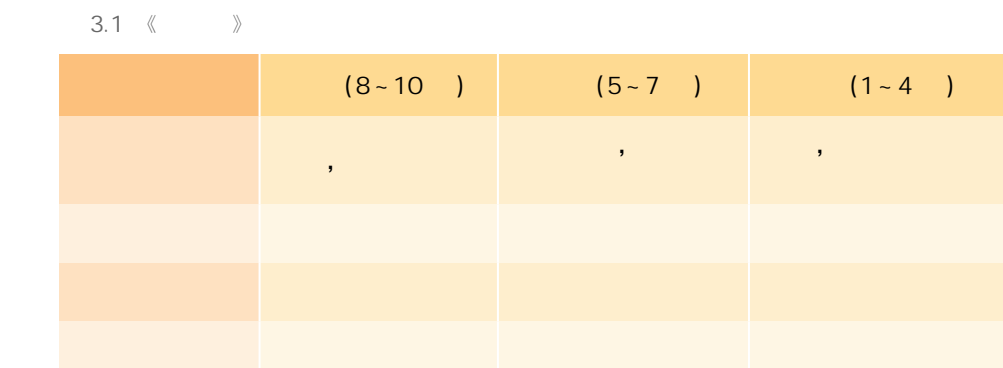

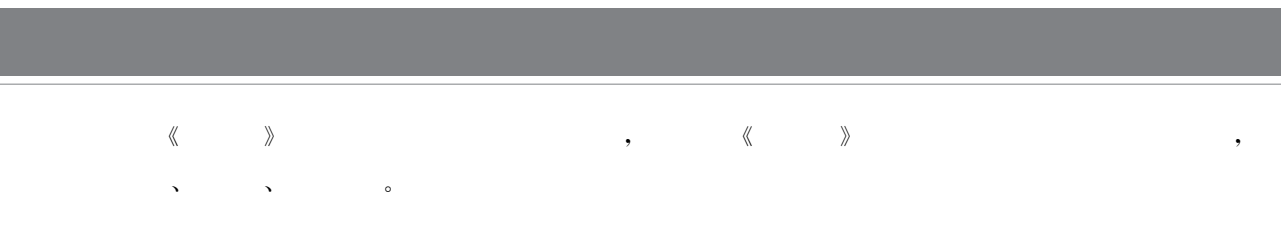

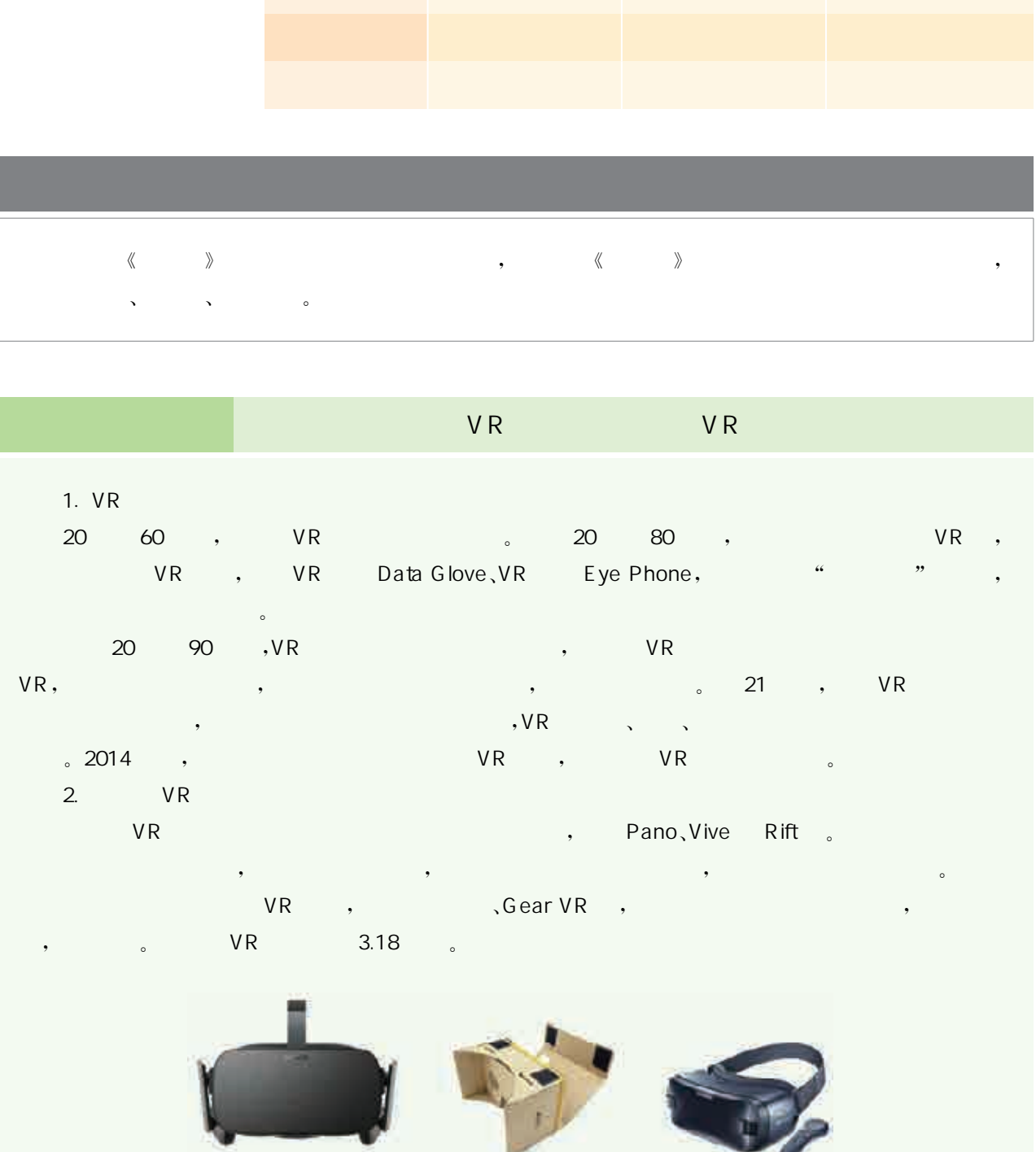

 $\sim$  VR 3.18  $\sim$ 

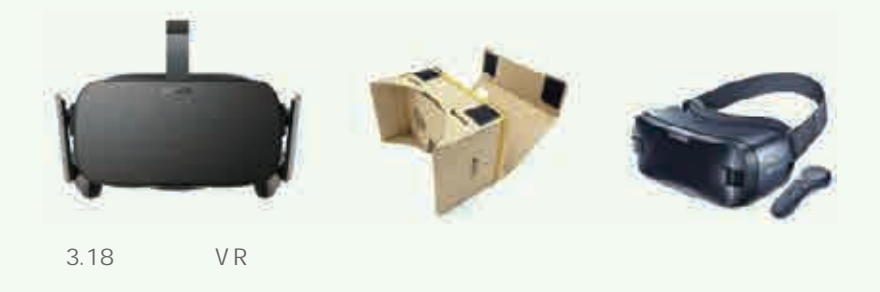

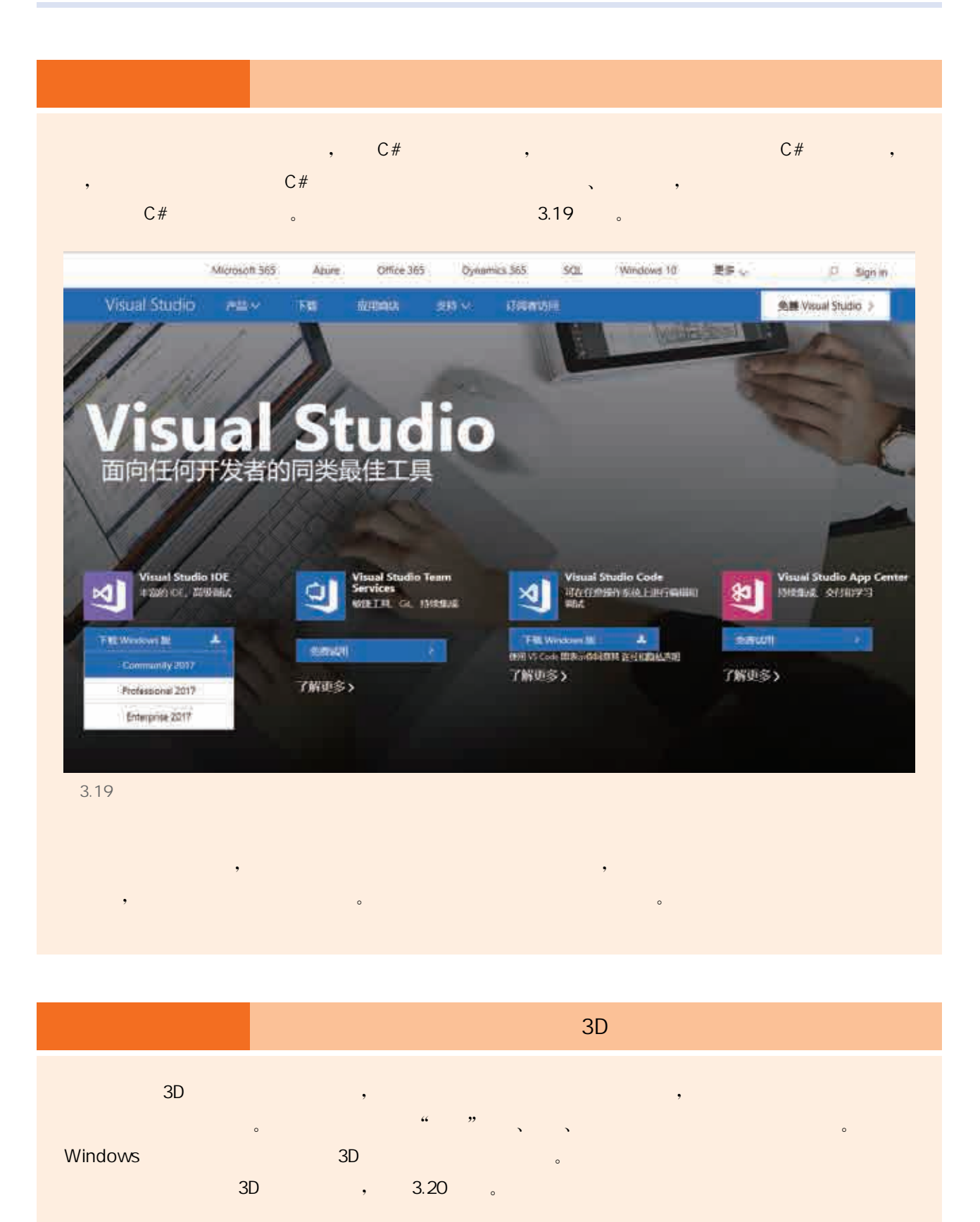

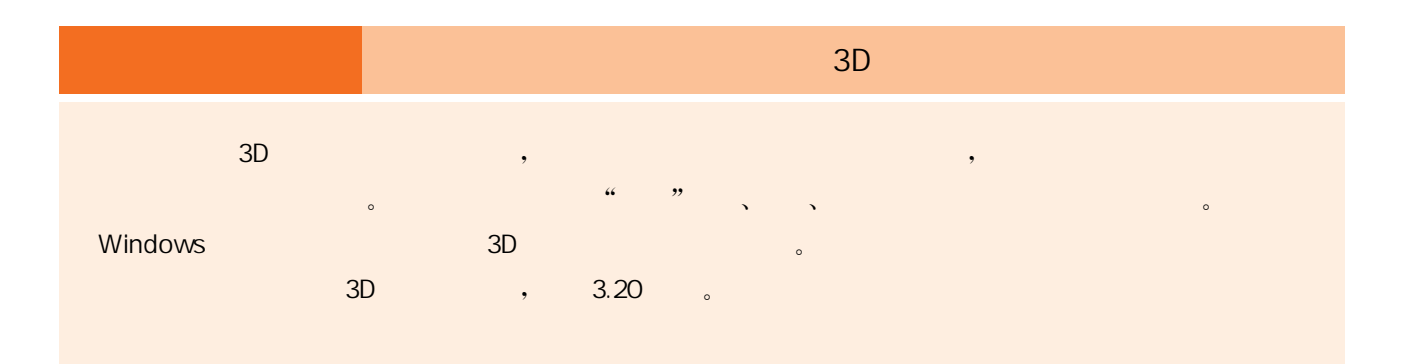

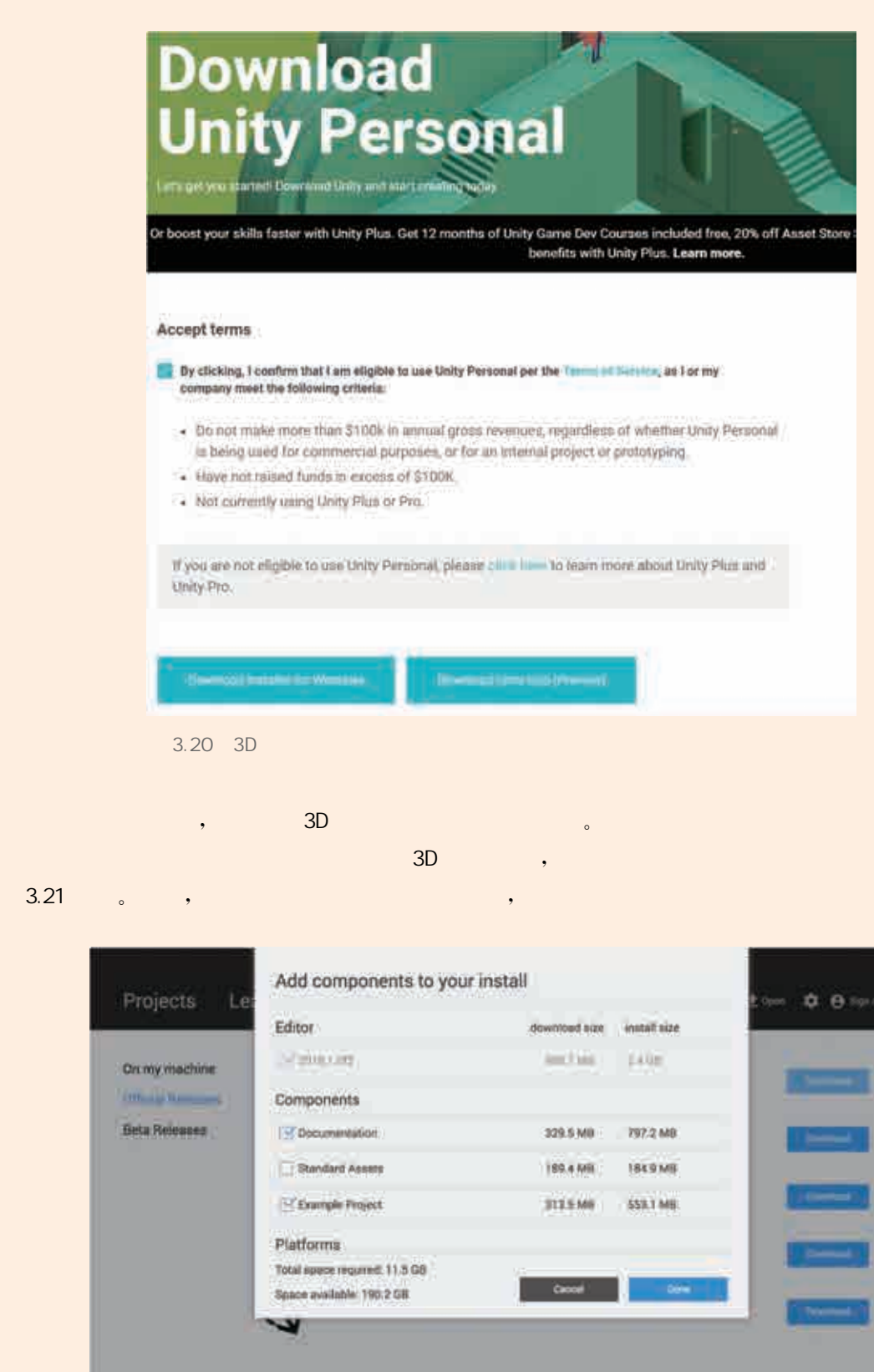

 $\overline{\phantom{a}}$  3D  $\overline{\phantom{a}}$  ,  $\overline{\phantom{a}}$ 

 $3.21$  Марк и  $\frac{1}{2}$ ,  $\frac{1}{2}$  ,  $\frac{1}{2}$  ,  $\frac{1}{2}$  ,  $\frac{1}{2}$  ,  $\frac{1}{2}$  ,  $\frac{1}{2}$  ,  $\frac{1}{2}$  ,  $\frac{1}{2}$  ,  $\frac{1}{2}$  ,  $\frac{1}{2}$  ,  $\frac{1}{2}$  ,  $\frac{1}{2}$  ,  $\frac{1}{2}$  ,  $\frac{1}{2}$  ,  $\frac{1}{2}$  ,  $\frac{1}{2}$  ,  $\frac$ 

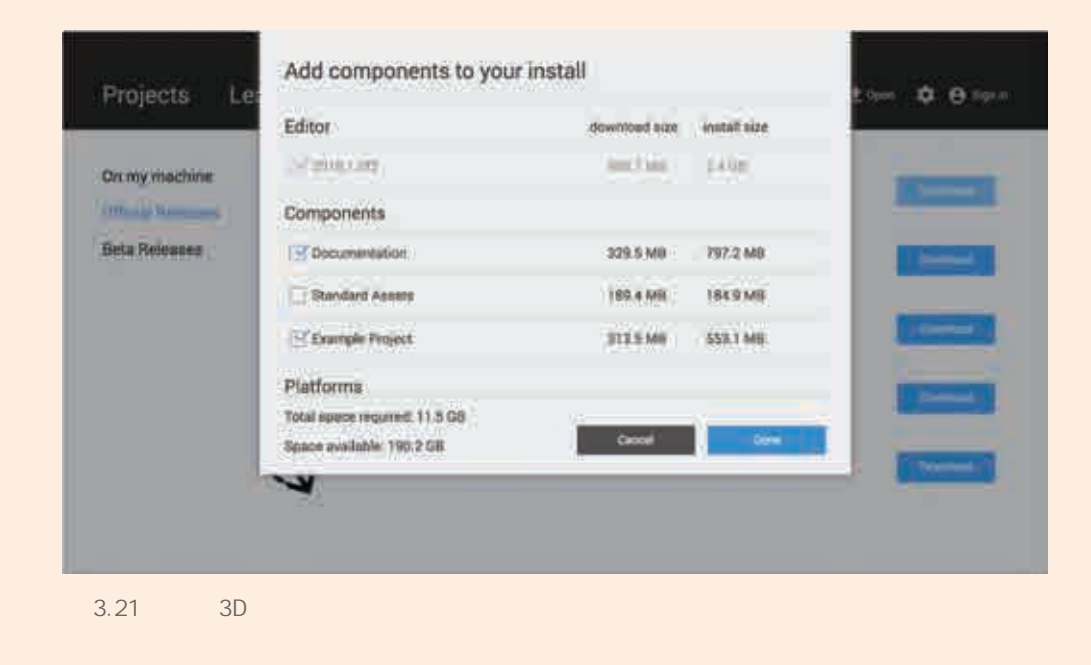

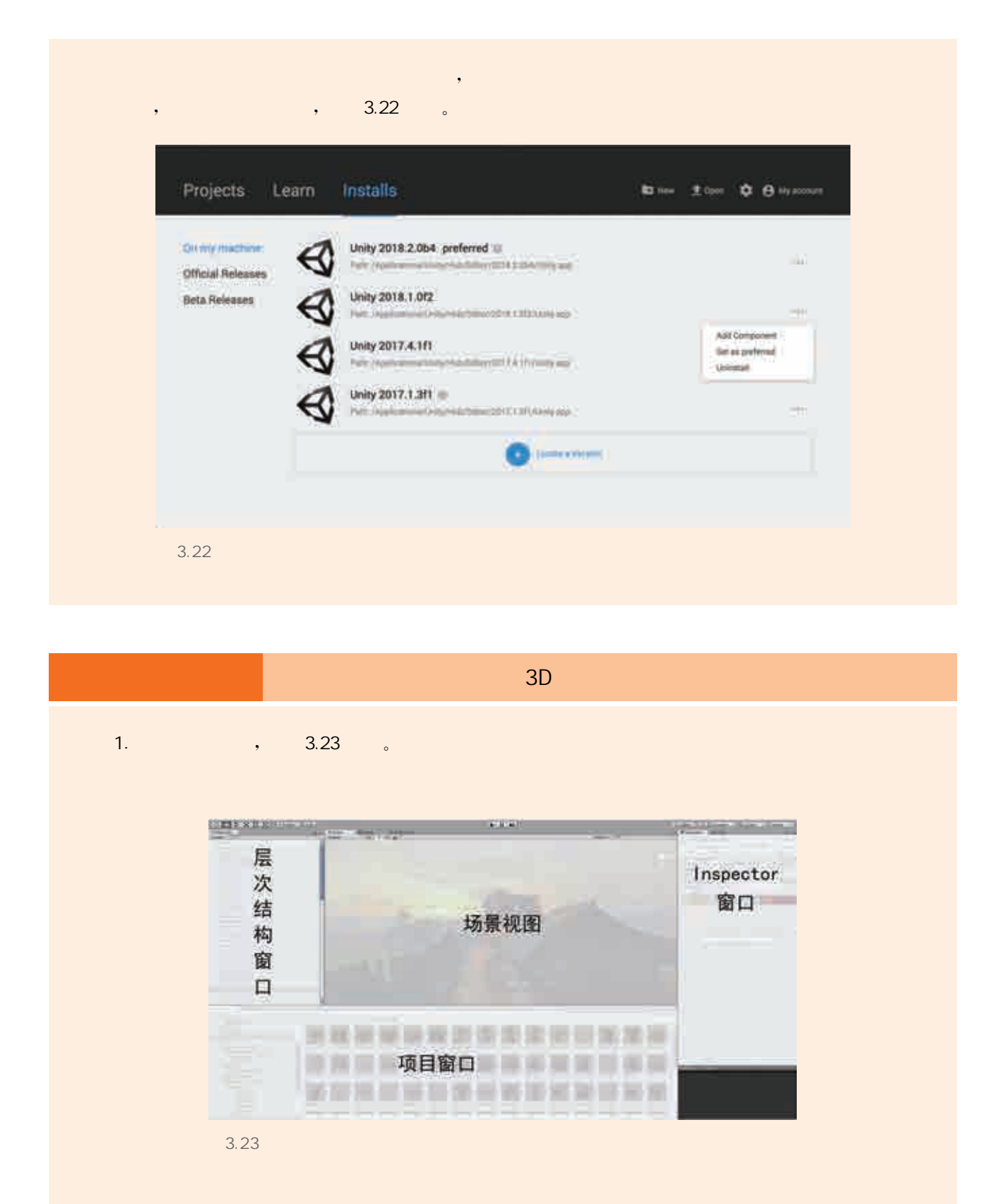

 $\sim$  3D  $\sim$  3D  $\sim$  3D  $\sim$  3D  $\sim$  3D  $\sim$  3D  $\sim$  3D  $\sim$  3D  $\sim$  3D  $\sim$ 

1.  $\frac{3.23}{5.23}$ 

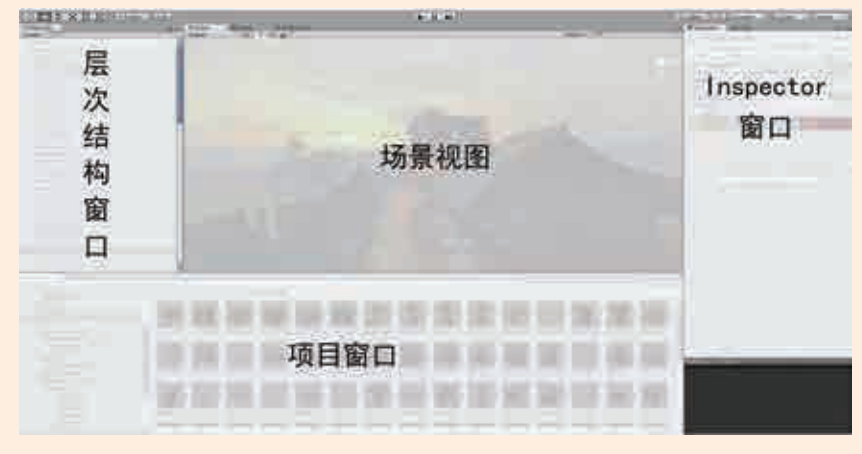

 $3.23$ 

#### $2.$  ,  $3.24$   $8.24$

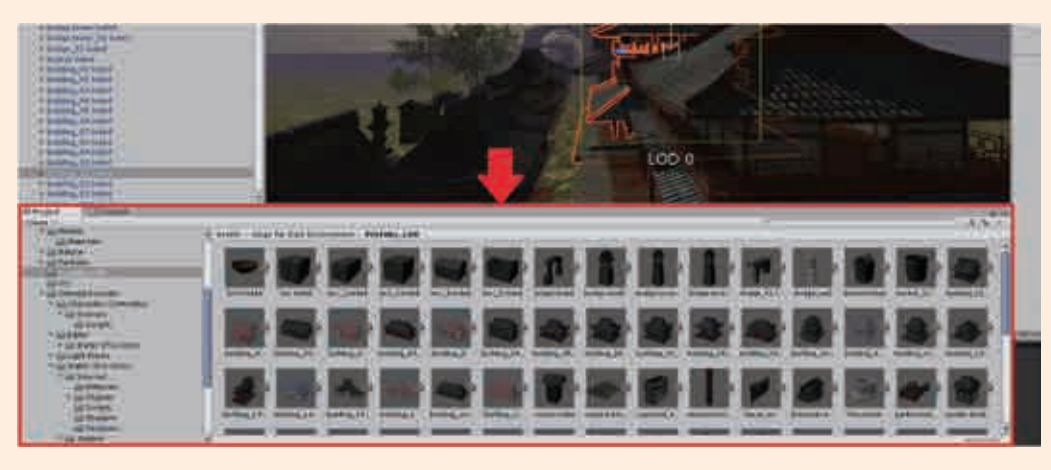

 $3.24$ 

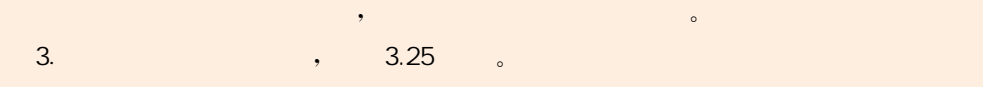

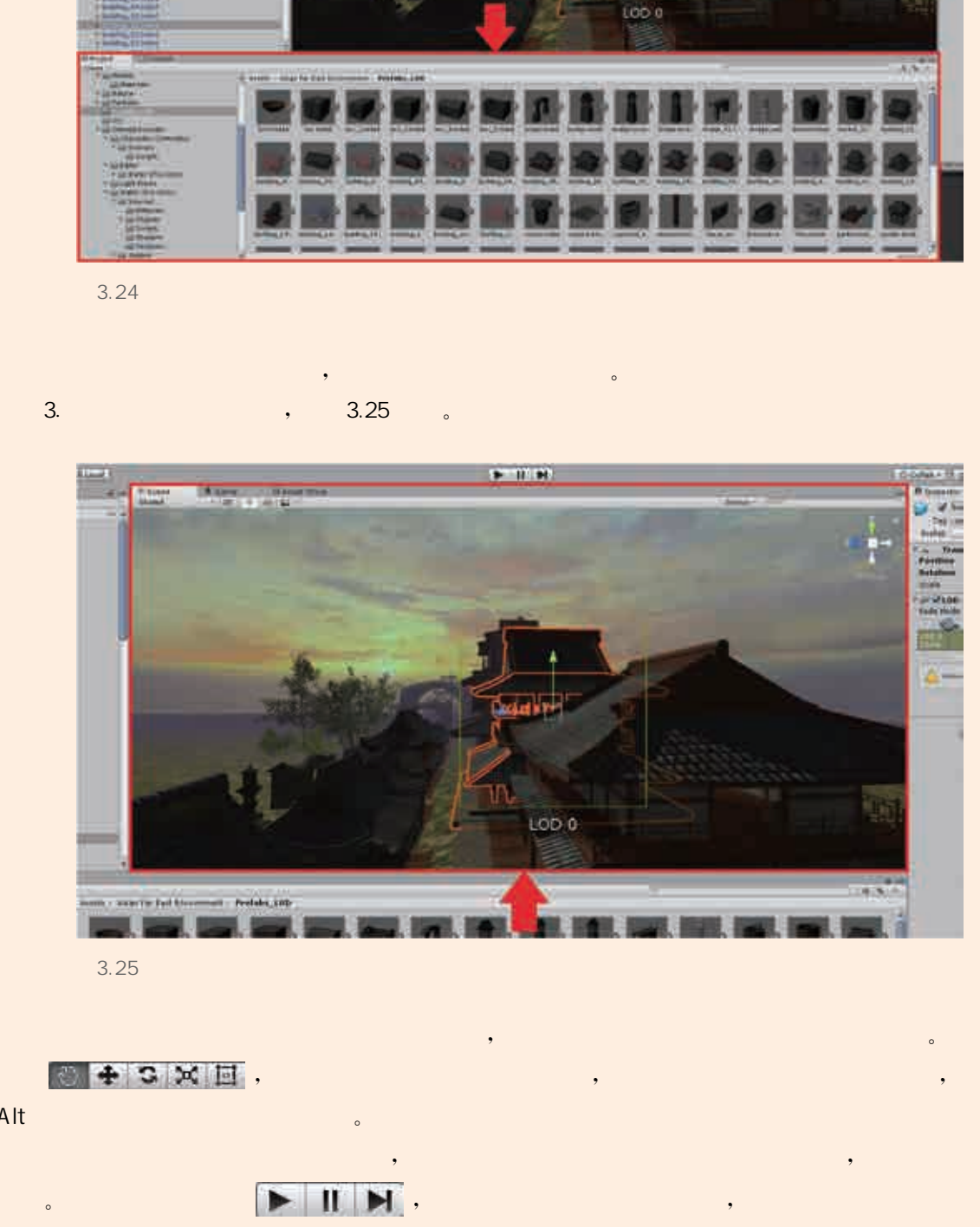

 $\lambda$ 

 $3.25$ 

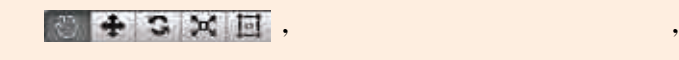

Alt键和鼠标右键拖动可以缩放视图。  $\mathcal{A}=\mathcal{A}$  , and the contract of the contract of the contract of the contract of the contract of the contract of the contract of the contract of the contract of the contract of the contract of the contract of the cont  $\blacktriangleright\hspace{1.5mm}\blacksquare\hspace{1.5mm}\blacksquare\hspace{1.5mm}\blacks$ 修改都会在退出播放时被重置。

#### 4. Inspector , 3.26 。

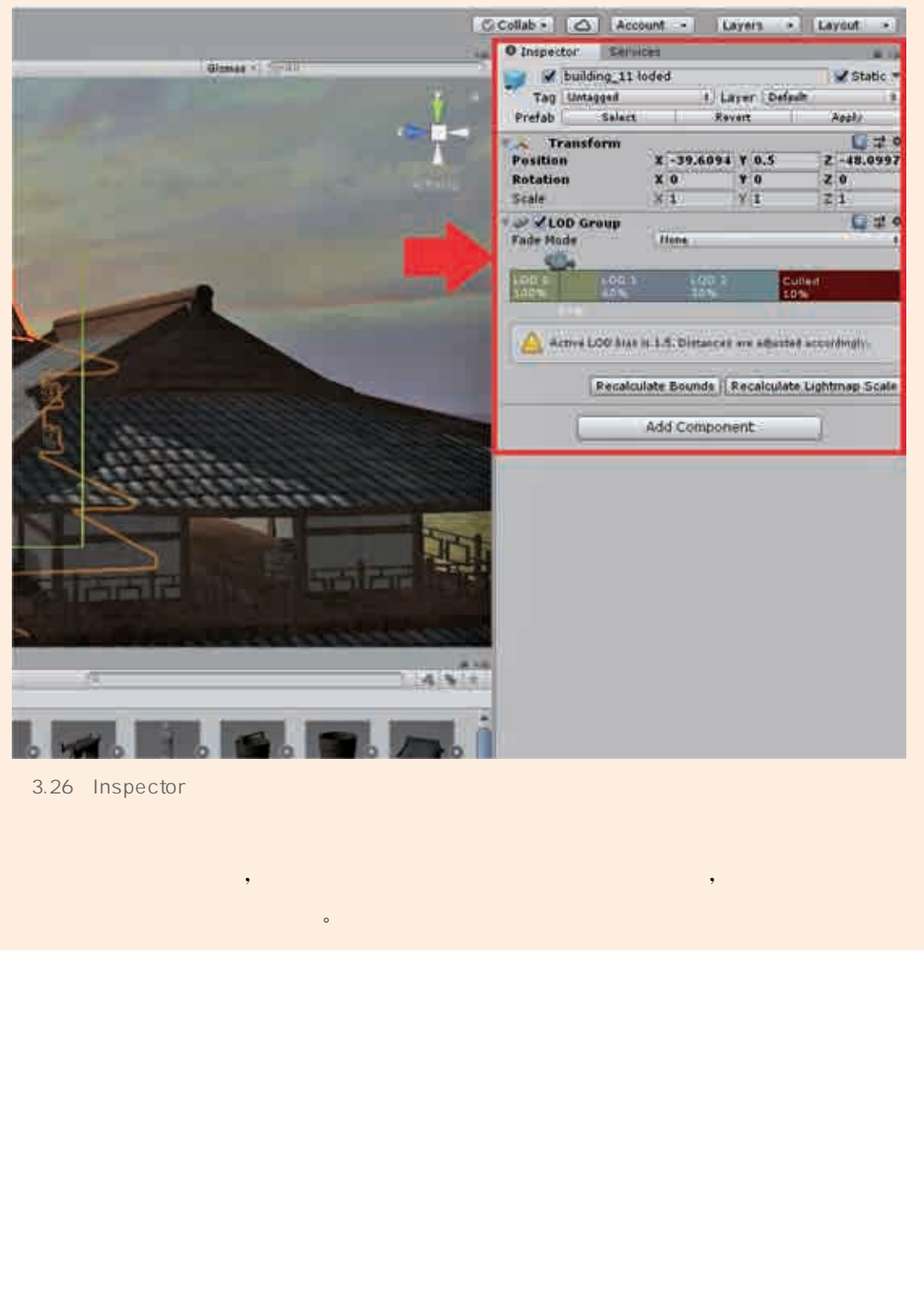

选中一个游戏中的对象时,此窗口显示有关当前所选游戏对象的详细信息,包括所有附加组件及其属

3.26 Inspector

, the contract of the contract of the contract of the contract of the contract of the contract of the contract of the contract of the contract of the contract of the contract of the contract of the contract of the contrac

从广义的角度来看,虚拟现实包含增强现实(augmented reality, 简称AR),早期通常在VR研讨框架下设AR主题,随着产业界在AR 领域的持续发力,部分从业者将 AR从 VR的概念框架中抽离出来。 从狭义的角度来看,VR 与 AR 彼此独立。VR 通过隔绝式的音视频 内容给用户带来沉浸式体验,对显示画质要求较高。AR强调虚拟信 息与现实环境的"无缝"融合,对感知交互要求较高。此外,VR侧重 于游戏、视频、直播与社交等大众市场,AR侧重于工业、军事等应用。 随着技术与产业的不断发展,预计未来 VR与 AR终端将由分立走向 融合,两者"在山脚分手,在山顶汇合"。

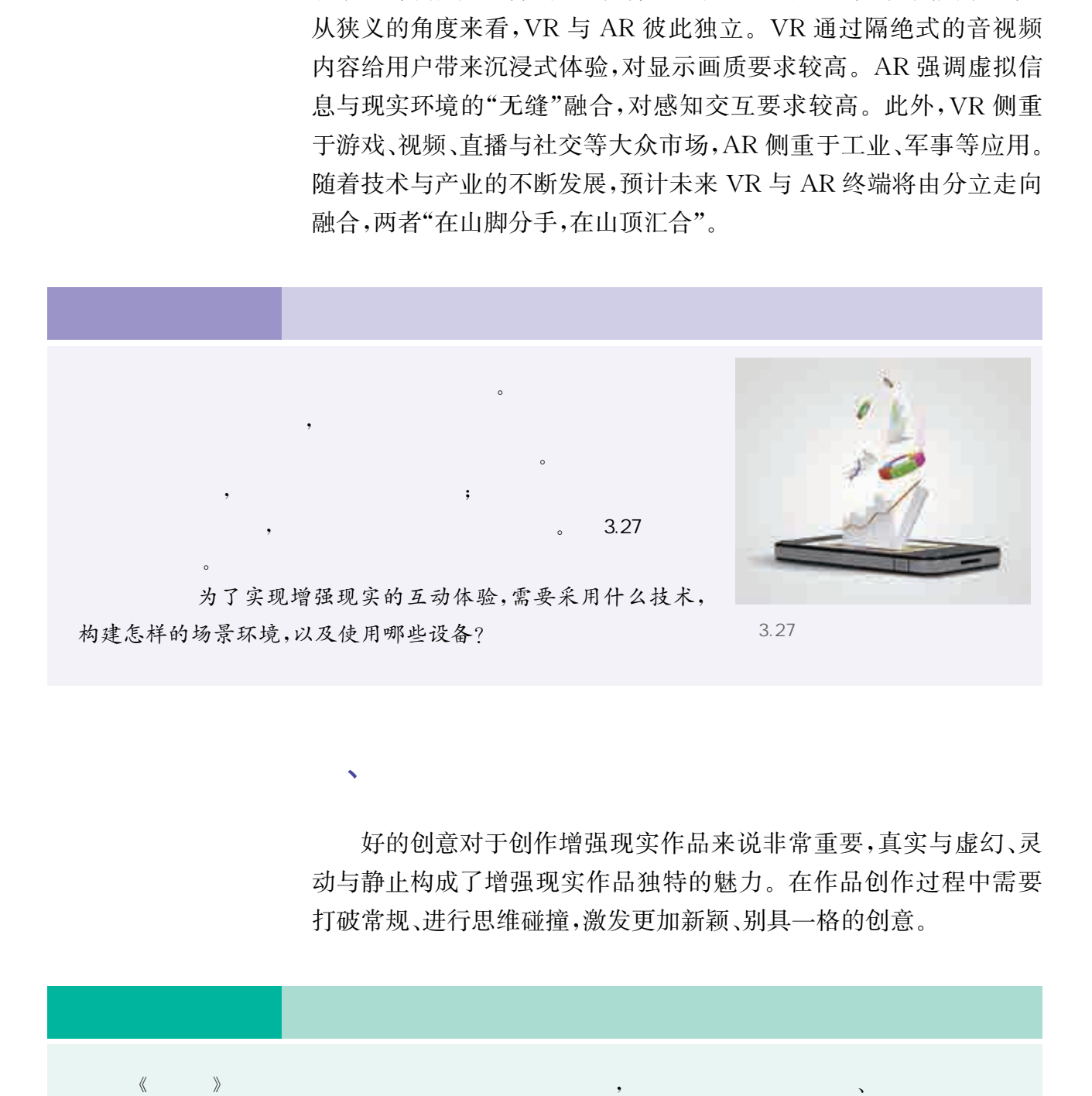

 $\sqrt{q}$ 

好的创意对于创作增强现实作品来说非常重要,真实与虚幻、灵 动与静止构成了增强现实作品独特的魅力。在作品创作过程中需要 打破常规、进行思维碰撞,激发更加新颖、别具一格的创意。

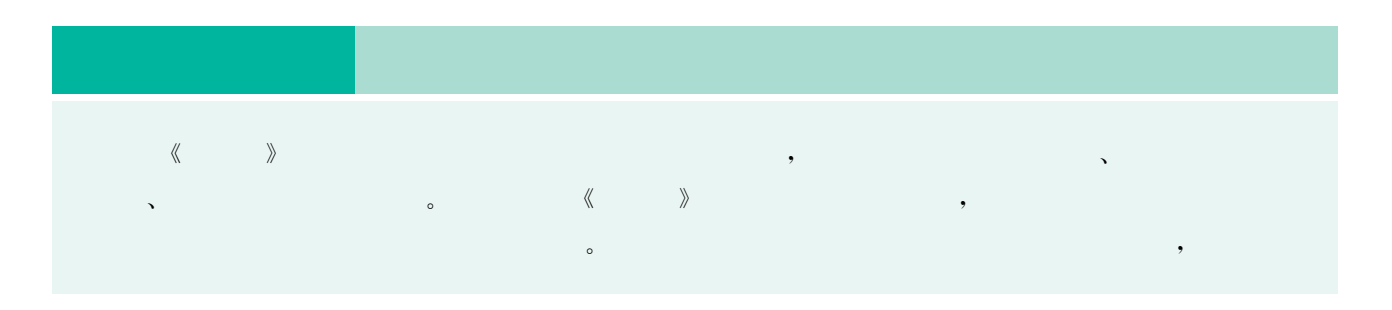

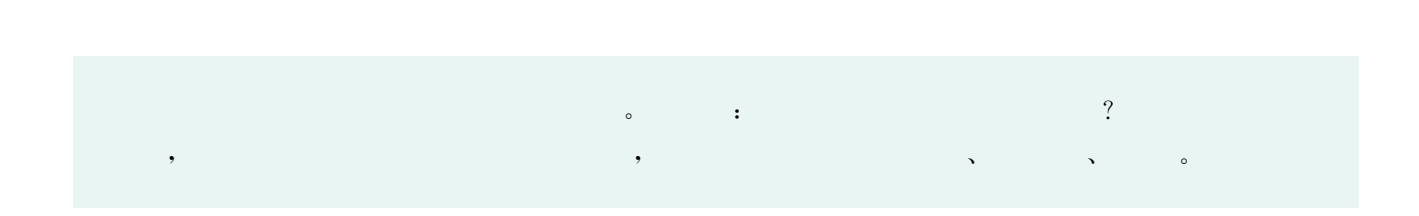

#### 增强现实作品赏析

增强现实将计算机产生的虚拟信息与真实世界景象进行融合,从 而对人的视觉系统进行景象增强或者扩展。图3.28至图3.30是一 些典型的增强现实作品。

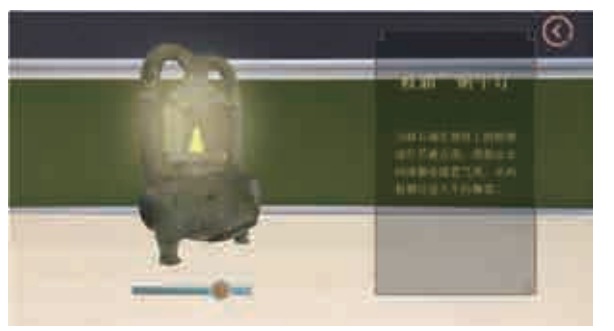

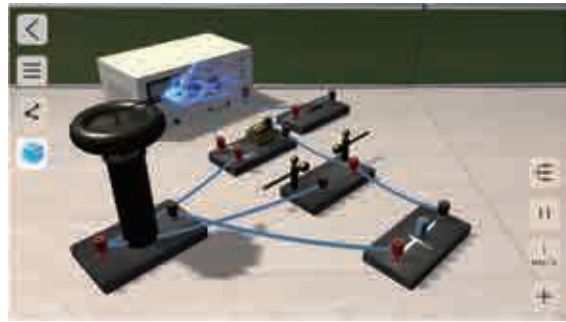

3.28 AR 3.29 AR

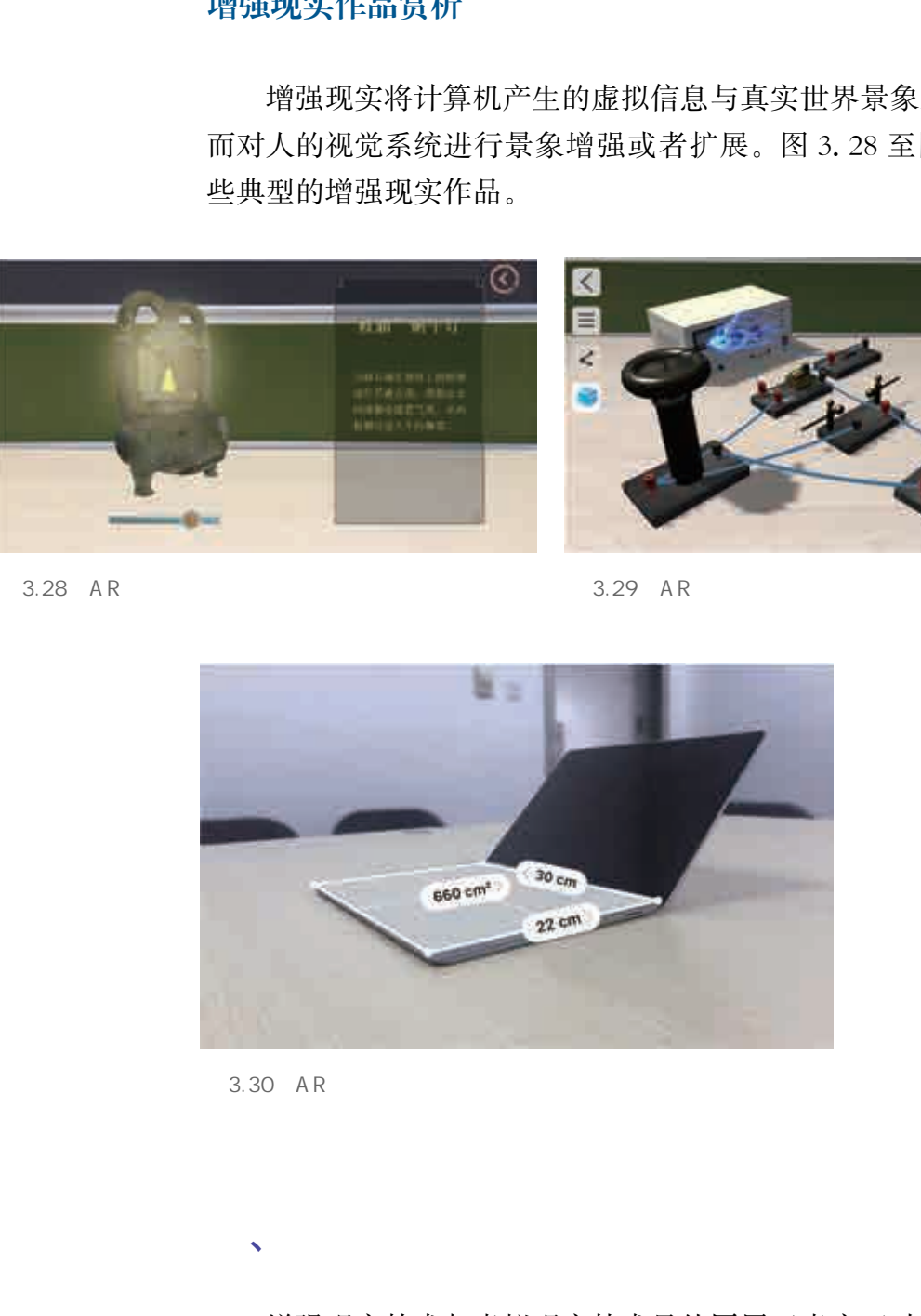

、学习增强现实技术

3.30 AR

增强现实技术与虚拟现实技术虽然同属于虚实互动技术范畴,但 是在呈现方式、技术实现等方面存在差异。AR中的信息是叠加到真 实场景里的,而 VR 只是呈现虚拟的场景,即 VR 基于虚拟生成, AR

则基于对现实的加工。AR与 VR技术可以应用于相类似的应用领 域,但是由于 AR具有能够对真实环境进行增强显示输出的特性,在 某些方面具有比 VR技术更加明显的优势。

 $\rightarrow$ 册技术和系统显示技术。讨论和分析虚拟现实技术与增强现实技术在原理、使用方法、应用场合等方面的

#### 1. 增强现实技术与系统

 $\sim$ 

增强现实技术受到研究人员的高度关注。20世纪60年代,头戴 显示器问世,随后使用光学透视式头戴显示器创建的第一个增强现实 系统问世,这也是第一个虚拟现实系统。它通过两个六自由度的跟踪 器进行跟踪注册:一个机械式跟踪器和一个超声波跟踪器。由于当 时计算机处理性能的限制,只能实时显示非常简单的线框模型。近年 来随着计算机图形、图像及便携头戴式显示器等关键技术的发展,增 强现实技术的实用性显著增强。 华东师范大学出版社

增强现实技术是在计算机图形学、图像处理、机器学习等基础上 发展起来的。它将原本在真实世界中的实体标识物作为识别标记(使 用标识物的目的是为了能够快速、准确地定位),通过计算机技术将虚 拟物体叠加到真实世界中,从而获得超越现实的感官体验。

增强现实系统具有以下三个特点:实时交互性、真实世界和虚拟 信息的集成、在三维空间中增添定位虚拟物体。使增强现实系统正常 工作所需的组件是跟踪系统、头戴式显示器、具备移动计算能力的软 硬件,增强现实技术开发人员的目标是将这三个组件集成到一个单元 中,能以无线方式将信息传输到类似于普通眼镜的显示器上。

#### 2. 跟踪注册与显示技术

虚拟物体交互时,增强现实系统必须能提供高帧率、高分辨率的 虚拟场景,跟踪定位设备和交互感应设备。因此,跟踪注册技术和系 统显示技术是增强现实技术的基础。

跟踪注册技术可以分为三类:基于硬件传感器的跟踪注册技术、 基于计算机视觉的跟踪注册技术和基于深度摄像机的跟踪注册技术。 基于硬件传感器的跟踪注册技术通过手机等便携设备获取设备的位 置、移动信息,从而达到跟踪注册的目的;基于计算机视觉的跟踪注册 技术使用摄像机获取真实场景的图像,利用机器视觉的相关算法将虚 拟物体与真实场景融合在同一个视频图像中;基于深度摄像机的跟踪 注册技术可以识别并跟踪人体骨骼、人体周边物体的信息,从而对人 体周边的环境做简单的建模并加载虚拟场景。

视觉是人类与外界环境之间最为重要且直接的信息传递通道,因 此,显示技术是增强现实的关键技术之一。显示技术的作用是将计算 机生成的虚拟信息与用户所处的真实环境融合在一起。增强现实系 统中的显示技术有头戴显示器、手持式显示器、投影显示等。

在增强现实系统中,常见的人机交互方式有:传统的键盘鼠标交 互方式、手势交互手段以及便携式投影互动技术。人机交互技术的发 展将极大地扩展增强现实技术的应用。

在作品制作之前,首先需要搜集一些三维素材,然后将其置入设 计好的场景中,通过摄像机识别图像,完成图像跟踪等增强现实 效果。

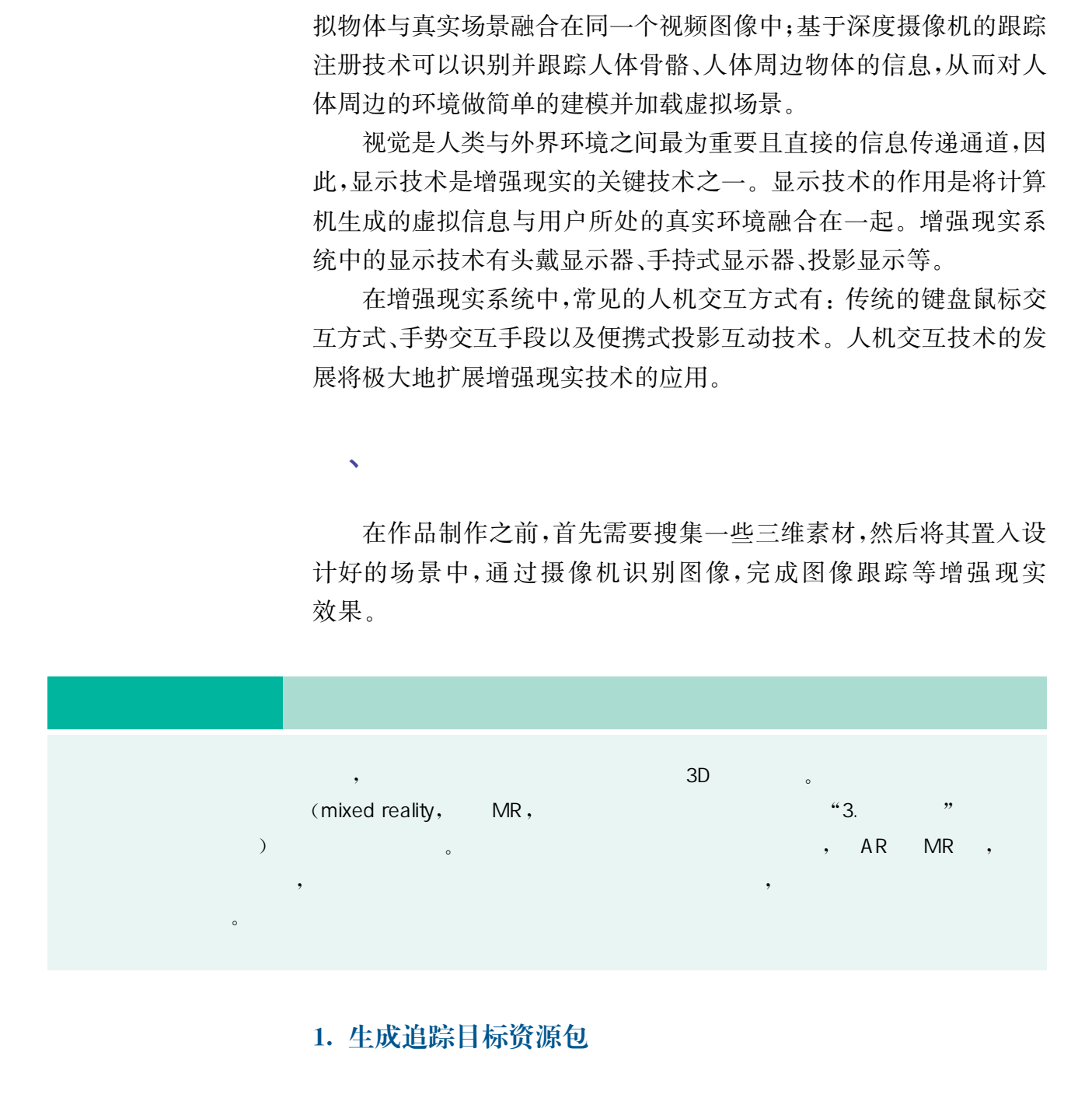

#### 1. 生成追踪目标资源包

 $\sqrt{2}$ 

登录平台开发者账户,在弹出的创建数据库的页面填写数据库名 称,选择类型为"Device",如图3.31所示。

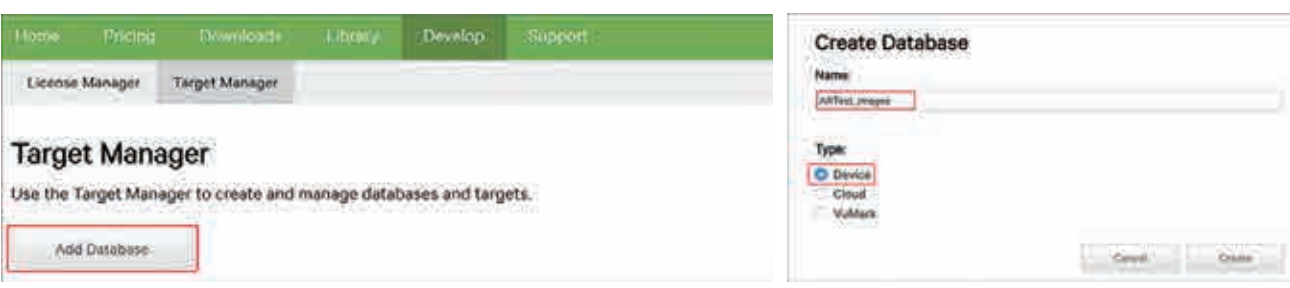

创建完成后,进入数据库添加要识别跟踪的图片。在宽度选项中 填写图片在现实世界中的大小,以厘米为单位,填写名字后完成添加, 如图3.32所示。

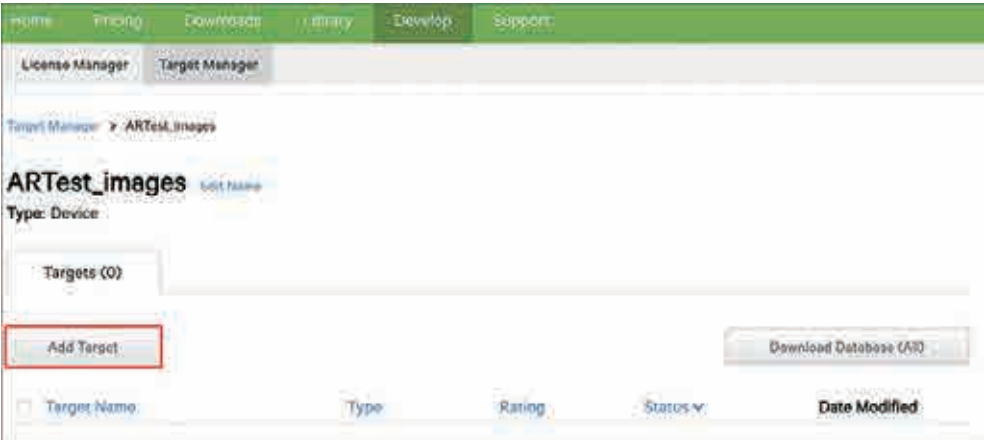

3.32

要想使用图片作为追踪目标,需要将数据库下载为资源包的形式 并导入3D引擎,如图3.33所示。

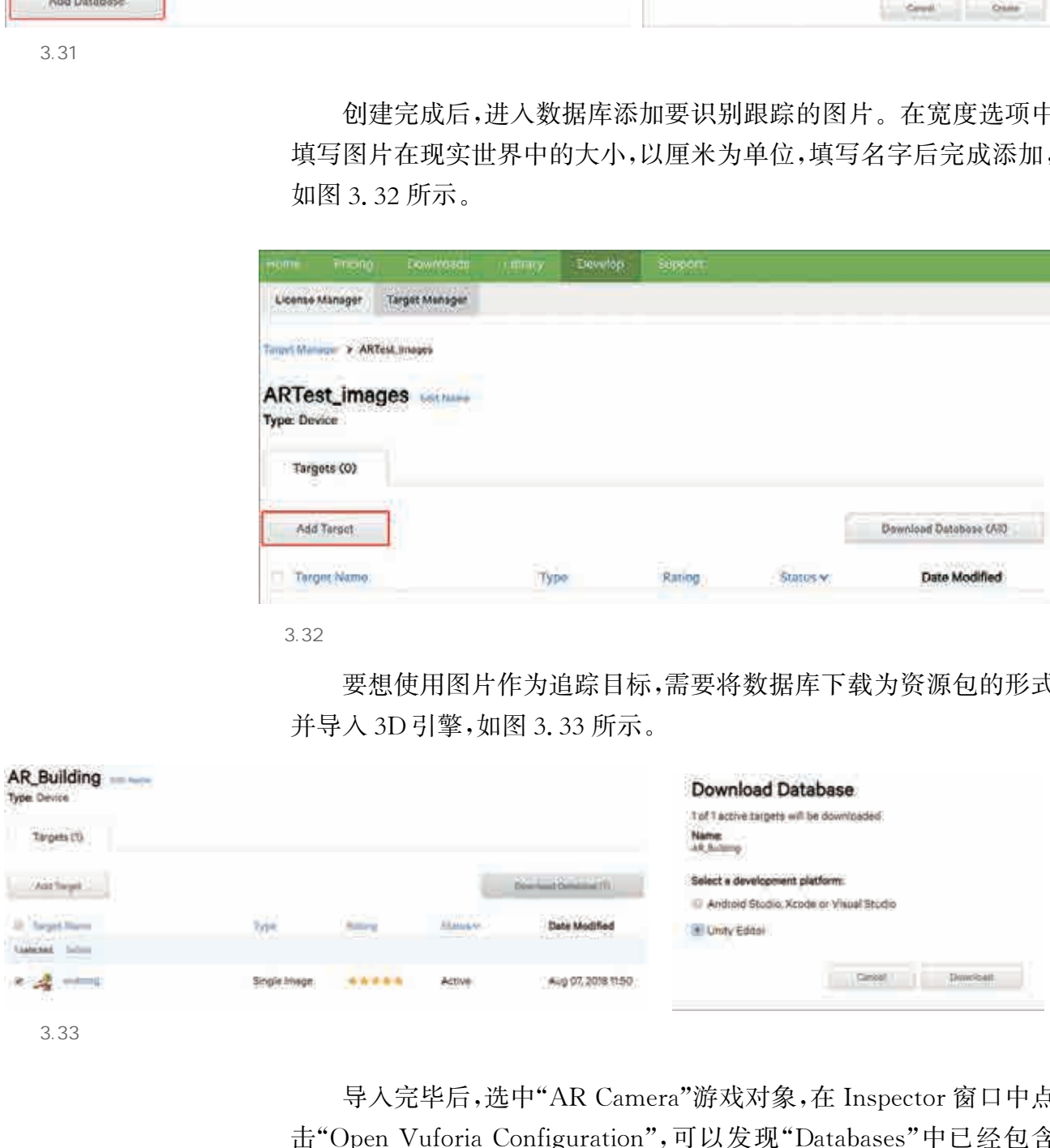

 $3.33$ 

导入完毕后,选中"ARCamera"游戏对象,在Inspector窗口中点 击"OpenVuforiaConfiguration",可以发现"Databases"中已经包含 了刚刚导入的数据库,如图3.34所示。

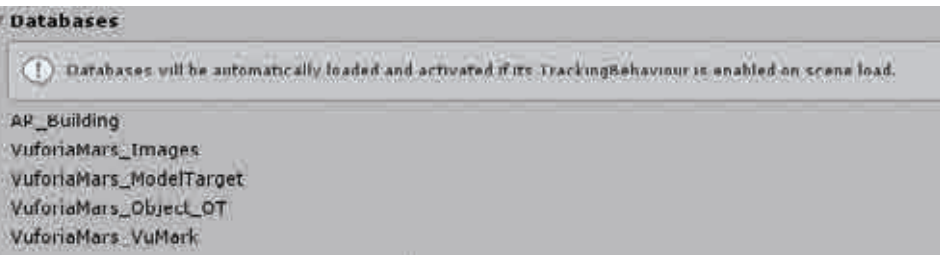

#### 2. 增强现实3D效果呈现

在菜 单 中 选 择 "GameObject"→ "Vuforia"→ "Image",会 在 Hierarchy 窗口中看到场景里多出一个"Image Target"对象。选中 "ImageTarget"对象,在Inspector窗口中确认数据库以及追踪的图 像目标是刚才在平台中添加的,如图3.35所示。

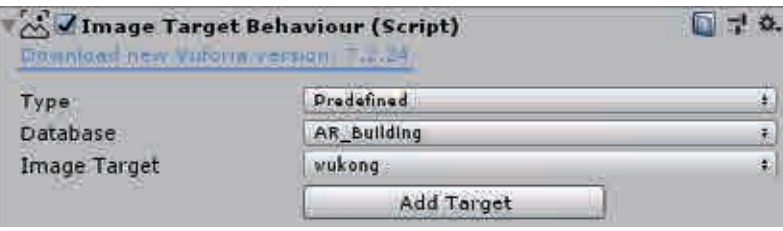

 $3.35$ 

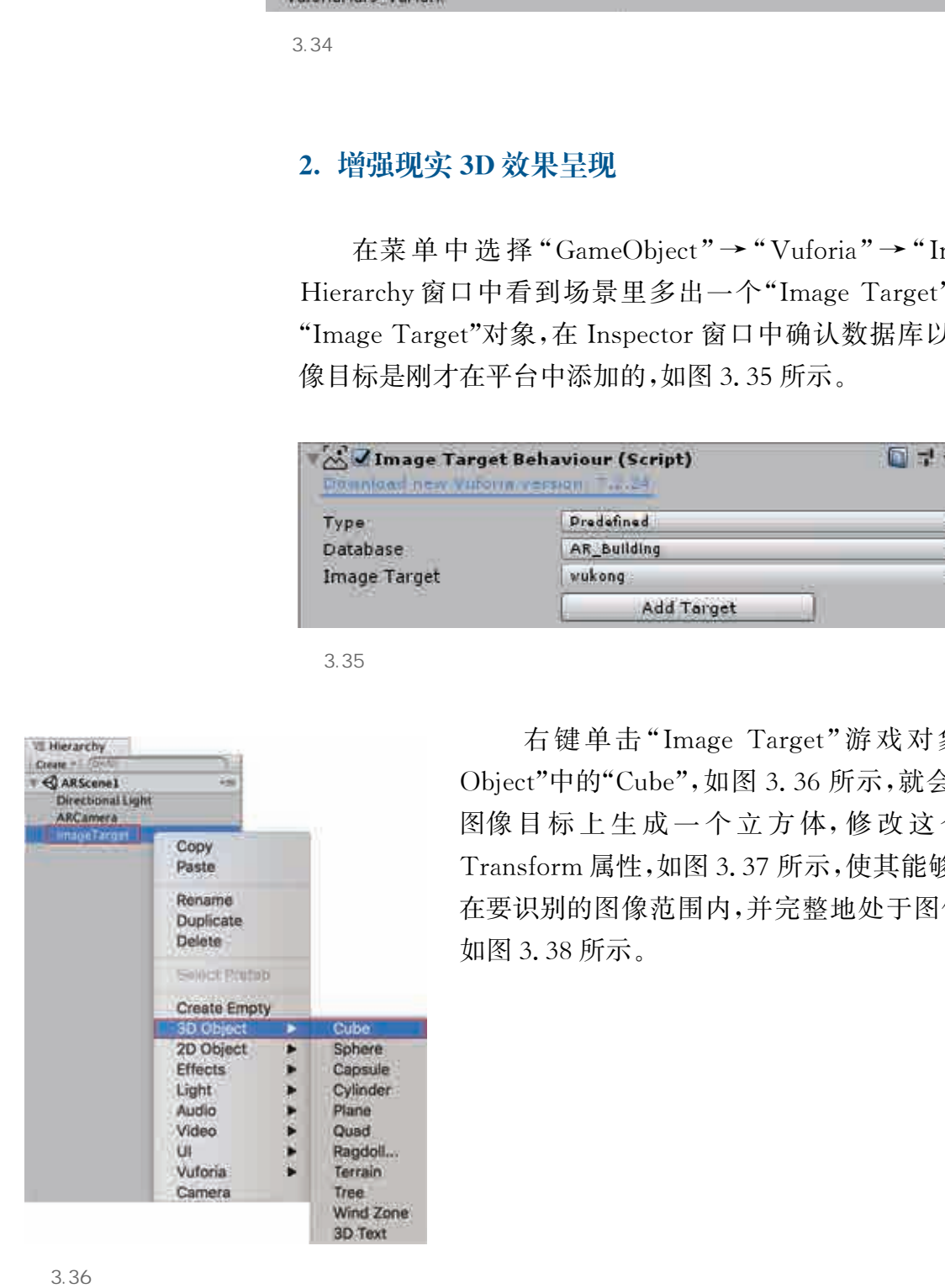

右键单击"Image Target"游戏对象,选择"3D Object"中的"Cube",如图3.36所示,就会在场景中的 图像目标上生成一个立方体,修改这个立方体的 Transform属性,如图3.37所示,使其能够完全地显示 在要识别的图像范围内,并完整地处于图像平面之上, 如图3.38所示。

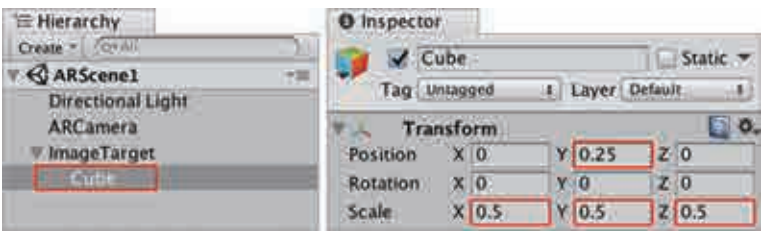

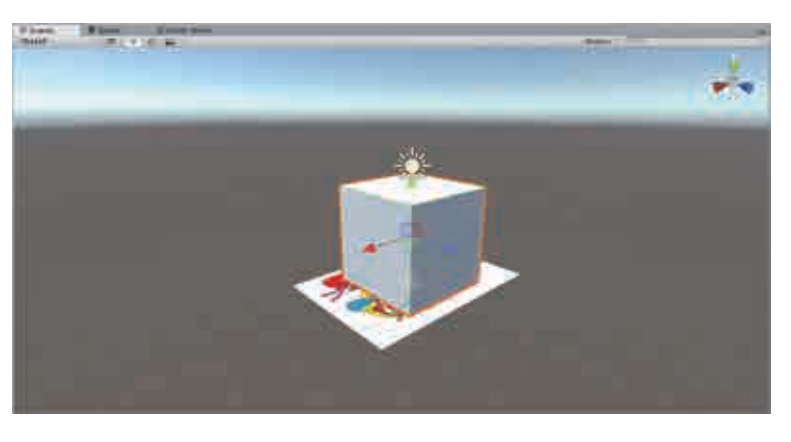

3.38

 点击工具栏中的播放按钮,测试作品时就可以看到画面中的图片 上放置着一个立方体,如图3.39所示。

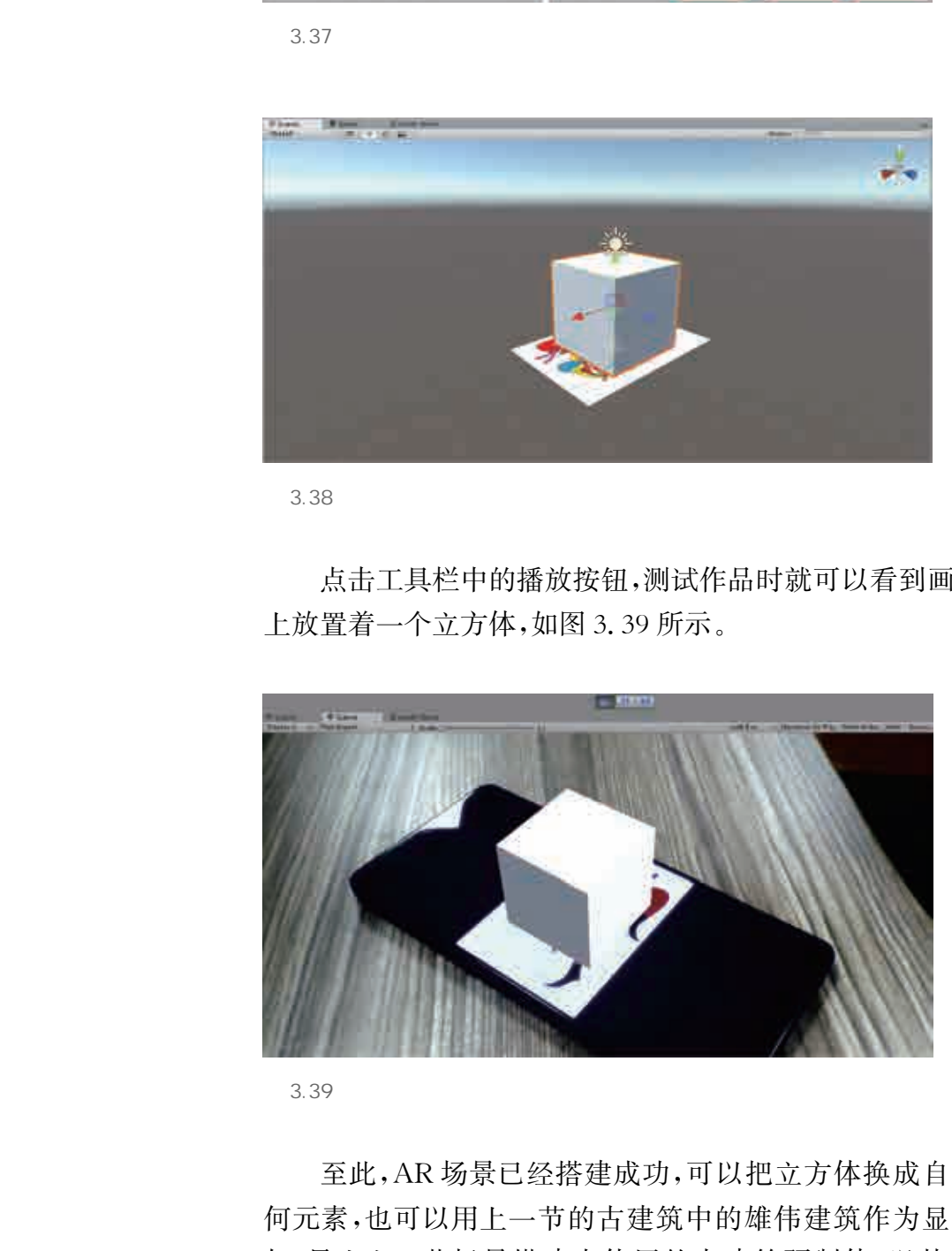

3.39

至此,AR场景已经搭建成功,可以把立方体换成自己搭建的任 何元素,也可以用上一节的古建筑中的雄伟建筑作为显示内容。比 如,导入上一节场景搭建中使用的古建筑预制体,以替换当前的立 方体,便可在运行时的图像上显示一栋高大的古建筑,如图3.40 所示。

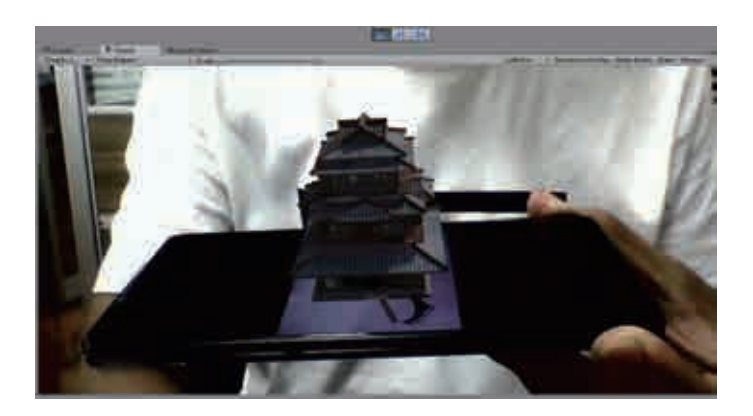

 $\sqrt{2}$ 

参考表3.1,设计针对以上增强现实作品的评价量规,各小组成员 对其他同学完成的作品进行评价,并与同学交流探讨实现增强现实场 景的项目活动中涉及的以下问题:

(1)实现增强现实场景所需要的主要技术是什么?

(2)导致部分同学没有完成增强现实效果的主要原因是什么?

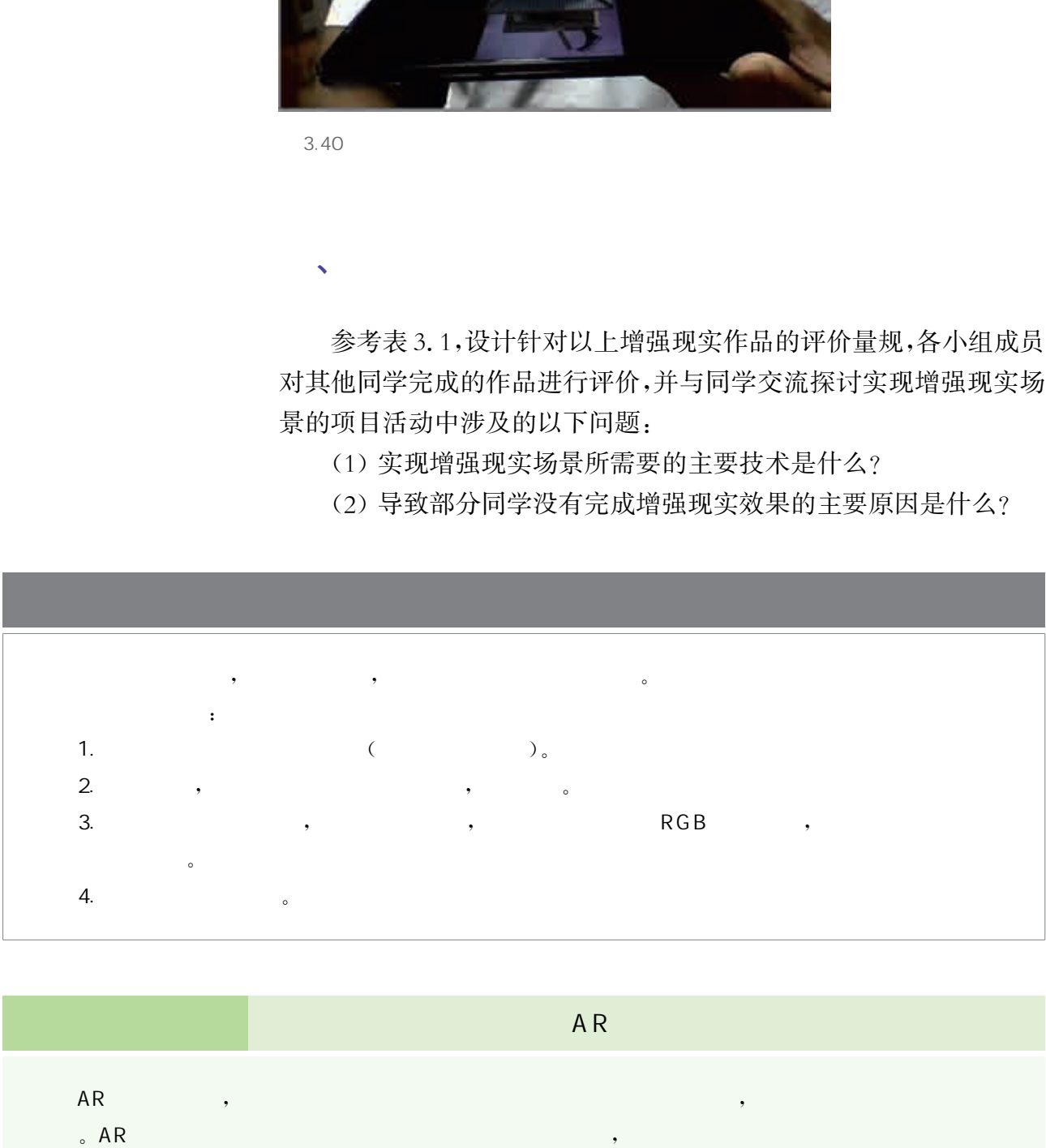

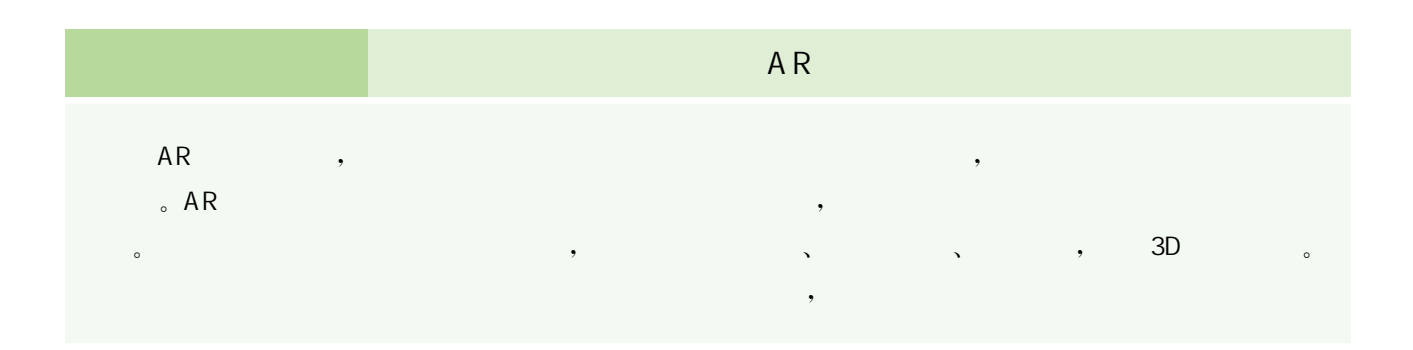

# $\sim$  $\begin{array}{c|cccccc} \text{AR} & & , & , & , & \end{array}$  $\mathbb{R}$ , the contract of the contract of the contract of the contract of the contract of the contract of the contract of the contract of the contract of the contract of the contract of the contract of the contract of the contrac 。在捕获特征图像时,可以将图像进行灰度化处理,将灰度值发生剧烈变化的点或者两个边缘的交点作 , and  $\sim$  3D  $\sim$  3D  $\sim$ and a construction of the construction of the construction of the construction  $\lambda$ 华东师范大学出版社

征图像的法向量方向,即得到三维模型所处的平面场。随后,在这个虚拟 3D坐标系中,不停地改变其大  $\lambda$  , and  $\lambda$ 

本章前两节主要介绍了虚拟现实技术与增强现实技术,在此基 础上我们已经对该领域有一定的了解。作为对前两节内容的补充, 本节主要介绍其他虚实结合创意设计技术,如全息投影技术、混合 现实技术、影像现实技术等。这些技术在各自的领域都有着一定的 优势。对这些技术的了解有助于我们开拓视野,更好地进行创意设 计工作。

针对各种虚实结合技术的特点,可以制作哪些富有创意的作品?

 $\sqrt{2}$ 

 $\bullet$ 

 $\,$  , and the contract of the contract of the contract of the contract of the contract of the contract of the contract of the contract of the contract of the contract of the contract of the contract of the contract of th  $\mathcal{A}$ 

> 除了虚拟现实技术、增强现实技术之外,还有全息投影技术等各 种虚实结合技术,这些技术在原理和方法上既存在一定的共性,也存 在一定的差异。了解这些共性和差异能帮助使用者更加清晰地了解 如何针对不同的情境去选择更加合适的技术。

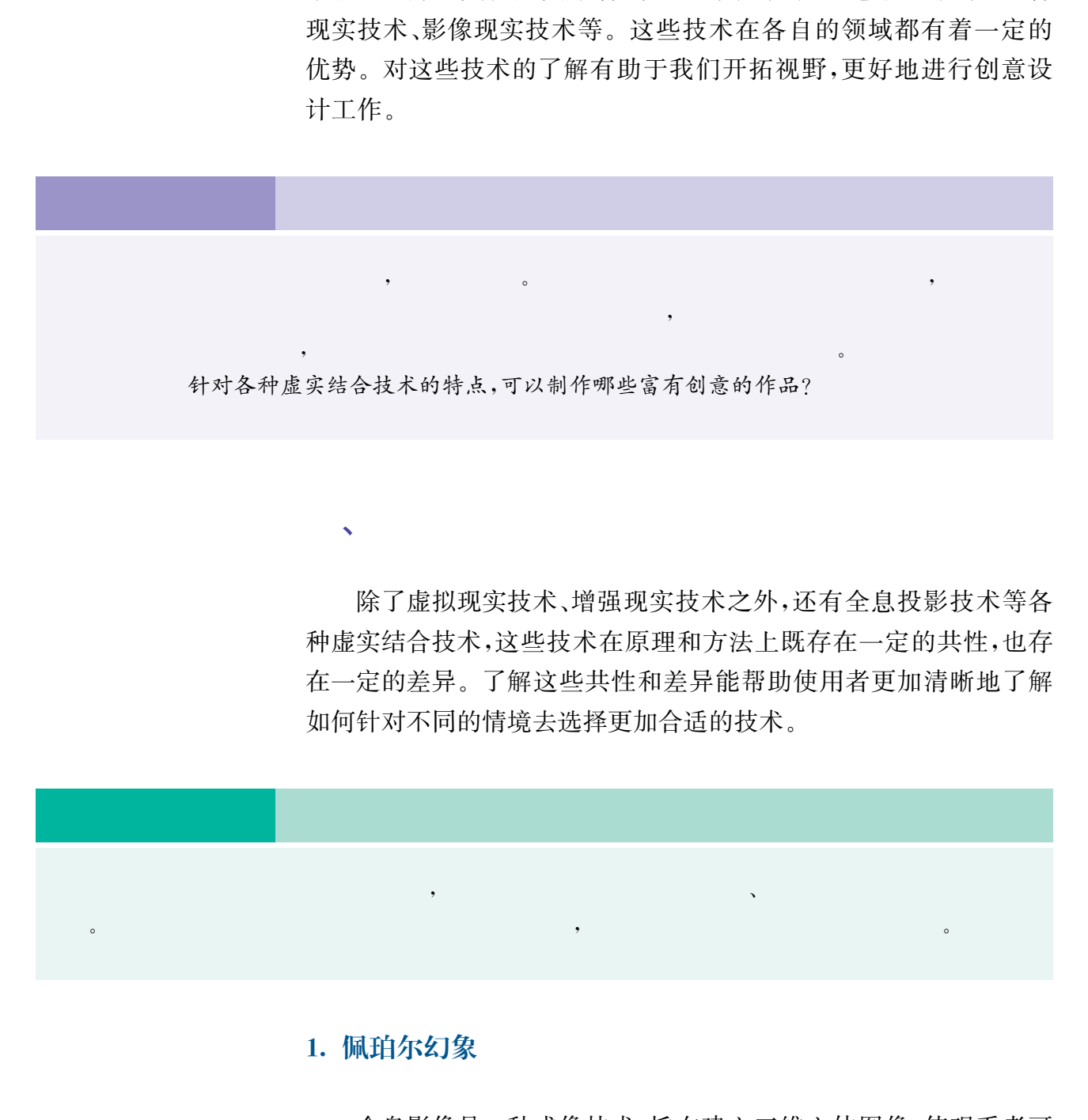

#### 1. 佩珀尔幻象

全息影像是一种成像技术,旨在建立三维立体图像,使观看者可 以不受观看角度的限制,甚至进入影像的内部观看。严格意义上的全 息影像是三维立体的,移动视角可以观看到不同角度的内容。相对于

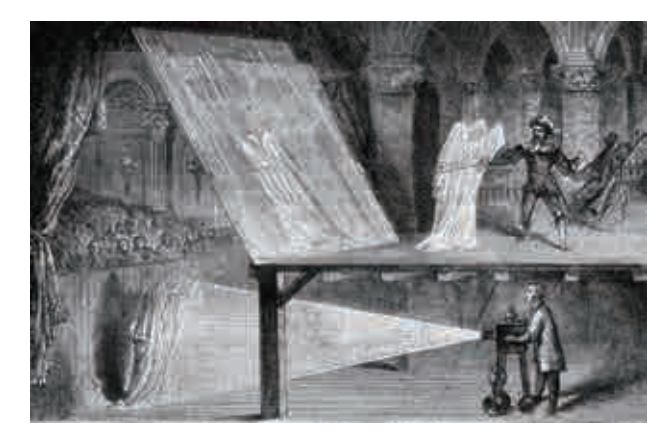

 $\frac{a}{2.41}$  and  $\frac{a}{2}$   $\frac{b}{2}$ 

这种定义下的全息影像,佩珀尔幻象其实是一 种利用平面镜成像的光学错觉技术。

佩珀尔幻象以19世纪一位英国的表演 者命名,如图3.41所示,左侧是观众席,右侧 是舞台,在观众席和舞台之间有一张塑料薄 膜。观众们可以透过塑料薄膜看到舞台上的 表演,同时也会看到通过塑料薄膜从舞台下 方反射上来的人影,就好似看到舞台上的 "鬼影"。

#### 2. 全息投影技术

全息投影技术是一种利用干涉和衍射原理,记录并再现物体真实 的三维图像的技术。

第一步是利用干涉原理记录物体的光波信息,即拍摄过程;被拍 摄物体在激光辐照下形成漫射式的物光束;另一部分激光作为参考光 束照射到全息底片上,和物光束叠加产生干涉,把物体光波上各点的 相位和振幅转换成空间上变化的强度,从而利用干涉条纹间的反差和 间隔将物体光波的全部信息记录下来。记录干涉条纹的底片经过显 影、定影等处理程序后,便成为一张全息图或称全息照片。

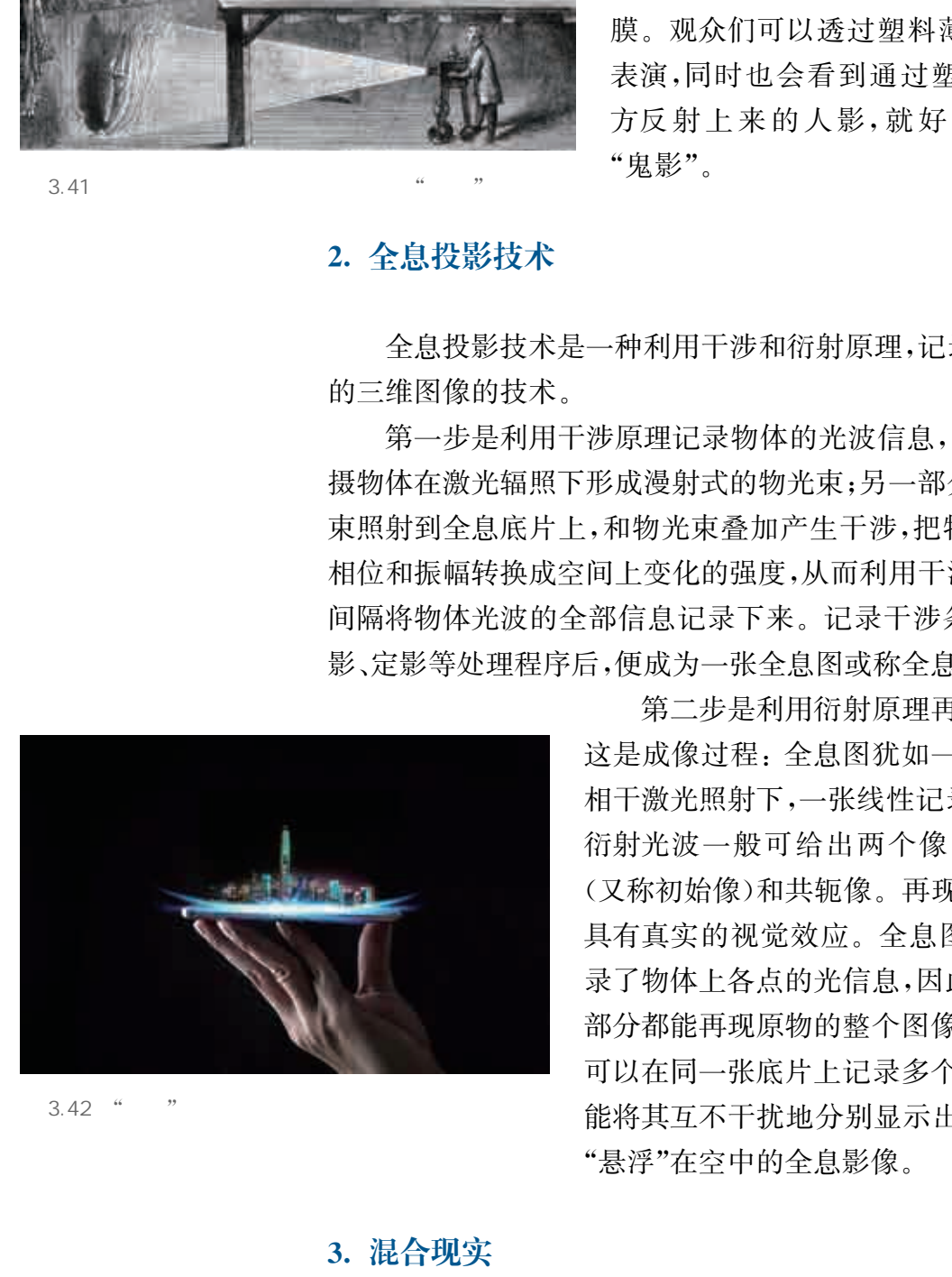

 $3.42$  "

第二步是利用衍射原理再现物体光波信息, 这是成像过程:全息图犹如一个复杂的光栅,在 相干激光照射下,一张线性记录的正弦全息图的 衍射光波一般可给出两个像,我们称为原始像 (又称初始像)和共轭像。再现的图像立体感强, 具有真实的视觉效应。全息图的每一部分都记 录了物体上各点的光信息,因此原则上它的每一 部分都能再现原物的整个图像,通过多次曝光还 可以在同一张底片上记录多个不同的图像,而且 能将其互不干扰地分别显示出来。如图3.42是 "悬浮"在空中的全息影像。

#### 3. 混合现实

混合现实是通过计算机图形技术和可视化技术产生现实环境中

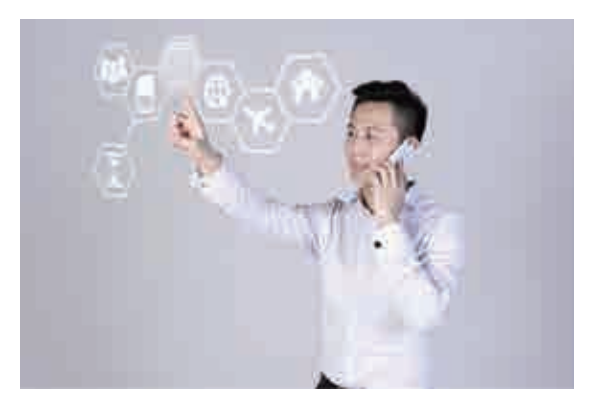

不存在的虚拟环境,并通过传感技术将虚拟环境叠 加到真实环境中,真实环境和虚拟环境实时地显 示在同一个画面或空间中,用户利用显示设备,便 可以看到一个感官效果逼真的新环境,如图3.43 所示。该技术通过在虚拟环境中引入现实场景信 息,在虚拟世界、现实世界和用户之间搭起一个交 互反馈的信息回路,以增强用户体验的真实感。

MR 和 VR 的相似之处在于两者都创建了一个 虚拟环境,不同之处在于 VR注重创建一个纯粹的 虚拟环境,而 MR 是将虚拟环境与真实世界相结

合。MR比 VR更注重真实世界。

MR 和 AR 很相似, 两者都是虚拟世界与真实世界的一个混合, 并且环境中同时存在虚拟信息和真实物体。因此两者在区分上比较 细节化,MR侧重于用户对 MR软件的交互使用,AR侧重于对现实世 界进行加工显示。

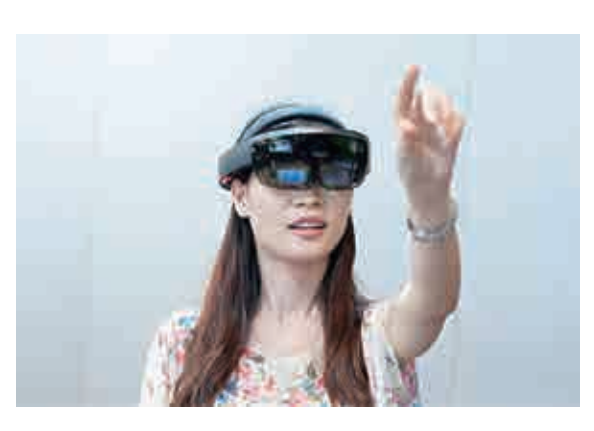

3.44 Hololens

目前,MR 头显设备的主要成果有国内的 ActionOne 和 VMG - PROV, 以及国外的 Hololens(如图3.44所示)和 MagicLeapOne。不 同于 Hololens的光学透视(透过玻璃直接看到现 实世界),VMG-PROV采用视频透视技术,通过 双目摄像头对采集到的数字画面进行实时渲染。 用户可以选择叠加部分虚拟图像实现 AR,也可以 选择完全叠加虚拟图像实现 VR,还可摆脱现实画 面的束缚对影像进行随心所欲的删改,从而一机 实现 VR 与 AR。 exactions ( ) ( ) or Market A Alternative Market The Summaring Summaring Summaring Summaring Summaring Summaring Summaring Summaring Summaring Summaring Summaring Summaring Summaring Summaring Summaring Summaring Summar

#### 4. 影像现实

影像现实(cinematic reality,简称 CR)主要强调要使虚拟场景尽 可能生动逼真。它与其他技术的区别主要在于虚拟影像成像方式, 其他技术一般使画面在人眼外部成像,然后通过人眼观察这个影 像;而CR用光纤向视网膜直接投射整个数字光场,多角度将画面直 接呈现到视网膜上。这样做的主要目的在于解决视野太窄及眩晕 等问题。

虚实结合技术所使用的设备一般较为专业和昂贵,同学们不妨结 合相关的技术原理来模仿和制作一些简易装置,尝试完成虚实结合效 果的实现。

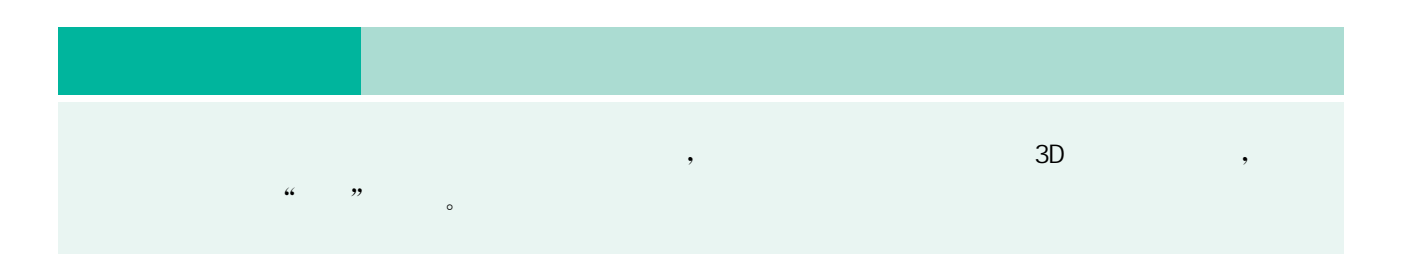

 $\sqrt{2}$ 

#### 1. 准备素材

事先准备实验需要使用的材料与工具:刻度尺,量角器,纸张,透 明塑料卡片,手机(用于播放全息投影素材视频),通过互联网搜索得 到画面上下对称、左右对称的全息投影素材视频。

#### 2. 制作过程

按照上底 1 cm、下底 6 cm、高 3.5 cm 的尺寸裁剪出一个等腰梯 形纸片,如图3.45所示。

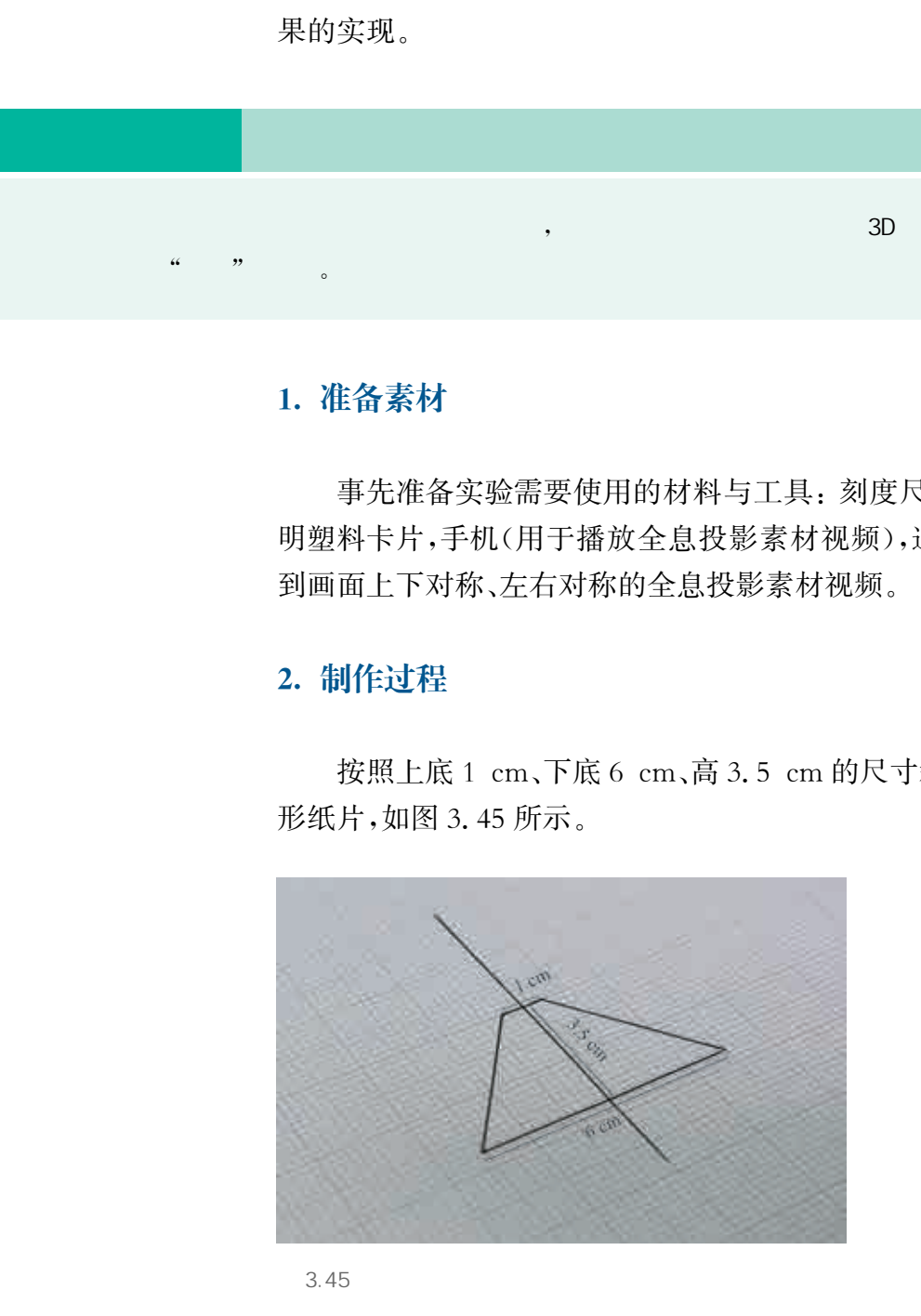

 $3.45$ 

将该等腰梯形纸片贴在透明塑料卡片上并进行裁剪,裁剪出四块 相同的等腰梯形塑料卡片,如图3.46所示。

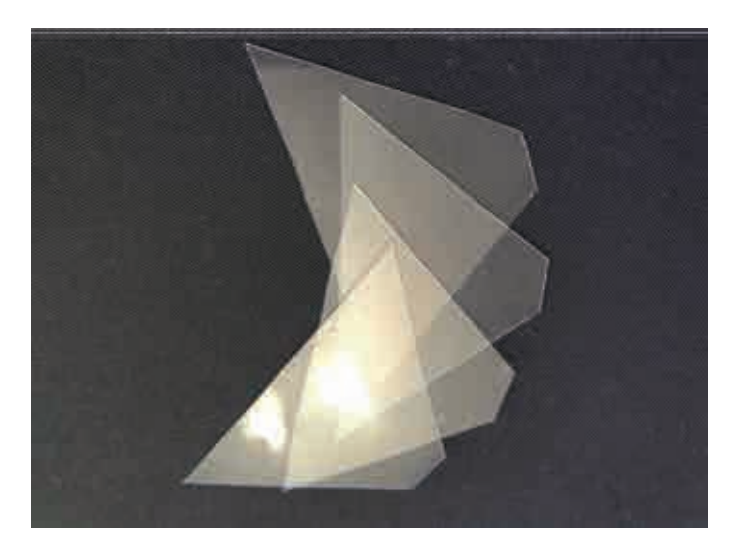

 使用胶带将四块等腰梯形塑料卡片粘贴成一个倒金字塔的形状, 如图3.47所示。

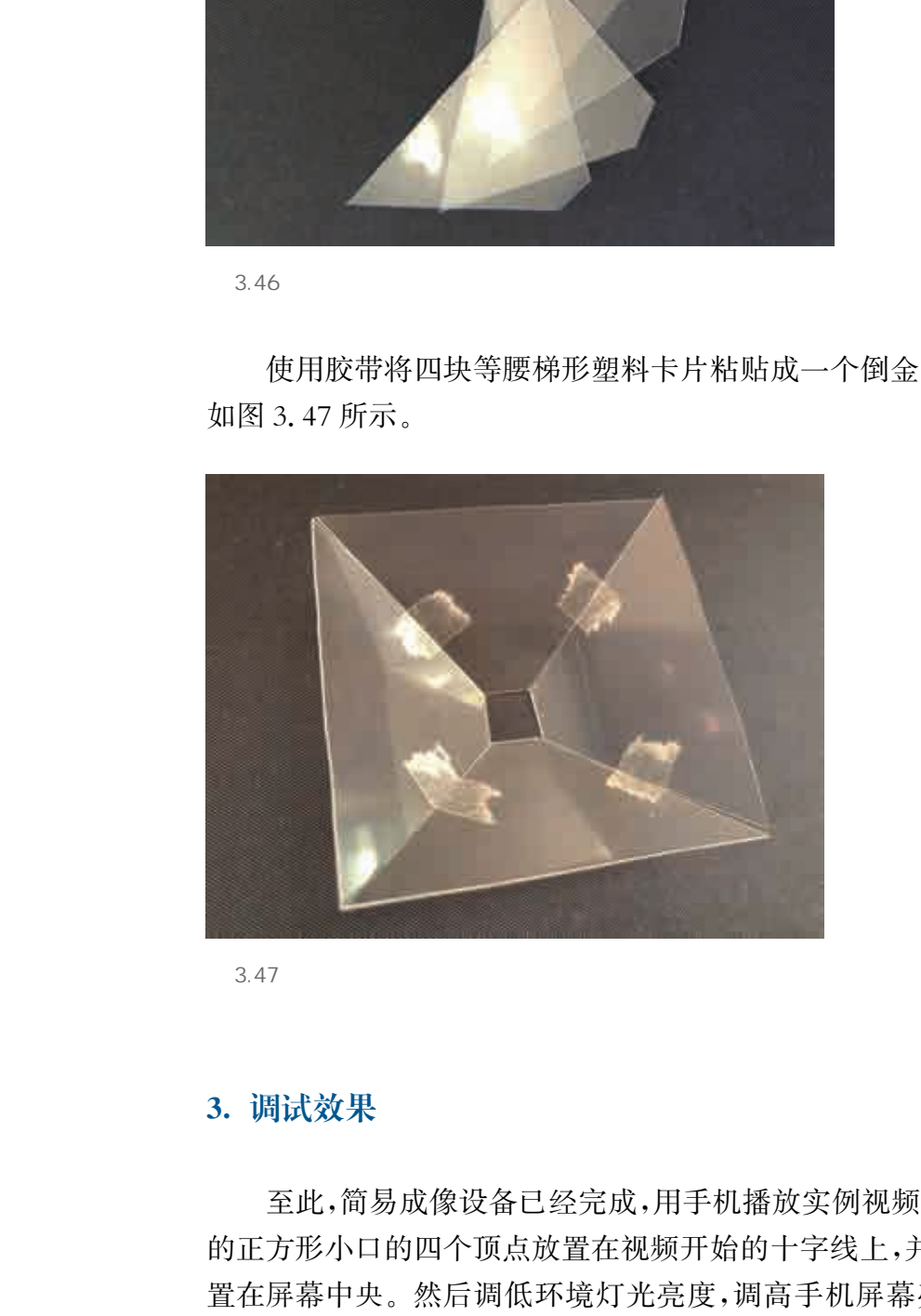

 $3.47$ 

#### 3. 调试效果

至此,简易成像设备已经完成,用手机播放实例视频,将倒金字塔 的正方形小口的四个顶点放置在视频开始的十字线上,并确保将其放 置在屏幕中央。然后调低环境灯光亮度,调高手机屏幕亮度,就可以 开始观赏全息投影了。最终效果如图3.48所示。

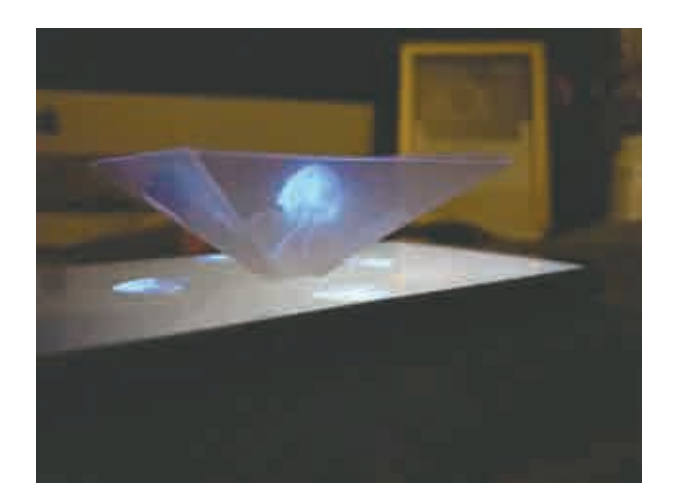

### $\sqrt{2}$

参考表3.1,请与其他同学交流探讨全息投影的项目活动中涉及 的以下问题。

(1)为何采用"四块"这一数量? 能否采用"五块"等更多数量?

(2)对于加载在手机内的视频有什么要求? 例如特征、类型等。

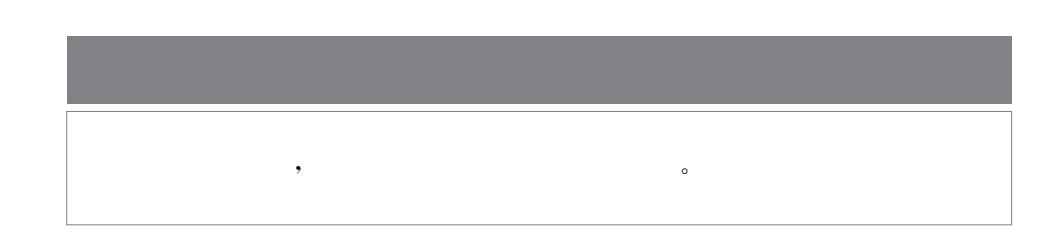

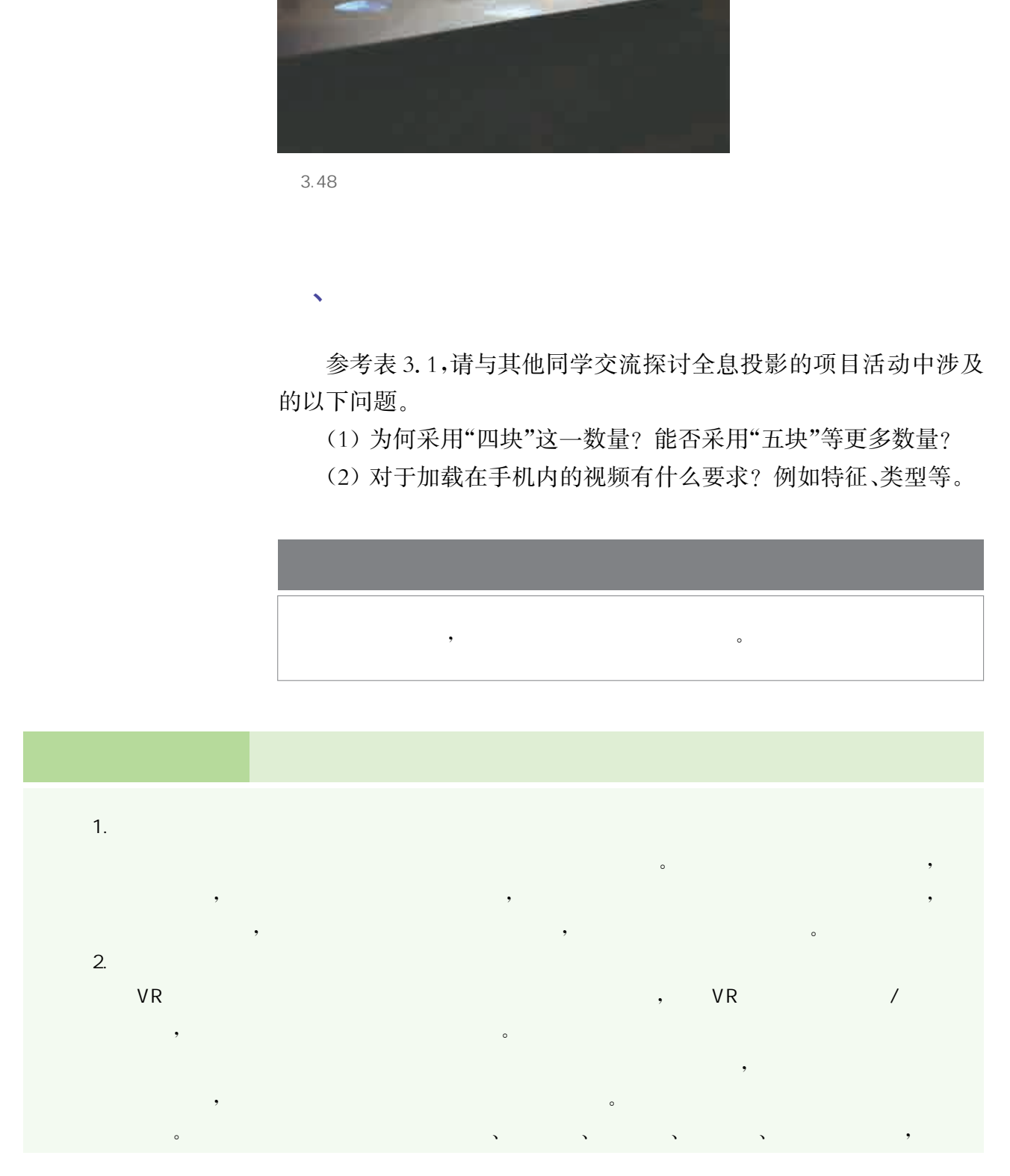

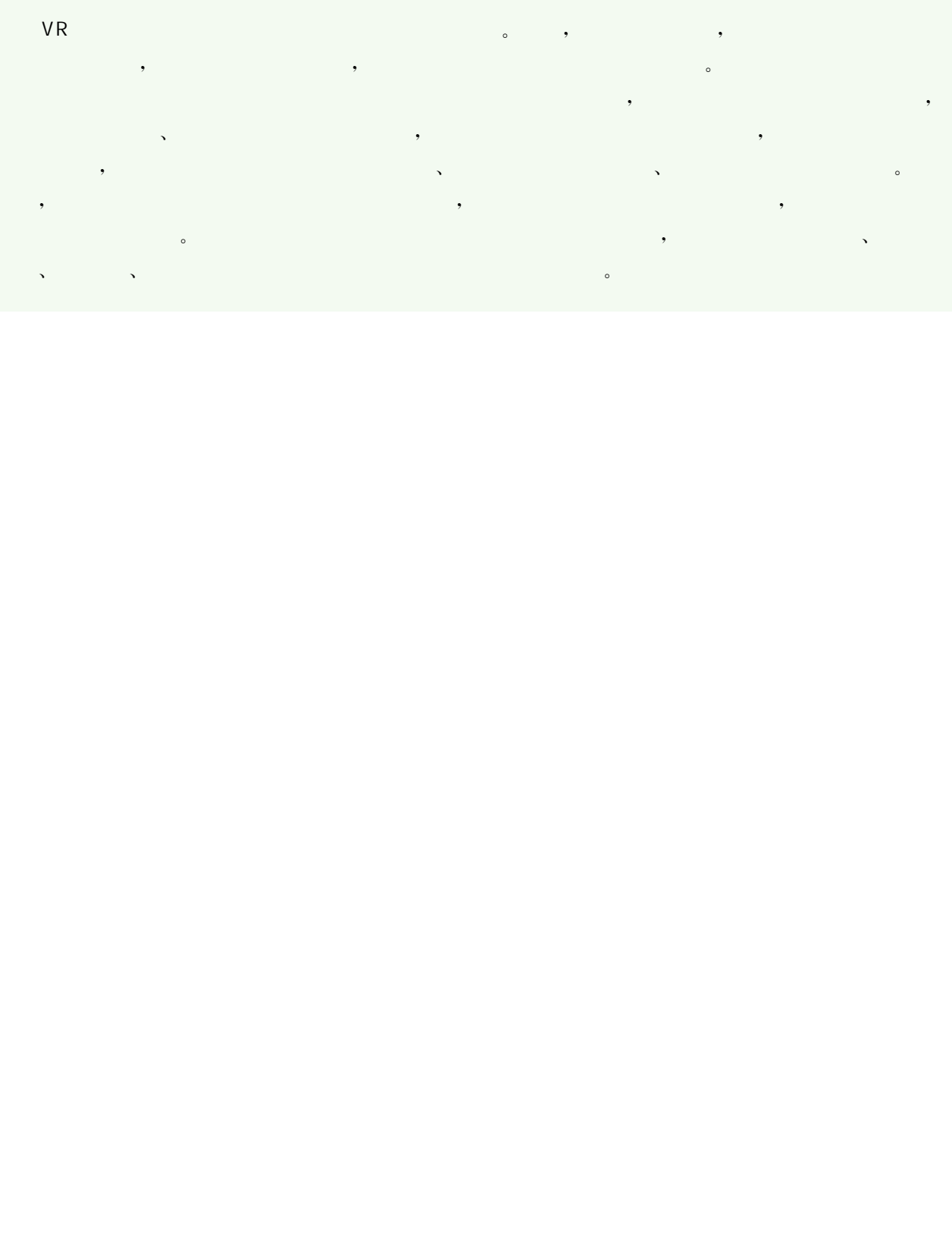

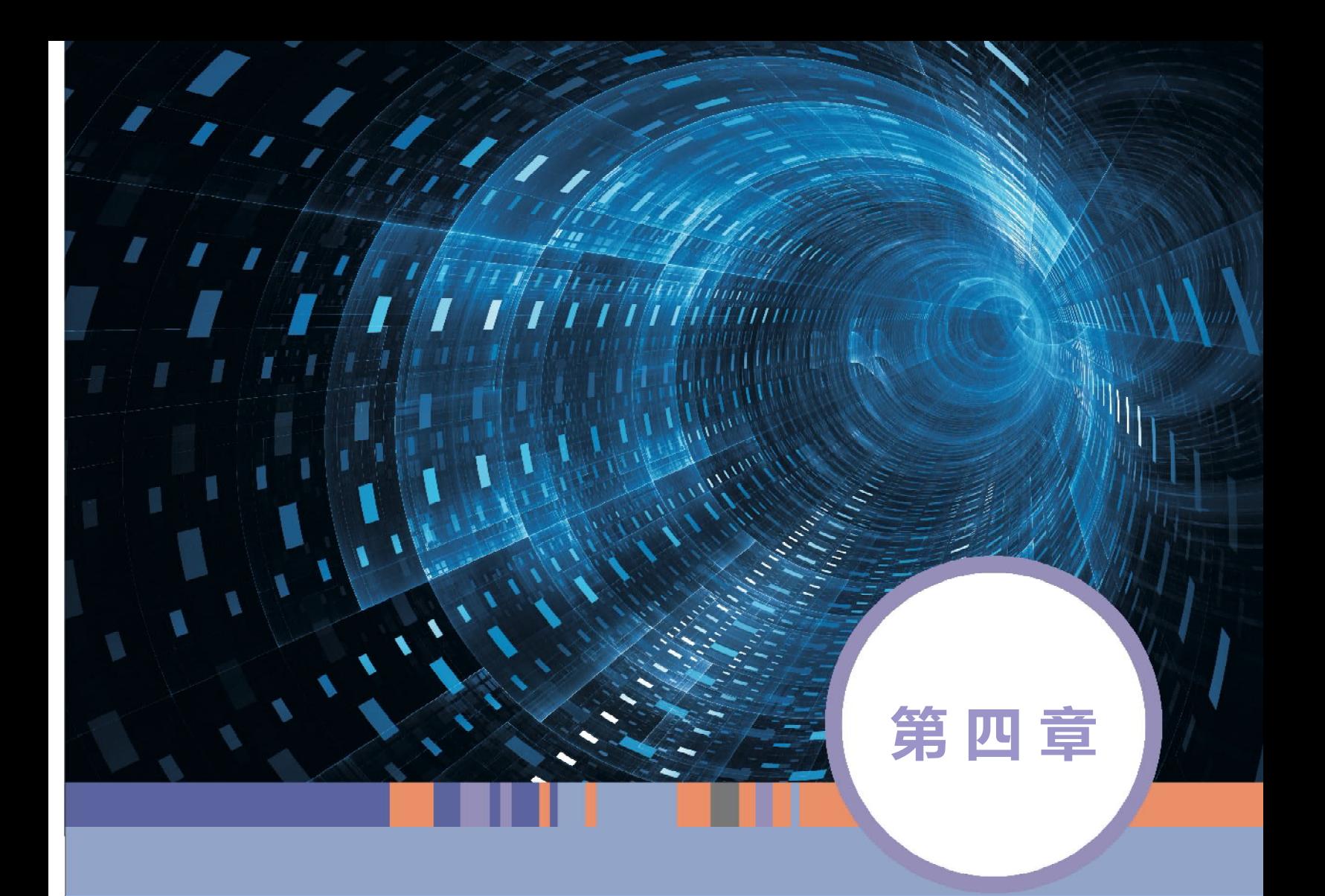

## 综合创意设计

#### 本章学习目标

- $\mathbf{\copyright}$ 掌握创意项目设计的基本流程和方法。
- $\bigcirc$ 通过小组合作完成开放性创意设计的选题任务。
- $\bigcirc$ 在创意实践中进行数字化学习与创新。
- $\mathbf{\copyright}$ 掌握创意作品评价的方法。
- $\mathcal{A}=\mathcal{A}+\mathcal{A}$ , and the contract of the contract of the contract of the contract of the contract of the contract of the contract of the contract of the contract of the contract of the contract of the contract of the 了人们的生活方式,提升了人们的生活质量。  $\mathcal{A}=\mathcal{A}$  , we are the contract of the contract of the contract of the contract of the contract of the contract of the contract of the contract of the contract of the contract of the contract of the contract of the c
- 人,我们都很有力量的意志,我们都很有力量的意志。这个创意是可行的绝对,我们都很有力量的意志,这个创意是可行的。  $\mathcal{A} = \mathcal{A} \cup \{ \mathcal{A} \mid \mathcal{A} \mid \mathcal{A} \}$ 
	-
	-
	-
	-

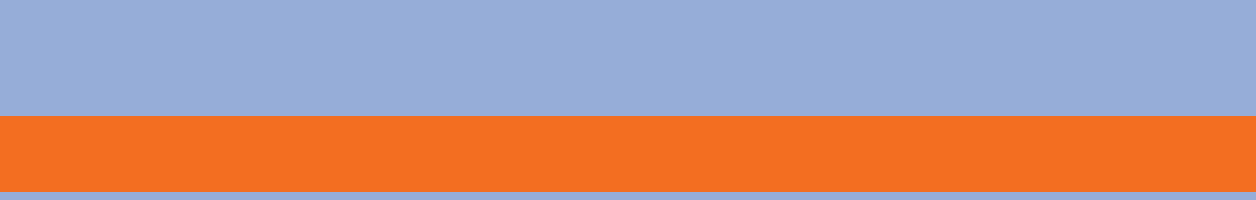

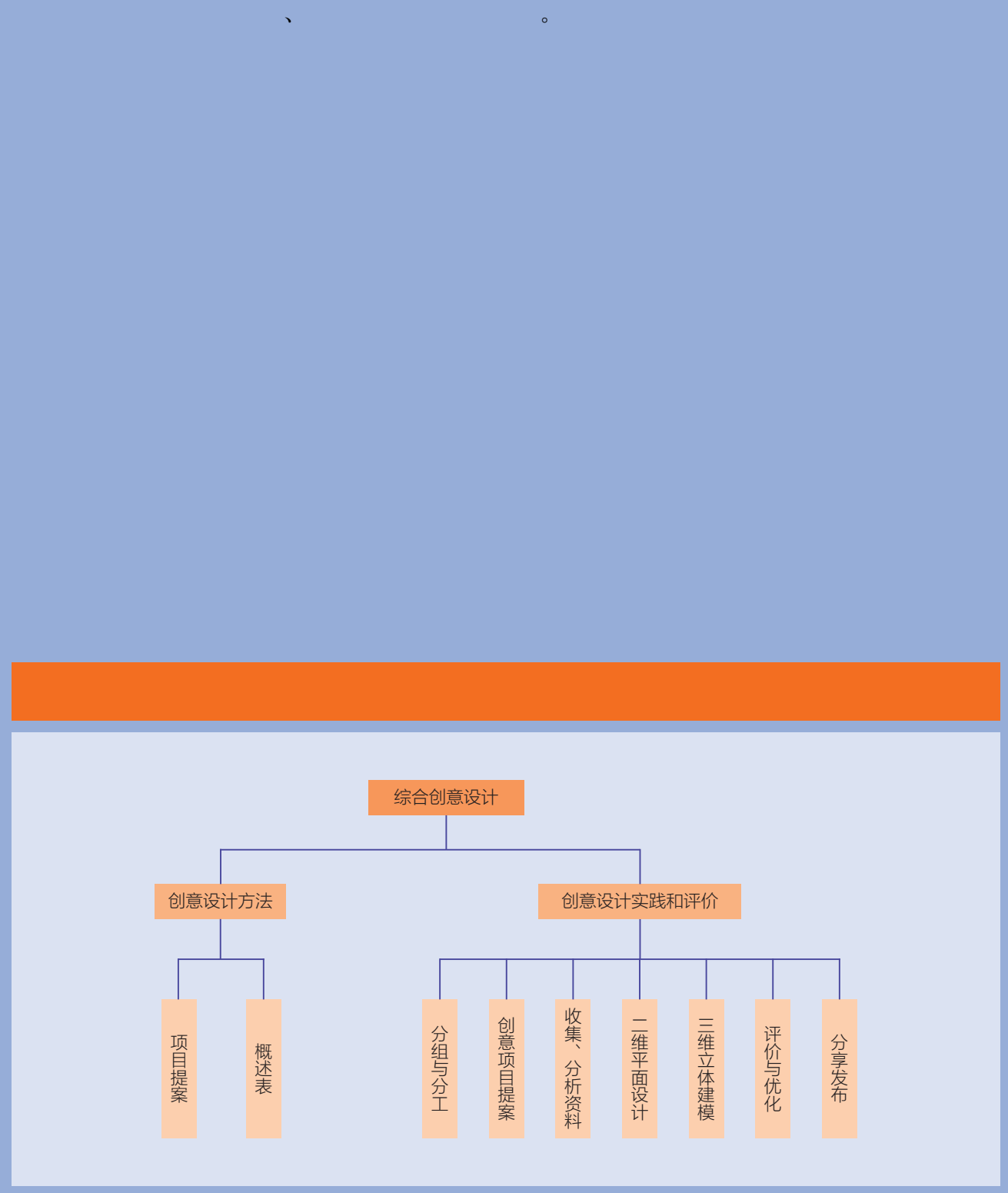

### 项目主题 开放性创意设计

 $\mathcal{O}(\mathcal{O}(\log n)$  is the set of  $\mathcal{O}(\log n)$ **T** 现黄河之水天上来的气魄,也可以刻画小桥流水人家的细腻,发挥你的创意,结合  $\overline{\mathcal{O}}$ 

 $\hspace{1.5cm},$  $\lambda$ , and  $\lambda$ , and  $\lambda$ , and  $\lambda$ , and  $\lambda$ , and  $\lambda$ , and  $\lambda$ , and  $\lambda$ , and  $\lambda$  $\overline{O}$ 

#### $\mathcal{O}(\mathcal{O}(\log n)$  . The contribution of

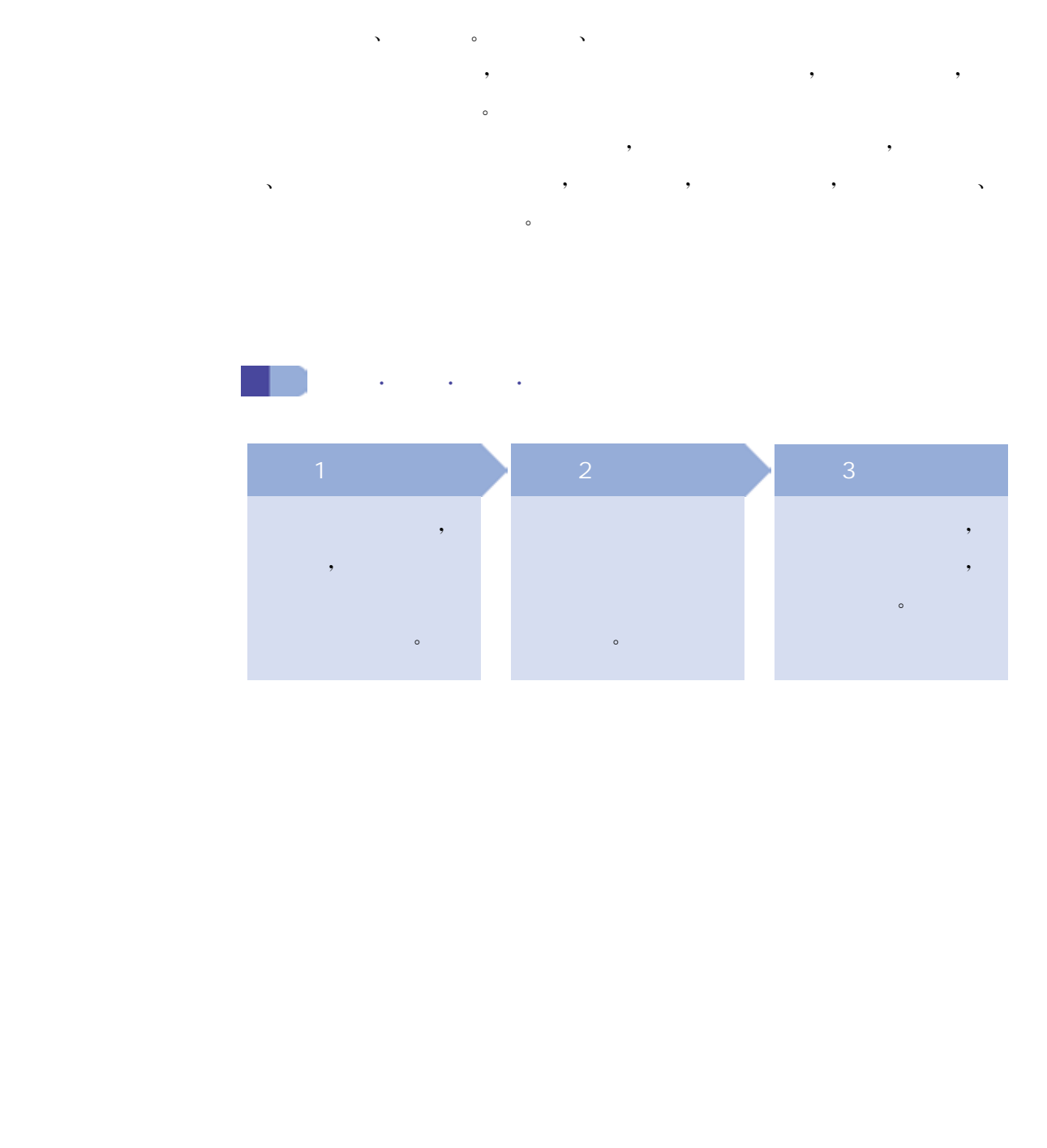

创意设计没有统一的标准,但有一个前提那就是一定要解决真实 问题。因此,在解决真实问题的前提下,创意设计首先要有清晰的逻 辑表达框架,比如项目提案或概述表。

项目提案可以帮助你更好地完成项目计划。

作为项目的策划者,你需要提交一份报告来描述你要研究的项 目。即使该项目是一个团队项目,也需要团队的组长整合团队成员的 意见,完成并提交项目提案。团队式的项目提案除了要写明整个团队 的项目计划外,还需要明确团队成员的项目分工。以团队为单位开展 的项目,应该拆分成独立的子项目,这有利于项目负责人高效地管理 项目,通过团队合作,将各个子项目连接起来完成项目。项目成员独 立完成的部分同样要求有文献综述、时间表,并且应该附有其他图、表 等。这些信息可以更好地呈现所研究的内容。最终的研究记录、海 报、报告都要以团队的形式提交。 、<br>·<br>· 项目提案可以帮助你更好地完成项目指划。<br>· 作为项目的策划者,你需要提交一份报告来描述<br>· 作为项目的第三个团队项目,也需要因此的项目提案。<br><br>· 在期待项目是交项目提案。因此式的项目是采除了要求<br>· 在以前进行开发,因此以前项目,以后有一个可以应该要求。<br>· 的项目计划外,还需要明确因以成员的项目分工。以因<br>· 的项目,或过图从合作,将各个子项链接、时间表,并且应该用时间,通过图以后作为不可以连接接触的内容。最终的<br>· 项目

项目提案需要包含以下内容:

① 研究问题。

完成一份项目提案,填写概述表,进行团队合作并修改想法,形成创意。

 $\sqrt{2}$ 

② 项目背景。

③ 项目意义。(该项目的重要性是什么? 该项目的哪些方面是 人们普遍关心的? 你在完成该项目的同时承担怎样的社会责任? 你 所提出的项目可解决什么新问题? 该项目对你有什么新的挑战?)

④ 该项目研究的问题在现阶段的研究情况及发展历程。

- ⑤ 项目的应用前景。
- ⑥ 项目目标。
- ⑦ 技术支持。
- ⑧ 资源保障。

为了更好地完成项目提案,还需要几位指导教师的评价。每个评

价应包含以下建议:

- ① 优点。
- ② 缺点。
- ③ 可行性。
- ④ 改进意见。
- ⑤ 寻求更多资源的途径。

 $\mathbf{v}$ 

概述表可以指导你选择一个合理的研究项目,它会展示出更多的 创意设计细节。正确地做出概述表,不仅可以帮助你完善设计环节, 还可以帮助你写出最终的文献综述。表4.1是概述表的一个样例。

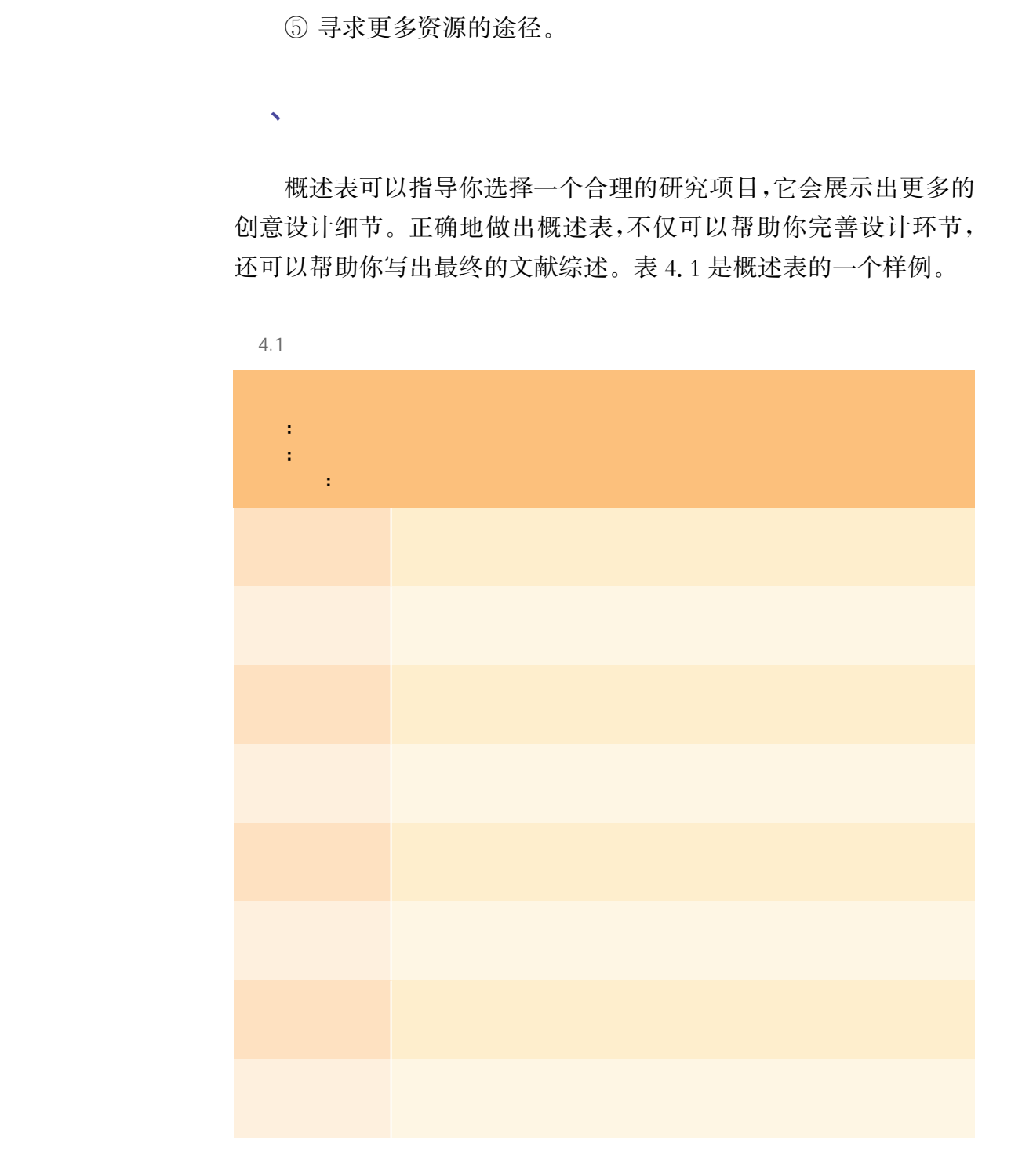

#### 1. 个人项目

概述表包含一个完整的项目设计。

例如:如果你想做一个关于滕王阁的三维创意作品,那么你的概 述表应该关注并设计滕王阁的整体和局部,同时给出设计的细节,包 括零件结构、装配方式等。 华东师范大学出版社

#### 2. 团队项目

概述表应该关注每一个子项目的项目设计。

例如:如果子项目是一个斗拱,那么你要关注这个斗拱的设计。 可以设计两张表格,分别指向榫卯设计和组合方式等。

#### 3. 图表

插入的图表应该能够代表研究项目,以下几点是图表中应包含的 主要内容。

 $\sim$  1 在"一般性描述"中需要包含综述的主要内容。

 $\overline{2}$ 

记录不可分割的组成部分和独特的设计。

 $\mathcal{S}$ 

项目在哪些方面可以起到有效的作用?

有什么优点?

 $\overline{4}$ 

项目在哪些方面失效?

有什么缺点?

 $\overline{5}$ 

作为一个研究者,必须决定什么是要添加到制作过程中的最主要 的技术细节。

表中的信息应该是普适的。

技术细节应该包含在内,但是对材料、质量、自由度、纬度等没有限制。

 $6$ 

需要补充任何你认为重要的信息。

 $\overline{7}$ 

所有引用的内容都要标注。

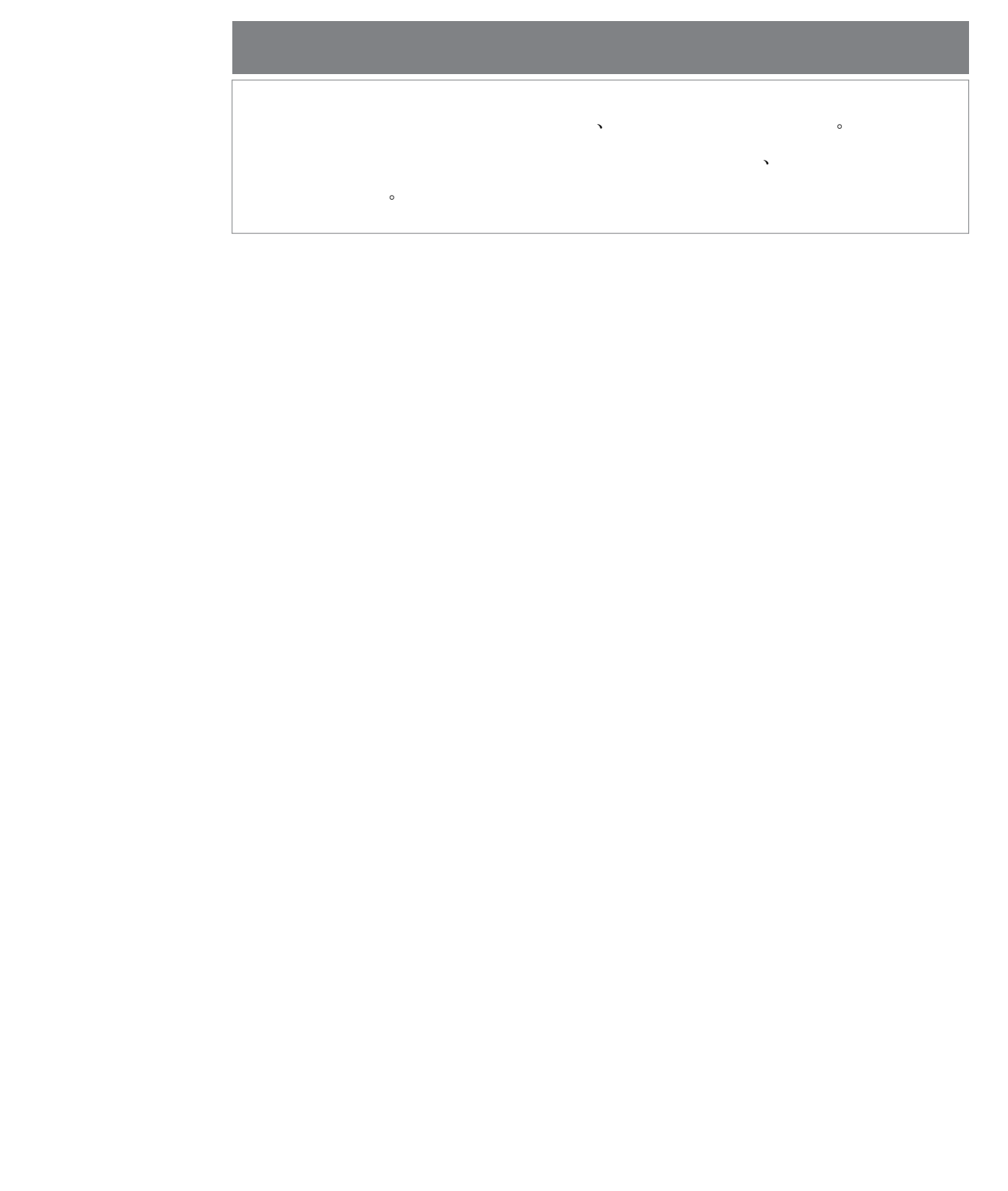

在完成项目创意设计之后,实践和评价也非常重要。

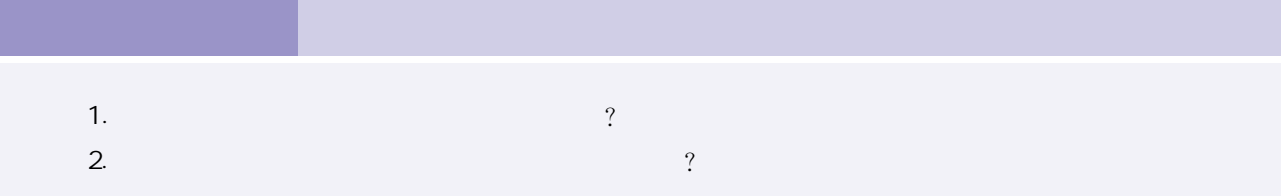

#### 1. 分组与分工

在三维创意设计实践中,小组合作的方式是最常用也是最有效的。 在条件允许时,为了完成一个综合性的三维建模创意项目选题,推荐的 小组人数是3~4人。更多的人数容易导致交流沟通困难以及合作分歧 增大,而过少人数的小组往往会表现为创意不足和个人工作量过大。

分组通常有三种方式:一种是同学们自由组合,这种方式最能令 大多数同学找到合适的合作伙伴,但可能会导致部分同学被孤立以及 组内性别失衡,并且不利于培养与相对陌生同学的合作能力。第二种 是接受由教师进行的指定分组,这种方式比较能平衡每组的性别组成 和能力水平,但需要一定的时间帮助组员相互增进了解。第三种是二 者的结合,在同学们自由选择的基础上再由教师根据实际情况对人员 组成进行微调,将二者优点结合起来,当然这要建立在教师对学生情 况足够了解的基础之上。 华东师范大学出版社

在分组确定后,另一个重要任务是确定分工。同一小组内并不是 各成员单打独斗,三维建模创意项目往往任务量很大,而且模型各部 分需要在尺寸上进行互相匹配,如果分工不明确、不合理会导致很多 无效工作。通过分工也能提升每位成员的主动性,因为一个人的任务 往往与他人相关联,一个人未完成任务或任务完成质量不高将影响整 个项目的进展。

#### 2. 创意项目提案

创意项目的选题可以非常开放。三维建模技术在生活中的应用 非常广泛,下面就由各个小组的成员自由头脑风暴选择一个有真实应 用价值的选题,然后进行合理的调研和分工,并动手完成项目。

表4.2是一个项目提案表示例,对比本章第一节中的项目提案, 该表中加入了团队分工的内容,更利于团队管理,表中的项目描述和 项目分工部分由小组成员在项目开始前进行填写,后面的教师评价部 分由教师根据项目选题情况进行反馈。在实践过程中,表格内容可能 还需要不断地调整和修改。本表将作为最后项目评价的重要参考,项 目背景和项目意义体现创意来源,项目分工部分可用来评估组内每位 成员的工作量。

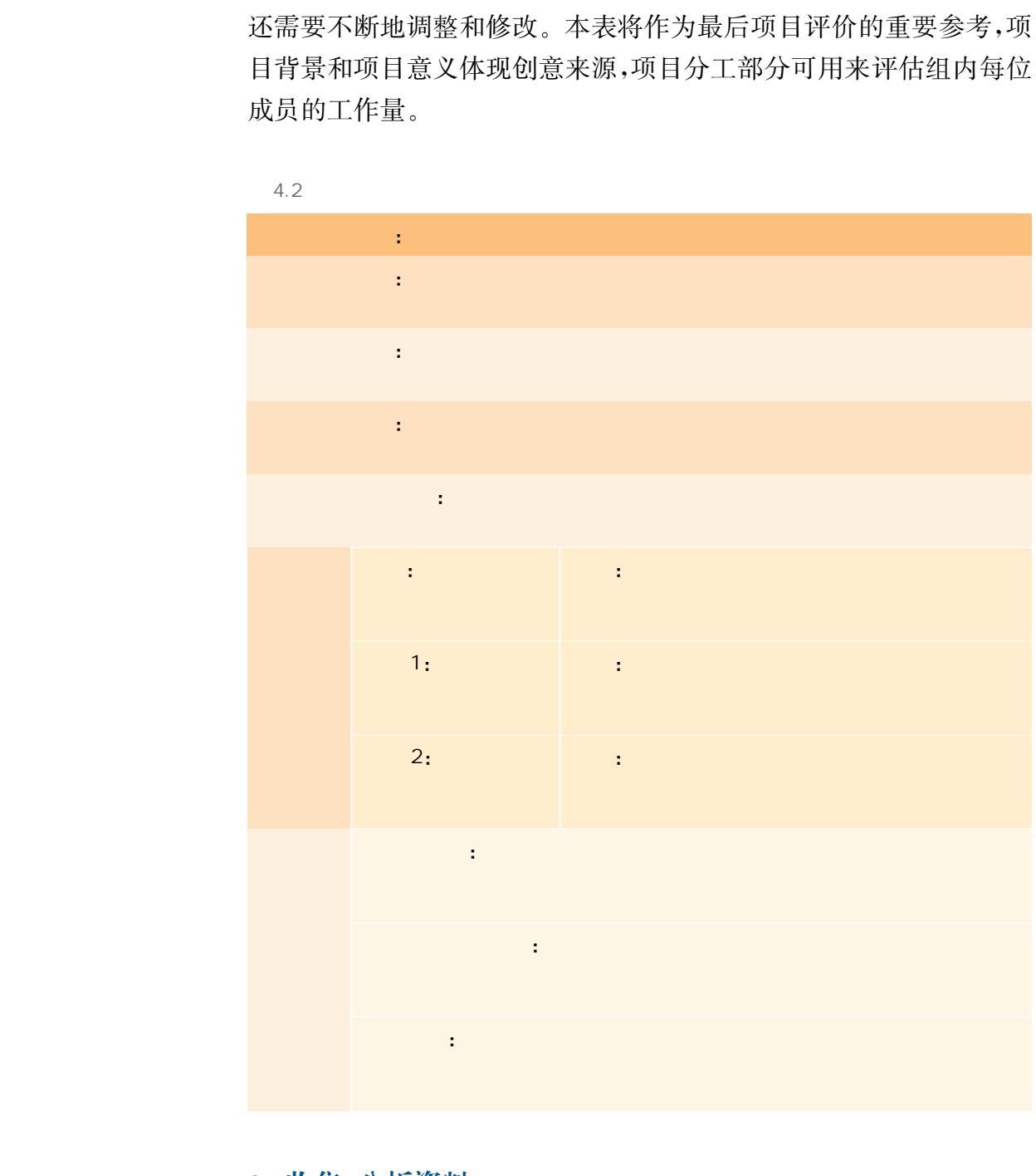

#### 3. 收集、分析资料

在开始进行三维建模设计之前,应该先充分利用互联网和纸质资
料进行调研,对选择的主题进行仔细分析,例如之前章节中提到的滕 王阁,如果不充分了解它的文化背景和其中的榫卯、斗拱细节,是无法 做出可重现古建筑的三维模型的。

同时,互联网上也有众多的开源三维模型共享网站,有许多人将 做好的三维模型分享在上面,供其他人观看和下载,你可以从中寻找 灵感,当然也要避免与已有模型重复度过高,失去创新性。

## 4. 二维平面设计

以第二章第三节中的古典凉亭为例(如图2.35所示),展示简易 二维模型图纸的设计案例。制作凉亭的简易三维模型,并从不同角度 突出凉亭的特点,为三维模型的建模提供重要参考。

## 5. 三维立体建模

再重新回顾一下由二维到三维的建模思路,选取合适的技术手段 来表达三维创意。

同时,尤为重要的一点是合理安排分工,综合考虑组内不同成员 的特点和特长,有效沟通建模的尺寸比例等细节问题,努力完成自己 负责的工作。

## 6. 评价与优化

评价过程中需要采取科学的方法与态度,能够根据具体问题具体 分析、具体评价,要尽量客观。根据实践创意过程中各个阶段的表现 评分,可参考表4.3所示的三维创意实践评价表。

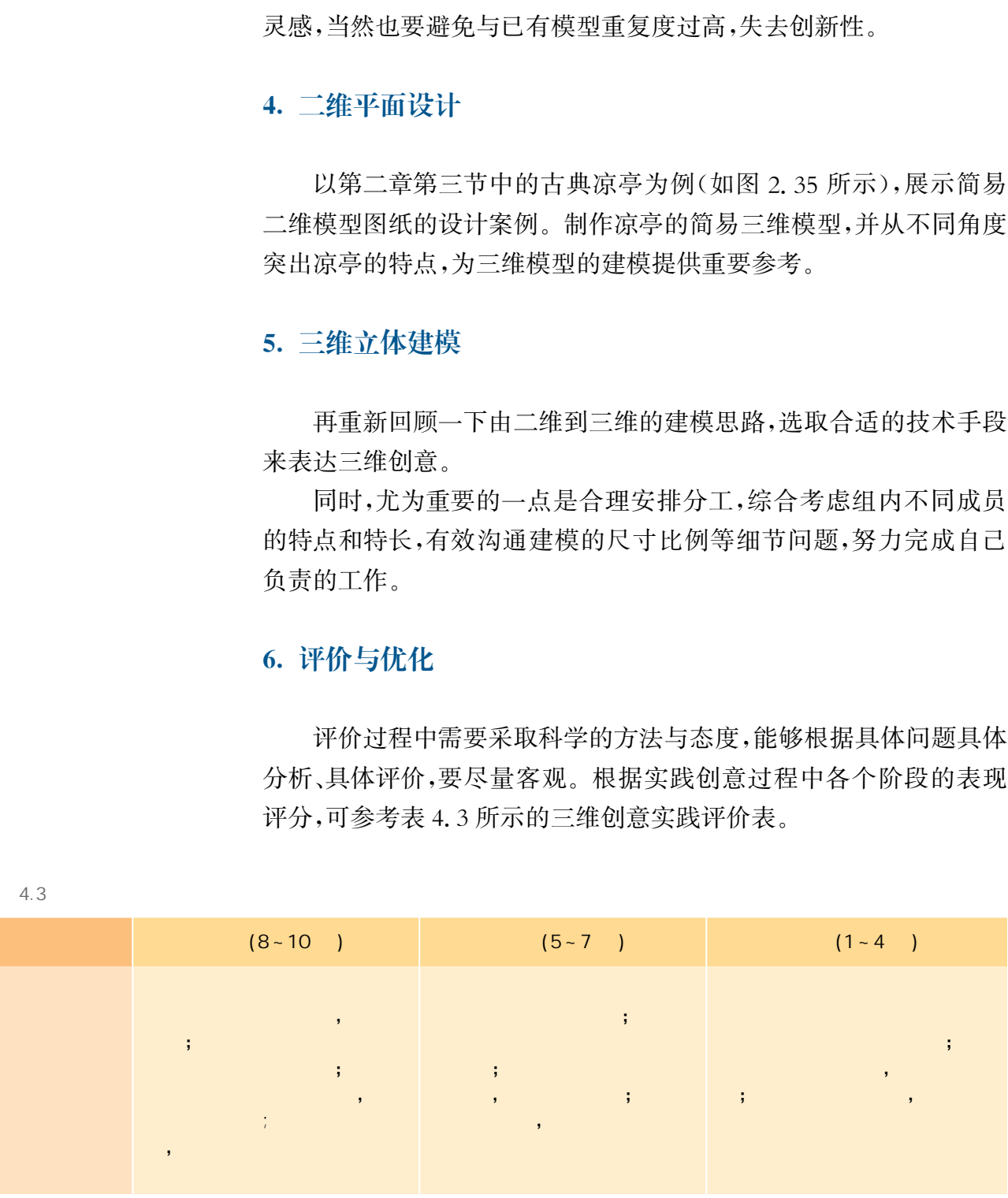

4.3

 $($ 

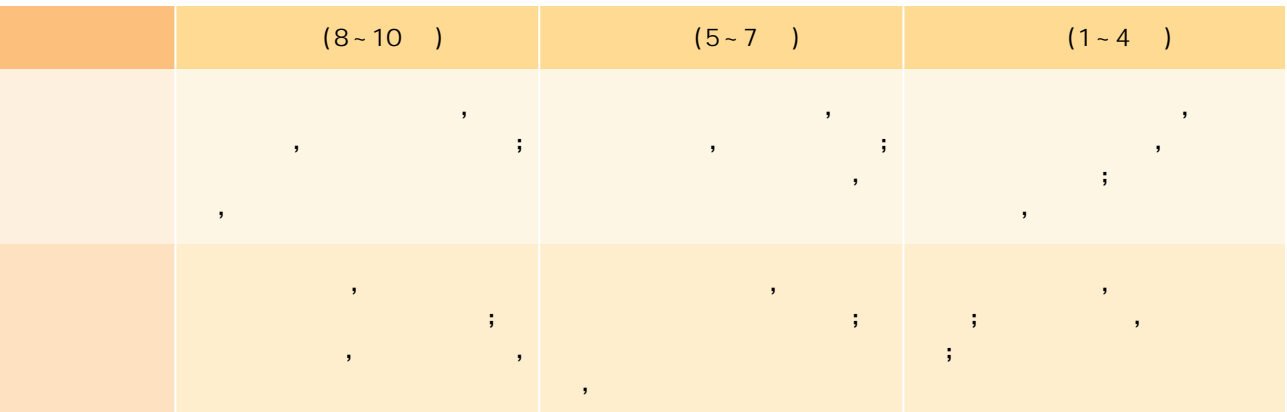

 评价有诸多方法:基于经验的评价方法、基于数值和统计的评价 方法(包括计分法、排队计分法、加权指数法、最优值距离法等)、层次 分析法、模糊综合评价法等,这里主要介绍管理学中的SWOT分析方 法,对 创 意 及 产 品 进 行 评 价。S 代 表 strength(优 势),W 代 表 weakness(劣势), O代表 opportunity(机会), T代表 threat(威胁)。 SWOT分析方法是在20世纪80年代提出的,它是将与研究对象密切 相关的各种主要内部优势、劣势和外部的机会和威胁等,通过调查列 举出来,并依照矩阵形式排列,然后用系统分析的思想,把各种因素相 互匹配起来加以分析,从中得出一系列相应的结论,而结论通常具有 一定的决策性。 华东师范大学出版社

优势是指项目或创意本身具有的有利竞争态势,可以是良好的结 构、美观的设计、成本优势、质量优势等。

劣势是指项目或创意本身具有的不利因素,可以是项目难度大、 科学性不强、成本高、缺少关键技术等。

机会是指项目或创意在外部环境中所具有的有利竞争态势,可以 是竞争对手的失误、新技术或新材料的出现、新需求等。

威胁是指项目或创意在外部环境中所面临的挑战,可以是三维设 计的创意在现实生活中的应用替代性、新的竞争对手的出现、需求的 改变等。

在罗列完项目或创意的两个内部条件和两个外部条件后,如何判 断每个条件在整体中的权重是决定分析结论或者评价优劣的关键所 在,所以通过将整理出的优势、劣势、机会、威胁等进行进一步的整理 组合,合并成SO、ST、WO、WT四个维度,这主要是将内部的优势与 劣势进行割裂,将优势与劣势分别与外部环境中的潜在机会或者潜在 威胁进行组合。其中以SO作为最理想的指标,以 WT作为最悲观的

103

指标。结合自评与小组互评的结果,仔细分析项目方案中"最理想"和 "最悲观"的部分,进一步对项目创意进行优化,实现评价促进项目优 化的目的。SWOT分析表可参考表4.4。

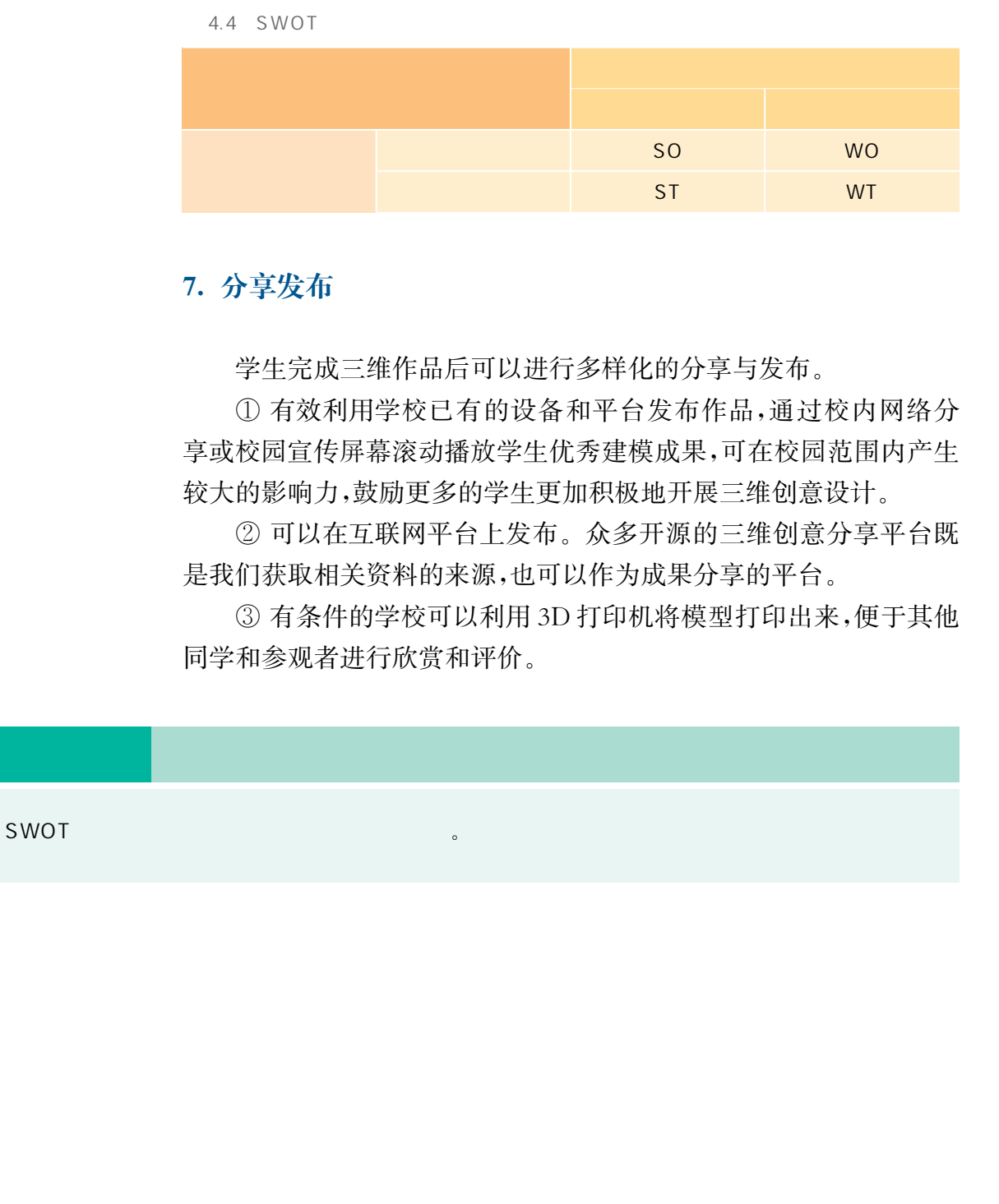

## 7. 分享发布

学生完成三维作品后可以进行多样化的分享与发布。

① 有效利用学校已有的设备和平台发布作品,通过校内网络分 享或校园宣传屏幕滚动播放学生优秀建模成果,可在校园范围内产生 较大的影响力,鼓励更多的学生更加积极地开展三维创意设计。

② 可以在互联网平台上发布。众多开源的三维创意分享平台既 是我们获取相关资料的来源,也可以作为成果分享的平台。

③ 有条件的学校可以利用3D打印机将模型打印出来,便于其他 同学和参观者进行欣赏和评价。

 $S\text{WOT}$ 

本册教科书依据教育部《普通高中信息技术课程标准(2017年版 2020年修订)》编写,并经国家教材委专家委员会审核通过。全体编 写人员认真领会国家基础教育改革精神,精心研究当代信息社会的人 才培养要求,广泛调研上海及各地高中信息技术教育的现状和挑战, 深入了解高中学生的学习需求,并汲取了上海市《普通高中信息科技 (试用本)》的编写经验。 本册教科书依据教育部《普通高中信息技术课堂(2020年修订)编写,并经国家教材委专家委员会、当人员认真领会国家基础教育改革精神,精心研究、为培养要求了,它调研上海及各地商中信息技术教育人员认真领会国家基础教育改革精神,精心研究、开始要求的学习需求,并汲取了上海市《社会研究大学科学工作的学习需求,并汲取了上海市《社会研究技术》、工作为的编写经验、工作信息科技教育教学研究基地所有单位给予了大力支持,改海鵰,张宁等老师作出了1、新闻生活、我们进

编写过程中,上海市信息科技教育教学研究基地(上海高校"立德 树人"人文社会科学重点研究基地)及基地所在单位华东师范大学等 单位给予了大力支持,次海鹏、张宁等老师作出了重要贡献。在此表 示感谢!

本册教科书出版之前,我们已通过多种渠道与教科书选用作品 (包括照片、画作)的作者进行了联系,得到了他们的大力支持。对此, 我们衷心地表示感谢! 恳请尚未联系到的作者与我们联系,以便出版 社及时支付相关稿酬。

我们真诚地希望广大教师、学生及家长在使用本册教科书的过程 中提出宝贵意见。我们将集思广益,不断修订,使教科书趋于完善。

105